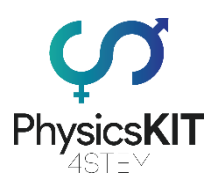

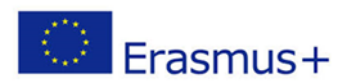

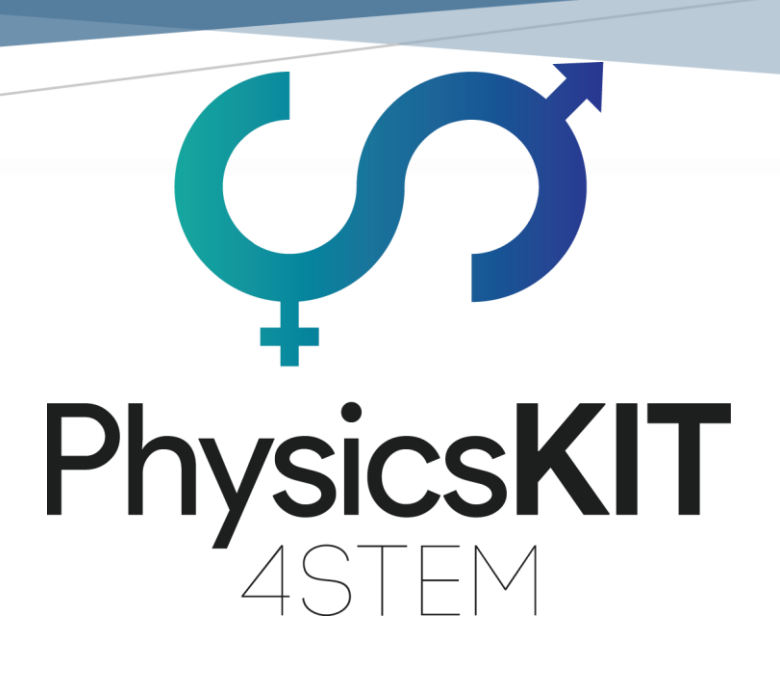

# Intellectual Output 1 – A1

Επικεφαλής: Emphasys Centre

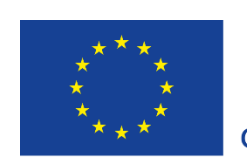

Co-funded by the Erasmus+ Programme of the European Union

Αυτό το πρόγραμμα χρηματοδοτήθηκε με την υποστήριξη της Ευρωπαϊκής Επιτροπής.

#### **Αριθμός έργου: 2020-1-FR01-KA201-080433**

**Αυτό το έγγραφο αντανακλά μόνο τις πεποιθήσεις των συντακτών του, και η ΕΕ δε θα θεωρηθεί υπεύθυνη για οποιαδήποτε χρήση των πληροφοριών που περιέχονται σ' αυτό.**

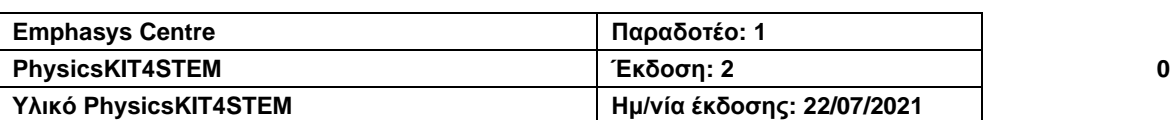

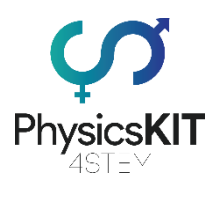

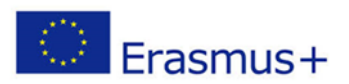

# <span id="page-1-0"></span>Οι συνεργάτες

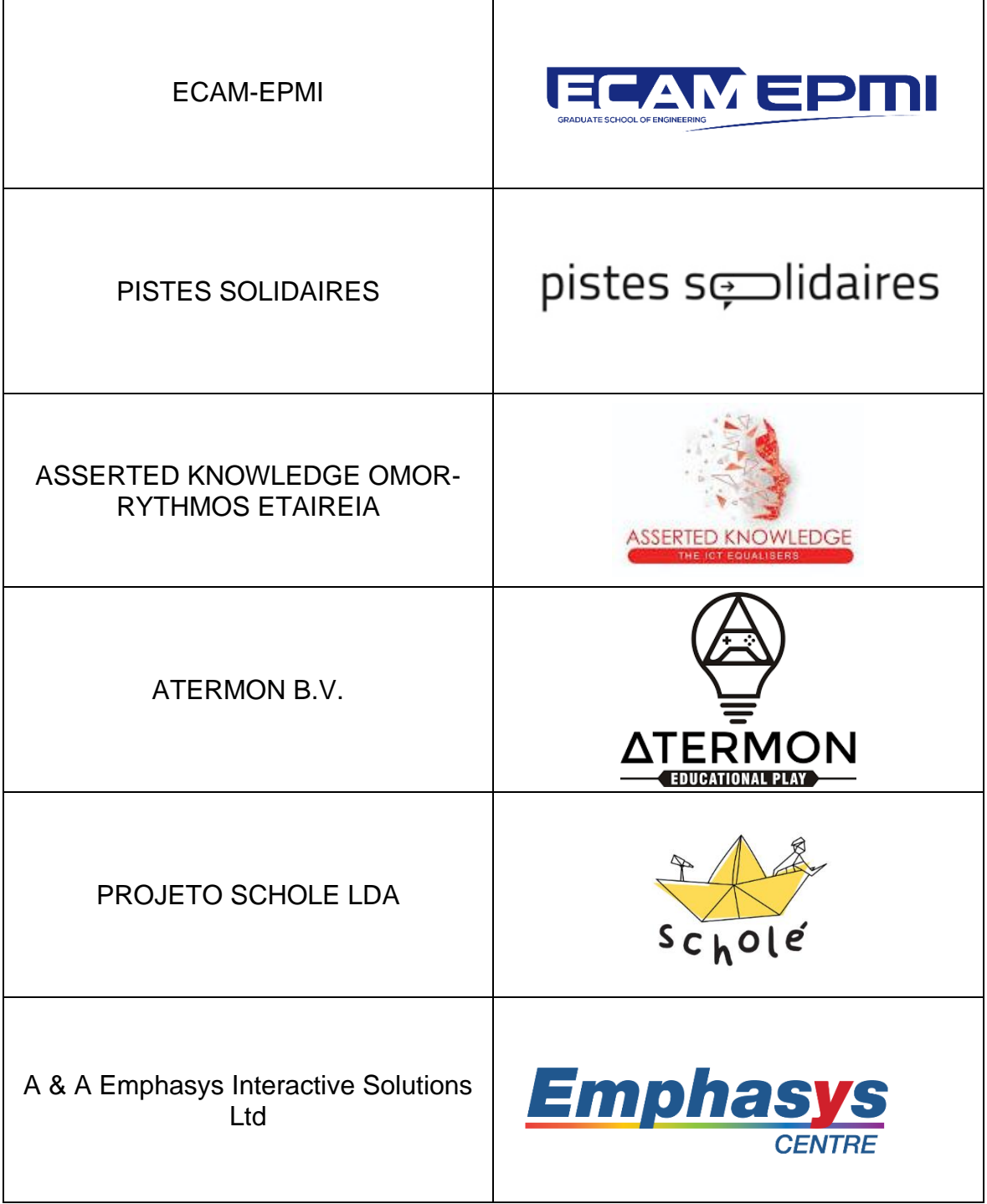

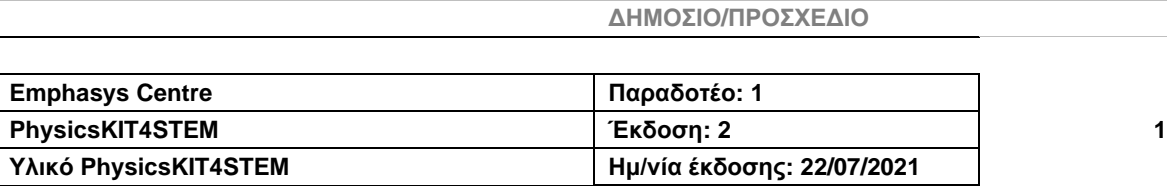

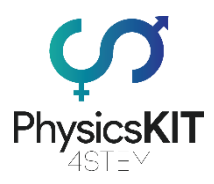

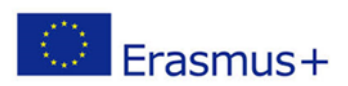

# Πίνακας Περιεχομένων

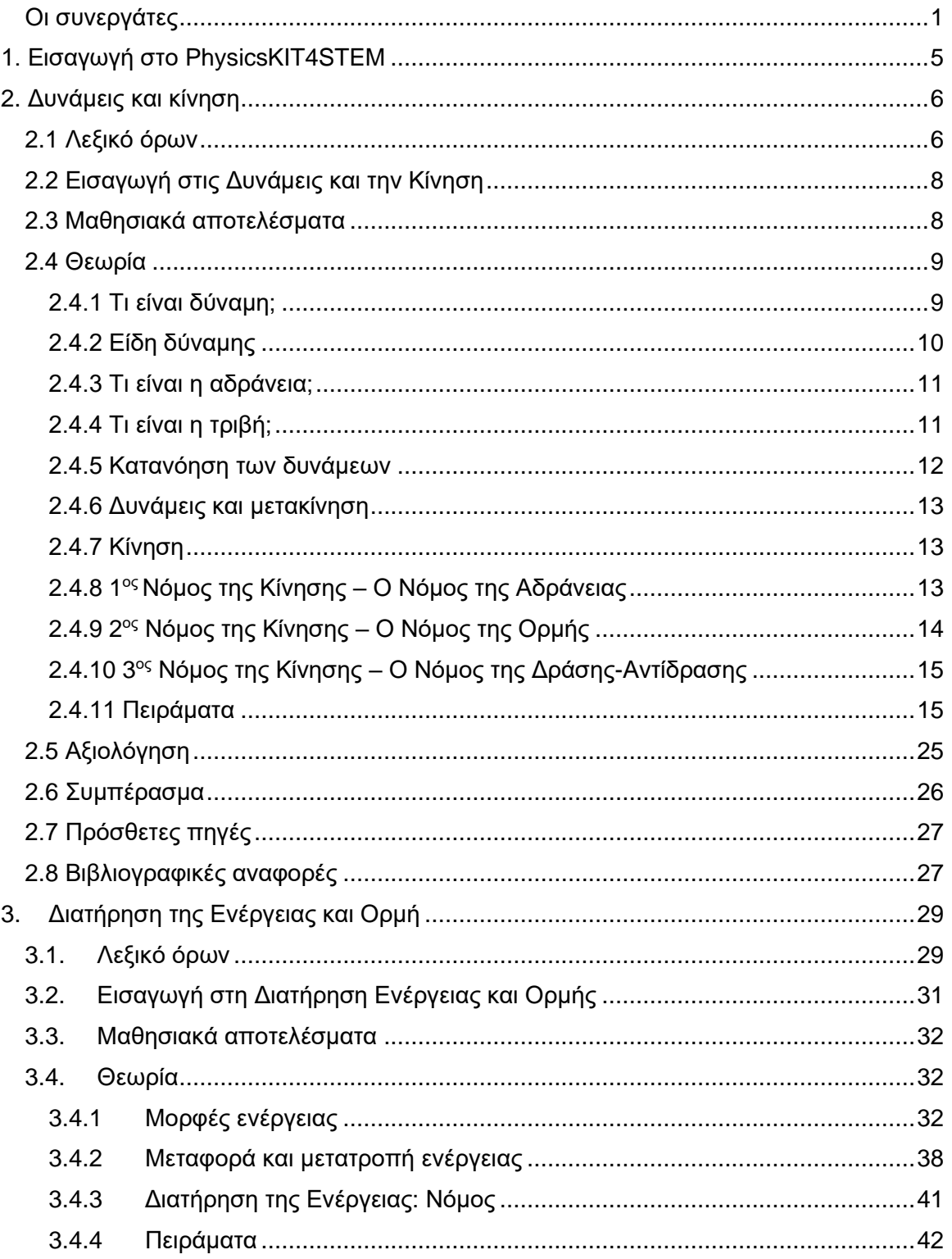

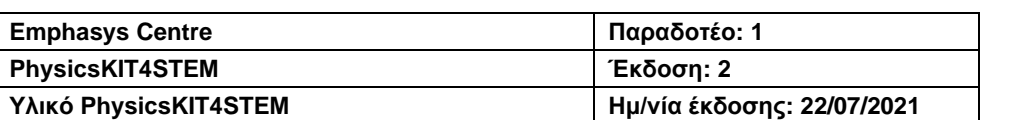

#### 2020-1-FR01-KA201-080433

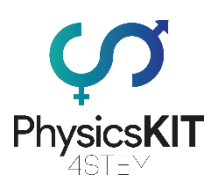

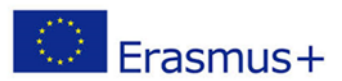

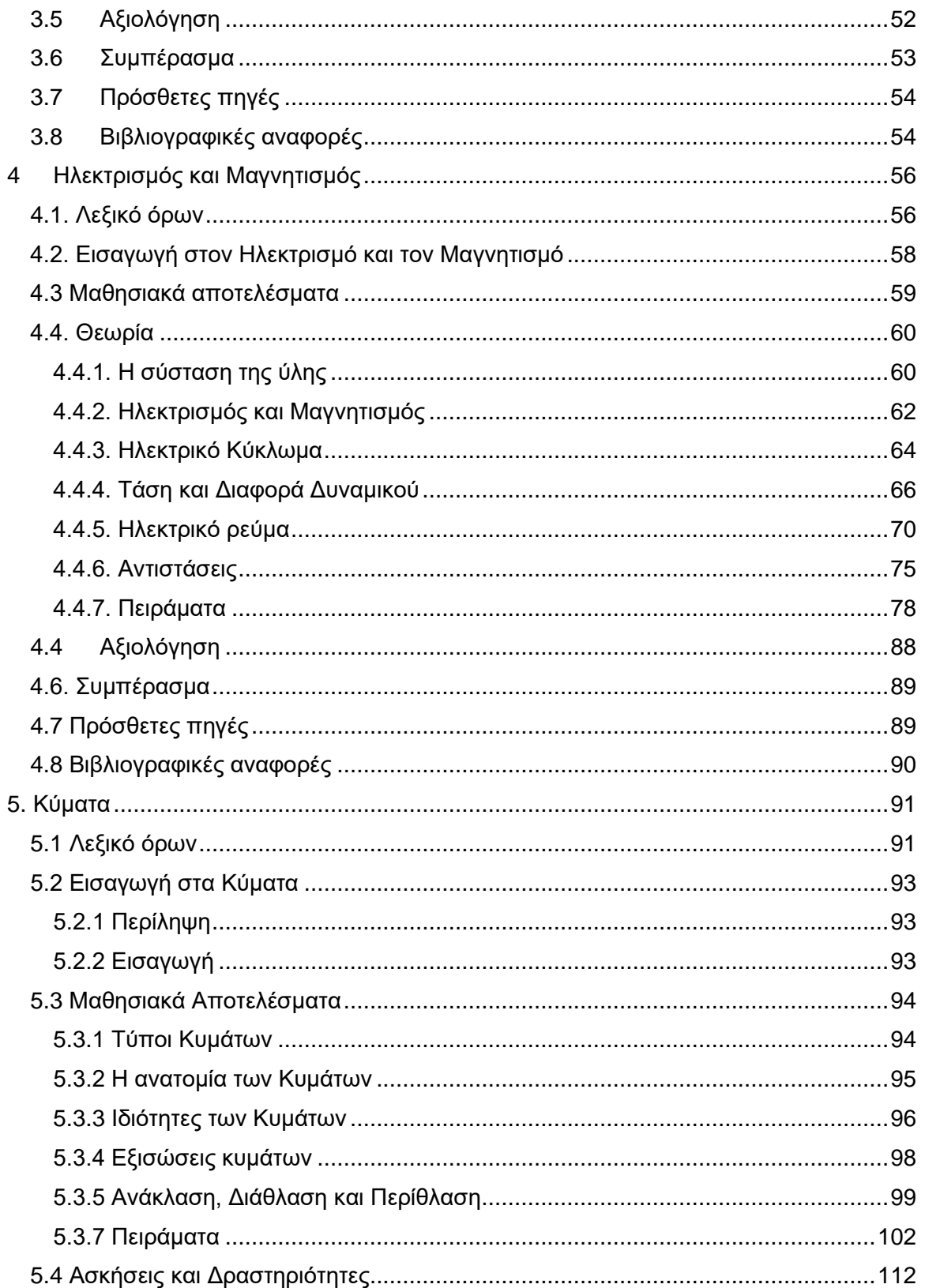

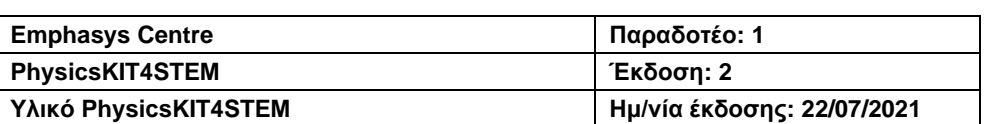

#### 2020-1-FR01-KA201-080433

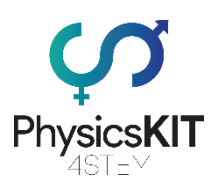

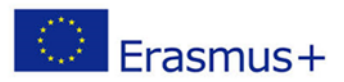

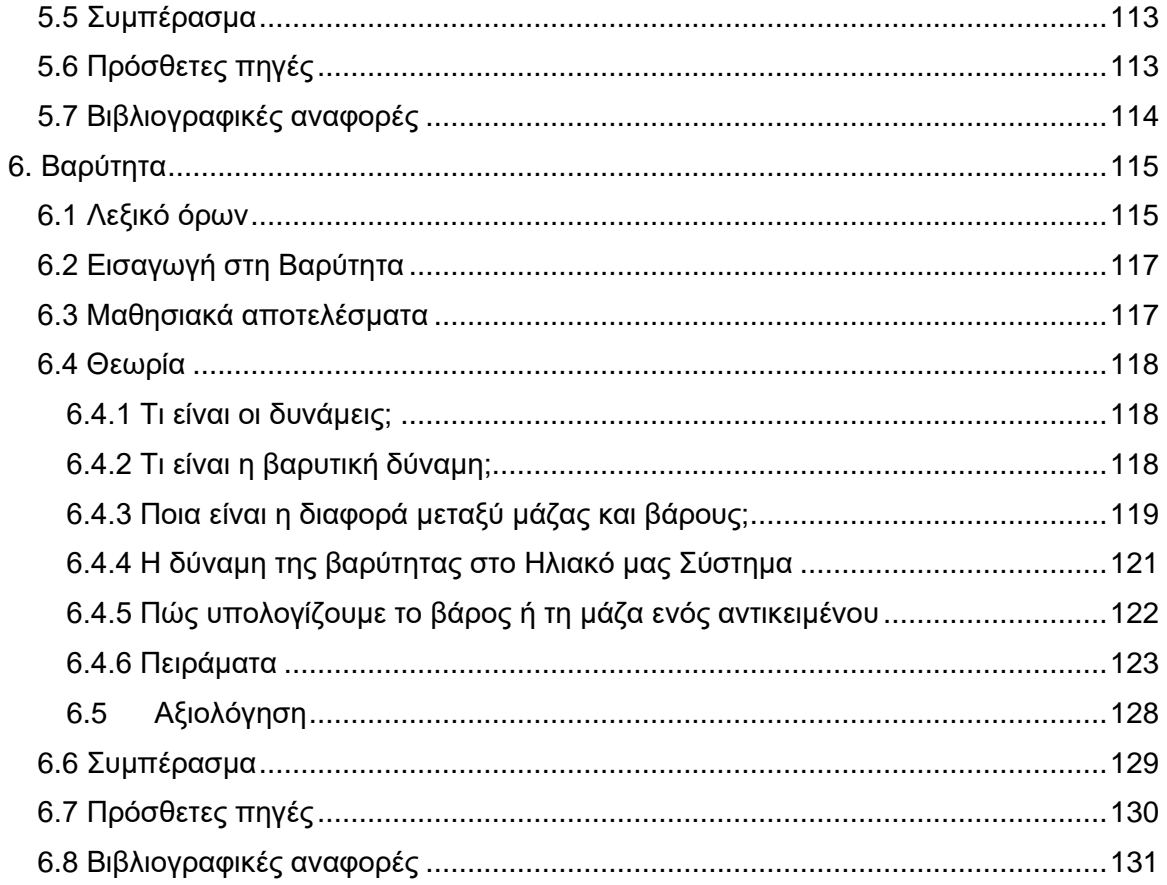

ΔΗΜΟΣΙΟ/ΠΡΟΣΧΕΔΙΟ

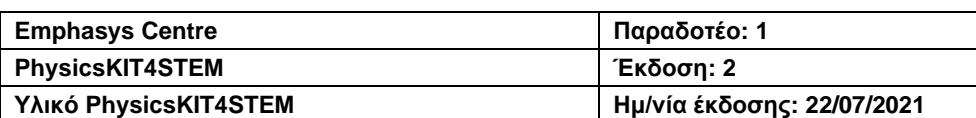

 $\overline{\mathbf{4}}$ 

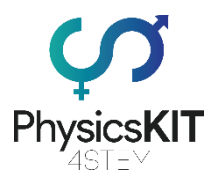

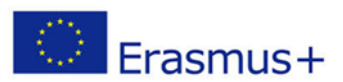

# <span id="page-5-0"></span>1. Εισαγωγή στο PhysicsKIT4STEM

Το PhysicsKIT4STEM δημιουργήθηκε με σκοπό να αντιμετωπιστεί η ανισότητα των φύλων στην εκπαίδευση STEM, η οποία έχει ως αποτέλεσμα οι μαθήτριες να παρατούν συστηματικά τα τμήματα STEM σε διάφορα επίπεδα της εκπαίδευσής τους. Επίσης, έχει παρατηρηθεί μια αισθητή μείωση στον αριθμό των μαθητών που ασχολούνται με την επιστήμη και άλλα σχετικά μαθήματα STEM γενικώς. Σε μια εποχή που η εκπαίδευση στις επιστήμες είναι πιο προσιτή από ποτέ, ενώ υπάρχει αυξημένη ανάγκη για περισσότερους ικανούς επιστήμονες στην κοινωνία μας, είναι σημαντικό να καταλάβουμε γιατί τόσοι νέοι μαθητές έχουν χάσει το ενδιαφέρον τους για τα μαθήματα STEM. Το ζήτημα αυτό αναγνωρίστηκε στις σύγχρονες μεθόδους διδασκαλίας μας, και αποφασίστηκε ότι πρέπει να ληφθεί δράση για την αύξηση των κινήτρων, της ενασχόλησης και της ισορροπίας μεταξύ των φύλων σε αυτόν τον τομέα. Επισημάνθηκε, επίσης, ότι το ζήτημα αυτό πρέπει να αντιμετωπιστεί στη δευτεροβάθμια εκπαίδευση, όπου οι νέοι/ες μαθητές/-τριες είναι πιο πιθανό να ενδιαφερθούν για μαθήματα STEM και ίσως θελήσουν να ασχοληθούν με αυτά στη μετέπειτα εκπαίδευσή τους ή ακόμα και σαν επιλογή καριέρας.

Για να πραγματοποιηθούν αυτοί οι στόχοι, το PhysicsKIT4STEM έχει σκοπό να βελτιώσει τις ικανότητες διδασκαλίας των εκπαιδευτικών σε μαθήματα STEM, μέσω μιας εναλλακτικής πρακτικής προσέγγισης στη φυσική. Αυτό θα επιτευχθεί αιχμαλωτίζοντας το ενδιαφέρον των εκπαιδευτικών και των μαθητών, μέσω της χρήσης σετ DIY («κάν'το-μόνος-σου») για την εκμάθηση ηλεκτρονικών και προγραμματισμού, χρησιμοποιώντας έναν υπολογιστή Raspberry Pi. Επίσης, το έργο σκοπεύει να τραβήξει έμμεσα το ενδιαφέρον των νέων κοριτσιών στο να ασχοληθούν με την επιστήμη και τη μηχανική, ώστε να αυξηθεί η ισορροπία μεταξύ των φύλων στις τάξεις STEM και τη βιομηχανία του STEM γενικότερα.

Οι ενότητες του οδηγού σπουδών αυτού του έργου θα καλύψουν πτυχές τις φυσικής, όπως:

- 1. Δυνάμεις και κίνηση
- 2. Διατήρηση της ενέργειας και ορμή
- 3. Ηλεκτρισμός και μαγνητισμός
- 4. Κύματα
- 5. Βαρύτητα

Ο βασικός στόχος αυτού του έργου θα πραγματοποιηθεί συνδυάζοντας τον οδηγό σπουδών που έχει αναπτυχθεί, το γλωσσάρι, καθώς και οδηγίες για τη συναρμολόγηση του PhysicsKIT, το οποίο αποτελείται από αισθητήρες και ένα Raspberry Pi. Επιπλέον, τα προγράμματα μαθημάτων για κάθε ενότητα θα παρέχουν υποστήριξη και καθοδήγηση στους εκπαιδευτικούς κατά την παράδοση του υλικού. Ο οδηγός σπουδών θα παραδοθεί μέσω ενός Περιβάλλοντος Παρότρυνσης Εκμάθησης για λόγους διατήρησης ικανοτήτων.

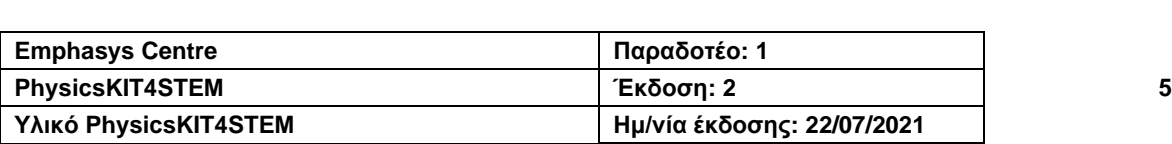

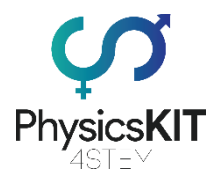

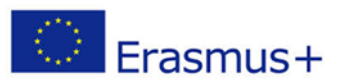

Τέλος, ο εικονικός χώρος PhysicsKIT Club θα παρέχει πρόσβαση σε όλα τα αποτελέσματα του έργου και σε υποδομές για την υποστήριξη της ανάπτυξης μιας κοινότητας επαγγελματιών και ατόμων, που θα υιοθετήσουν τις πρακτικές του έργου.

# <span id="page-6-0"></span>2. Δυνάμεις και κίνηση

# <span id="page-6-1"></span>2.1 Λεξικό όρων

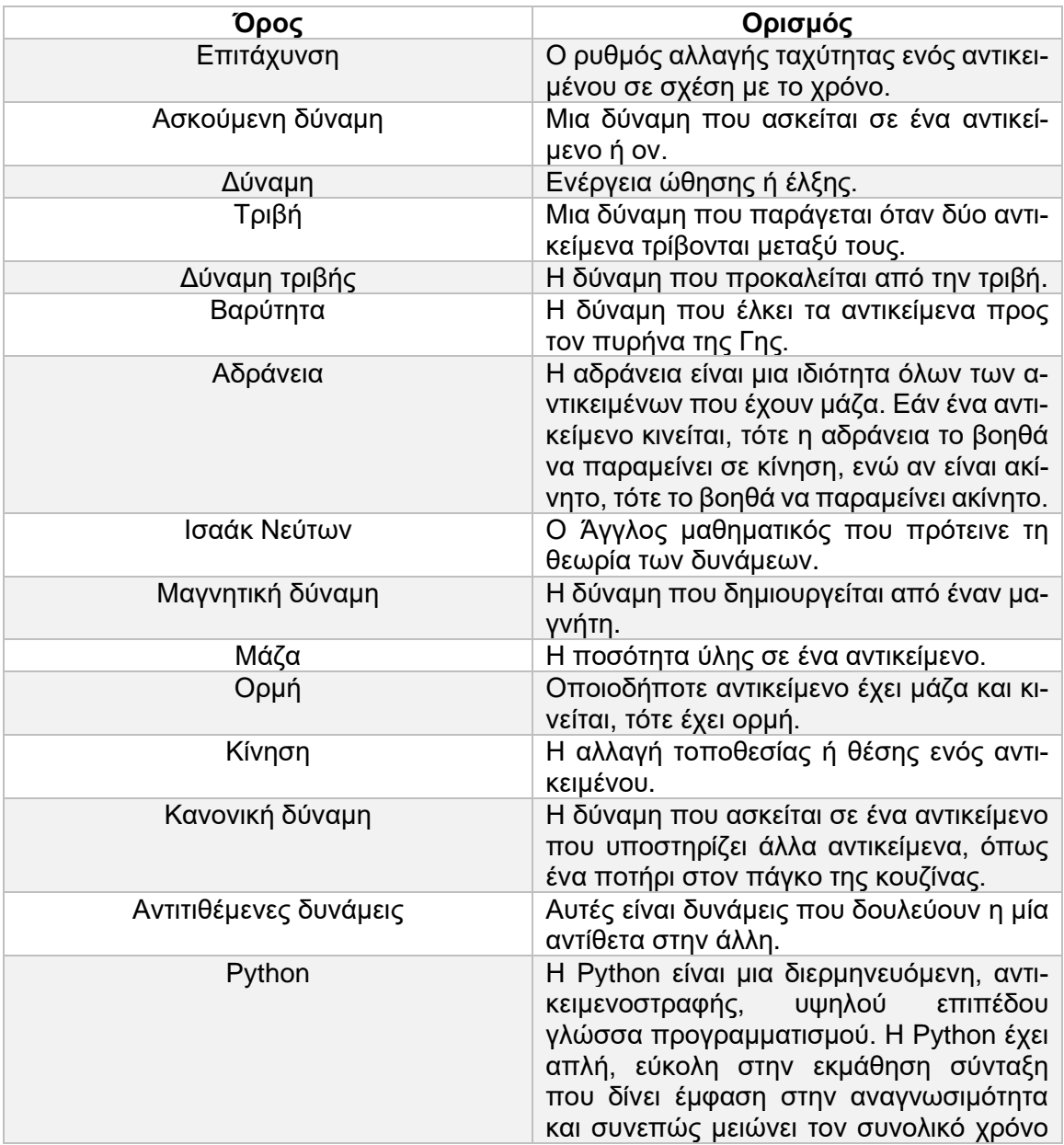

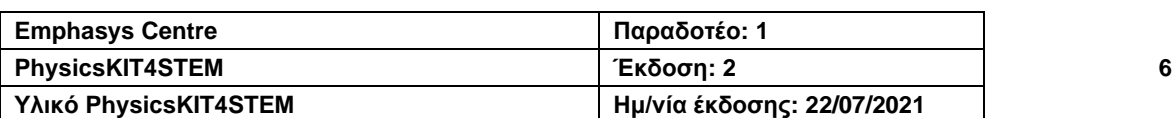

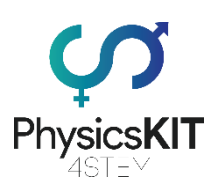

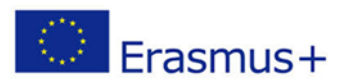

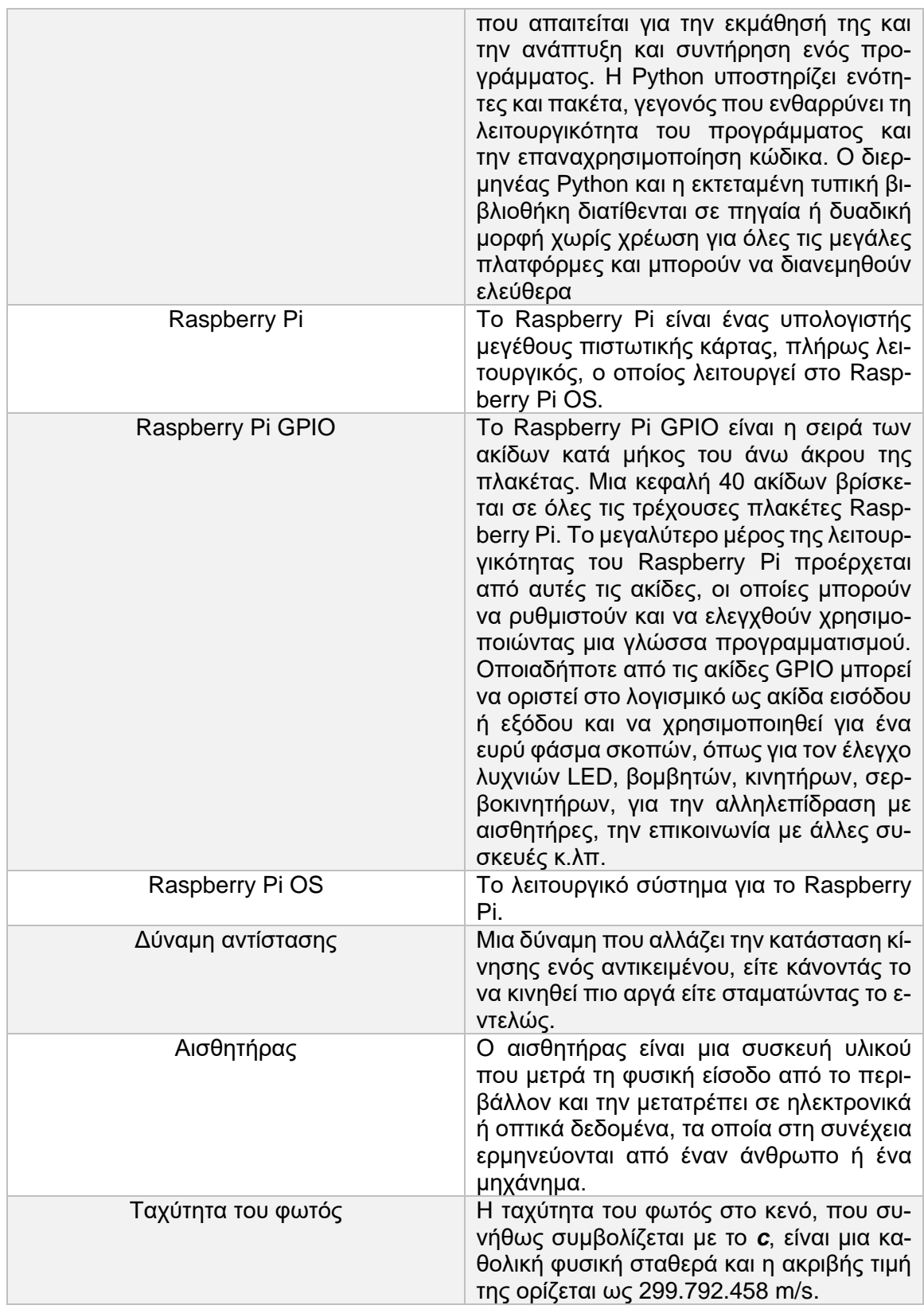

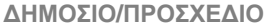

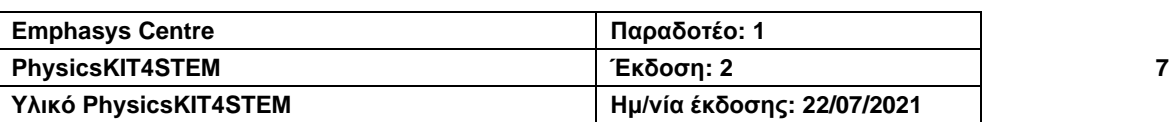

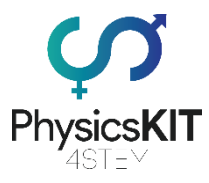

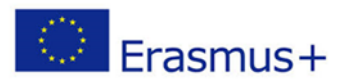

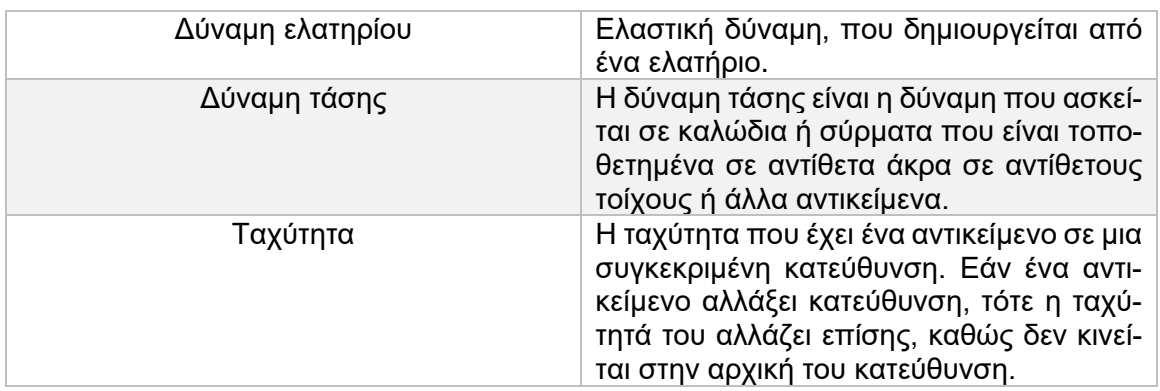

# <span id="page-8-0"></span>2.2 Εισαγωγή στις Δυνάμεις και την Κίνηση

Η ενότητα 1 προσφέρει μια εισαγωγή σε 2 βασικές αρχές τις φυσικής. Αυτές οι αρχές έχουν καθορίσει το πεδίο της φυσικής, καθώς, χωρίς αυτές, δε θα μπορούσαμε να καταλάβουμε την ίδια τη ζωή. Η κίνηση και οι δυνάμεις βρίσκονται παντού στον κόσμο μας. Από την καρέκλα που τραβάμε για να κάτσουμε μέχρι μια γέφυρα που στέκεται ακίνητη, και από μια μπάλα που κλοτσάμε και τις μύγες στον αέρα μέχρι την ίδια τη Γη ως πλανήτη.

Στην πραγματικότητα, τα πάντα στον κόσμο μας είναι σε κίνηση. Αυτές τις έννοιες προσπάθησαν πρώτοι να εξηγήσουν οι Έλληνες φιλόσοφοι Αριστοτέλης και Αρχιμήδης. Παρ' όλα αυτά, αυτές οι έννοιες καθορίστηκαν πλήρως κατά τον 17<sup>ο</sup> αιώνα. Η κατανόηση της κίνησης και των δυνάμεων ήταν ένα από τα μεγαλύτερα επιτεύγματα της επιστήμης, χάρη στον Ισαάκ Νεύτων. Οι Νόμοι του Νεύτωνα εξακολουθούν να χρησιμοποιούνται στις μέρες μας για να εξηγήσουν πώς λειτουργεί η κίνηση και πώς οι δυνάμεις την επηρεάζουν.

Ωστόσο, δεν προκαλούν όλες οι δυνάμεις κίνηση. Για παράδειγμα, ένα γραφείο στέκεται σε ένα πάτωμα χωρίς να κινείται, αλλά εξακολουθούν να δρουν δυνάμεις σε αυτό. Σε αυτήν την ενότητα, θα προσπαθήσουμε να εξηγήσουμε ποιες είναι οι δυνάμεις και τι είδους διαφορετική κίνηση παράγουν.

# <span id="page-8-1"></span>2.3 Μαθησιακά αποτελέσματα

Σ' αυτή την ενότητα, θα μάθετε για τις δυνάμεις και την κίνηση, καθώς και τα διαφορετικά είδη και χαρακτηριστικά τους, όπως επίσης και για τους Νόμους του Νεύτωνα και τη θεωρία πίσω απ' αυτούς. Το εκπαιδευτικό υλικό θα καλύψει τα εξής:

- 1. Συνισταμένη δύναμη
- 2. Κίνηση
- 3. Τριβή
- 4. Επιτάχυνση

Θα μάθετε επίσης για τις τιμές δύναμης, το άθροισμα δυνάμεων, την αντίσταση και την ταχύτητα. Μαζί με το εκπαιδευτικό υλικό, θα βρείτε και μερικά πειράματα που μπορείτε να

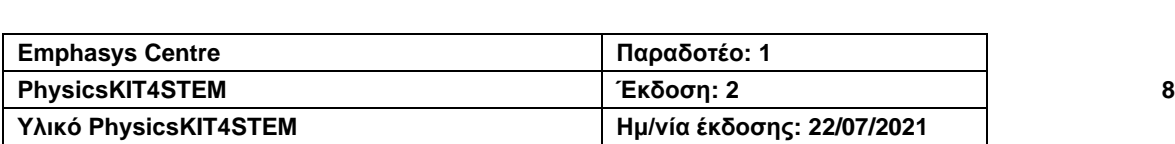

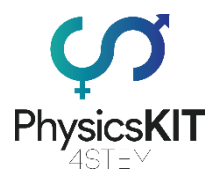

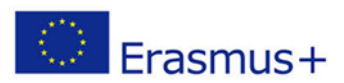

εκτελέσετε με τη χρήση του Raspberry Pi και διάφορων άλλων αισθητήρων. Επιπλέον, πηγές, παραπομπές και άλλο χρήσιμο υλικό έχουν περιληφθεί στο τέλος του κεφαλαίου για τη βελτίωση της εκμάθησης και κατανόησης του θέματος. Στο τέλος αυτής της ενότητας θα πρέπει να έχετε γνωρίζετε καλά το πεδίο των δυνάμεων και της κίνησης, τη θεωρία που τις περιβάλλει, και να είστε σε θέση να χρησιμοποιήσετε το PhysicsKIT για την εκτέλεση πειραμάτων σχετικών με το θέμα.

# <span id="page-9-0"></span>2.4 Θεωρία

## <span id="page-9-1"></span>2.4.1 Τι είναι δύναμη;

Ως δύναμη ορίζεται η κίνηση ώθησης ή έλξης που μπορεί να κάνει τα πράγματα να κινούνται, να αλλάζουν κατεύθυνση ή σχήμα. Μια δύναμη έχει τόσο μέγεθος όσο και κατεύθυνση. Μετριέται σε Newtons και παριστάνεται με το σύμβολο F.

Οι δυνάμεις μπορούν να εντοπιστούν παντού στον κόσμο μας. Παραδείγματος χάρη, υπάρχει ένα αντικείμενο στο σπίτι σας, ας πούμε ένα κουτί. Όταν το κουτί στέκεται ακίνητο, υπάρχουν δύο δυνάμεις που εφαρμόζονται σε αυτό, μια δύναμη που τραβά το αντικείμενο στο έδαφος, διασφαλίζοντας ότι αυτό δεν επιπλέει στον αέρα, και μια ίση και αντίθετη δύναμη που το ωθεί από το έδαφος. Όταν προσπαθούμε να αλλάξουμε τη θέση του κουτιού, εφαρμόζουμε μια άλλη δύναμη πάνω του, η οποία κάνει το κουτί να κινηθεί και ν' αλλάξει θέση. Την ίδια στιγμή, μια άλλη δύναμη μας αντιστέκεται σπρώχνοντας το κουτί. Υπάρχουν επίσης άλλες δυνάμεις που εφαρμόζονται στο κουτί ή σε εμάς, που είναι εξίσου σημαντικές να μάθουμε.

# **TYPES OF FORCE**

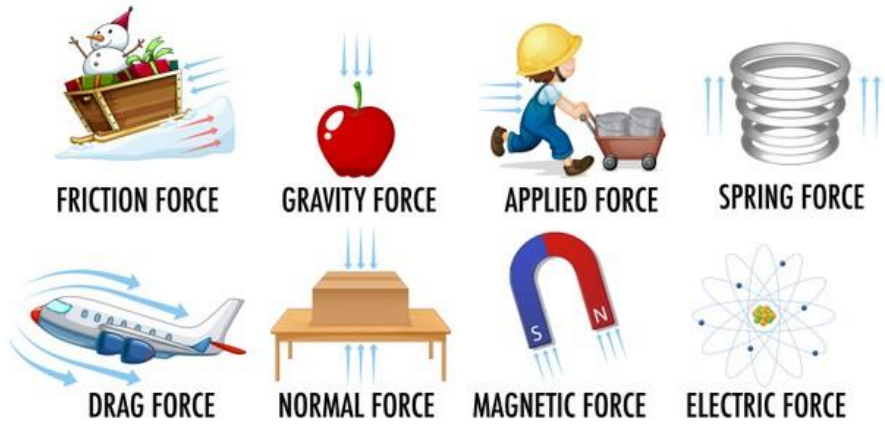

*ΕΙΚΟΝΑ 1: ΤΑ ΕΙΔΗ ΤΩΝ ΔΥΝΑΜΕΩΝ. ΠΗΓΗ: HTTPS://WWW.FREEPIK.COM/*

Δύο φυσικές δυνάμεις που βιώνουμε στην καθημερινή ζωή είναι η δύναμη της βαρύτητας και οι μαγνητικές δυνάμεις. Αυτές οι δύο δυνάμεις δεν χρειάζονται άμεση επαφή μεταξύ των αντικειμένων για να λειτουργήσουν.

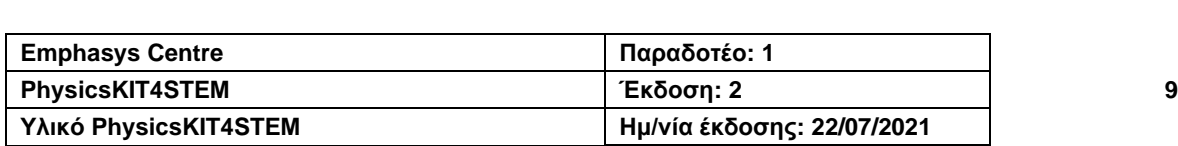

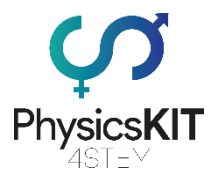

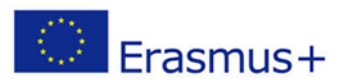

Η βαρύτητα τραβά τα αντικείμενα το ένα προς το άλλο, είναι η δύναμη που κάνει τη Γη να περιστρέφεται γύρω από τον ήλιο, και αυτή που τραβά τα αντικείμενα και τα όντα προς το έδαφος.

Από την άλλη πλευρά, ο μαγνητισμός τραβά τα αντίθετα άκρα δύο μαγνητών μαζί ή σπρώχνει τα ομώνυμα άκρα μακριά. Επίσης, ελκύει αντικείμενα από μέταλλο, αλλά αυτό είναι ένα διαφορετικό θέμα.

## <span id="page-10-0"></span>2.4.2 Είδη δύναμης

Υπάρχουν έξι είδη δύναμης που ενεργούν πάνω σε αντικείμενα ή όντα. Οι δυνάμεις αυτές εφαρμόζονται όταν υπάρξει επαφή μεταξύ δύο ή περισσότερων αντικειμένων. Αυτές είναι:

- Κανονική δύναμη
- Ασκούμενη δύναμη
- Δύναμη τριβής
- Δύναμη τάσης
- Δύναμη ελατηρίου
- Δύναμη αντίστασης

#### **Κανονική δύναμη**

Ένα αντικείμενο τοποθετείται σ' ένα τραπέζι, με τη δύναμη της βαρύτητας να το τραβάει προς τη Γη. Όμως, το αντικείμενο δεν κινείται, γιατί υπάρχει μια αντίθετη δύναμη που επενεργεί στο αντικείμενο στο τραπέζι. Αυτή αποκαλείται «*κανονική δύναμη*».

#### **Ασκούμενη δύναμη**

Η *ασκούμενη δύναμη* αναφέρεται σε μια δύναμη που ασκείται σε ένα αντικείμενο, για παράδειγμα όταν μετακινούμε ένα έπιπλο σε ένα δωμάτιο ή πατάμε ένα κουμπί στο τηλεχειριστήριο της τηλεόρασής μας.

#### **Δύναμη τριβής**

Η *δύναμη τριβής* αναφέρεται σε μια δύναμη που προκαλείται από δύο επιφάνειες που έρχονται σε επαφή μεταξύ τους. Η τριβή μπορεί να είναι χρήσιμη, για παράδειγμα μας επιτρέπει να περπατάμε στο έδαφος και να μην γλιστράμε. Μπορεί όμως να είναι και βλαβερή, όταν, π.χ. φθείρει τα ελαστικά ενός αυτοκινήτου και χρειάζονται αλλαγή μετά από ένα χρονικό διάστημα.

#### **Δύναμη τάσης**

Η *δύναμη τάσης* είναι η δύναμη που ασκείται σε καλώδια ή σύρματα που είναι τοποθετημένα σε αντίθετα άκρα σε αντίθετους τοίχους ή άλλα αντικείμενα. Αυτό δημιουργεί μια δύναμη που τραβά εξίσου προς τις αντίθετες κατευθύνσεις.

#### **Δύναμη ελατηρίου (ελαστική δύναμη)**

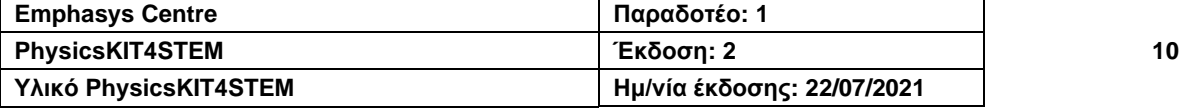

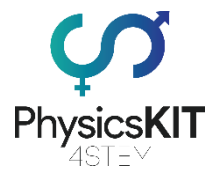

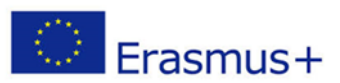

Η *δύναμη ελατηρίου* είναι η δύναμη που δημιουργείται από ένα συμπιεσμένο ή τεντωμένο ελατήριο. Ένα ελατήριο μπορεί να τραβήξει ή να ωθήσει τα αντικείμενα που είναι προσαρτημένα σε αυτό, δημιουργώντας μια δύναμη*.*

#### **Δύναμη αντίστασης**

Παρόμοια με την τριβή, η *δύναμη αντίστασης* αλλάζει την κατάσταση κίνησης ενός αντικειμένου (είτε το επιβραδύνει είτε το σταματά). Η αντίσταση του αέρα κάνει τα φύλλα να ταξιδεύουν στον άνεμο. Η τριβή εφαρμόζεται σε ένα στυλό στο χέρι μας και μας αφήνει να γράψουμε σε ένα κομμάτι χαρτί.

## <span id="page-11-0"></span>2.4.3 Τι είναι η αδράνεια;

Η αδράνεια είναι μια ιδιότητα που έχουν όλα τα αντικείμενα και όντα, διότι έχουν μάζα. Η αδράνεια δε θεωρείται δύναμη. Όσο περισσότερη μάζα έχει ένα αντικείμενο, σε τόσο περισσότερη αδράνεια υποβάλλεται αυτό. Μπορεί να περιγραφεί ως μια ιδιότητα που καθιστά κάτι δύσκολο να μετακινηθεί. Με άλλα λόγια, η αδράνεια είναι η τάση της φύσης να αντιστέκεται σε κάθε αλλαγή της κίνησης.

Ένα πραγματικό παράδειγμα είναι το φορτίο ενός φορτηγού που κινείται στον αυτοκινητόδρομο. Το φορτηγό έχει φρένα για να σταματήσει, το φορτίο όμως όχι. Επομένως, όταν το φορτηγό φρενάρει δυνατά, το φορτίο κινείται στον χώρο φόρτωσης.

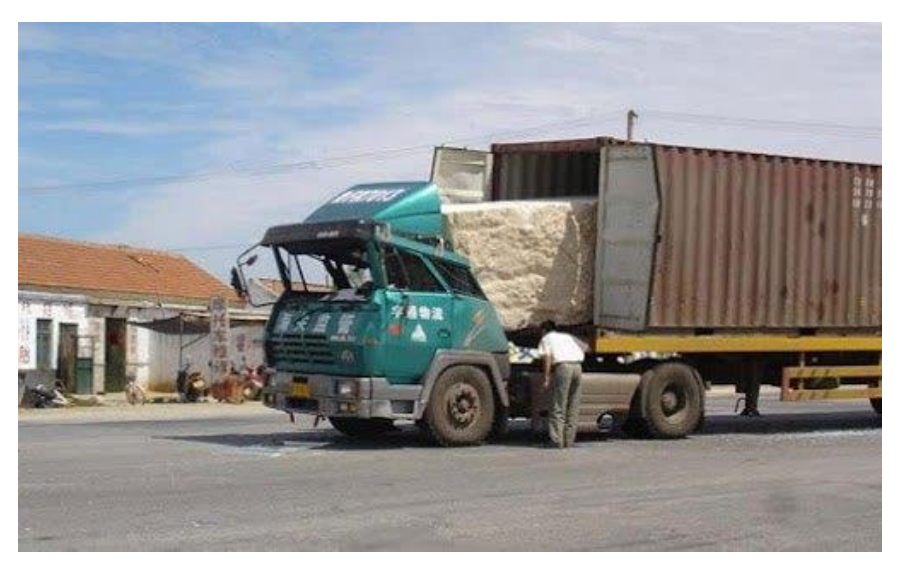

ΕΙΚΟΝΑ 2: ΕΝΑ ΦΟΡΤΗΓΟ ΜΕΤΑΦΕΡΕΙ ΜΙΑ ΤΕΡΑΣΤΙΑ ΠΕΤΡΑ. ΕΝΩ ΤΟ ΦΟΡΤΗΓΟ ΚΙΝΕΙΤΑΙ, Η ΠΕΤΡΑ ΚΙΝΕΙΤΑΙ ΕΠΙΣΗΣ. ΞΑΦ-ΝΙΚΑ ΕΝΑ ΕΛΑΦΙ ΠΕΤΑΓΕΤΑΙ ΣΤΟ ΔΡΟΜΟ ΚΑΙ Ο ΟΔΗΓΟΣ ΦΡΕΝΑΡΕΙ ΑΠΟΤΟΜΑ. ΤΟ ΦΟΡΤΗΓΟ ΣΤΑΜΑΤΑ, ΑΛΛΑ Η ΠΕΤΡΑ ΚΙΝΕΙ-*ΤΑΙ ΠΡΟΣ ΤΑ ΜΠΡΟΣ, ΕΠΕΙΔΗ ΕΙΝΑΙ ΗΔΗ ΣΕ ΚΙΝΗΣΗ ΚΑΙ ΠΡΟΣΠΑΘΕΙ ΝΑ ΠΑΡΑΜΕΙΝΕΙ ΕΤΣΙ. ΠΗΓΗ: [HTTPS](https://www.expii.com/t/mass-and-inertia-632)://WWW.EX-PII.COM/T/MASS-AND-[INERTIA](https://www.expii.com/t/mass-and-inertia-632)-632*

## <span id="page-11-1"></span>2.4.4 Τι είναι η τριβή;

Η τριβή είναι μια δύναμη που εφαρμόζεται όταν δύο αντικείμενα είναι σε επαφή. Η μετακίνηση των αντικειμένων προκαλεί την εμφάνισή της. Κατά γενικό κανόνα, όσο βαρύτερο

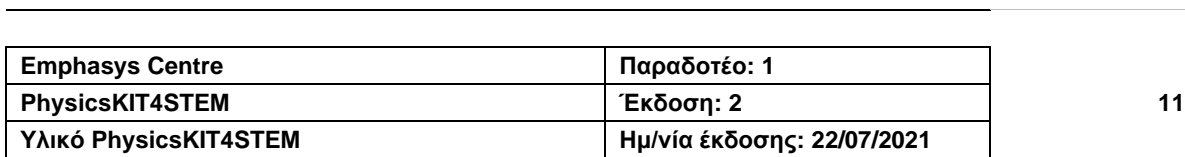

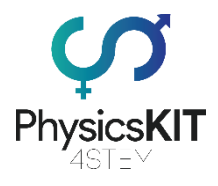

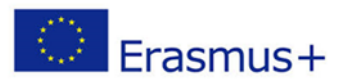

είναι το αντικείμενο, τόσο ισχυρότερη είναι η δύναμη της τριβής. Για παράδειγμα, μπορούμε να σπρώξουμε ένα αυτοκίνητο, επειδή η δύναμη που ασκούμε είναι μεγαλύτερη από τη δύναμη της τριβής μεταξύ των τροχών και του εδάφους. Αλλά δεν θα μπορούσαμε να σπρώξουμε ένα τρένο, γιατί η τριβή μεταξύ των τροχών του και του εδάφους είναι πιο έντονη. Και πάλι, μπορούμε να δούμε ότι η μάζα παίζει σημαντικό ρόλο στον καθορισμό των δυνάμεων γύρω από τα αντικείμενα.

## <span id="page-12-0"></span>2.4.5 Κατανόηση των δυνάμεων

Η κατανόηση του τρόπου με τον οποίο λειτουργούν ή κινούνται τα αντικείμενα, σημαίνει ότι προσπαθούμε να προσδιορίσουμε τη δύναμη που είναι υπεύθυνη. Ωστόσο, σπάνια βρίσκουμε μόνο μία δύναμη να δρα σε ένα αντικείμενο. Υπάρχουν πάντα πολλές διαφορετικές δυνάμεις που λειτουργούν ταυτόχρονα, έλκοντας και ωθώντας με διαφορετικό μέγεθος και διαφορετικές κατευθύνσεις. Η πρόσθεση ή η αφαίρεση αυτών των δυνάμεων τη μία από την άλλη παράγει μια συνολική δύναμη, η οποία μερικές φορές μπορεί να είναι μηδέν.

Όταν όλες οι δυνάμεις που ασκούνται σε ένα αντικείμενο είναι σε ισορροπία, τα αποτελέσματά τους αλληλοεξουδετερώνονται. Ένα ενδιαφέρον παράδειγμα είναι η κρεμαστή γέφυρα. Υπάρχει το βάρος των οχημάτων που διέρχονται από τη γέφυρα, το οποίο που τραβάει προς τα κάτω, ενώ υπάρχει και το ίδιο το βάρος της γέφυρας. Σκεπτόμενοι τη δύναμη της βαρύτητας, αναμένουμε ότι η γέφυρα θα πέσει στο φαράγγι. Αυτό όμως δε συμβαίνει, επειδή η δύναμη της βαρύτητας εξισορροπείται ακριβώς από την τάση (δύναμη έλξης) στα καλώδια ανάρτησης. Όλες οι δυνάμεις στη γέφυρα είναι ίσες, επομένως η γέφυρα δεν κινείται, οπότε είναι ασφαλές για τα οχήματα να περνούν απέναντι.

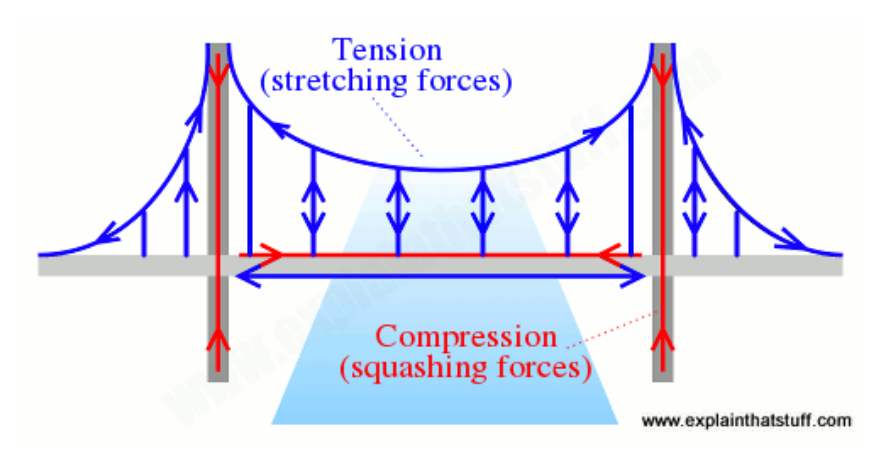

ΕΙΚΟΝΑ 3: ΟΙ ΓΕΦΥΡΕΣ ΕΙΝΑΙ ΓΙΓΑΝΤΙΕΣ ΣΤΑΤΙΚΕΣ ΚΑΤΑΣΚΕΥΕΣ, ΑΛΛΑ ΑΥΤΟ ΔΕ ΣΗΜΑΙΝΕΙ ΟΤΙ ΔΕ ΔΕΧΟΝΤΑΙ ΔΥΝΑΜΕΙΣ. ΟΙ *ΓΕΦΥΡΕΣ ΑΝΤΕΧΟΥΝ ΦΟΡΤΙΑ ΕΞΙΣΟΡΡΟΠΩΝΤΑΣ ΤΑ ΜΕ ΔΥΝΑΜΕΙΣ ΤΑΝΥΣΗΣ (ΤΑΣΗ, ΑΠΕΙΚΟΝΙΖΕΤΑΙ ΜΕ ΜΠΛΕ), ΔΥΝΑΜΕΙΣ ΣΥΜΠΙΕΣΗΣ (ΣΥΜΠΙΕΣΗ, ΑΠΕΙΚΟΝΙΖΕΤΑΙ ΜΕ ΚΟΚΚΙΝΟ) ΄Η ΚΑΙ ΤΙΣ ΔΥΟ. ΔΙΑΦΟΡΕΤΙΚΑ ΕΙΔΗ ΓΕΦΥΡΑΣ ΤΟ ΚΑΝΟΥΝ ΑΥΤΟ ΜΕ* ΔΙΑΦΟΡΕΤΙΚΟΥΣ ΤΡΟΠΟΥΣ. ΣΕ ΜΙΑ ΚΡΕΜΑΣΤΗ ΓΕΦΥΡΑ, ΟΙ ΠΥΛΩΝΕΣ ΒΡΙΣΚΟΝΤΑΙ ΣΕ ΣΥΜΠΙΕΣΗ (ΣΥΜΠΙΕΖΟΝΤΑΙ), ΕΝΩ ΤΑ ΤΕΡΑΣΤΙΑ ΚΑΛΩΔΙΑ ΠΟΥ ΤΟΥΣ ΣΤΗΡΙΖΟΥΝ ΒΡΙΣΚΟΝΤΑΙ ΣΕ ΕΝΤΑΣΗ (ΤΡΑΒΟΥΝ ΓΕΡΑ). ΠΗΓΗ: <u>ΗΤΤΡS://www.EXPLAIN-</u> *[THATSTUFF](https://www.explainthatstuff.com/motion.html).COM/MOTION.HTML*

Κατ' αρχήν, όταν διαφορετικές δυνάμεις δρουν σε ένα αντικείμενο από διαφορετικές κατευθύνσεις και το αντικείμενο αυτό κινείται προς μια συγκεκριμένη κατεύθυνση, μία από αυτές τις δυνάμεις «κερδίζει». Αυτή ονομάζεται «προκύπτουσα» δύναμη, εφόσον είναι η

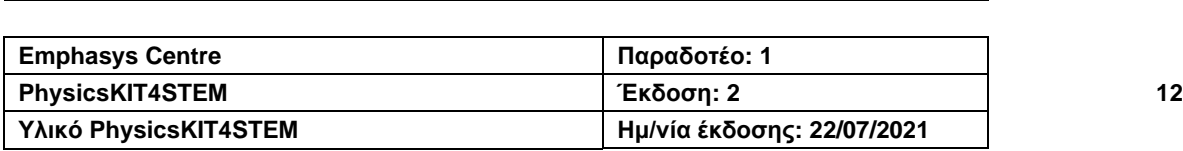

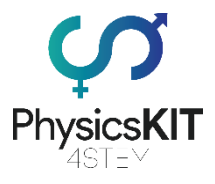

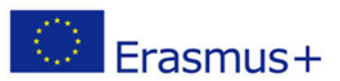

συνολική δύναμη που προκύπτει όταν αρκετές δυνάμεις δρουν στο ίδιο αντικείμενο ταυτόχρονα.

## <span id="page-13-0"></span>2.4.6 Δυνάμεις και μετακίνηση

Όταν μια δύναμη δρα σε ένα αντικείμενο, το κάνει συνήθως να κινείται γρηγορότερα, πιο αργά ή σε διαφορετική κατεύθυνση. Άπαξ και ένα αντικείμενο κινείται, θα συνεχίσει να κινείται μόνο του, εκτός κι αν κάποια άλλη δύναμη αλλάξει αυτήν την κίνηση. Κάθε φορά που θέλουμε να κάνουμε ένα αντικείμενο να επιταχύνει ή να επιβραδύνει πρέπει να χρησιμοποιήσουμε μια δύναμη. Ο Άγγλος επιστήμονας Ισαάκ Νεύτων ήταν ο πρώτος άνθρωπος που κατάλαβε σωστά το πώς οι δυνάμεις επιδρούν στα αντικείμενα και αλλάζουν τον τρόπο που κινούνται.

## <span id="page-13-1"></span>2.4.7 Κίνηση

Έχουμε αναφέρει αρκετές φορές ότι οι δυνάμεις κάνουν τα αντικείμενα να κινούνται. Οι δυνάμεις και η κίνηση συνδέονται μεταξύ τους και μπορούν να μετρηθούν και να υπολογιστούν σύμφωνα με ορισμένες αρχές. Το έργο του Νεύτωνα μας βοηθά να συνδέσουμε τις δυνάμεις και την κίνηση μαζί, και μας επιτρέπει να υπολογίσουμε το πώς θα κινούνται τα αντικείμενα όταν εφαρμόζουμε δυνάμεις πάνω τους.

Σύμφωνα με μια ιστορία, ο Νεύτων είδε ένα μήλο να πέφτει από ένα δέντρο στο έδαφος και ανακάλυψε ότι η ίδια δύναμη που προκάλεσε την πτώση του μήλου, διέπει επίσης την κίνηση του φεγγαριού και των άλλων πλανητών στο ηλιακό μας σύστημα. Το 1687, ο Νεύτων δημοσίευσε τους τρεις νόμους της κίνησης στην «*Principia Mathematica Philosophiae Naturalis*». Αυτοί οι νόμοι εξηγούσαν πώς λειτουργούν οι έννοιες της δύναμης και της κίνησης. Οι τρεις νόμοι της κίνησης του Νεύτωνα ισχύουν σχεδόν για τα πάντα (εκτός από τον υποατομικό κόσμο και τα αντικείμενα που κινούνται κοντά στην ταχύτητα του φωτός).

## <span id="page-13-2"></span>2.4.8 1 ος Νόμος της Κίνησης – Ο Νόμος της Αδράνειας

Αντικείμενα που είναι ακίνητα, παραμένουν ακίνητα και τα αντικείμενα που κινούνται, συνεχίζουν να κινούνται με σταθερή ταχύτητα, εκτός εάν ασκείται σ' αυτά εξωτερική καθαρή δύναμη (προκύπτουσα δύναμη).

Με άλλα λόγια, εάν ένα σώμα κινείται, η αδράνειά του θα τείνει να το κρατά σε κίνηση και αν είναι σε κατάσταση ηρεμίας, η αδράνειά του θα τείνει να το κρατά σε κατάσταση ηρεμίας. Κατ' αρχήν, η αδράνεια εφαρμόζεται εξίσου καλά τόσο στην κίνηση σταθερής ταχύτητας όσο και στην ακινησία.

Μαθηματικά, μπορούμε να πούμε ότι εάν η καθαρή δύναμη σε ένα αντικείμενο είναι μηδέν, τότε η ταχύτητα αυτού του αντικειμένου είναι σταθερή.

$$
\sum F=0 \Leftrightarrow \frac{dv}{dt}=0
$$

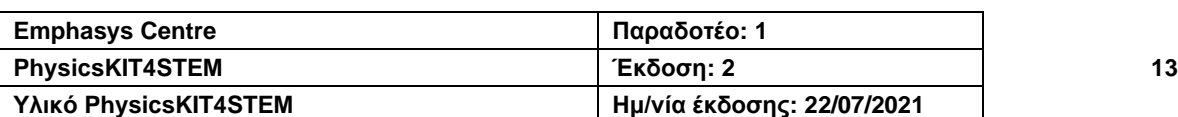

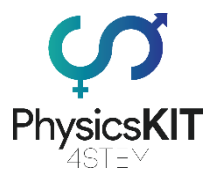

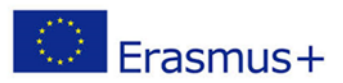

# <span id="page-14-0"></span>2.4.9 2°<sup>ς</sup> Νόμος της Κίνησης – Ο Νόμος της Ορμής

Όταν μια δύναμη δρα (σπρώχνει/τραβάει) σε ένα αντικείμενο, τότε μεταβάλλει την επιτάχυνση του αντικειμένου, είτε αλλάζοντας την ταχύτητα είτε την κατεύθυνσή του ή και τα δύο. Με άλλα λόγια, μια δύναμη θα κάνει ένα αντικείμενο να επιταχυνθεί προς μια συγκεκριμένη κατεύθυνση. Όσο μεγαλύτερη είναι η δύναμη, τόσο περισσότερο θα επιταχύνει το αντικείμενο.

Η αρχική μορφή του δεύτερου νόμου του Νεύτωνα αναφέρει ότι η καθαρή δύναμη που ασκείται σε ένα αντικείμενο είναι ίση με τον ρυθμό μεταβολής της ορμής του με την πάροδο του χρόνου. Εάν η μάζα του αντικειμένου είναι σταθερή, ο νόμος αυτός συνεπάγεται ότι η επιτάχυνση ενός αντικειμένου είναι ευθέως ανάλογη με την καθαρή δύναμη που ασκείται στο αντικείμενο, ότι είναι στην κατεύθυνση της καθαρής δύναμης, και αντιστρόφως ανάλογη με τη μάζα του αντικειμένου.

Μαθηματικά, μπορούμε να πούμε ότι ο ρυθμός μεταβολής της ορμής ενός σώματος με την πάροδο του χρόνου είναι ευθέως ανάλογος με τη δύναμη που ασκείται και συμβαίνει στην ίδια κατεύθυνση με την εφαρμοζόμενη δύναμη:

$$
F = \frac{dp}{dt}
$$

Όπου *F* είναι η καθαρή (αθροιστική) δύναμη, *p* η ορμή του συστήματος και *t* ο χρόνος.

Για αντικείμενα και συστήματα με σταθερή μάζα, ο δεύτερος νόμος μπορεί να επαναδιατυπωθεί ως προς την επιτάχυνση ενός αντικειμένου:

$$
a = \frac{dv}{dt}
$$

Όπου *a* είναι η επιτάχυνση, *v* είναι η ταχύτητα και *t* ο χρόνος.

Στη συνέχεια, αντικαθιστώντας τον ορισμό της επιτάχυνσης, προκύπτει ο δεύτερος νόμος του Νεύτωνα για σώματα σταθερής μάζας:

$$
F=m\cdot a
$$

Όπου *F* είναι η εφαρμοζόμενη καθαρή δύναμη, *m* είναι η μάζα του σώματος και *a* η επιτάχυνση του σώματος.

Η εξίσωση της κίνησης για τα σώματα, των οποίων η μάζα m μεταβάλλεται με το χρόνο είτε με την αφαίρεση είτε την πρόσθεση μάζας, επιτυγχάνεται με την εφαρμογή του δεύτερου νόμου σε ολόκληρο το σύστημα σταθερής μάζας, που αποτελείται από το σώμα και τη χαμένη ή κερδισμένη μάζα του:

$$
F + u\frac{dm}{dt} = m\frac{dv}{dt}
$$

Όπου *u* είναι η ταχύτητα εξάτμισης της διαρρέουσας ή εισερχόμενης μάζας σε σχέση με το σώμα.

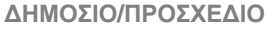

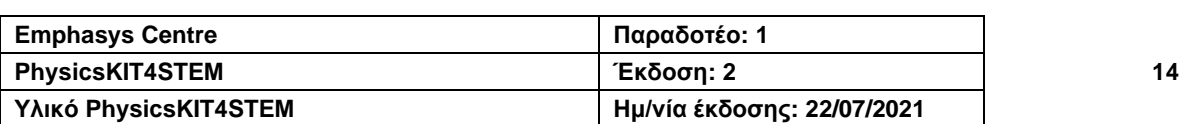

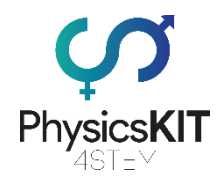

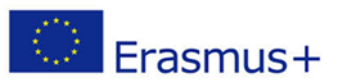

Τέλος, η ταχύτητα αναφέρεται στο πόση ταχύτητα έχει ένα αντικείμενο προς μια συγκεκριμένη κατεύθυνση. Αν ένα αντικείμενο αλλάξει κατεύθυνση, τότε η ταχύτητά του αλλάζει επίσης, εφόσον δεν κινείται στην αρχική του κατεύθυνση.

$$
v = \frac{d}{dt}
$$

Όπου *v* είναι η ταχύτητα, *d* η απόσταση και *t* ο χρόνος.

## <span id="page-15-0"></span>2.4.10 3<sup>ος</sup> Νόμος της Κίνησης – Ο Νόμος της Δράσης-Αντίδρασης

Όταν μια δύναμη δρα σε ένα αντικείμενο, υπάρχει μια ίση δύναμη (αντίδραση) που δρα προς την αντίθετη κατεύθυνση. Με άλλα λόγια, για κάθε δύναμη και ενέργεια, υπάρχει μια ίση και αντίθετη αντίδραση. Ο τρίτος νόμος του Νεύτωνα είναι αποτέλεσμα της εφαρμογής της συμμετρίας σε καταστάσεις στις οποίες οι δυνάμεις μπορούν να αποδοθούν σε διαφορετικά αντικείμενα. Σημαίνει, επίσης, ότι όλες οι δυνάμεις είναι αλληλεπιδράσεις μεταξύ διαφορετικών σωμάτων:

$$
F_A = -F_B
$$

Η δύναμη που ασκείται από το Σώμα Α στο Σώμα Β είναι η «δράση». Η δύναμη που ασκείται από το Σώμα B στο Σώμα A είναι η «αντίδραση». Γι' αυτόν το λόγο, ο 3ος νόμος είναι επίσης γνωστός ως νόμος δράσης - αντίδρασης.

## <span id="page-15-1"></span>2.4.11 Πειράματα

Σε αυτήν την ενότητα, θα μάθουμε πώς να συνδέουμε και να ελέγχουμε δύο αισθητήρες με τη χρήση του Raspberry Pi GPIO και απλού προγραμματισμού στην Python. Δεν χρειάζονται εργαλεία, καθώς κανένα από τα ηλεκτρονικά κυκλώματα που θα δημιουργήσουμε δεν είναι μόνιμο. Χρειαζόμαστε μόνο τους αισθητήρες, μερικά καλώδια μεταγωγής και μια πλακέτα διασυνδέσεων.

Πριν να ξεκινήσουμε με τα πειράματα, είναι απαραίτητη κάποια γενική θεωρία σχετικά με τα ηλεκτρονικά που θα χρησιμοποιήσουμε. Πρώτα απ' όλα, το Raspberry Pi είναι ένας υπολογιστής ανοιχτού κώδικα, πλήρως λειτουργικός, σε μέγεθος πιστωτικής κάρτας, κατασκευασμένος από το Ίδρυμα Raspberry Pi.

Το Raspberry Pi διαθέτει 40 ανοιχτές ακίδες GPIO, οι οποίες θα χρησιμοποιηθούν για τη σύνδεση και τον έλεγχο των ηλεκτρονικών και αισθητήρων. Το ακρώνυμο GPIO σημαίνει «Είσοδος/Έξοδος Γενικής Χρήσης» ("General Purpose Input/Output"), δηλαδή αυτές οι ακίδες στέλνουν και λαμβάνουν ηλεκτρικά σήματα για τον έλεγχο του υλισμικού ή την ανάγνωση δεδομένων ενός αισθητήρα.

Δεύτερον, θα χρησιμοποιήσουμε την Python για να προγραμματίσουμε αυτούς τους αισθητήρες. Η Python είναι μια αντικειμενοστραφής γλώσσα προγραμματισμού. Δεν απαιτείται προηγούμενη γνώση προγραμματισμού, καθώς τα προγράμματα που θα δημιουργήσουμε είναι πολύ απλά και χρησιμοποιούν τις απλούστερες εντολές της Python.

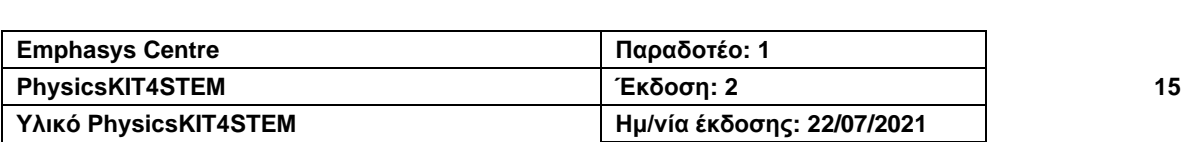

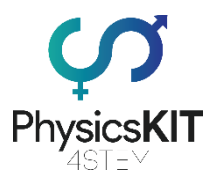

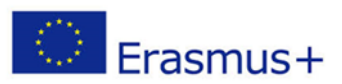

Τώρα ας περάσουμε στα πειράματα.

#### **Πείραμα #1 – Έλεγχος του Σερβοκινητήρα SG90**

Γι' αυτό το πείραμα θα χρειαστούμε:

- Raspberry Pi 3 (RPi)
- Καλώδια μεταγωγής (αρσενικό σε αρσενικό)
- Σερβοκινητήρα SG90
- Πλακέτα διασυνδέσεων

Ο Σερβοκινητήρας SG90 είναι ένας τύπος κινητήρα συνεχούς ρεύματος, ο οποίος όταν λαμβάνει σήμα συγκεκριμένης συχνότητας, μπορεί να περιστραφεί σε οποιαδήποτε γωνία από 0 έως 180 μοίρες. Η θέση 90 μοιρών αναφέρεται γενικά ως η «ουδέτερη» θέση.

Το SG90 διαβάζει τις πληροφορίες που του αποστέλλονται χρησιμοποιώντας ένα ηλεκτρικό σήμα που ονομάζεται PWM (Pulse Width Modulation). Αυτό συνεπάγεται την αποστολή ηλεκτρικών σημάτων "ON" για ορισμένο χρονικό διάστημα, που ακολουθείται από μια περίοδο "OFF" και επαναλαμβάνεται εκατοντάδες φορές το δευτερόλεπτο. Το χρονικό διάστημα που το σήμα είναι στο "ON" ορίζει τη γωνία στην οποία θα περιστραφεί ο σερβοκινητήρας. Στους περισσότερους σερβοκινητήρες η αναμενόμενη συχνότητα είναι 50Hz ή 3000 κύκλοι ανά λεπτό. Όταν δοθεί σήμα 0,5 ms, ο σερβοκινητήρας θα ρυθμιστεί στις 0 μοίρες, όταν δοθεί 1,5 ms θα περιστραφεί στις 90 μοίρες, και όταν δοθεί 2,5 ms θα περιστραφεί στις 180 μοίρες.

Τρία καλώδια θα συνδέσουν τον σερβοκινητήρα με το Raspberry Pi. Θα στέλνουμε σήματα PWM από μια ακίδα GPIO και θα τροφοδοτούμε τον σερβοκινητήρα χρησιμοποιώντας μια άλλη ακίδα GPIO. Το τρίτο καλώδιο είναι η γείωση (GND).

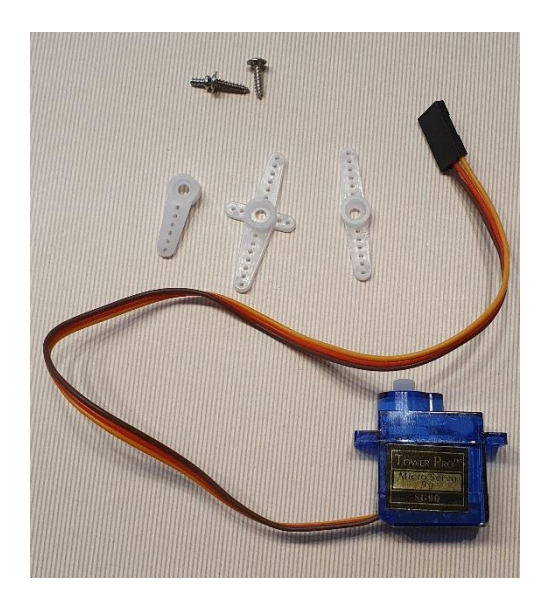

*ΕΙΚΟΝΑ 4 Ο ΣΕΡΒΟΚΙΝΗΤΗΡΑΣ SG90*

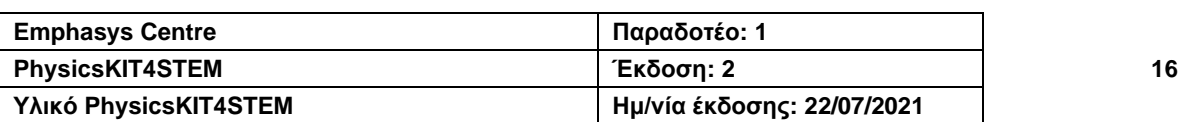

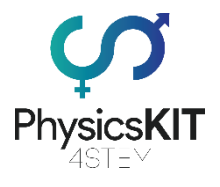

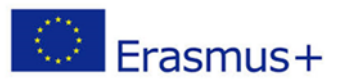

Ο Σερβοκινητήρας SG90 έχει τρεις διαφορετικές κεφαλές που μπορούν να προσαρτηθούν στο πάνω μέρος του σώματος του και να χρησιμοποιηθούν για τη συναρμολόγηση διαφόρων κατασκευών DIY. Για αυτό το πείραμα, δεν θα συνδέσουμε κανένα άλλο αντικείμενο στην κορυφή. Θα χρησιμοποιήσουμε μόνο την κεφαλή που μοιάζει με σταυρό.

Στα πλαίσια της φυσικής, ο σερβοκινητήρας SG90 μπορεί να χρησιμοποιηθεί στον πειραματισμό με δυνάμεις, όπως η ένταση και η τριβή, απλά συνδέοντάς τον σε μια συμβολοσειρά (string) ή άλλη δομή, και προγραμματίζοντάς τον να γυρίζει σε διάφορες θέσεις για να έλκει ή να απωθεί αντικείμενα.

Πίσω στο πείραμά μας, πρέπει να συνδέσουμε τον αισθητήρα με τις ακίδες GPIO του Raspberry Pi. Για να το κάνουμε αυτό, χρειάζεται να συνδέσουμε τα τρία καλώδια από τον σερβοκινητήρα στην πλακέτα GPIO, χρησιμοποιώντας τρία καλώδια μεταγωγής. Το PhysicsKIT μας διευκολύνει, καθώς η πλακέτα διασυνδέσεών μας είναι ήδη συνδεδεμένη με το GPIO χρησιμοποιώντας ένα T-Cobbler και μια καλωδιοταινία, που σημαίνει ότι μπορούμε να «τρέξουμε» καλώδια μεταγωγής απευθείας από την προσαρτημένη πλακέτα διασυνδέσεων στον σερβοκινητήρα, χωρίς να χάνουμε τη λειτουργικότητα του GPIO.

Πρέπει να συνδέσουμε ένα αρσενικό-προς-αρσενικό καλώδιο μεταγωγής σε κάθε μία από τις οπές στο τέλος του σερβο-καλωδίου, κι έπειτα να συνδέσουμε την άλλη πλευρά στην προσαρτημένη στο PhysicsKIT πλακέτα διασυνδέσεων.

| Pin No.                 |  |             |                      |  |  |  |
|-------------------------|--|-------------|----------------------|--|--|--|
| 3.3V                    |  | 2 <b>5V</b> |                      |  |  |  |
| GPIO2 <sub>3</sub>      |  | 4 <b>5V</b> |                      |  |  |  |
| GPIO3 5 6 GND           |  |             |                      |  |  |  |
| GPIO4 7 8               |  |             | <b>GPIO14</b>        |  |  |  |
|                         |  |             | GND 9 10 GPIO15      |  |  |  |
| GPIO17 11 12 GPIO18     |  |             |                      |  |  |  |
| <b>GPIO27 13 14 GND</b> |  |             |                      |  |  |  |
|                         |  |             | GPIO22 15 16 GPIO23  |  |  |  |
| 3.3V 17 18 GPIO24       |  |             |                      |  |  |  |
| <b>GPIO10 19</b>        |  |             | 20 GND               |  |  |  |
|                         |  |             | GPIO9 21 22 GPIO25   |  |  |  |
| GPIO11 23 24 GPIO8      |  |             |                      |  |  |  |
| GND 25 26 GPIO7         |  |             |                      |  |  |  |
|                         |  |             | <b>DNC 27 28 DNC</b> |  |  |  |
| <b>GPIO5 29 30 GND</b>  |  |             |                      |  |  |  |
| GPIO6 31 32 GPIO12      |  |             |                      |  |  |  |
| GPIO13 33 34 GND        |  |             |                      |  |  |  |
| GPIO19 35 36 GPIO16     |  |             |                      |  |  |  |
|                         |  |             | GPIO26 37 38 GPIO20  |  |  |  |
|                         |  |             | GND 39 40 GPIO21     |  |  |  |
|                         |  |             |                      |  |  |  |

*ΕΙΚΟΝΑ 5 ΑΡΙΘΜΗΣΗ ΑΚΙΔΩΝ GPIO*

- Το κόκκινο καλώδιο πάει στην ακίδα #2 (5V)
- Το καφέ καλώδιο πάει στην ακίδα #6 (GND)
- Το κίτρινο καλώδιο πάει στην ακίδα #3 (GPIO2)

Η εικόνα 6 δείχνει λεπτομερώς πώς να συνδέσετε τον σερβοκινητήρα στην πλακέτα διασυνδέσεων και το Raspberry Pi.

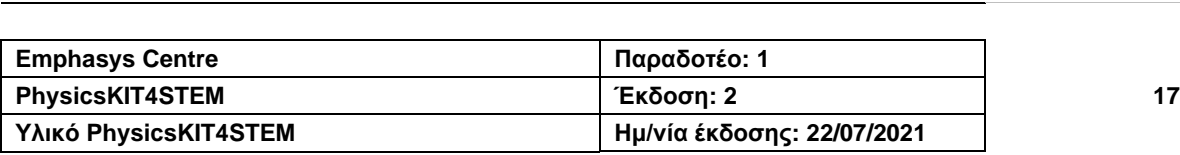

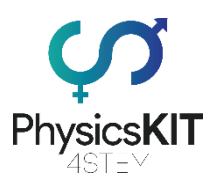

#### **2020-1-FR01-KA201-080433**

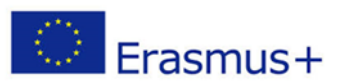

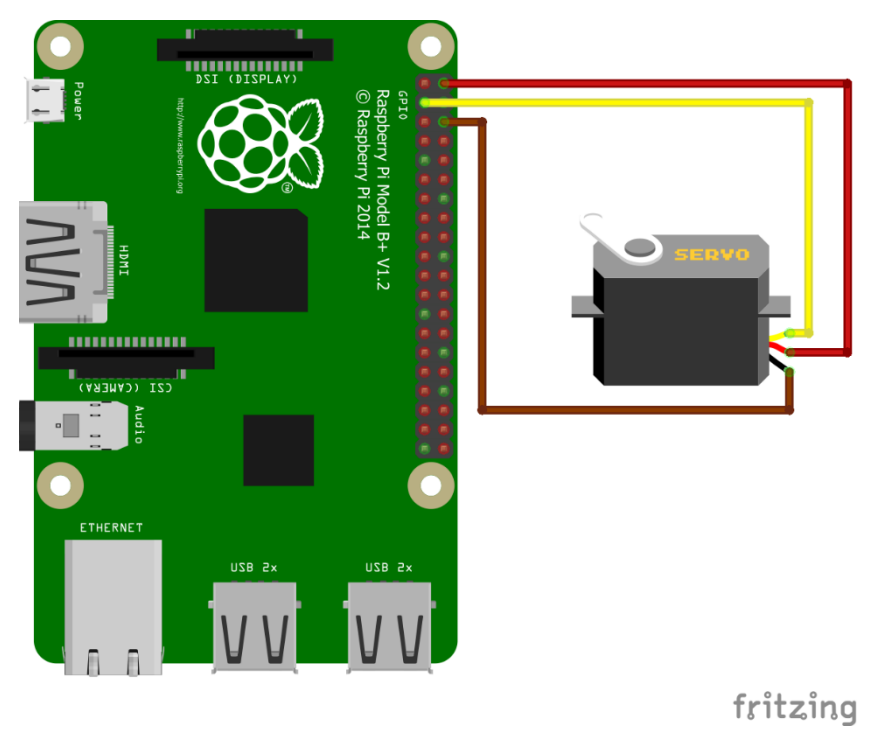

*ΕΙΚΟΝΑ 6 ΣΧΗΜΑΤΙΚΗ ΑΠΕΙΚΟΝΙΣΗ ΤΗΣ ΣΥΝΔΕΣΗΣ ΤΟΥ ΣΕΡΒΟΚΙΝΗΤΗΡΑ SG90*

Όταν το κύκλωμά μας ολοκληρωθεί, μπορούμε να ξεκινήσουμε να γράφουμε το πρόγραμμα στο Thonny Python (IDLE), το οποίο θα ελέγχει τον σερβοκινητήρα SG90.

Ανοίγουμε το Thonny Python και αποθηκεύουμε το αρχείο μας ως *servo.py*

Πρέπει να γράψουμε τον ακόλουθο κώδικα:

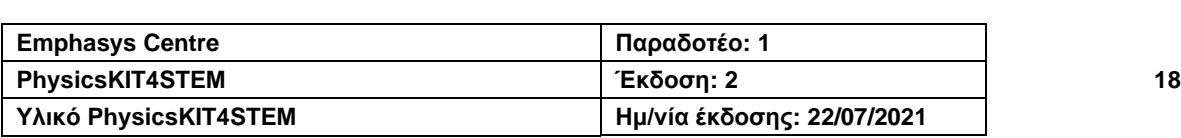

#### **2020-1-FR01-KA201-080433**

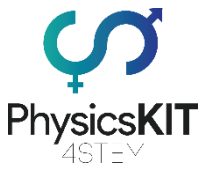

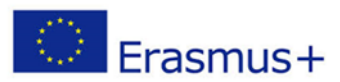

```
#################################################################
#imports GPIO module
import RPi.GPIO as GPIO
#from module time we import a command called sleep
from time import sleep
#we set the pin names to board mode, which names the pins in numbers
GPIO.setmode(GPIO.BOARD)
#we need an output to send the PWM signal
GPIO.setup(03, GPIO.OUT)
#we disable any warnings the Python compiler might give us
GPIO.setwarnings(False)
#we setup PWM on pin #3 at 50Hz
pwm = GPIO.PWM(03, 50)
#we start the servo with 0 duty cycle to start on neutral position
pwm.start(0)
#we create a function which sets the servo according to the angle
def SetAngle(angle):
     duty = angle / 18 + 2GPIO.output(03, True)
     pwm.ChangeDutyCycle(duty)
     sleep(1)
     GPIO.output(03, False)
     pwm.ChangeDutyCycle(0)
#we set the desired angle for our servo
SetAngle(90)
#we stop sending PWM signals
pwm.stop()
#we clean the GPIO, so it doesn't store our settings
GPIO.cleanup()
#################################################################
```
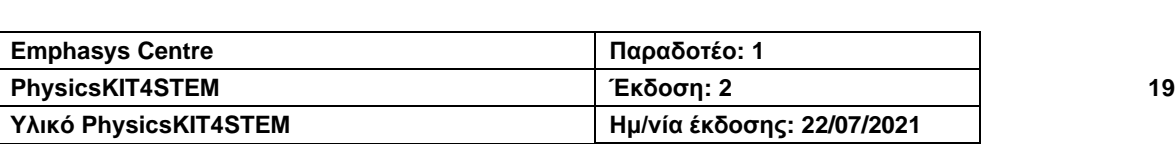

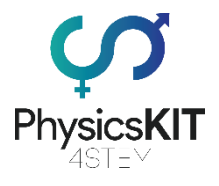

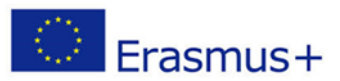

Χρειάστηκε να ορίσουμε μια συνάρτηση που να χειρίζεται τον υπολογισμό της ρύθμισης του σερβοκινητήρα σε γωνία, οπότε δεν χρειάζεται να γράφουμε όλες αυτές τις γραμμές κώδικα κάθε φορά που θέλουμε να ορίσουμε μια γωνία. Εξηγώντας ακόμη περισσότερο τη συνάρτηση, θα πρέπει να σημειώσουμε τα εξής:

- Στην πρώτη γραμμή, δημιουργήσαμε μια συνάρτηση που ονομάζεται "SetAngle", την οποία μπορούμε να χρησιμοποιήσουμε στον κώδικά μας για να δώσουμε τις μοίρες γωνίας ως είσοδο.
- Στη δεύτερη γραμμή, βάλαμε μια μεταβλητή ίση με τη γωνία μας και διαιρέσαμε με το 18 συν 2.
- Στην τρίτη γραμμή, ενεργοποιούμε την ακίδα GPIO ως έξοδο.
- Στην τέταρτη γραμμή, αλλάζουμε τον κύκλο λειτουργίας για να ταιριάζει με αυτό που υπολογίστηκε στη γραμμή δύο.
- Στην πέμπτη γραμμή, ρυθμίζουμε το πρόγραμμα να περιμένει 1 δευτερόλεπτο, ώστε ο σερβοκινητήρας να έχει τον απαιτούμενο χρόνο για να κάνει μια στροφή. Ανάλογα με την ταχύτητα του σερβοκινητήρα, ίσως χρειαστεί να ορίσουμε αυτούς τους χρόνους μεγαλύτερους ή μικρότερους.
- Στην έκτη γραμμή, απενεργοποιούμε την ακίδα GPIO.
- Στην έβδομη γραμμή, αλλάζουμε τον κύκλο λειτουργίας πίσω στο 0, ώστε να σταματήσουμε να στέλνουμε να στέλνουμε εισόδους στον σερβοκινητήρα.

Όταν τελειώσουμε με τον κώδικά μας, θα χρειαστεί να αποθηκεύσουμε το αρχείο και έπειτα είμαστε έτοιμοι/-ες να το δοκιμάσουμε. Το πρόγραμμα θα επικοινωνήσει με τον σερβοκινητήρα και θα του δώσει εντολή να στραφεί σε γωνία 90 μοιρών. Μπορούμε να αλλάξουμε τον αριθμό στη γραμμή SetAngle(90), σε οποιαδήποτε μοίρα θέλουμε, και ο σερβοκινητήρας θα στραφεί προς εκείνη τη θέση. Μπορούμε επίσης να καλέσουμε τη συνάρτηση αρκετές φορές στο πρόγραμμά μας και να δούμε το σερβοκινητήρα να αλλάζει γωνίες αντίστοιχα.

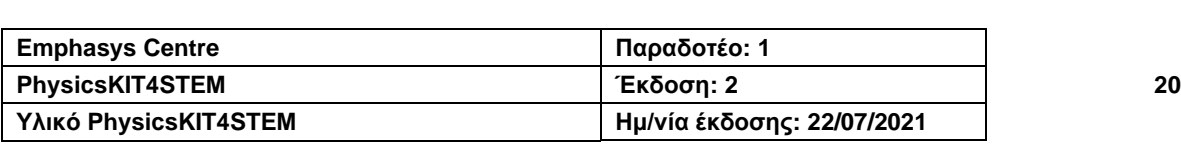

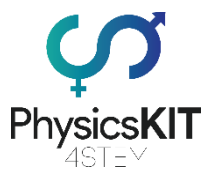

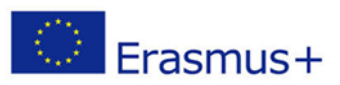

## **Πείραμα #2 – Έλεγχος ενός μικρού κινητήρα DC 3V με ένα τσιπ ελέγχου L293D**

Γι' αυτό το πείραμα θα χρειαστούμε:

- Raspberry Pi 3 (RPi)
- Τσιπ ελέγχου L293D
- Καλώδια μεταγωγής (αρσενικό σε αρσενικό και θηλυκό σε αρσενικό)
- Κινητήρα DC 3V
- Πλακέτα διασυνδέσεων

Ένας κινητήρας συνεχούς ρεύματος (DC) δέχεται μικρές τάσεις από το GPIO μέσω της μονάδας PWM (Pulse Width Modulation - Διαμόρφωση πλάτους παλμού), η οποία ελέγχει το χρονικό διάστημα που ανάβει μια τάση, εναλλάσσοντας μεταξύ υψηλού και χαμηλού για ορισμένο χρονικό διάστημα. Αυτός ο χρόνος ονομάζεται «κύκλος λειτουργίας» και το ποσοστό του καθορίζει το ποσοστό ισχύος με το οποίο λειτουργεί ο κινητήρας.

Το L293D είναι ένα απλό τσιπ που χρησιμοποιείται για τον έλεγχο των κινητήρων DC όσον αφορά την κατεύθυνση και την ταχύτητα. Το τσιπ L293D χρησιμοποιεί δύο ακίδες, που αναφέρονται ως είσοδοι, για να αντιληφθεί την επιθυμητή κατεύθυνση και μια άλλη ακίδα, που ονομάζεται «Ενεργοποίηση» ("Enable"), για να αντιληφθεί την ενεργοποίηση/απενεργοποίηση (On/Off). Έτσι, εάν θέλουμε ο κινητήρας να περιστρέφεται προς τα εμπρός, πρέπει να ορίσουμε την «Ενεργοποίηση» στο On, την Είσοδο (Input) 1 σε «Αληθή» ("True") ή «ΥΨΗΛΗ» ("HIGH") και την Είσοδο (Input) 2 σε «Ψευδή» ("False") ή «ΧΑ-ΜΗΛΗ» ("LOW"). Εάν θέλουμε ο κινητήρας να γυρίζει προς τα πίσω, τότε πρέπει να ορίσουμε την Είσοδο 1 σε «Ψευδή» ("False") ή «ΧΑΜΗΛΗ» ("LOW") και την Είσοδο 2 σε «Αληθή» ("True") ή «ΥΨΗΛΗ» ("HIGH"). Εάν και οι δύο είσοδοι είναι είτε Αληθείς είτε Ψευδείς, τότε ο κινητήρας δε θα λειτουργήσει.

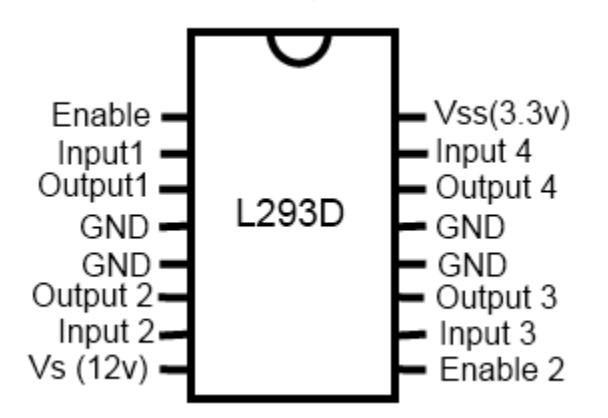

*ΕΙΚΟΝΑ 7 ΈΛΕΓΧΟΣ ΕΣΩΤΕΡΙΚΟΥ ΚΥΚΛΩΜΑΤΟΣ L293D*

Για να ελέγξουμε την ταχύτητα με την οποία λειτουργεί ο κινητήρας, θα χρησιμοποιήσουμε τη μονάδα PWM για τον έλεγχο της ισχύος, σύμφωνα με τον κύκλο λειτουργίας που ορίσαμε στην ακίδα «Ενεργοποίηση».

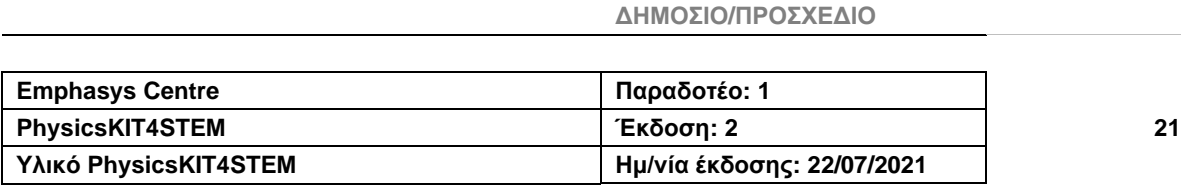

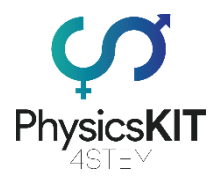

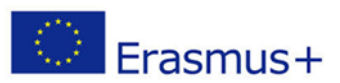

Στο Raspberry Pi, χρειαζόμαστε 3 ακίδες εξόδου GPIO (2 για τις εισόδους στο τσιπ και μία για την «Ενεργοποίηση»), ένα τροφοδοτικό 3,3V και μία ακίδα γείωσης (GND).

| Pin No.                 |  |             |                         |  |  |
|-------------------------|--|-------------|-------------------------|--|--|
| 3.3V                    |  | 2 <b>5V</b> |                         |  |  |
| GPIO2 3 4 5V            |  |             |                         |  |  |
| <b>GPIO3 5</b>          |  | 6           | <b>GND</b>              |  |  |
| GPIO4 7 8               |  |             | <b>GPIO14</b>           |  |  |
|                         |  |             | GND 9 10 GPIO15         |  |  |
|                         |  |             | GPIO17 11 12 GPIO18     |  |  |
|                         |  |             | <b>GPIO27 13 14 GND</b> |  |  |
| <b>GPIO22 15</b>        |  |             | <b>16 GPIO23</b>        |  |  |
|                         |  |             | 3.3V 17 18 GPIO24       |  |  |
| <b>GPIO10 19</b>        |  |             | 20 GND                  |  |  |
|                         |  |             | GPIO9 21 22 GPIO25      |  |  |
| GPIO11 23 24 GPIO8      |  |             |                         |  |  |
| GND 25 26 GPIO7         |  |             |                         |  |  |
|                         |  |             | <b>DNC 27 28 DNC</b>    |  |  |
| GPIO5 29 30 GND         |  |             |                         |  |  |
|                         |  |             | GPIO6 31 32 GPIO12      |  |  |
| <b>GPIO13 33 34 GND</b> |  |             |                         |  |  |
|                         |  |             | GPIO19 35 36 GPIO16     |  |  |
|                         |  |             | GPIO26 37 38 GPIO20     |  |  |
|                         |  |             | <b>GND 39 40 GPIO21</b> |  |  |

*ΕΙΚΟΝΑ 8 ΑΡΙΘΜΗΣΗ ΑΚΙΔΩΝ GPIO*

Για άλλη μια φορά, το PhysicsKIT μας διευκολύνει, αφού η πλακέτα διασυνδέσεών μας είναι ήδη συνδεδεμένη στο GPIO με τη χρήση ενός T-Cobbler και μιας καλωδιοταινίας, πράγμα που σημαίνει ότι μπορούμε να συνδέσουμε τα καλώδια μεταγωγής απευθείας από την προσαρτημένη πλακέτα διασυνδέσεων στη δευτερεύουσα πλακέτα, χωρίς να χάσουμε τη λειτουργικότητα του GPIO.

Στη δεύτερη πλακέτα διασυνδέσεων, τοποθετούμε το τσιπ L293D με τις μισές του ακίδες σε κάθε πλευρά, ώστε να λειτουργεί παράλληλα με την πλακέτα. Για να βεβαιωθείτε ότι έχετε συνδέσει τις τάσεις στις σωστές ακίδες, χρησιμοποιήστε το διάγραμμα στην εικόνα 5. Για να μάθετε ποιο άκρο του IC Chip είναι ποιο, αναζητήστε μια μικρή, ημικυκλική εγκοπή στο ένα άκρο που αντιστοιχεί στο διάγραμμα της Εικόνας 5.

Τώρα, ας δημιουργήσουμε το κύκλωμα σύμφωνα με την εικόνα 9.

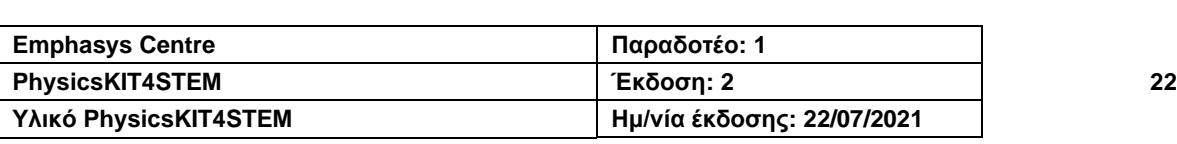

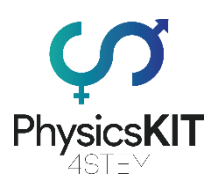

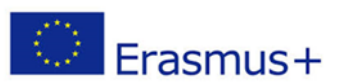

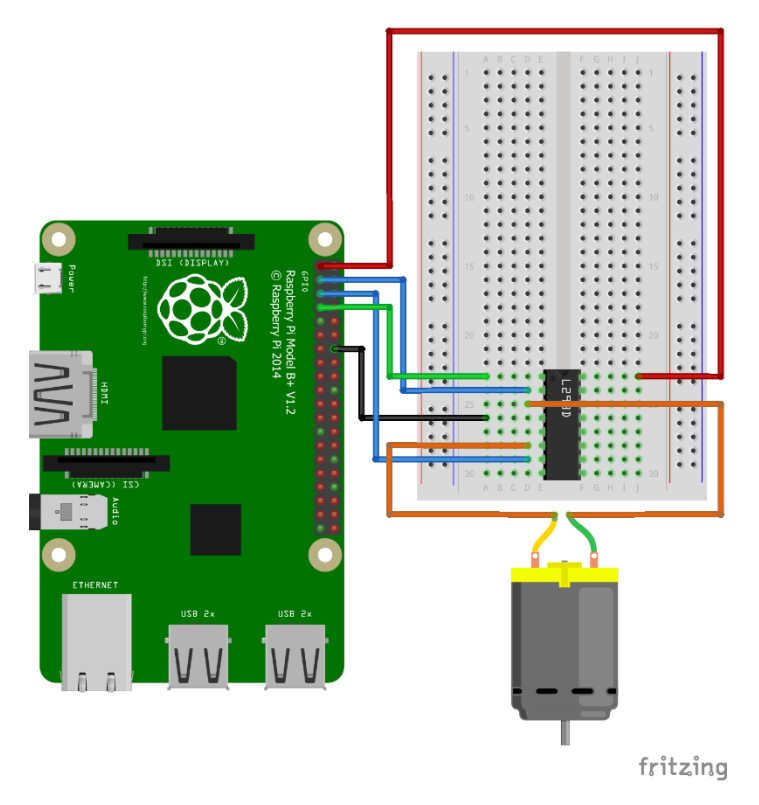

*ΕΙΚΟΝΑ 9 ΣΧΗΜΑΤΙΚΗ ΑΠΕΙΚΟΝΙΣΗ ΓΙΑ ΤΗ ΣΥΝΔΕΣΗ ΤΟΥ ΚΙΝΗΤΗΡΑ DC 3V*

Όταν το κύκλωμά μας ολοκληρωθεί, μπορούμε να αρχίσουμε να γράφουμε τον κώδικά μας στο Thonny Python (IDLE), το οποίο θα ελέγχει τον κινητήρα DC.

Ανοίγουμε το Thonny Python, και αποθηκεύουμε το αρχείο μας ως *dcmotor.py*

Πρέπει να γράψουμε τον ακόλουθο κώδικα:

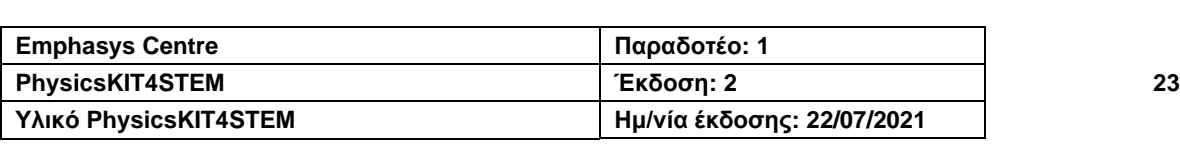

#### **2020-1-FR01-KA201-080433**

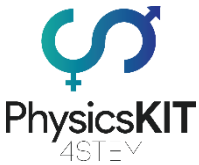

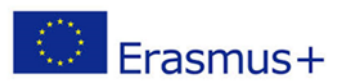

```
#################################################################
#imports GPIO module
import RPi.GPIO as GPIO
#from module time we import a command called sleep
from time import sleep
#we set the pin names to board mode, which names the pins in numbers
GPIO.setmode(GPIO.BOARD)
#we need an output to send the PWM signal
GPIO.setup(03, GPIO.OUT)
GPIO.setup(05, GPIO.OUT)
GPIO.setup(07, GPIO.OUT)
#we disable any warnings the Python compiler might give us
GPIO.setwarnings(False)
#we setup PWM on pin #7 at 100Hz
pwm = GPIO.PWM(07, 100)
#we start the servo with 0 duty cycle to start on neutral position
pwm.start(0)
#the rest of the code changes depending on how we want to run the
#motor. In this example, the motor will run forward at 50% power
#for 3 seconds, then will run backwards at 75% power for 3 seconds
GPIO.output(03, True)
GPIO.output(05, False)
pwm.ChangeDutyCycle(50)
GPIO.output(07, True)
sleep(3)
GPIO.output(07, False)
GPIO.output(03, False)
GPIO.output(05, True)
pwm.ChangeDutyCycle(75)
GPIO.output(07, True)
sleep(3)
GPIO.output(07, False)
#we stop sending PWM signals
pwm.stop()
#we clean the GPIO, so it doesn't store our settings
GPIO.cleanup()
#################################################################
```
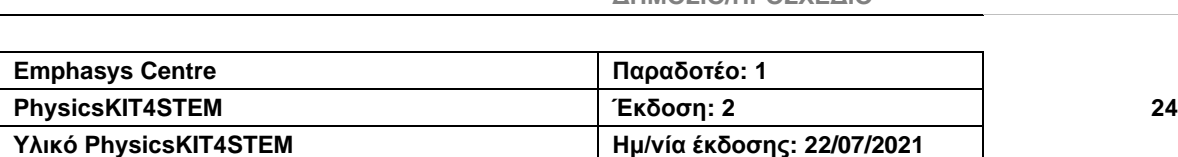

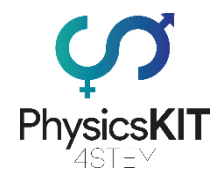

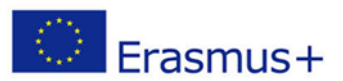

Όταν τελειώσουμε με τον κώδικά μας, πρέπει να αποθηκεύσουμε το αρχείο, και έπειτα είμαστε έτοιμοι να το δοκιμάσουμε.

Το πρόγραμμα θα επικοινωνήσει με τον κινητήρα μέσω του τσιπ L293D και θα του πει να περιστραφεί προς τα εμπρός χρησιμοποιώντας το 50% της ισχύος για 3 δευτερόλεπτα, και στη συνέχεια να περιστραφεί προς τα πίσω χρησιμοποιώντας το 75% της ισχύος για άλλα 3 δευτερόλεπτα. Αλλάζοντας ελαφρώς τον κώδικά μας, μπορούμε να ρυθμίσουμε τον κινητήρα DC να λειτουργεί στο μοτίβο που θέλουμε. Για παράδειγμα, αν θέλουμε να προσθέσουμε εξαρτήματα πάνω στον κινητήρα, μπορούμε να τον προγραμματίσουμε να γυρίζει ανάλογα. Ένας κινητήρας DC θα μπορούσε να αποδειχθεί πολύ χρήσιμος στο πλαίσιο της φυσικής, καθώς οι έννοιες της ταχύτητας, της επιτάχυνσης και των δυνάμεων μπορούν να προσομοιωθούν με τη χρήση απλών, DIY κατασκευών και αρκετών κινητήρων DC.

# <span id="page-25-0"></span>2.5 Αξιολόγηση

- 1. Γιατί μία δύναμη που δρα σ' ένα αντικείμενο δεν έχει αποτέλεσμα;
	- a. Το αντικείμενο κινείται με τη βοήθεια μιας μηχανής.
	- **b. Η δρώσα δύναμη είναι σε διαφορετική κατεύθυνση από την κίνηση του αντικειμένου.**
	- c. Η τριβή είναι χαμηλότερη από τη δρώσα δύναμη.
	- d. Το αντικείμενο επιταχύνει.
- 2. Ένα αυτοκίνητο ταξίδεψε 100χλμ. σε 20 λεπτά. Ποια είναι η ταχύτητά του;
	- a. 40 χλμ/ώρα
	- b. 100 χλμ/ώρα
	- c. 60 χλμ/ώρα
	- **d. 200 χλμ/ώρα**
- 3. Τι είναι η μονάδα δύναμης SI;
	- **a. Ένα newton**
	- b. Ένα pascal
	- c.  $m/s<sup>2</sup>$
	- d.  $g/cm<sup>3</sup>$
- 4. Πώς μπορούμε να ονομάσουμε την ποσότητα ύλης σε ένα αντικείμενο;
	- a. Ισορροπία
	- **b. Μάζα**
	- c. Αδράνεια
	- d. Δύναμη
- 5. Η δύναμη που ασκεί η μία επιφάνεια σε άλλη, όταν οι δύο τρίβονται μεταξύ τους ονομάζεται:
	- a. Βαρύτητα
	- **b. Τριβή**
	- c. Αδράνεια
	- d. Επιτάχυνση

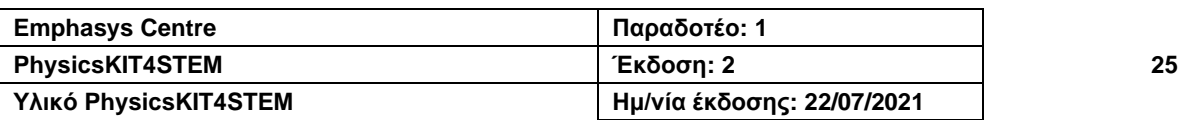

**2020-1-FR01-KA201-080433**

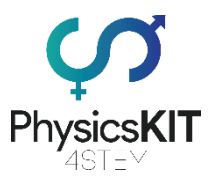

- 
- 6. Εάν είναι γνωστή η ταχύτητα και η κατεύθυνση ενός κινούμενου αντικειμένου, τότε τι άλλο είναι γνωστό;
	- a. Η μέση ταχύτητα του αντικειμένου
	- b. Η επιτάχυνση του αντικειμένου
	- c. Η απόσταση που έχει διανύσει το αντικείμενο
	- **d. Η ταχύτητα του αντικειμένου**
- 7. Ένας τρόπος να αυξηθεί η επιτάχυνση είναι:
	- a. Η μείωση της δύναμης.
	- b. Η αύξηση της μάζας.
	- c. Η μείωση της μάζας.
	- **d. Η αύξηση τόσο της δύναμης όσο και της μάζας αναλογικά.**
- 8. Σύμφωνα με τον τρίτο νόμο κίνησης του Νεύτωνα, όταν ένα σφυρί χτυπά και ασκεί δύναμη σε ένα καρφί, το καρφί:
	- a. Εξαφανίζεται μέσα στο ξύλο.
	- **b. Ασκεί μια ίση δύναμη πίσω στο σφυρί.**
	- c. Κινείται σε σταθερή ταχύτητα.
	- d. Δημιουργεί τριβή με το σφυρί.
- 9. Όταν ένα ζεύγος ισορροπημένων δυνάμεων ενεργεί σε ένα αντικείμενο, η καθαρή δύναμη που προκύπτει είναι:
	- a. Μεγαλύτερη σε μέγεθος από μία από αυτές τις δυνάμεις.
	- **b. Ίση με το μηδέν.**
	- c. Ίση σε μέγεθος με μία από τις δυνάμεις.
	- d. Μεγαλύτερη σε μέγεθος και από τις δύο δυνάμεις μαζί.
- 10. Σύμφωνα με τον δεύτερο νόμο κίνησης του Νεύτωνα, η επιτάχυνση ενός αντικειμένου ισούται με την καθαρή δύναμη που ασκείται στο αντικείμενο, διαιρούμενη με:
	- **a. Τη μάζα του αντικειμένου.**
	- b. Την ορμή του αντικειμένου.
	- c. Την ταχύτητα του αντικειμένου.
	- d. Το βάρος του αντικειμένου.

# <span id="page-26-0"></span>2.6 Συμπέρασμα

Η ενότητα 1 διερεύνησε τις θεμελιώδεις έννοιες της Δύναμης και της Κίνησης. Μάθαμε τους διαφορετικούς τύπους δυνάμεων, πώς να τις υπολογίζουμε και πώς αυτές επηρεάζουν αντικείμενα και όντα. Μάθαμε επίσης για τους Νόμους της Κίνησης του Νεύτωνα, καθώς και αρκετούς τύπους για τον υπολογισμό της ταχύτητας, της αδράνειας, της επιτάχυνσης κ.λπ. Από πρακτικής άποψης, μάθαμε πώς το PhysicsKIT μπορεί να χρησιμοποιηθεί για την εκτέλεση πειραμάτων σχετικών με τα θέματα της Δύναμης και της Κίνησης. Ως τελική σημείωση, θα συμβουλεύαμε θερμά τους εκπαιδευτικούς, καθώς και τους μαθητές, να διερευνήσουν περαιτέρω αυτές τις έννοιες της φυσικής και να ανακαλύψουν νέους τρόπους χρήσης του PhysicsKIT και του Raspberry Pi, για την πραγματοποίηση πειραμάτων και την κατανόηση της φυσικής μέσω πρακτικών εκπαιδευτικών παιχνιδιών.

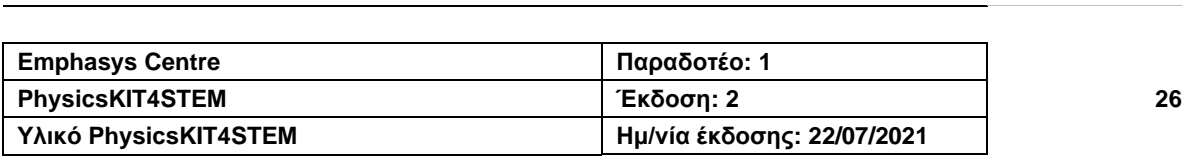

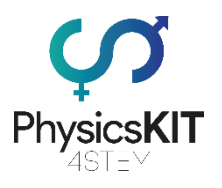

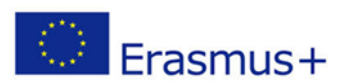

# <span id="page-27-0"></span>2.7 Πρόσθετες πηγές

- χρήσιμοι σύνδεσμοι, εικόνες, εργαλεία, γραφήματα, ίσως ένα παράρτημα με δεδομένα όπου χρειάζεται, σύνδεσμοι βίντεο με οδηγίες για τον τρόπο εκτέλεσης ενός πειράματος:

- Τι είναι η δύναμη; Μέρος 1: [https://www.youtube.com/watch?v=B6mi1-](https://www.youtube.com/watch?v=B6mi1-YoRT4&t=24s) [YoRT4&t=24s](https://www.youtube.com/watch?v=B6mi1-YoRT4&t=24s)
- Τι είναι η δύναμη; Μέρος 2:<https://www.youtube.com/watch?v=iGwBZTWySWk>
- Απόσταση και Μετατόπιση: [https://www.youtube.com/watch?v=21BwUN-](https://www.youtube.com/watch?v=21BwUNDOQno&list=PLmdFyQYShrjcoTLhPodQGjtZKPKIWc3Vp&index=1)[DOQno&list=PLmdFyQYShrjcoTLhPodQGjtZKPKIWc3Vp&index=1](https://www.youtube.com/watch?v=21BwUNDOQno&list=PLmdFyQYShrjcoTLhPodQGjtZKPKIWc3Vp&index=1)
- Τι είναι η Τριβή; [https://www.youtube.com/watch?v=n2gQs1mcZHA&list=PLmdFyQYShrjcoTLhPo](https://www.youtube.com/watch?v=n2gQs1mcZHA&list=PLmdFyQYShrjcoTLhPodQGjtZKPKIWc3Vp&index=33) [dQGjtZKPKIWc3Vp&index=33](https://www.youtube.com/watch?v=n2gQs1mcZHA&list=PLmdFyQYShrjcoTLhPodQGjtZKPKIWc3Vp&index=33)
- Τι είναι η Ταχύτητα; [https://www.youtube.com/watch?v=apewLkLAR-](https://www.youtube.com/watch?v=apewLkLAR-U&list=PLmdFyQYShrjcoTLhPodQGjtZKPKIWc3Vp&index=4)[U&list=PLmdFyQYShrjcoTLhPodQGjtZKPKIWc3Vp&index=4](https://www.youtube.com/watch?v=apewLkLAR-U&list=PLmdFyQYShrjcoTLhPodQGjtZKPKIWc3Vp&index=4)
- Τι είναι η Επιτάχυνση; [https://www.youtube.com/watch?v=vxFY](https://www.youtube.com/watch?v=vxFYfumAAlY&list=PLmdFyQYShrjcoTLhPodQGjtZKPKIWc3Vp&index=5)[fumAAlY&list=PLmdFyQYShrjcoTLhPodQGjtZKPKIWc3Vp&index=5](https://www.youtube.com/watch?v=vxFYfumAAlY&list=PLmdFyQYShrjcoTLhPodQGjtZKPKIWc3Vp&index=5)
- Εξισώσεις της Κίνησης: [https://www.youtube.com/watch?v=xViRvJxTu6k&list=PLmdFyQYShrjcoTLhPod](https://www.youtube.com/watch?v=xViRvJxTu6k&list=PLmdFyQYShrjcoTLhPodQGjtZKPKIWc3Vp&index=6) [QGjtZKPKIWc3Vp&index=6](https://www.youtube.com/watch?v=xViRvJxTu6k&list=PLmdFyQYShrjcoTLhPodQGjtZKPKIWc3Vp&index=6)
- Ο Πρώτος Νόμος της Κίνησης του Νεύτωνα: [https://www.youtube.com/watch?v=5oi5j11FkQg&list=PLmdFyQYShrjcoTLhPod](https://www.youtube.com/watch?v=5oi5j11FkQg&list=PLmdFyQYShrjcoTLhPodQGjtZKPKIWc3Vp&index=11) [QGjtZKPKIWc3Vp&index=11](https://www.youtube.com/watch?v=5oi5j11FkQg&list=PLmdFyQYShrjcoTLhPodQGjtZKPKIWc3Vp&index=11)
- Αδράνεια και Μάζα: [https://www.youtube.com/watch?v=YbWjx3LUc0U&list=PLmdFyQYShrjcoTLhPo](https://www.youtube.com/watch?v=YbWjx3LUc0U&list=PLmdFyQYShrjcoTLhPodQGjtZKPKIWc3Vp&index=12) [dQGjtZKPKIWc3Vp&index=12](https://www.youtube.com/watch?v=YbWjx3LUc0U&list=PLmdFyQYShrjcoTLhPodQGjtZKPKIWc3Vp&index=12)
- Ο Δεύτερος Νόμος της Κίνησης του Νεύτωνα: [https://www.youtube.com/watch?v=8YhYqN9BwB4&list=PLmdFyQYShrjcoTLhP](https://www.youtube.com/watch?v=8YhYqN9BwB4&list=PLmdFyQYShrjcoTLhPodQGjtZKPKIWc3Vp&index=13) [odQGjtZKPKIWc3Vp&index=13](https://www.youtube.com/watch?v=8YhYqN9BwB4&list=PLmdFyQYShrjcoTLhPodQGjtZKPKIWc3Vp&index=13)
- Ο Τρίτος Νόμος της Κίνησης του Νεύτωνα: [https://www.youtube.com/watch?v=TVAx-](https://www.youtube.com/watch?v=TVAxASr0iUY&list=PLmdFyQYShrjcoTLhPodQGjtZKPKIWc3Vp&index=14)[ASr0iUY&list=PLmdFyQYShrjcoTLhPodQGjtZKPKIWc3Vp&index=14](https://www.youtube.com/watch?v=TVAxASr0iUY&list=PLmdFyQYShrjcoTLhPodQGjtZKPKIWc3Vp&index=14)
- Αισθητήρες χαμηλού κόστους στο μάθημα της φυσικής: [https://www.instructa](https://www.instructables.com/Low-cost-Sensors-in-the-Physics-Classroom/)[bles.com/Low-cost-Sensors-in-the-Physics-Classroom/](https://www.instructables.com/Low-cost-Sensors-in-the-Physics-Classroom/)

# <span id="page-27-1"></span>2.8 Βιβλιογραφικές αναφορές

*Axioms, or Laws of Motion*. Retrieved from gravitee.tripod.com

Expii.com (2020). *Mass and Inertia*. Retrieved from [https://www.expii.com/t/mass-and-in](https://www.expii.com/t/mass-and-inertia-632)[ertia-632](https://www.expii.com/t/mass-and-inertia-632)

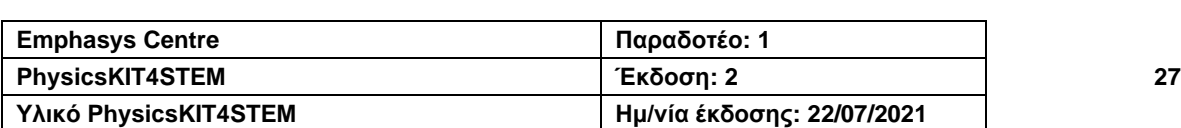

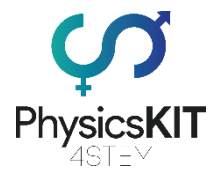

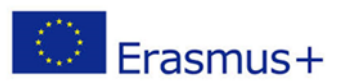

Heath, T.L. (1897). The Works of Archimedes (1897). The unabridged work in PDF form (19 MB). Internet Archive

Hellingman, C. (1992). *Newton's third law revisited*. Phys. Educ. 27 (2): 112–115

Jammer, M. (1999). Concepts of force : a study in the foundations of dynamics (Facsim. ed.). Mineola, N.Y.: Dover Publications. pp. 220–222. ISBN 9780486406893.

Jost, D. (2019). *What is a sensor?* Retrieved from [https://www.fierceelectronics.com/sen](https://www.fierceelectronics.com/sensors/what-a-sensor)[sors/what-a-sensor](https://www.fierceelectronics.com/sensors/what-a-sensor)

Khan Academy (2015). *What is acceleration?* Retrieved from [https://www.khan](https://www.khanacademy.org/science/physics/one-dimensional-motion/acceleration-tutorial/a/acceleration-article)[academy.org/science/physics/one-dimensional-motion/acceleration-tutorial/a/accelera](https://www.khanacademy.org/science/physics/one-dimensional-motion/acceleration-tutorial/a/acceleration-article)[tion-article](https://www.khanacademy.org/science/physics/one-dimensional-motion/acceleration-tutorial/a/acceleration-article)

Newton, I. (1999). The Principia Mathematical Principles of Natural Philosophy. Berkeley: University of California Press. ISBN 978-0-520-08817-7. This is a recent translation into English by I. Bernard Cohen and Anne Whitman, with help from Julia Budenz.

Plastino, Angel R.; Muzzio, Juan C. (1992). *On the use and abuse of Newton's second law for variable mass problems*. Celestial Mechanics and Dynamical Astronomy. 53 (3): 227–232.

Science Trek (2008). *Forces and Motion: Facts*. Retrieved from [https://sciencetrek.org/sci](https://sciencetrek.org/sciencetrek/topics/force_and_motion/facts.cfm)[encetrek/topics/force\\_and\\_motion/facts.cfm](https://sciencetrek.org/sciencetrek/topics/force_and_motion/facts.cfm)

The Physics Classroom (2021). *Momentum and its Conservation – Lesson 1 – The Impulse-Momentum Change Theorem*. Retrieved from [https://www.physicsclass](https://www.physicsclassroom.com/Class/momentum/u4l1a.cfm)[room.com/Class/momentum/u4l1a.cfm](https://www.physicsclassroom.com/Class/momentum/u4l1a.cfm)

Thornton, M. (2004). *Classical dynamics of particles and systems (5th ed.)*. Brooks/Cole. p. 53. ISBN 978-0-534-40896-1.

Uzan, J-P; Leclercq, B (2008). *The Natural Laws of the Universe: Understanding Fundamental Constants*. Springer. pp. 43–44. ISBN 978-0-387-73454-5.

Woodford, C. (2020). *Forces and Motion*. Retrieved from [https://www.explain](https://www.explainthatstuff.com/motion.html)[thatstuff.com/motion.html](https://www.explainthatstuff.com/motion.html)

Servo Motor Control With Raspberry Pi. Retrieved from [https://www.instructa](https://www.instructables.com/Servo-Motor-Control-With-Raspberry-Pi/)[bles.com/Servo-Motor-Control-With-Raspberry-Pi/](https://www.instructables.com/Servo-Motor-Control-With-Raspberry-Pi/)

DC Motor Control With Raspberry Pi and L293D. Retrieved from [https://www.instructa](https://www.instructables.com/DC-Motor-Control-With-Raspberry-Pi-and-L293D/)[bles.com/DC-Motor-Control-With-Raspberry-Pi-and-L293D/](https://www.instructables.com/DC-Motor-Control-With-Raspberry-Pi-and-L293D/)

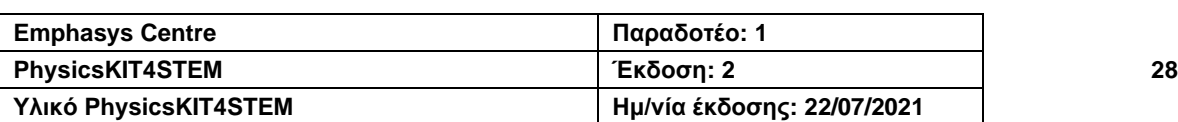

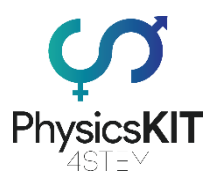

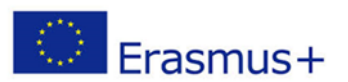

# <span id="page-29-0"></span>3. Διατήρηση της Ενέργειας και Ορμή

# <span id="page-29-1"></span>3.1. Λεξικό όρων

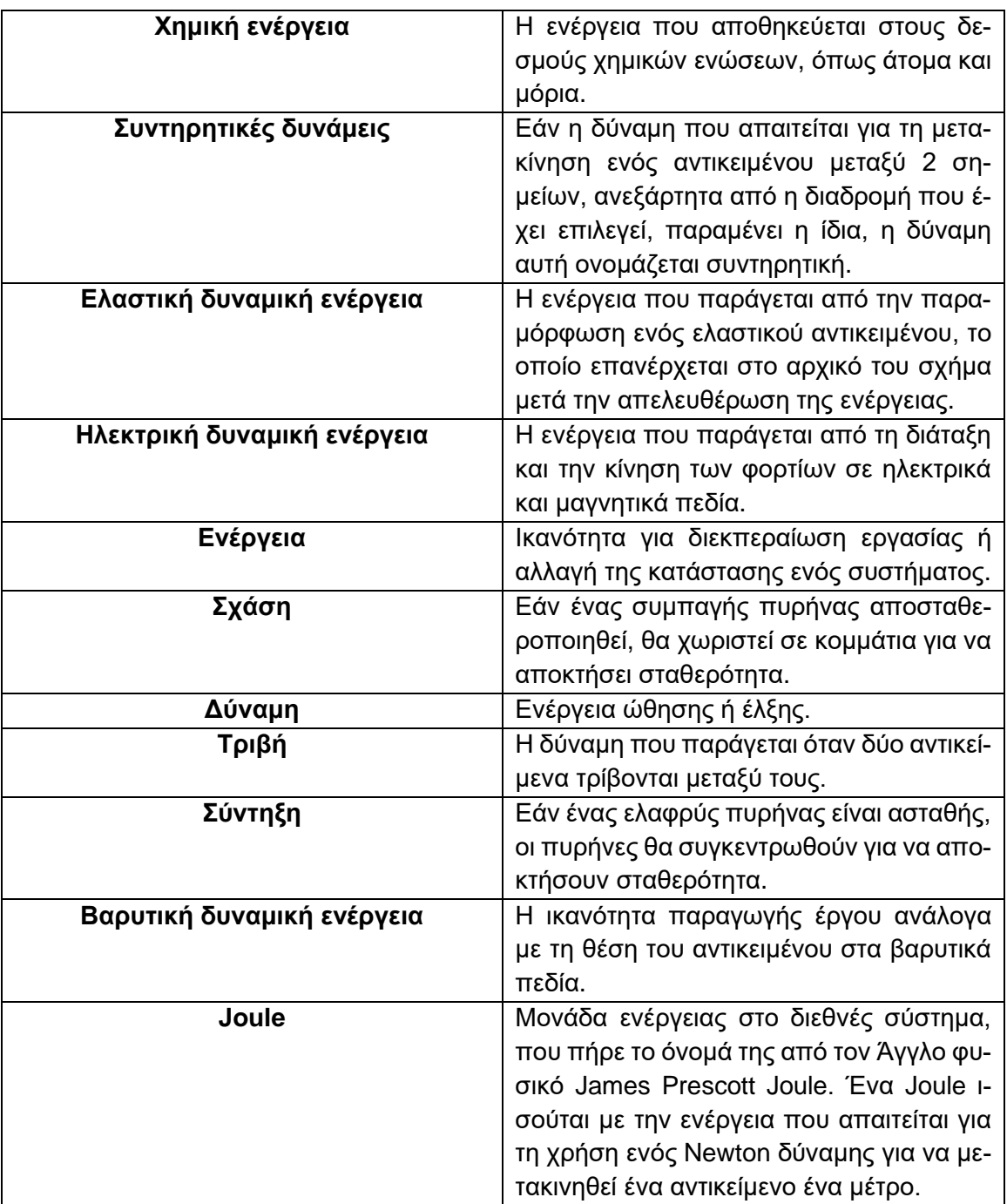

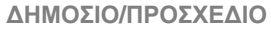

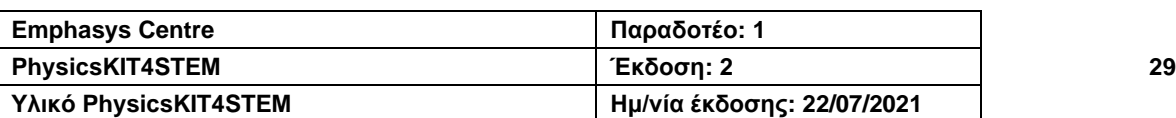

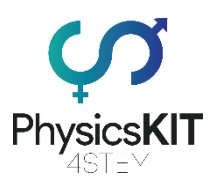

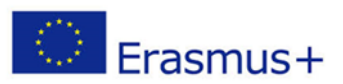

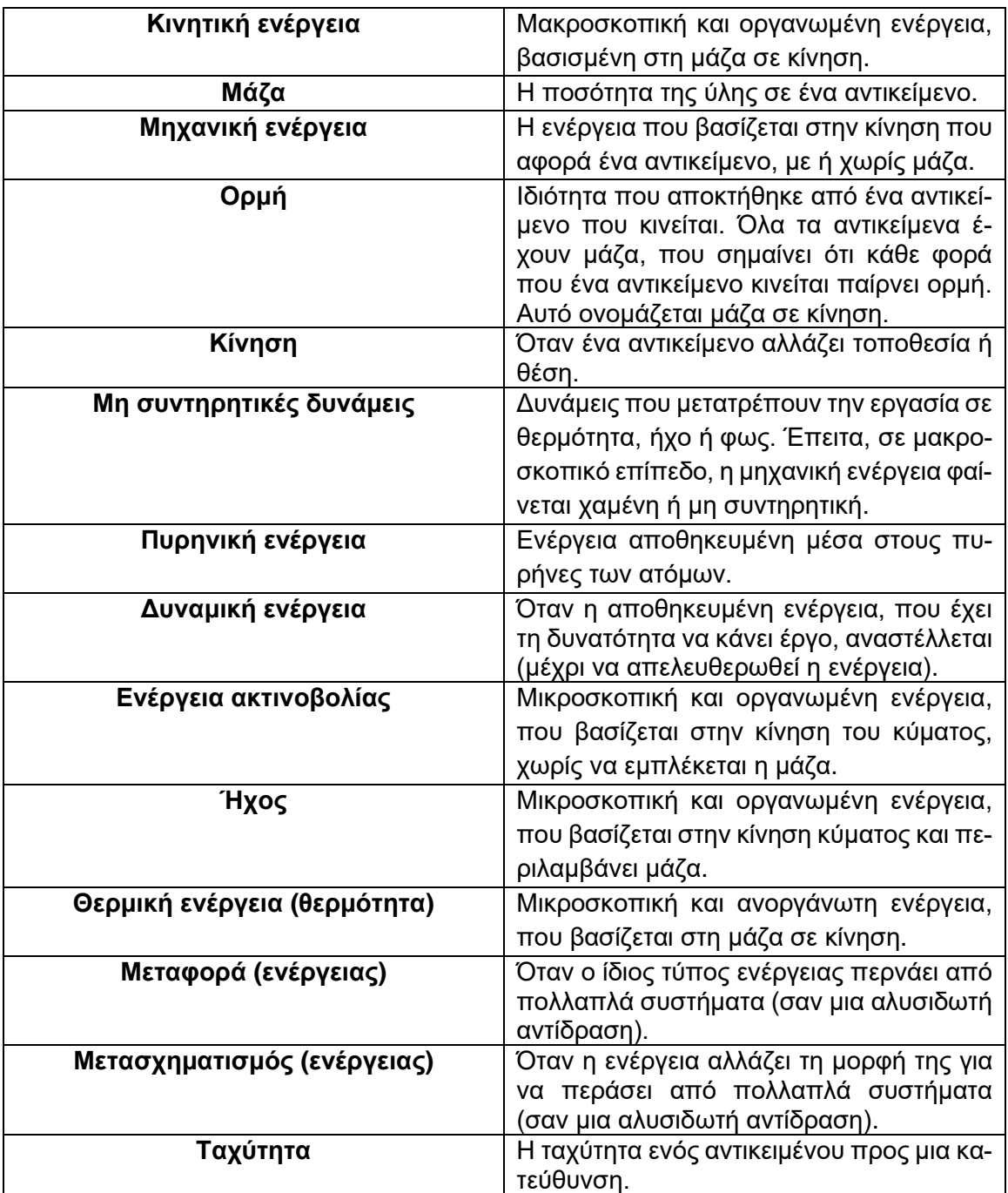

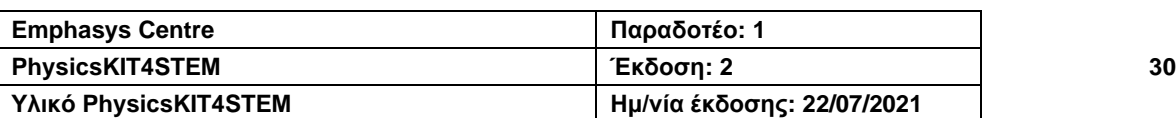

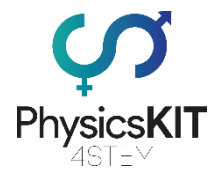

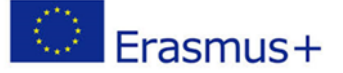

# <span id="page-31-0"></span>3.2. Εισαγωγή στη Διατήρηση Ενέργειας και Ορμής

Αυτή η ενότητα αποτελεί μια εισαγωγή στις έννοιες της διατήρησης της ενέργειας και την ορμή. Η ενέργεια, όπως οι αρχές και οι έννοιες που παρουσιάστηκαν σ' αυτόν τον οδηγό σπουδών, είναι πολύ σημαντική όσον αφορά τη γνώση για το σύμπαν μας.

Το σύμπαν αποτελείται πράγματι από ύλη και ενέργεια. Από τη μία πλευρά, η ύλη είναι συμπαγής και ορατή, σχηματίζεται από άτομα και έχει μια μάζα. Την παρατηρούμε με τα ίδια μας τα μάτια ή με μικροσκόπιο, όταν είναι πολύ μικρή. Από την άλλη πλευρά, ακόμα κι αν νιώθουμε τι είναι η ενέργεια, δεν την παρατηρούμε ποτέ, παρά μόνο την επίδρασή της στο περιβάλλον μας. Είναι όπως ο άνεμος: δεν μπορούμε να τον δούμε, αλλά τον νιώθομε όταν φυσάει στο πρόσωπό μας, τον βλέπουμε όταν φυσάει ανάμεσα στα δέντρα και κάνει τα φύλλα τους να κουνιούνται. Η ενέργεια καθορίζεται από την ικανότητά της ν' αλλάξει την κατάσταση ενός συστήματος. Αυτό μπορεί να αφορά την ταχύτητα, τη θερμοκρασία, το τέντωμα, την εκπομπή κυμάτων του συστήματος ... η τροποποίηση θα αλλάξει τυχόν φυσικές ιδιότητες του συστήματος. Και πάλι, αν νιώθουμε τον άνεμο, είναι επειδή αλλάζει την κατάσταση του μάγουλού μας εφαρμόζοντας μια πίεση˙ αν τον δούμε, είναι επειδή τα φύλλα αποκτούν κίνηση.

Οι άνθρωποι γνωρίζουν πολλά παραδείγματα μετατροπής ενέργειας, χωρίς πράγματι να τα κατανοούν: η φωτοσύνθεση των φυτών, το άναμμα μιας λάμπας, όταν βλέπετε ένα δυναμό ή τηλεόραση, όταν χρησιμοποιείτε τον υπολογιστή σας ή συνδέεστε στο διαδίκτυο οπτικών ινών. Αυτή η ενότητα θα προτείνει απλές αλλά ουσιώδεις δραστηριότητες για την κατανόηση αυτών των εννοιών, που είναι στοιχειώδεις σ' αυτό το πεδίο σπουδών, ώστε να επιτρέψει στους νέους μαθητές να βελτιώσουν τις γνώσεις τους και να τους ενθαρρύνει να συνεχίσουν ν' ανακαλύπτουν το δρόμο τους μέσα στην επιστήμη.

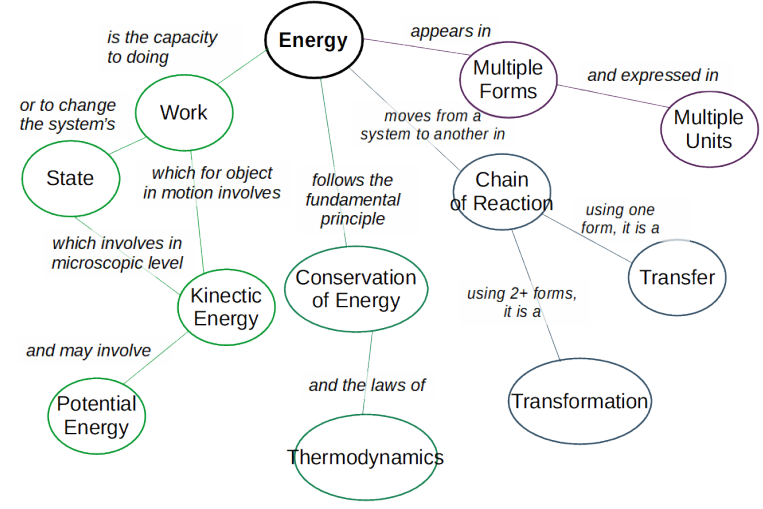

*ΕΙΚΟΝΑ 1:* **ΧΑΡΤΗΣ ΙΔΕΩΝ ΓΙΑ ΤΗΝ ΕΝΕΡΓΕΙΑ ΚΑΙ ΤΙΣ ΕΝΝΟΙΕΣ ΓΥΡΩ ΤΗΣ**

**ΔΗΜΟΣΙΟ/ΠΡΟΣΧΕΔΙΟ**

Η μονάδα της ενέργειας στο διεθνές σύστημα είναι το Joule. Ένα Joule ισοδυναμεί με την ενέργεια που χρειάζεται για να χρησιμοποιηθεί ένα Newton δύναμης για τη μετακίνηση

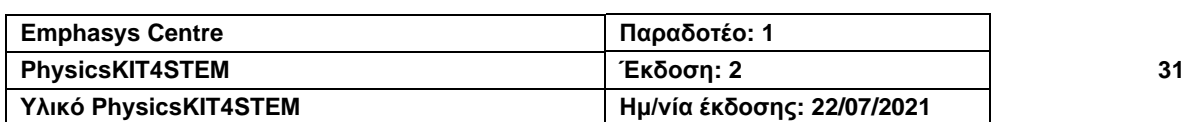

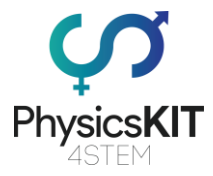

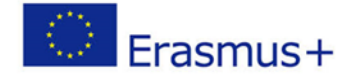

ενός αντικειμένου ένα μέτρο, με βάση τον βασικό ορισμό της ενέργειας, που είναι η ικανότητα για την τέλεση ενός έργου. Ωστόσο, το Joule είναι μια πολύ μικρή μονάδα. Για παράδειγμα, το 2020 για ένα μέσο Ευρωπαϊκό σπιτικό, η κατανάλωση ενέργειας (ηλεκτρικό) είναι περίπου 10 kWh τη μέρα, που ισοδυναμεί με 36.000.000 J!

# <span id="page-32-0"></span>3.3. Μαθησιακά αποτελέσματα

Σ' αυτήν την ενότητα, θα μάθετε για τη διατήρηση της ενέργειας. Όμως, πριν από αυτό, χρειάζεται να καταλάβετε τι είναι ενέργεια και τις διαφορετικές της διαστάσεις/μορφές. Το εκπαιδευτικό υλικό θα καλύψει:

1/ τον ορισμό της ενέργειας,

2/ τις μορφές ενέργειας,

3/ τη μεταφορά και μετατροπή της ενέργειας,

4/ τη διατήρηση της ενέργειας και τους νόμους της.

Θα μάθετε επίσης για τη διατήρηση της ορμής˙ η έννοια της ορμής έχει ήδη εξηγηθεί στο κεφάλαιο 2.4.9.

Μαζί με το εκπαιδευτικό υλικό, θα βρείτε μερικά πειράματα που μπορείτε να εκτελέσετε με τη χρήση του Raspberry Pi και άλλων αισθητήρων. Επίσης, πηγές, βιβλιογραφικές αναφορές και άλλο χρήσιμο υλικό περιλαμβάνονται στο τέλος αυτού του κεφαλαίου για τη βελτίωση της εκμάθησης και κατανόησης του θέματος. Στο τέλος αυτής της ενότητας, θα πρέπει να έχετε μια βασική κατανόηση της έννοιας της ενέργειας και των νόμων διατήρησής της.

## <span id="page-32-1"></span>3.4. Θεωρία

## <span id="page-32-2"></span>3.4.1 Μορφές ενέργειας

Υπάρχουν δύο μεγάλες κατηγορίες ενέργειας: η ενέργεια που βασίζεται στην κίνηση και η ενέργεια που βασίζεται στη δυναμική ενέργεια, δηλαδή, ενέργεια που αποθηκεύεται και περιμένει να απελευθερωθεί. Μεταξύ αυτών των δύο βρίσκουμε διαφορετικές μορφές ενέργειας, τις οποίες θα εξετάσουμε πιο αναλυτικά:

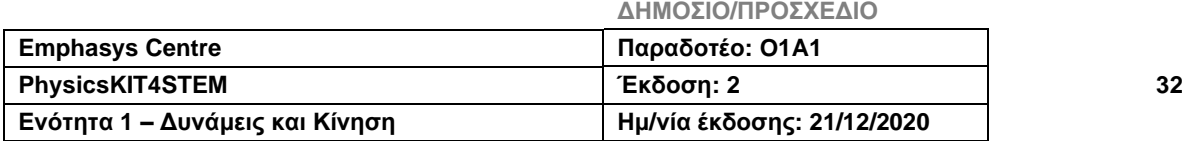

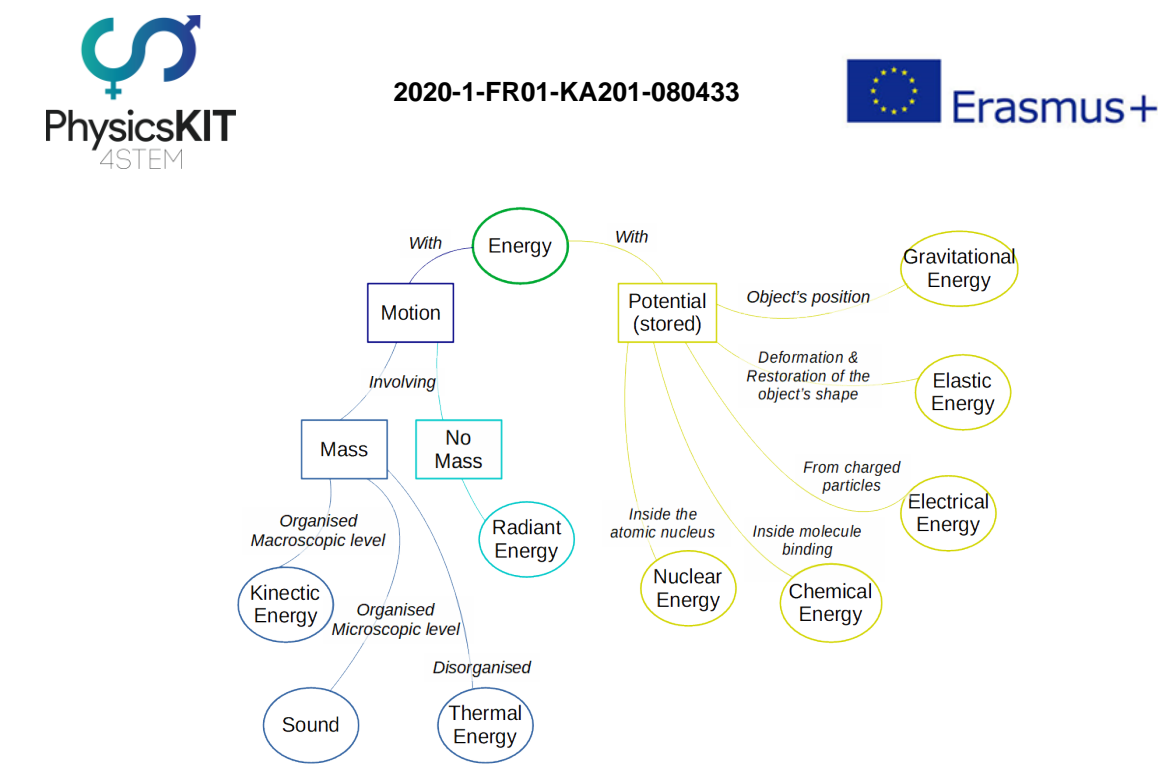

*ΕΙΚΟΝΑ 2: ΧΑΡΤΗΣ ΙΔΕΩΝ* **ΤΩΝ ΔΙΑΦΟΡΕΤΙΚΩΝ ΜΟΡΦΩΝ ΕΝΕΡΓΕΙΑΣ**

## **ΜΗΧΑΝΙΚΗ ΕΝΕΡΓΕΙΑ/ΚΙΝΗΤΙΚΗ ΕΝΕΡΓΕΙΑ**

Ένα αντικείμενο σε κίνηση, είτε μακροσκοπική είτε μικροσκοπική, έχει ενέργεια. Αν η κίνηση περιλαμβάνει μάζα, είναι μακροσκοπική και οργανωμένη, τότε αυτός ο τύπος ενέργειας ονομάζεται κινητική ενέργεια. Αν είναι μικροσκοπική, τότε μιλάμε για ήχο: αν είναι μικροσκοπική και ανοργάνωτη, είναι θερμική ενέργεια. Τέλος, μια κίνηση που δεν περιλαμβάνει μάζα είναι ενέργεια ακτινοβολίας.

● Η μακροσκοπική **κινητική ενέργεια** είναι η πιο εύκολα παρατηρήσιμη ενέργεια. Εξαρτάται από τη μάζα και την ταχύτητα του αντικειμένου, σύμφωνα με αυτή την εξίσωση:

## **KE = 1/2 m.v²**

όπου **KE** είναι η κινητική ενέργεια που μετριέται σε J, **m** είναι η μάζα που μετριέται σε κιλά (kg) και **v** είναι η ταχύτητα του αντικειμένου μου μετριέται σε m/s.

Άρα, όσο βαρύτερο και γρηγορότερο είναι ένα αντικείμενο, τόσο περισσότερο κερδίζει σε KE. Αλλά αυτή η ενέργεια αποκτιέται μόνο όταν το αντικείμενο ή το σύστημα βρίσκεται σε κίνηση. Διαφορετικά, η KE είναι μηδενική. Έτσι, ένα παρκαρισμένο αμάξι δεν έχει KE. Κοιτώντας την εξίσωση, είναι προφανές ότι η ταχύτητα, λόγω του όρου στο τετράγωνο, έχει μεγαλύτερη επίδραση στην ΚΕ από τη μάζα. Ένα αυτοκίνητο 500 Kg που κινείται με 50 Km/h (~14 m/s) παίρνει ~49.000 J. Ένα αυτοκίνητο 1T που κινείται με 50 Km/h παίρνει  $\sim$ 98.000 J. Και όμως, το ίδιο αυτοκίνητο 500 Kg που αυτή τη φορά κινείται με 75 Km/h (~21 m/s, άρα 1.5 γρηγορότερα) παίρνει ~110.250 J, περισσότερο από τη διπλάσια KE στα 50 km/h. Ως εκ τούτου, όσο γρηγορότερα κινείται ένα αυτοκίνητο, τόσο πιο επικίνδυνο

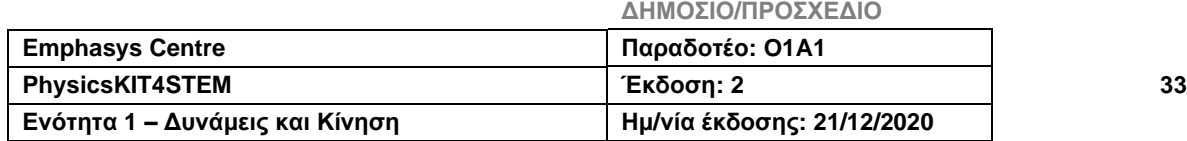

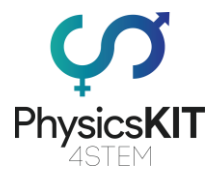

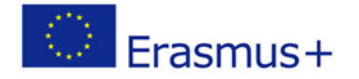

είναι: όλη αυτή η αποκτηθείσα KE πρέπει να μετατραπεί ή να μεταφερθεί σε ένα άλλο αντικείμενο, όπως ένα αυτοκίνητο, δέντρο, σώμα... (**βλ. Μεταφορά και Μετατροπή ενέργειας**).

Η ΚΕ μπορεί να διαιρεθεί περαιτέρω σε περιστροφική ΚΕ, που είναι η ενέργεια που δίνεται σε ένα αντικείμενο που περιστρέφεται γύρω από έναν άξονα. Ακολουθεί αυτήν την εξίσωση: **KEr = 1/2 I.w²** , όπου **KEr** είναι η περιστροφική KE (σε J), **w** είναι η γωνιακή ταχύτητα σε rad/s, **I** είναι η περιστροφική μάζα αδράνειας, που ονομάζεται επίσης γωνιακή μάζα (σε Kg/m²), για την οποία ο υπολογισμός εξαρτάται από τη μορφή του αντικειμένου.

- Η **θερμική ενέργεια** ονομάζεται, επίσης, ανεπίσημα θερμότητα. Είναι μια άλλη μορφή KE, αλλά την εξετάζουμε σε διαφορετικό επίπεδο: η θερμική ενέργεια είναι το αποτέλεσμα της συνολικής μικροσκοπικής KE της περιστροφής, δόνησης ή/και κίνησης των σωματιδίων μέσα σ' ένα αντικείμενο, ένα υγρό ή ένα αέριο. Επειδή τα μόρια των στερεών αντικειμένων δεν μπορούν να περιστραφούν, ο μόνος τρόπος για να κινηθούν και να δημιουργηθεί θερμότητα είναι η δόνηση. Επομένως, όταν τρίβετε τα χέρια σας, τα μόρια στην επιφάνεια του δέρματος αρχίζουν να δονούνται, δημιουργώντας κάποια ενέργεια που θα διαχέεται από τη θερμότητα. Η θερμότητα μπορεί να φτάσει ακόμη και σε αρκετά υψηλή θερμοκρασία για να ανάψει φωτιά, όπως από το τρίψιμο δύο ξύλων. Σε ένα αέριο ή υγρό, τα μόρια είναι πιο ελεύθερα, επομένως εμπλέκονται επίσης η κίνηση και η περιστροφή τους. Όταν αναδεύουμε ένα ποτήρι νερό με ένα κουτάλι, η KE του κουταλιού μεταφέρεται στα μόρια του νερού, που κινούνται γρηγορότερα, κι έπειτα η ληφθείσα KE διαχέεται με την αύξηση της θερμοκρασίας του νερού. Έτσι, η θερμοκρασία ενός συστήματος εξαρτάται από όλη τη μικροσκοπική κινητική ενέργεια που αποτελεί το σύστημα.
- **Ο ήχος** είναι επίσης μια μικροσκοπική κίνηση των μορίων αλλά οργανωμένη, σε μορφή κύματος. Είναι μια μεταβολή της πίεσης που μεταδίδεται μέσω ενός μέσου, και η οποία μπορεί να μετατοπιστεί στην ίδια ή αντίθετη κατεύθυνση με το κύμα **(βλ. διαμήκη κύματα στο κεφάλαιο 5.3.1)**. Έτσι, ένα δευτερόλεπτο ήχου αποτελείται από κύματα μεγαλύτερης ή μικρότερης πίεσης. Η ταχύτητα του ήχου σχετίζεται με τη θερμοκρασία: όσο πιο θερμός είναι ο ήχος, τόσο γρηγορότερα θα ταξιδέψει. Σχετίζεται επίσης με την πυκνότητα του μέσου και τις ιδιότητες ελαστικότητάς του.

Όταν συμβαίνει σύγκρουση, ένα μέρος της ενέργειας χάνεται στον ήχο. Όταν ένα αντικείμενο πετάει, μπορούμε να το ακούσουμε. Κατά τη διάρκεια της πτήσης, το αντικείμενο προσκρούει σε μόρια αέρα και τα κάνει να δονούνται γρηγορότερα. Η δόνηση διαχέεται και, ως εκ τούτου, σε μακροσκοπικό επίπεδο ακούμε έναν ήχο.

Αν δύο αντικείμενα τρίβονται μεταξύ τους, δημιουργούνται δονήσεις (μικροσκοπική κίνηση) των μορίων στην επιφάνεια, έπειτα μεταδίδονται στον αέρα, κάτι που αλλάζει ελαφρώς την πίεση κι έτσι παράγεται ο ήχος. Ακούμε την τριβή.

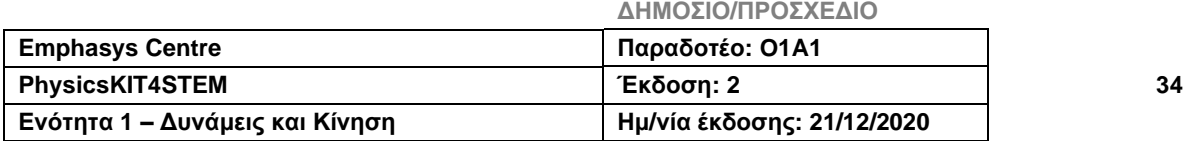

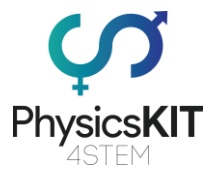

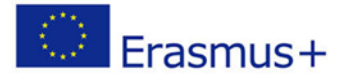

● **Η ενέργεια ακτινοβολίας** βασίζεται στην κίνηση των κυμάτων χωρίς μάζα, όπως τα ηλεκτρομαγνητικά κύματα ή η ακτινοβολία. Το ηλεκτρομαγνητικό φάσμα αποτελείται από (από τα συντομότερα στα μακρύτερα κύματα ~ μήκος κύματος) ακτίνες γάμα, ακτίνες X, υπεριώδες φως, ορατό φως, υπέρυθρο φως, μικροκύματα και ραδιοκύματα. Το φως είναι το μόνο ορατό στο ανθρώπινο μάτι ηλεκτρομαγνητικό κύμα.

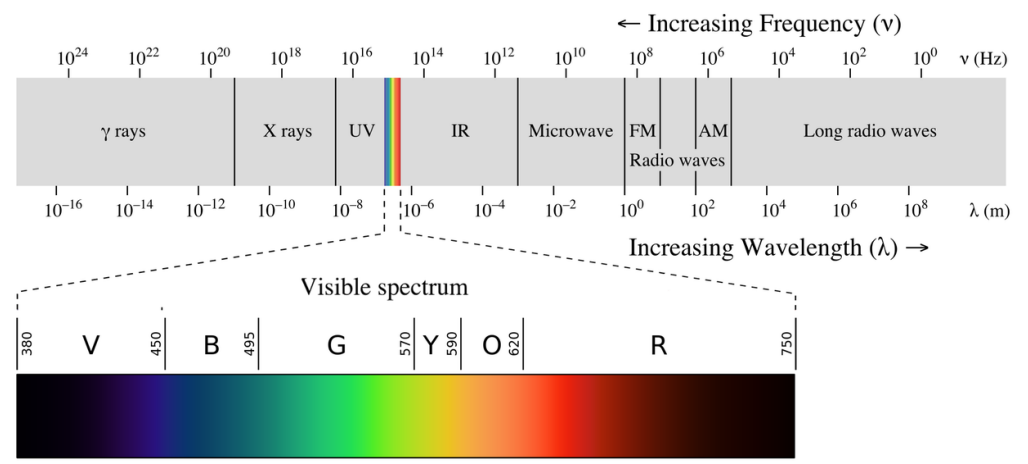

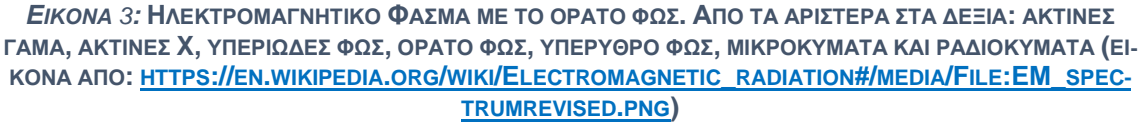

Η ενέργεια ακτινοβολίας βρίσκεται στη ζεστασιά του ηλιακού φωτός ή της φωτιάς, ή στη θέρμανση φαγητού στο φούρνο μικροκυμάτων. Αυτή η μετάδοση ενέργειας συμβαίνει χωρίς την εμπλοκή μάζας. Ωστόσο, η ηλεκτρομαγνητική ακτινοβολία αποτελείται επίσης από μεμονωμένα σωματίδια που ονομάζονται φωτόνια. Όταν το φως ταξιδεύει, δεν έχει μάζα και φτάνει την ταχύτητα του ήχου˙ όταν το φως συγκρούεται με τη μάζα, χάνει την ταχύτητά του, και στη συνέχεια ένα ηλεκτρόνιο εκτινάσσεται έξω από τη μάζα. Αυτή είναι η δυαδικότητα του φωτός: ένα κύμα χωρίς μάζα και, ταυτόχρονα, σωματίδια με μάζα.

Κάθε φωτόνιο φέρει ένα μικρό «άθραυστο» πακέτο ενέργειας, γνωστό και ως κβαντική ενέργεια. Η μονάδα που χρησιμοποιείται είναι το ηλεκτρόνιο (electron) Volt (eV) λόγω της μικρής ποσότητας ενέργειας που εμπλέκεται. 1 eV = 1,6x10<sup>-19</sup> J. Το 1 eV αντιστοιχεί στην ενέργεια που δίνεται σε ένα ηλεκτρόνιο από μια επιτάχυνση μέσω 1 volt διαφοράς ηλεκτρικού δυναμικού. Για παράδειγμα, η ενέργεια που δίνει ένα φωτόνιο μπλε φωτός μήκους κύματος 450 nm είναι ίση με 2,76 eV. Και δεν μπορείτε να πάρετε το μισό απ' αυτό, καθώς δεν μπορείτε να έχετε μισό φωτόνιο.

Η ενέργεια ακτινοβολίας (ή κβαντική ενέργεια) εξαρτάται από τη συχνότητα των φωτονίων ή το μήκος κύματος, που είναι ανάλογα:

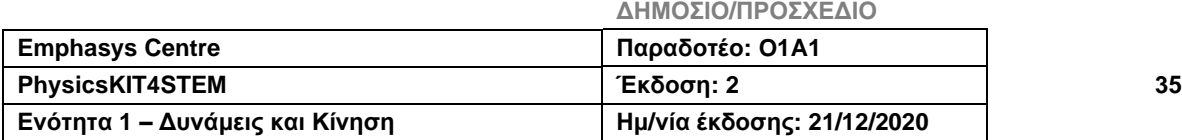
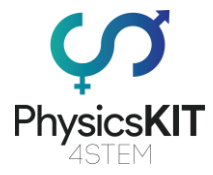

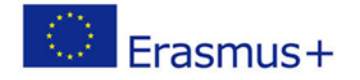

**E = h.v**, όπου **E** είναι η κβαντική ενέργεια σε eV, **h** είναι σταθερά του Πλανκ, περίπου 6,626x10-34 J/s, **v** είναι η συχνότητα ακτινοβολίας σε Hz.

Επιπλέον, **c = v.λ** , όπου **v** είναι η συχνότητα ακτινοβολίας σε Hz, **c** είναι η ταχύτητα του φωτός σε m/s, **λ** είναι το μήκος κύματος σε m.

Συνοψίζοντας, η ενέργεια της ηλεκτρομαγνητικής ακτινοβολίας, η συχνότητα και το μήκος κύματός της συνδέονται. Εάν η ενέργεια ακτινοβολίας μειωθεί, τότε το μήκος κύματος αυξάνεται και η συχνότητα μειώνεται.

## **ΔΥΝΑΜΙΚΕΣ ΕΝΕΡΓΕΙΕΣ**

Κάθε αντικείμενο του Σύμπαντος είναι μια δεξαμενή ενέργειας που περιμένει να χρησιμοποιηθεί. Μια «δυνατότητα για τέλεση έργου» είναι «κλειδωμένη», μέχρι να απελευθερωθεί η ενέργεια.

● **Η βαρυτική δυναμική ενέργεια** είναι η ικανότητα παραγωγής έργου ανάλογα με τη θέση του αντικειμένου στο βαρυτικό πεδίο.

**PE = m.g.h**, όπου **PE** είναι η βαρυτική δυναμική ενέργεια σε J, **m** είναι η μάζα σε Kg, **h** είναι το ύψος σε m, **g** είναι η βαρυτική επιτάχυνση σε m/s². Η τελευταία είναι μια σταθερά που αναπαριστά τη δυνατότητα για κίνηση κοντά στην επιφάνεια (~9.8 m/s² στη Γη).

Εάν PE = 0 όταν το αντικείμενο βρίσκεται στην επιφάνεια του συστήματος (το σημείο μηδέν), που μπορεί να είναι οποιοδήποτε σημείο συντεταγμένων (στην κορυφή ενός βουνού ή στην επιφάνεια ενός τραπεζιού ή στον 2ο όροφο, ή ακόμα και στον κρατήρα του φεγγαριού), τότε, το αντικείμενο αποκτά ενέργεια όταν ανυψώνεται σε ύψος h πάνω από το σημείο μηδέν.

Όσο ψηλότερο και μεγαλύτερο είναι ένα αντικείμενο, τόσο περισσότερη PE θα διαθέτει. Επιπλέον, η βαρύτητα του συστήματος ρυθμίζει αυτήν την ενέργεια. Για παράδειγμα, η επιτάχυνση που δίνεται σ' ένα αντικείμενο στο φεγγάρι (~1,6 m/s²), είναι μικρότερη/ασθενέστερη, ενώ στον Δία (~24,8 m/s²) μεγαλύτερη από ό,τι στη Γη.

- **Η χημική ενέργεια** είναι η δυνητική ενέργεια μέσα στα μόρια των οποίων τα άτομα μπορούν να συνδυαστούν διαφορετικά. Μια χημική αντίδραση είναι η καταστροφή χημικών δεσμών ή η δημιουργία νέων. Όταν δημιουργούνται χημικοί δεσμοί, η ενέργεια διαχέεται, ενώ όταν αυτοί διασπώνται, χρειάζεται ενέργεια.
- **Η πυρηνική ενέργεια** είναι η αποθηκευμένη μέσα στους πυρήνες των ατόμων ενέργεια. Ένας πυρήνας αποτελείται από πρωτόνια και νετρόνια, τα οποία συνδέονται μεταξύ τους με ισχυρές δυνάμεις, ενώ υπάρχει μεγάλη απώθηση μεταξύ των πρωτονίων (λόγω των θετικών τους φορτίων). Η ενέργεια που περιέχεται μέσα σε έναν πυρήνα μπορεί να εκτιμηθεί με την ακόλουθη εξίσωση:

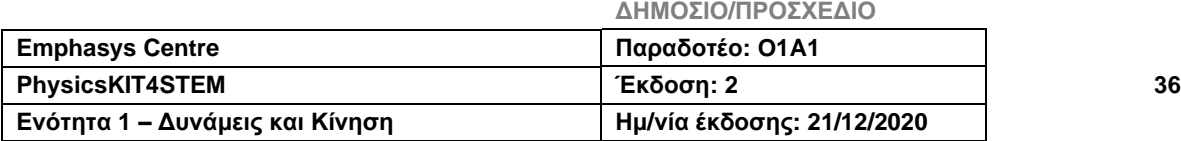

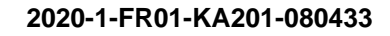

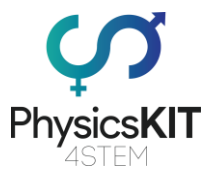

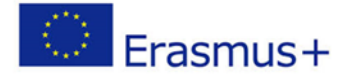

**E = Δm.c²** , όπου **Ε** είναι η πυρηνική συνδετική ενέργεια σε eV, **Δm** είναι η διαφορά μεταξύ του αθροίσματος όλων των μεμονωμένων τμημάτων που αποτελούν τον πυρήνα (πρωτόνια και νετρόνια) και της μάζας του πυρήνα, **c** είναι η ταχύτητα του φωτός σε m/s.

Για να εκτιμήσουμε την τεράστια ποσότητα ενέργειας που αποθηκεύεται στον πυρήνα, ας συγκρίνουμε τον ιονισμό και τη σχάση ενός ατόμου υδρογόνου: χρειάζονται 13,6 eV για να διαχωριστεί το ηλεκτρόνιο του (ιονισμός), αλλά 28,3 x 106 eV για να διασπαστεί ο πυρήνας και να διαχωριστούν τα πρωτόνια από τα νετρόνια.

Έτσι, μέσα στον πυρήνα, δύο από τις ισχυρότερες δυνάμεις της φύσης έρχονται σε σύγκρουση: η δύναμη Coulomb που είναι η αιτία της απώθησης των ίδιων φορτισμένων στοιχείων και η «ισχυρή δύναμη» που συγκρατεί τον πυρήνα. Επομένως, δεν προκαλεί έκπληξη η παρατήρηση ασταθών πυρήνων. Ανάλογα με τη μάζα τους, τα ασταθή ισότοπα απελευθερώνουν πυρηνική ενέργεια μέσω 2 διαδικασιών: τη σχάση και τη σύντηξη. Εάν ένας συμπαγής πυρήνας γίνει ασταθής, μια μεγάλη ποσότητα ενέργειας απελευθερώνεται με τη σχάση. Και το άθροισμα των μαζών όλων των νέων μεμονωμένων πυρήνων θα είναι ελαφρύτερο από τη μάζα του συνδυασμού. Η διαφορά έχει μετατραπεί σε ενέργεια. Η διάσπαση χρησιμοποιείται σε πυρηνικούς σταθμούς, όπου το ουράνιο είναι η κυρίαρχη επιλογή για καύσιμο. Από την άλλη πλευρά, εάν ένας πυρήνας ελαφρύτερος από τον σίδηρο είναι ασταθής, παράγεται επίσης μεγάλη ποσότητα ενέργειας μέσω της σύντηξης. Και η μάζα του συνδυασμού θα είναι μικρότερη από το άθροισμα μάζας των μεμονωμένων πυρήνων. Η διαφορά έχει μετατραπεί σε ενέργεια. Αυτό το φαινόμενο συμβαίνει στον Ήλιο για να δημιουργήσει μια τεράστια ποσότητα ενέργειας

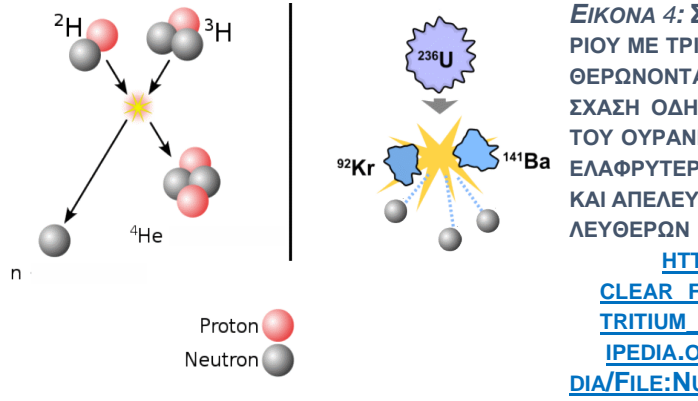

*ΕΙΚΟΝΑ 4:* **ΣΤΑ ΑΡΙΣΤΕΡΑ, Η ΣΥΝΤΗΞΗ ΔΕΥΤΕ-ΡΙΟΥ ΜΕ ΤΡΙΤΙΟ ΔΗΜΙΟΥΡΓΕΙ ΗΛΙΟ-4, ΑΠΕΛΕΥ-ΘΕΡΩΝΟΝΤΑΣ ΕΝΑ ΝΕΤΡΟΝΙΟ. ΣΤΑ ΔΕΞΙΑ, Η ΣΧΑΣΗ ΟΔΗΓΕΙ ΣΤΗ ΔΙΕΓΕΡΣΗ ΚΑΙ ΑΣΤΑΘΕΙΑ ΤΟΥ ΟΥΡΑΝΙΟΥ-236, ΤΟ ΟΠΟΙΟ ΧΩΡΙΖΕΤΑΙ ΣΕ ΕΛΑΦΡΥΤΕΡΑ ΣΤΟΙΧΕΙΑ (ΚΡΥΠΤΟ ΚΑΙ ΒΑΡΙΟ) ΚΑΙ ΑΠΕΛΕΥΘΕΡΩΝΕΙ ΜΙΑ ΜΙΚΡΗ ΠΟΣΟΤΗΤΑ Ε-ΛΕΥΘΕΡΩΝ ΝΕΤΡΟΝΙΩΝ. (ΕΙΚΟΝΑ: HTTPS://EN.[WIKIPEDIA](https://en.wikipedia.org/wiki/).ORG/WIKI[/N](https://en.wikipedia.org/wiki/Nuclear_fusion#/media/File:Deuterium-tritium_fusion.svg)U-CLEAR\_FUSION#/MEDIA/FILE:D[EUTERIUM](https://en.wikipedia.org/wiki/Nuclear_fusion#/media/File:Deuterium-tritium_fusion.svg)-[TRITIUM](https://en.wikipedia.org/wiki/Nuclear_fusion#/media/File:Deuterium-tritium_fusion.svg)\_FUSION.SVG ΚΑΙ [HTTPS](https://en.wikipedia.org/wiki/Nuclear_fission#/media/File:Nuclear_fission.svg)://EN.WIK-IPEDIA.ORG/WIKI/N[UCLEAR](https://en.wikipedia.org/wiki/Nuclear_fission#/media/File:Nuclear_fission.svg)\_FISSION#/ME-DIA/FILE:N[UCLEAR](https://en.wikipedia.org/wiki/Nuclear_fission#/media/File:Nuclear_fission.svg)\_FISSION.SVG)**

● **Η ελαστική δυναμική ενέργεια** είναι η ενέργεια που δίνεται από την παραμόρφωση ενός ελαστικού αντικειμένου, με τα ελατήρια να αποτελούν ένα καλό παράδειγμα. Εξαρτάται από την ικανότητα παραμόρφωσης των αντικειμένων και την εκτεινόμενη απόσταση, ακολουθώντας αυτήν την εξίσωση:

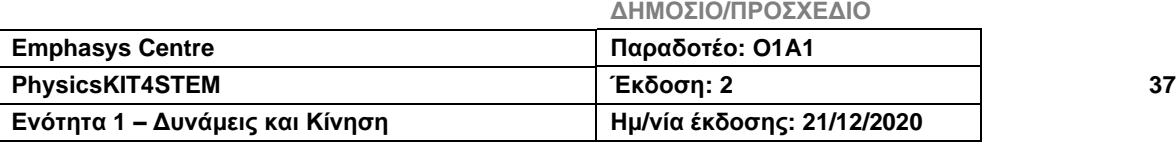

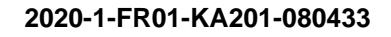

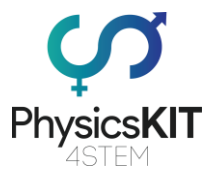

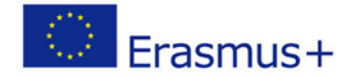

**PE = 1/2 k.x²**, όπου **PE** είναι η δυναμική ενέργεια σε J, **k** είναι η σταθερά ελατηρίου σε N/m, **x** είναι η μετατόπιση του ελατηρίου, με άλλα λόγια η απόσταση που έχει τεντωθεί, σε m.

Η σταθερά ελατηρίου είναι η δύναμη που απαιτείται για να παραμορφωθεί το ελαστικό αντικείμενο κατά ένα ορισμένο μήκος. Εξαρτάται από το σχήμα και το υλικό. Όσο μεγαλύτερος είναι ο αριθμός, τόσο πιο ανθεκτικό θα είναι το ελατήριο και τόσο περισσότερη δύναμη θα πρέπει να εφαρμοστεί για την παραμόρφωσή του.

PE=0 όταν το ελατήριο δεν είναι τεντωμένο. Του δίνεται ενέργεια όταν τεντώνεται ή συμπιέζεται. Ένα ελατήριο μπορεί να διατηρήσει τη συμπίεση ή το τέντωμά του για παρατεταμένες χρονικές περιόδους χωρίς να χάνει ενέργεια. Όταν διασκορπιστεί όλη η ενέργεια, αποκαθίσταται το αρχικό σχήμα ή το μήκος εκκίνησης (αν όχι, δεν είναι ελαστικό αντικείμενο).

● **Η ηλεκτρική δυναμική ενέργεια,** ειδικά σε έναν πυκνωτή (ηλεκτρικός αποθηκευτικός χώρος, όπως μπαταρίες), είναι η ενέργεια που δίνεται από τη διάταξη και την κίνηση των φορτίων (συνήθως ηλεκτρονίων) σε ηλεκτρικά και μαγνητικά πεδία (**βλ. Κεφάλαιο 4.4.2**). Συνήθως, ένα φορτίο συνδυάζεται με το αντίθετο πρόσημό του και αυτή η συσχέτιση τα εξουδετερώνει. Η ύλη αποτελείται από άτομα που έχουν θετικά φορτία στον πυρήνα τους (πρωτόνια) και αρνητικά φορτία που κινούνται γύρω από τον πυρήνα τους (ηλεκτρόνια)˙ αν υπάρχει ο ίδιος αριθμός αρνητικών φορτίων με τα θετικά, η ύλη είναι ουδέτερη. Ορισμένες διεργασίες μπορούν να διαχωρίσουν και να αποθηκεύσουν φορτία σε μπαταρίες ή σύννεφα πριν την καταιγίδα, για παράδειγμα, όταν ο κεραυνός δημιουργεί ηλεκτρική δυναμική ενέργεια. Αυτή η ενέργεια χρησιμοποιεί τις ηλεκτρομαγνητικές δυνάμεις, κάτι που οδηγεί σε ισχυρές απωθήσεις μεταξύ πανομοιότυπων φορτίων και συγκέντρωση των αντίθετων φορτίων με την ίδια δύναμη. Η ηλεκτρική ενέργεια μετακινείται από το ένα σημείο στο άλλο, διατηρώντας την κίνηση των ηλεκτρικών φορτίων. Ωστόσο, είναι δύσκολο να αποθηκευτεί ηλεκτρική ενέργεια σε μεγάλες ποσότητες.

## 3.4.2 Μεταφορά και μετατροπή ενέργειας

## **ΜΕΤΑΦΟΡΑ**

Η ενέργεια βρίσκεται σε κίνηση και είναι ουσιαστικά αόρατη. Μπορούμε να δούμε μόνο τα αποτελέσματα της ενέργειας στο περιβάλλον μας. Συχνά παρατηρούμε τη μεταφορά της από το ένα σύστημα στο άλλο. Όπως όταν δεν μπορούμε να δούμε τον άνεμο, αλλά τα μόρια του αέρα, που κινούνται, μετακινούν τα φύλλα στα δέντρα μέσω μιας αλυσιδωτής αντίδρασης. Ένα άλλο παράδειγμα της καθημερινής ζωής είναι το ποδήλατο. Για να κάνει

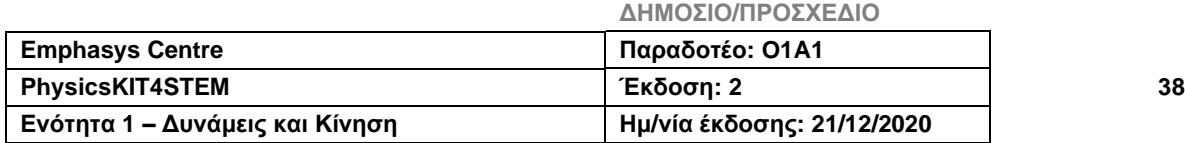

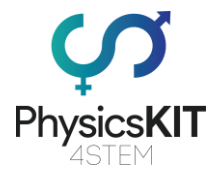

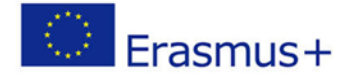

ποδήλατο, ο ποδηλάτης ασκεί δυνάμεις στα πετάλια, τα οποία γυρίζουν και κάνουν την αλυσίδα να κινείται και τον τροχό να περιστρέφεται. Όλη η ενέργεια που χρησιμοποιήθηκε για να ενεργοποιήσει την περιστροφή της ρόδας βασίστηκε στην κινητική ενέργεια.

## **ΜΕΤΑΤΡΟΠΗ**

Η ενέργεια μπορεί επίσης να αποθηκευτεί, περιμένοντας να απελευθερωθεί. Η ενέργεια έχει πολλά πρόσωπα, όπως περιγράφουμε στην προηγούμενη ενότητα. Όταν αλλάζει από τη μια μορφή ενέργειας στην άλλη, αυτό ονομάζεται μετατροπή. Ας επικεντρωθούμε και ας διερευνήσουμε αυτήν την ιδέα στα ακόλουθα παραδείγματα:

● **Η φωτοσύνθεση** είναι ένα φυσικό φαινόμενο για τα φυτά (με χρωστικές χλωροφύλλης), ώστε να λαμβάνουν ζάχαρη στο φως της ημέρας. Η χλωροφύλλη «αιχμαλωτίζει» την ενέργεια ακτινοβολίας του Ήλιου, για να την μετατρέψει σε χημική ενέργεια. Το φως αποσχίζει ηλεκτρόνια από το υδρογόνο των μορίων του νερού (H2O), το οποίο γίνεται ασταθές. Η σταθερότητα θα επιτευχθεί με το να γίνει οξυγόνο (O2). Τα απελευθερωμένα υδρογόνα εισέρχονται σε μια αλυσιδωτή αντίδραση για να παράγουν υδατάνθρακες, οι οποίοι αποθηκεύουν μακροπρόθεσμη ενέργεια στους χημικούς δεσμούς τους, καθώς και βραχυπρόθεσμη ενέργεια, που είναι ένα είδος βιολογικού ενεργειακού νομίσματος όπως το ATP (τριφωσφορική αδενοσίνη).

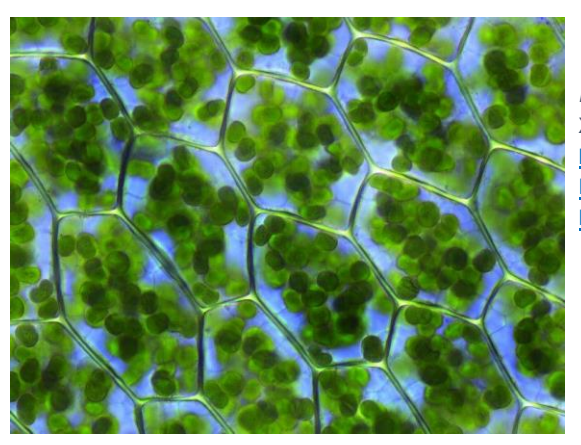

*ΕΙΚΟΝΑ 5:* **ΚΥΤΤΑΡΑ ΒΡΥΩΝ ΜΕ ΟΡΑΤΟΥΣ ΧΛΩΡΟΠΛΑΣΤΕΣ (ΕΙΚΟΝΑ: [HTTPS](https://en.wikipedia.org/wiki/Photosynthesis#/media/File:Plagiomnium_affine_laminazellen.jpeg)://EN.WIK-IPEDIA.ORG/WIKI/P[HOTOSYNTHESIS](https://en.wikipedia.org/wiki/Photosynthesis#/media/File:Plagiomnium_affine_laminazellen.jpeg)#/ME-DIA/FILE:P[LAGIOMNIUM](https://en.wikipedia.org/wiki/Photosynthesis#/media/File:Plagiomnium_affine_laminazellen.jpeg)\_AFFINE\_LAMI-[NAZELLEN](https://en.wikipedia.org/wiki/Photosynthesis#/media/File:Plagiomnium_affine_laminazellen.jpeg).JPEG)**

● Για να ανάψετε μια **λάμπα**, χρειάζεστε ηλεκτρικό ρεύμα. Ο ηλεκτρισμός διέρχεται από μία ίνα με αντίσταση. Αυτή η αντίσταση οδηγεί στη θέρμανση της ίνας. Στη συνέχεια εκπέμπει φως μέσω της πυράκτωσης. Ένα πολύ καυτό αντικείμενο εκπέμπει φως (πρώτα κόκκινο προς κίτρινο και μετά μπλε). Μετατρέπει τη θερμότητα σε φως για να μειώσει τη θερμοκρασία. Ένα θερμό αντικείμενο που δεν εκπέμπει φωτός δε σημαίνει ότι δεν παράγει ηλεκτρομαγνητικές ακτινοβολίες, είναι απλώς πολύ αδύναμες για να τις αντιληφθούμε. Ωστόσο, χάνουμε πολλή ενέργεια μέσω των εκπομπών θερμότητας αντί για φως. Στη σημερινή εποχή, χρησιμοποιούμε λαμπτήρες LED που είναι πιο αποδοτικοί ενεργειακά. Οι

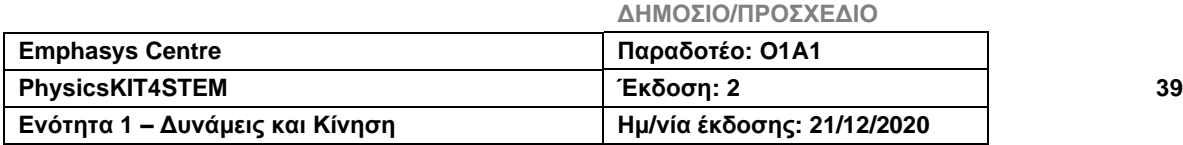

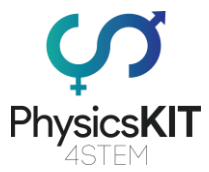

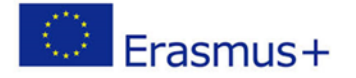

λαμπτήρες LED βασίζονται στην ηλεκτροφωταύγεια και χρησιμοποιούν ηλεκτρικό ρεύμα για να διεγείρουν ηλεκτρόνια. Στη συνέχεια, τα διεγερμένα ηλεκτρόνια απελευθερώνουν την ενέργειά τους σε φωτόνια - με άλλα λόγια, φως. Περισσότερη ενέργεια μετατρέπεται σε φως, ενώ λιγότερη ενέργεια χάνεται στη θερμότητα (αλλά εξακολουθεί να υπάρχει).

- Ένας **κινητήρας αυτοκινήτου**, που ονομάζεται επίσης κινητήρας εσωτερικής καύσης, περιέχει δυναμική χημική ενέργεια στα καύσιμά του. Όταν το καύσιμο αναφλέγεται, η ενέργεια μεταφέρεται στα μόρια του αέρα μέσω θερμικής ενέργειας. Τα μόρια θερμού αέρα καταλαμβάνουν περισσότερο χώρο και όγκο και ωθούν το έμβολο του κινητήρα. Έτσι, η θερμική ενέργεια μετατρέπεται σε γραμμική KE. Το έμβολο συνδέεται με έναν στροφαλοφόρο άξονα μέσω μιας ράβδου σύνδεσης (μπιέλα), η οποία επιτρέπει τη μετατροπή από γραμμική σε περιστροφική κίνηση. Όσον αφορά την ενέργεια, η γραμμική ΚΕ μετατρέπεται σε περιστροφική ΚΕ, η οποία τελικά κάνει τους τροχούς να γυρίζουν.
- Ένας **ορεινός ποταμός** διαθέτει δυναμική βαρυτική ενέργεια, μέχρι να φτάσει σε έναν καταρράκτη. Στη συνέχεια, η αποθηκευμένη δυναμική ενέργεια μετατρέπεται σε ΚΕ και το νερό πέφτει με δύναμη σε άλλο ποτάμι. Η δύναμη και η ποσότητα ενέργειας που μετατρέπεται εξαρτώνται από το επίπεδο της θάλασσας. Η δυναμική βαρυτική ενέργεια μειώνεται έως ότου το ποτάμι φτάσει στη θάλασσα ή τον ωκεανό. Τα φράγματα χρησιμοποιούν αυτήν την πιθανή βαρυτική ενέργεια για να μετατρέψουν τον παλμό ενός στροβίλου (γραμμική KE σε περιστροφική KE), που δημιουργούν ηλεκτρική δυναμική ενέργεια.
- Ένα **δυναμό ποδηλάτου**: από τους μυς στους λαμπτήρες. Η δυναμική χημική ενέργεια, που περιέχεται στα μόρια ATP στο σώμα, επιτρέπει στους μύες να λειτουργούν και να παράξουν γραμμική ΚΕ (το πόδι τραβά το πετάλι). Μετά από μια αλυσιδωτή αντίδραση της ΚΕ, οι ρόδες γυρίζουν και το ποδήλατο κινείται. Στους ρόδες συχνά βρίσκουμε ένα δυναμό, μια ηλεκτρική γεννήτρια που μετατρέπει τη μηχανική ενέργεια σε ηλεκτρική δυναμική ενέργεια. Στη συνέχεια, η ηλεκτρική ενέργεια μετατρέπεται σε ενέργεια ακτινοβολίας (φως) και θερμότητα, και η λάμπα ανάβει.

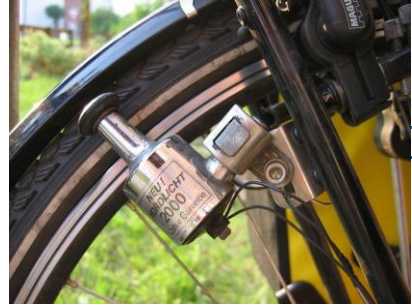

*ΕΙΚΟΝΑ 6:* **ΈΝΑ ΔΥΝΑΜΟ ΤΟΠΟΘΕΤΗΜΕΝΟ ΠΑΝΩ Σ' ΕΝΑ ΠΟΔΗΛΑΤΟ. (ΕΙΚΟΝΑ: HTTPS://EN.[WIKIPE-](https://en.wikipedia.org/wiki/Bottle_dynamo#/)DIA.ORG/WIKI/BOTTLE\_[DYNAMO](https://en.wikipedia.org/wiki/Bottle_dynamo#/)#/[ME-](https://en.wikipedia.org/wiki/Bottle_dynamo#/media/File:Fahrrad-detail-23.jpg)DIA/FILE:F[AHRRAD](https://en.wikipedia.org/wiki/Bottle_dynamo#/media/File:Fahrrad-detail-23.jpg)-DETAIL-23.JPG)**

**ΔΗΜΟΣΙΟ/ΠΡΟΣΧΕΔΙΟ**

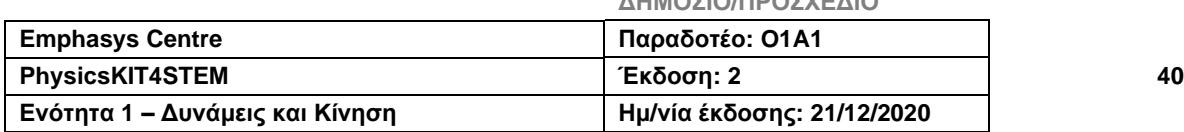

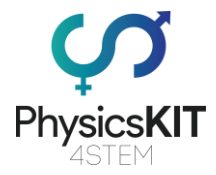

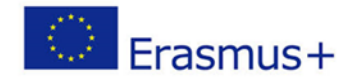

## 3.4.3 Διατήρηση της Ενέργειας: Νόμος

Η ενέργεια διέπεται από μια θεμελιώδη αρχή: «Η ενέργεια δεν μπορεί ούτε να δημιουργηθεί ούτε να καταστραφεί». Με άλλα λόγια, σε ένα απομονωμένο σύστημα, η ενέργεια δεν εμφανίζεται ούτε εξαφανίζεται: παραμένει σταθερή αλλάζοντας τη μορφή της.

## **ΣΥΝΤΗΡΗΤΙΚΕΣ ΔΥΝΑΜΕΙΣ**

Όταν εφαρμόζονται μόνο συντηρητικές δυνάμεις σε ένα σύστημα, η μηχανική ενέργεια είναι το άθροισμα της κινητικής και της δυναμικής ενέργειας, όπως φαίνεται από αυτήν την εξίσωση:

**E = KE + PE**, όπου **Ε** είναι η μηχανική ενέργεια, **ΚΕ** είναι η κινητική ενέργεια και **ΡΕ** είναι η δυναμική βαρυτική ενέργεια (όλες σε J).

Αυτή η εξίσωση μπορεί επίσης να γραφτεί και ως:

**E ~ 1/2mv² + m.c²,** όπου **Ε** είναι η ενέργεια μάζας ανάπαυσης σε J, **m** η μάζα του αντικειμένου σε kg, **c** είναι η ταχύτητα του φωτός σε m/s, **v** είναι η ταχύτητα του αντικειμένου σε m/s.

Μπορεί να παρατηρήσατε ότι ο πρώτος όρος είναι η εξίσωση της ΚΕ και ο δεύτερος όρος είναι η περίφημη εξίσωση του Αϊνστάιν, επίσης γνωστή ως σχετικιστική ενέργεια ή ενέργεια μάζας ανάπαυσης. Η εξίσωση ενέργειας συντομεύεται συχνά σε E ~ m.c², αφού η τιμή του v είναι γενικά αρκετά γελοία σε σύγκριση με την ταχύτητα του φωτός. Ο Αϊνστάιν πίστευε ότι οτιδήποτε έχει μάζα, ακόμη και τη μικρότερη ποσότητα, περιέχει ενέργεια. Αν κοιτάξετε προσεκτικά, η εξίσωσή του για την ενέργεια πυρηνικής σύνδεσης είναι κοντά σε αυτή της σχετικιστικής ενέργειας. Ενώ η ενέργεια πυρηνικής σύνδεσης αφορά την ενέργεια που περιέχεται μέσα στη σύνδεση μεταξύ πρωτονίων και νετρονίων, η ενέργεια μάζας ανάπαυσης αφορά την ικανότητα ολόκληρου του αντικειμένου να περιέχει ενέργεια.

## **ΜΗ ΣΥΝΤΗΡΗΤΙΚΕΣ ΔΥΝΑΜΕΙΣ**

Εάν οι μη συντηρητικές δυνάμεις, όπως η αντίσταση του αέρα, εισέλθουν στο σύστημα, θα μπορούσε να θεωρηθεί ότι δεν εφαρμόζεται ο νόμος της συντηρητική ενέργειας. Ωστόσο, σε επίπεδο σωματιδίων, η τριβή του αέρα έχει ως αποτέλεσμα τη θέρμανσή τους. Η εφαρμογή της διατήρησης της ενέργειας μεταφράζεται από τον 1ο νόμο της θερμοδυναμικής, που ακολουθεί αυτήν την εξίσωση:

**Et = Ei+W+Q***,* όπου **Et** είναι το σύνολο της μηχανικής ενέργειας ενός συστήματος, **Ei** είναι η αρχική ενέργεια ενός συστήματος, **W** είναι το έργο που γίνεται από το σύστημα ή πάνω σε αυτό, **Q** είναι η θερμότητα που προστίθεται ή αφαιρείται από το σύστημα (όλα σε J).

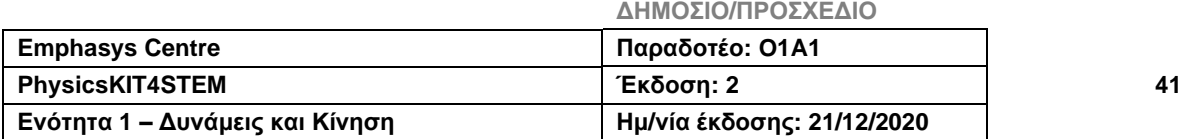

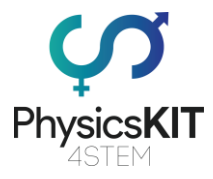

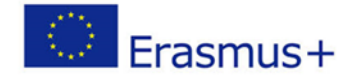

Συνοψίζοντας, η μηχανική ενέργεια μετατρέπεται σε έργο ή/και θερμότητα. Αλλά κρατήστε στο νου σας ότι όλα τα έργα μπορούν να μετατραπούν σε θερμότητα, όμως δεν μπορούν όλες οι θερμότητες να μετατραπούν σε έργα. Αυτός είναι ο δεύτερος νόμος της αρχής της θερμοδυναμικής.

## **ΛΙΓΑ ΛΟΓΙΑ ΓΙΑ ΤΗΝ ΟΡΜΗ**

Η ορμή είναι μια μάζα σε κίνηση (**βλ. Κεφάλαιο 2.4.9 για λεπτομέρειες**). Έτσι, η μάζα έχει δυναμική ενέργεια και, λόγω της κίνησής της, διαθέτει επίσης μηχανική ενέργεια. Με όλη αυτή την ενέργεια, η ορμή υπόκειται επίσης στην αρχή της διατήρησης. Η διατήρηση της ορμής σημαίνει ότι σε ένα απομονωμένο σύστημα, η ορμή είναι μια σταθερά. Όπως ήδη εξηγήθηκε στην ενότητα 2.4.10, για κάθε δύναμη και δράση, υπάρχει μια ίση και αντίθετη αντίδραση. Επομένως, το διανυσματικό άθροισμα όλων των δυνάμεων πρέπει να παραμένει σταθερό σε ένα απομονωμένο σύστημα και αυτή η σταθερά δεν μπορεί να αλλάξει από αλληλεπιδράσεις μέσα στο σύστημα. Όπως μας λέει ο Dr C. R. Nave «απ' όσο γνωρίζουμε, η διατήρηση της ορμής είναι μια απόλυτη συμμετρία της φύσης. Δηλαδή, δεν γνωρίζουμε τίποτα στη φύση που να την παραβιάζει» (Απόσπασμα από την ιστοσελίδα του, που ονομάζεται hyperphysics).

## 3.4.4 Πειράματα

## **ΠΕΙΡΑΜΑ 1**

Ο στόχος αυτού του πειράματος είναι να καταλάβουμε τι είναι ενέργεια και να παρατηρήσουμε ορισμένους τύπους της.

Γι' αυτό το πείραμα θα χρειαστούμε:

- διαφορετικές χάντρες, όπως μπίλιες, ατσάλινες ή χάρτινες χάντρες (θα μπορούσαν να είναι και άλλα αντικείμενα, όπως διαφορετικά νομίσματα ή ζάρια …)
- σιμιγδάλι (ή πηλό)
- δίσκο

## **Προετοιμασία**

Πρώτα, βάλτε το σιμιγδάλι στον δίσκο. Έπειτα, ρίξτε τα αντικείμενα από ένα συγκεκριμένο ύψος.

## **Παρατήρηση**

Παρατηρήστε πώς οι μπίλιες ή οι χάντρες βγάζουν διαφορετικούς ήχους καθώς πέφτουν. Παρατηρήστε πόσο μεγάλος είναι ο κρατήρας που σχηματίζουν. Προσπαθήστε να αλλάξετε το ύψος. Αλλάζει κάτι;

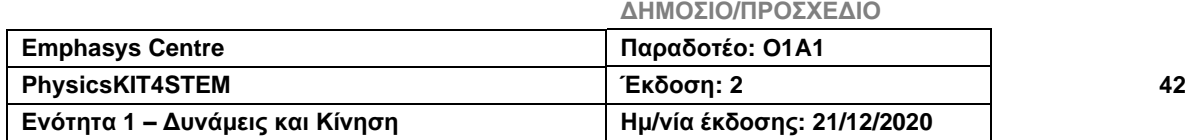

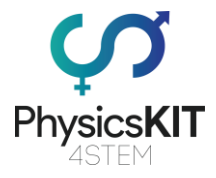

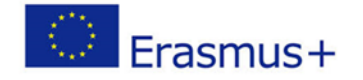

Τι είδους ενέργεια βλέπετε; (Απάντηση: δυναμική βαρυτική ενέργεια, ήχος, κινητική ενέργεια, πιθανώς θερμότητα). Μπορείτε να υπολογίσετε μία από αυτές; (PE=mgh)

## **Συμπέρασμα**

Όσο πιο βαριά είναι η χάντρα, τόσο δυνατότερος είναι ο ήχος και τόσο μεγαλύτερος ο κρατήρας.

Όσο υψηλότερη είναι η πτώση, τόσο δυνατότερος είναι ο ήχος και τόσο μεγαλύτερος ο κρατήρας.

## **ΠΕΙΡΑΜΑ 2**

Αυτό το πείραμα είναι μια αναπαράσταση της διατήρησης της ενέργειας. Παίζοντας με τα στοιχεία, οι μαθητές θα καταλάβουν πώς κατανέμεται η ενέργεια.

## **Μέρος #1 – Ρύθμιση του Σερβοκινητήρα SG90**

Για αυτό το κομμάτι θα χρειαστούμε:

- Raspberry Pi 3 (RPi)
- Καλώδια μεταγωγής (αρσενικό σε αρσενικό και θηλυκό σε αρσενικό)
- Σερβοκινητήρα SG90
- Πλακέτα διασυνδέσεων + T-Cobbler

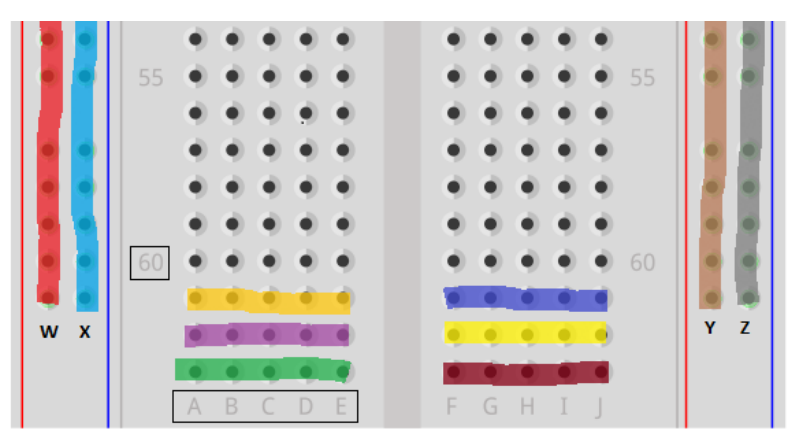

*ΕΙΚΟΝΑ 7:* ΠΩΣ ΕΙΝΑΙ ΟΡΓΑΝΩΜΕΝΗ Η ΠΛΑΚΕΤΑ ΔΙΑΣΥΝΔΕΣΕΩΝ *(Η ΕΙΚΟΝΑ ΑΝΑΚΤΗΘΗΚΕ ΜΕ ΛΟΓΙ-ΣΜΙΚΟ FRITZING): ΟΙ ΔΙΑΦΟΡΕΤΙΚΕΣ ΥΠΟΓΡΑΜΜΙΣΜΕΝΕΣ ΣΕΙΡΕΣ Η ΣΤΗΛΕΣ ΔΕΙΧΝΟΥΝ ΠΩΣ ΣΥΝΔΕΟ-ΝΤΑΙ ΟΙ ΟΠΕΣ. ΟΙ ΣΥΝΔΕΔΕΜΕΝΕΣ ΟΠΕΣ ΜΙΑΣ ΣΕΙΡΑΣ ΕΧΟΥΝ ΕΝΑ ΓΡΑΜΜΑ (A, B, C, D, E ΣΤΗ ΜΙΑ ΠΛΕΥΡΑ, F, G, H, I, J ΣΤΗΝ ΑΛΛΗ). ΥΠΑΡΧΕΙ ΕΝΑ ΔΙΑΧΩΡΙΣΤΙΚΟ ΜΕΤΑΞΥ ΤΩΝ 2 ΠΛΕΥΡΩΝ ΚΙ ΕΠΙΣΗΣ ΜΕΤΑΞΥ ΤΗΣ ΕΞΩΤΕΡΙΚΗΣ ΣΤΗΛΗΣ ΚΑΙ ΤΩΝ ΜΕΣΑ ΣΕΙΡΩΝ. ΟΙ ΣΕΙΡΕΣ ΕΧΟΥΝ ΕΠΙΣΗΣ ΑΡΙΘΜΟΥΣ.*

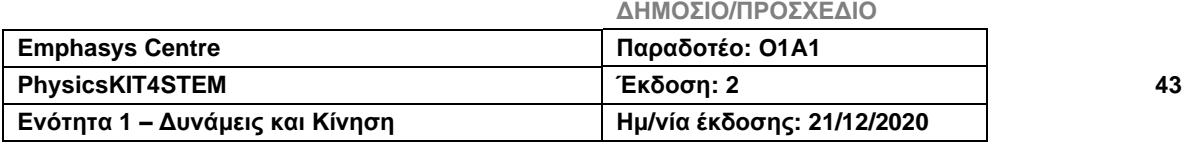

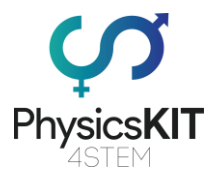

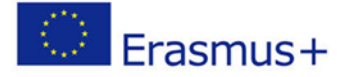

Η πλακέτα διασυνδέσεων είναι μια επέκταση του RPi, που μας επέτρεψε να συνδέσουμε περισσότερα εξαρτήματα σε αυτή. Στην πλακέτα διασυνδέσεων, βλέπετε γράμματα (A, B, C, D, E στη μία πλευρά και F, G, H, I, J στην άλλη), τα οποία συνδέονται όλα δίπλα στην ίδια σειρά. Ας δούμε την πρώτη σειρά: αν βάλετε ένα καλώδιο στα 1A, 1B ή 1C, θα είναι

το ίδιο σαν να συνδέεται το ίδιο το GPIO. Οι 2 στήλες οπών στο εξωτερικό, χωρίς κανένα γράμμα, συνδέονται κατά μήκος της στήλης: στη σχηματική απεικόνιση ονομάζονται W, X, Y και Z. Το RPi διαθέτει κάποιες εισόδους ηλεκτρικού ρεύματος (3.3V, 5V) και εξόδους (GND). Αφού συνδέσουμε το RPi, θέλουμε τις εισόδους και τις εξόδους διαθέσιμες κατά μήκος της πλακέτας διασυνδέσεων, ώστε να μπορούμε να συνδέσουμε, με τη χρήση καλωδίων μεταγωγής, την είσοδο 3.3V (όπως στην πρώτη σειρά) σε μία από αυτές της εξωτερικής στήλης (W) κι έπειτα την έξοδο GND (σειρά 5) στην επόμενη στήλη (X). Κάντε το ίδιο για την έξοδο 5V (από τη σειρά 1 στη στήλη Y) και την έξοδο GND (από τη σειρά 3 στη στήλη Z) στην άλλη πλευρά.

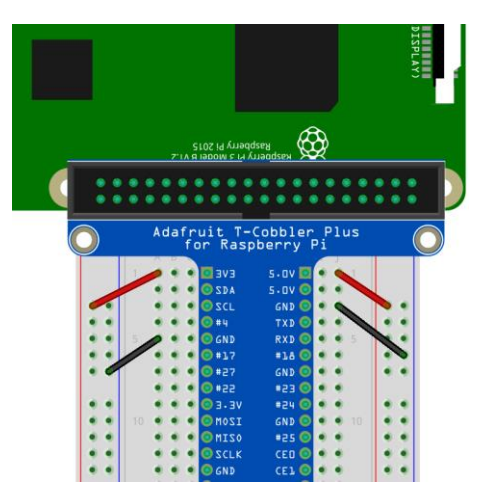

*ΕΙΚΟΝΑ 8: ΠΩΣ ΝΑ ΕΝΕΡΓΟΠΟΙΗΣΕΤΕ ΚΑΙ ΝΑ ΤΟΠΟΘΕΤΗΣΕΤΕ ΤΗ ΓΕΙΩΣΗ ΣΤΗΝ ΠΛΑΚΕΤΑ ΔΙΑΣΥΝ-ΔΕΣΕΩΝ*

Ο σερβοκινητήρας SG90 έχει τρεις διαφορετικές κεφαλές, που μπορούν να τοποθετηθούν στο πάνω μέρος του σώματός του και να χρησιμοποιηθούν για τη συναρμολόγηση διάφορων κατασκευών DIY. Γι' αυτό το πείραμα, δε θα συνδέσουμε κανένα αντικείμενο στην κορυφή. Απλώς θα χρησιμοποιήσουμε την κεφαλή μιας πλευράς ως μετρητή.

Πρέπει να συνδέσουμε ένα αρσενικό-προς-αρσενικό καλώδιο μεταγωγής σε καθεμία από τις οπές στο τέλος του καλωδίου του σερβοκινητήρα, και στη συνέχεια να συνδέσουμε την άλλη πλευρά της πλακέτας διασυνδέσεων. Θα στέλνουμε σήματα από μια ακίδα GPIO (κίτρινο καλώδιο) και θα τροφοδοτούμε τον σερβοκινητήρα με 5V με τη χρήση μιας άλλης ακίδας (κόκκινο καλώδιο). Το τρίτο καλώδιο είναι η γείωση (GND: μαύρο καλώδιο). Έτσι, το κόκκινο καλώδιο πάει στη στήλη Y, το μαύρο στην Z και το κίτρινο στην ακίδα GPIO #18, στο παράδειγμά μας (J8).

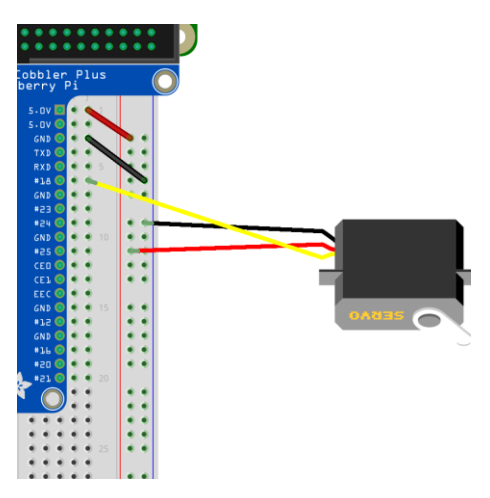

*ΕΙΚΟΝΑ 9:* ΔΙΑΓΡΑΜΜΑ ΚΥΚΛΩΜΑΤΟΣ ΓΙΑ ΤΗΝ ΠΡΟΕΤΟΙΜΑΣΙΑ ΤΗΣ ΠΛΑΚΕΤΑΣ ΔΙΑΣΥΝΔΕΣΕΩΝ *(Η ΕΙΚΟΝΑ ΑΝΑΚΤΗΘΗΚΕ ΜΕ ΛΟΓΙΣΜΙΚΟ FRITZING)*

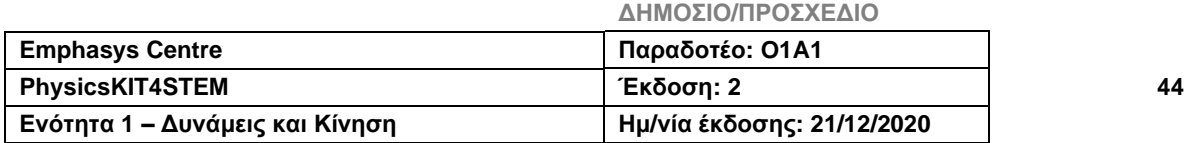

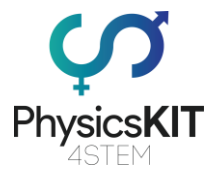

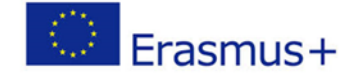

Ο σερβοκινητήρας θα δράσει ως αισθητήρας για την ποσότητα της εναπομένουσας στο κύκλωμα ενέργειας. Κάθε φορά που θα ενεργοποιείται κάποιο εξάρτημα, ο σερβοκινητήρας θα μειώνει τη μέτρηση.

## **Μέρος #2 – Πρόσθεση λαμπτήρων LED και κουμπιών**

Γι' αυτό το κομμάτι θα χρειαστούμε:

- Λαμπτήρες LED
- Καλώδια μεταγωγής (αρσενικό σε αρσενικό)
- Κουμπιά
- **•** Αντιστάσεις

Τώρα, θέλουμε να προσθέσουμε κάποια εξαρτήματα που θα ανάβουν και θα σβήνουν. Όταν κανένα από τα εξαρτήματα δεν είναι ενεργοποιημένο, ο μετρητής (ο σερβοκινητήρας) θα είναι στη μέγιστη γωνία του. Όταν χρησιμοποιούνται, η γωνία θα μειωθεί. Για να ελέγξουμε καθένα από τα εξαρτήματα, θα τοποθετήσουμε επίσης μερικά κουμπιά, με τα τις μισές ακίδες σε κάθε πλευρά, έτσι ώστε να λειτουργούν παράλληλα με την πλακέτα. Η μία πλευρά των κουμπιών πρέπει να είναι συνδεδεμένη με τη γείωση (στήλη X ή Z) και μία ακίδα GPIO (#22, #23 και #24 στο παράδειγμά μας).

Θα χρειαστούμε επίσης αντιστάσεις για να αποφύγουμε ένα ισχυρό ηλεκτρικό ρεύμα, που μπορεί να χαλάσει τους λαμπτήρες LED. Στο παράδειγμά μας, χρησιμοποιήσαμε αντιστάσεις των 220Ω (κόκκινο – κόκκινο – καφέ σημάδια).

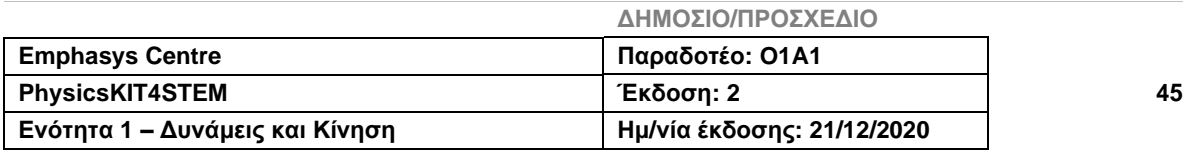

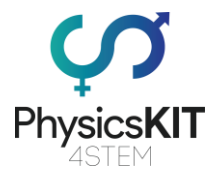

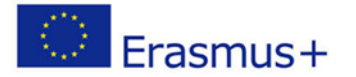

Πρώτα τοποθετήστε τους λαμπτήρες LED, το κοντό πόδι (κάθοδος) πρέπει να είναι συνδεδεμένο στη στήλη GND (Z) και το μακρύ πόδι στη στήλη J26 (δείτε το παράδειγμα με το κίτρινο LED). Αν αντιμετωπίζετε δυσκολίες, μπορείτε να συνδέσετε τα δύο πόδια σε 2 διαφορετικές σειρές και να ενώσετε το κοντό πόδι με τη στήλη GND με ένα καλώδιο μεταγωγής (δείτε το παράδειγμα με το μπλε LED). Έπειτα, τοποθετήστε μία από τις ακίδες της αντίστασης 220Ω στην ίδια σειρά με το μακρύ πόδι του LED (F26 για το κίτρινο LED) και την άλλη ακίδα στην άλλη πλευρά της πλακέτας διασυνδέσεων. Τέλος, θέλουμε να είναι συνδεδεμένα με το GPIO. Στο παράδειγμά μας, συνδέσαμε την αντίσταση του κίτρινου LED στην ακίδα GPIO #27 και εκείνη του μπλε LED στην ακίδα GPIO #17.

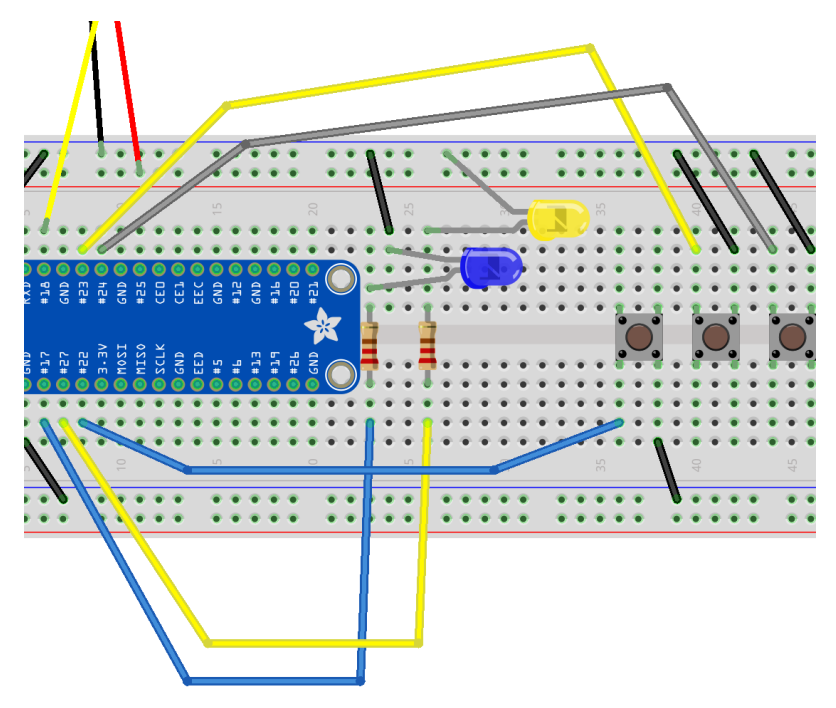

*ΕΙΚΟΝΑ 10:* ΔΙΑΓΡΑΜΜΑ ΚΥΚΛΩΜΑΤΟΣ ΤΗΣ ΣΥΝΔΕΣΗΣ ΤΩΝ ΛΑΜΠΤΗΡΩΝ LED ΚΑΙ ΤΩΝ ΚΟΥΜΠΙΩΝ *(Η ΕΙ-ΚΟΝΑ ΑΝΑΚΤΗΘΗΚΕ ΜΕ ΛΟΓΙΣΜΙΚΟ FRITZING)*

## **Μέρος #3 – Έλεγχος ενός μικρού Κινητήρα DC 3V με ένα τσιπ ελέγχου L293D**

Ο κινητήρας είναι ένα άλλο εξάρτημα που θέλουμε να ανοιγοκλείνουμε χρησιμοποιώντας το 3<sup>ο</sup> κουμπί. Για τον έλεγχο του κινητήρα είναι απαραίτητο ένα τσιπ L293D. Τοποθετήστε το τσιπ με τις μισές του ακίδες σε κάθε πλευρά, ώστε να βρίσκεται παράλληλα στην πλακέτα. Κάθε πλευρά μπορεί να χρησιμοποιηθεί για να ελέγξει και να λειτουργήσει έναν κινητήρα. Στην περίπτωσή μας, η ταχύτητα του κινητήρα θα ελέγχεται από την μονάδα περιστροφικού κωδικοποιητή (δείτε το επόμενο μέρος).

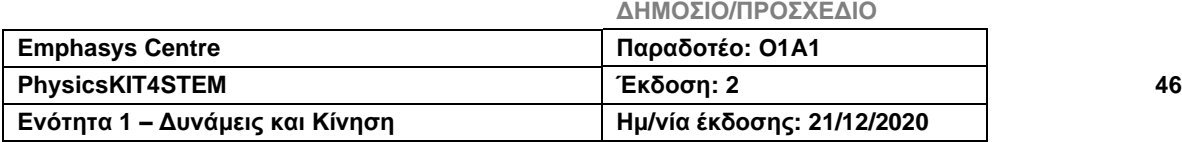

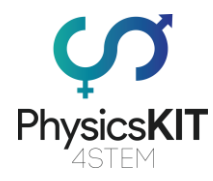

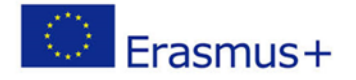

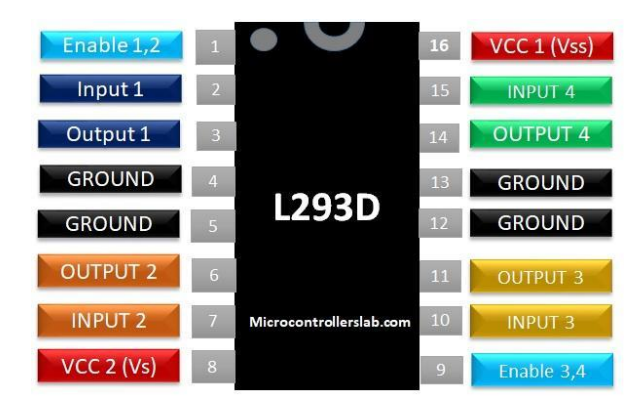

*Εικόνα 11: Λεπτομέρειες ακίδων του τσιπ ελέγχου L293D. Ακίδα 1: αίσθηση On/Off του κινητήρα #1. Ακίδα 2: είσοδος για την κατεύθυνση της περιστροφής του κινητήρα #1. Ακίδα 3: έξοδος του κινητήρα #1. Ακίδες 4-5: γείωση. Ακίδα 6: έξοδος για τον κινητήρα #1. Ακίδα 7: είσοδος για την περιστροφή του κινητήρα #1. Ακίδα 8: ακίδα τάσης για τους κινητήρες. Πρέπει να είναι μεταξύ 4,5V και 36V. Ακίδα 9: αίσθηση On/Off του κινητήρα #2. Ακίδα 10: είσοδος από το GPIO για την κατεύθυνση της περιστροφής του κινητήρα #2. Ακίδα 11: έξοδος για τον κινητήρα #2. Ακίδες 12-13: γείωση. Ακίδα 14: έξοδος για τον κινητήρα #2. Ακίδα 15: είσοδος από το GPIO για την κατεύθυνση της περιστροφής του κινητήρα #2. Ακίδα 16: ισχύς τσιπ. Η τάση πρέπει να είναι μεταξύ 4,5V και 7V*. *(εικόνα από: [https://microcontrollerslab.com/l293d-motor-driver-ic-introduction-pinouts-example/\)](https://microcontrollerslab.com/l293d-motor-driver-ic-introduction-pinouts-example/)* 

Πρώτα, πρέπει να τροφοδοτήσουμε το τσιπ (Ακίδες 1, 8, 9, 16 του τσιπ στη στήλη 5V/Y) και να τοποθετήσουμε τη γείωση (Ακίδες 4-5 στη στήλη X και ακίδες 12-13 στη στήλη Z). Έπειτα, συνδέουμε τις εξόδους του κινητήρα στις ακίδες 11 και 14 του τσιπ. Τώρα πρέπει να συνδέσουμε το raspberry στο τσιπ, χρησιμοποιώντας αντίστοιχα τις ακίδες GPIO #16 και #20 με τις ακίδες 10 και 15 του τσιπ.

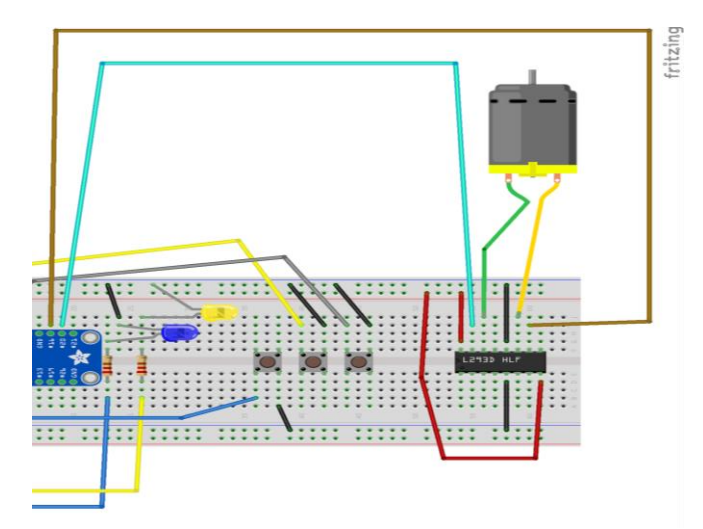

*ΕΙΚΟΝΑ 12: ΔΙΑΓΡΑΜΜΑ ΚΥΚΛΩΜΑΤΟΣ ΤΗΣ ΣΥΝΔΕΣΗΣ ΤΟΥ ΚΙΝΗΤΗΡΑ DC ΚΑΙ ΤΟΥ ΤΣΙΠ ΕΛΕΓΧΟΥ L293D (Η ΕΙΚΟΝΑ ΑΝΑΚΤΗΘΗΚΕ ΜΕ ΛΟΓΙΣΜΙΚΟ FRITZING)*

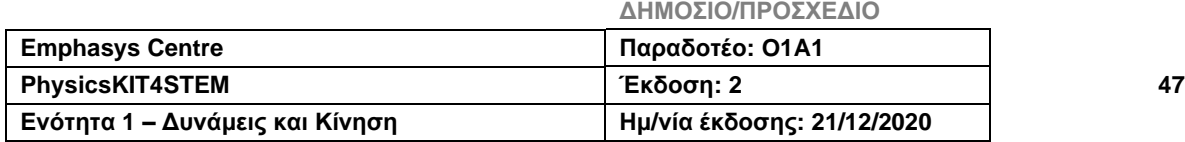

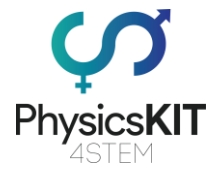

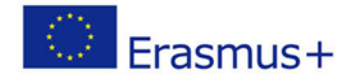

## **Μέρος # 4 – Πρόσθεση του περιστροφικού κωδικοποιητή**

Γι' αυτό το κομμάτι θα χρειαστούμε:

- Περιστροφικό κωδικοποιητή
- **Καλώδια μεταγωγής (θηλυκό σε αρσενικό)**

Τέλος, θα προσθέσουμε έναν περιστροφικό κωδικοποιητή, ο οποίος μας επιτρέπει να εναλλάσσουμε την ισχύ που δίνουμε στα εξαρτήματα. Όσο περισσότερη η ισχύς, τόσο φωτεινότερα θα λάμπουν τα LED, τόσο γρηγορότερα θα λειτουργεί ο κινητήρας και τόσο η γωνία του μετρητή (που τον μιμείται ο σερβοκινητήρας) θα μειωθεί.

Ο περιστροφικός κωδικοποιητής στέλνει ένα ψηφιακό σήμα για κάθε μοίρα περιστροφής που εφαρμόζεται σ' αυτόν, με τη φορά του ρολογιού ή αντίστροφα. Έχει 5 ακίδες: 2 για τον περιστροφικό κωδικοποιητή (CLK και DT), μία για την τροφοδοσία του περιστροφικού κωδικοποιητή με 3.3V, και μια ακόμη για τη γείωση (GND). Στο παράδειγμά μας, τις συνδέσαμε, με τη χρήση καλωδίων μεταγωγής θηλυκό-προς-αρσενικό, στις ακίδες GPIO #6 (B16) και #5 (B15) και τις στήλες W και X αντίστοιχα.

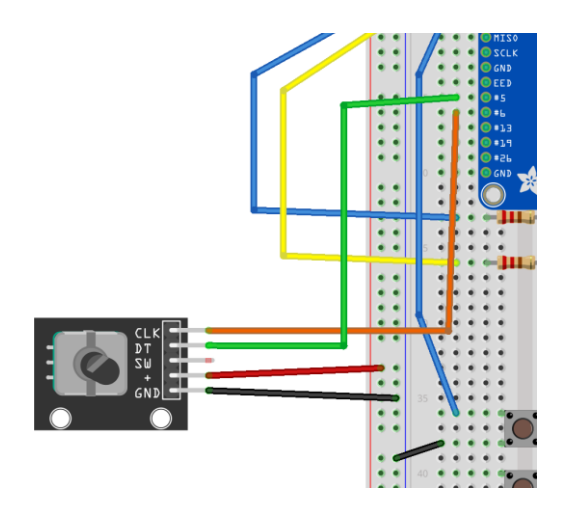

*ΕΙΚΟΝΑ 13:* ΔΙΑΓΡΑΜΜΑ ΚΥΚΛΩΜΑΤΟΣ ΤΗΣ ΣΥΝΔΕΣΗΣ ΤΟΥ ΠΕΡΙΣΤΡΟΦΙΚΟΥ ΚΩΔΙΚΟΠΟΙΗΤΗ *(Η ΕΙΚΟΝΑ Α-ΝΑΚΤΗΘΗΚΕ ΜΕ ΛΟΓΙΣΜΙΚΟ FRITZING)*

Η διατήρηση της ενέργειας αποτυπώνεται με την πρόσθεση της εναπομένουσας στο μετρητή ενέργειας (ο σερβοκινητήρας) μαζί με την μετασχηματιστική ενέργεια του εξαρτήματος (φως και κίνηση). Όποιο και αν είναι το επίπεδο του μετρητή, έχουμε πάντα την ίδια ποσότητα ενέργειας.

### **Μέρος # 5 – Ο κώδικας**

Όταν το κύκλωμά μας είναι έτοιμο, μπορούμε να ξεκινήσουμε τον κώδικά μας στο Thonny Python (IDLE).

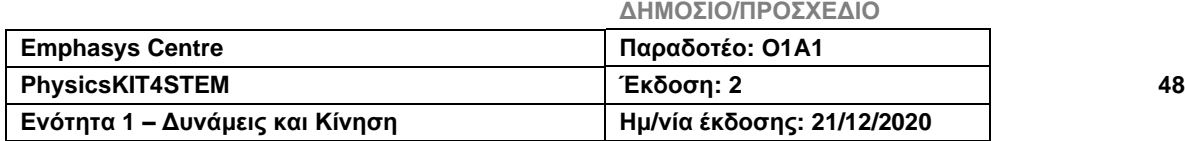

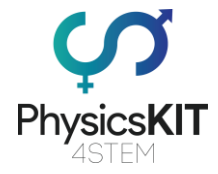

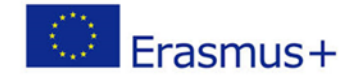

Ανοίγουμε το Thonny Python και αποθηκεύουμε το αρχείο μας ως *energy.py*

Τώρα πρέπει να γράψουμε τον ακόλουθο κώδικα:

```
#################################################################
# little "hacking" to make the servomotor more precise 
from gpiozero.pins.pigpio import PiGPIOFactory
import os
os.system("sudo pigpiod 2> /dev/null")
# Importation of libraries
from gpiozero import RotaryEncoder, PWMLED, Button, Servo, Motor
from time import sleep
NB OF COMPONENT = 3
# Initialisation of the rotary encoder, 2 LEDs, motor, servomotor 
and 3 buttons 
# All numbers in bold are corresponding to pins used by each com-
ponent (17 <=> 'GPIO17')
rotor = RotaryEncoder(6, 5, max_steps=5)
rotor.steps = -5led1 = PWMLED(17)
# composant state equals 0 when the component is turned off, and
it equals 1 when it is turned on
led1 state = 0led2 = PWMLED(27)
led2 state = 0
motor = Motor(forward=20, backward=16)
motor state = 0servo = Servo(18, pin factory=PiGPIOFactory())
button_led1 = Button(22)
button_led2 = Button(23)
button_motor = Button(24)
# Fonction which convert a value comprised between src_min and 
src max in a value comprised between dst min and dst max
# It defaults to a value comprised between -1 and 1 (for the rotary 
encoder) and between 0 et 1 (for LEDs and motor)
def scale(val, src min=-1, src max=1, dst min=0, dst max=1):
    return ((val - src min) / (src max - src min)) * (dst max -
dst min) + dst min
```
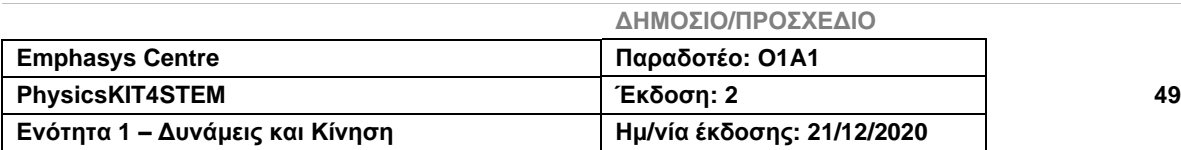

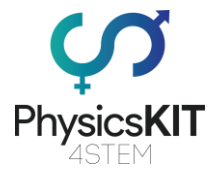

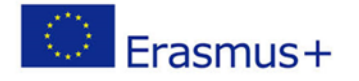

```
# Give back a value comprised between 0 (all 3 components are 
turned on to their maximum) and 1 (all 3 components are turned off)
def compute nrj left(rotor value, led1 state, led2 state, mo-
tor state):
     # According to the value of the rotary encoder, each component 
uses between 0 and 1/3 of energy
    individual nrj = scale(rotor value, dst max=1/NB OF COMPONENT)total nrj = individual nrj * (led1 state + led2 state + mo-
tor state)
     return 1 - total_nrj
# Fonctions which will be executed if a button is pressed
def button led1 pressed():
     global led1_state
    if led1 state == 1:
         led1.off()
    # If the state of the component is at 0, then it goes to 1 and
inversely
    led1 state = 1 - led1 state
def button led2 pressed():
     global led2_state
    if led2 state == 1:
         led2.off()
    led2 state = 1 - led2 state
def button motor pressed():
     global motor_state
    if motor state == 1:
        motor.stop()
    motor state = 1 - motor state
# The 3 preceding fonctions are associated with the 3 buttons
button_led1.when_pressed = button_led1_pressed
button_led2.when_pressed = button_led2_pressed
button motor.when pressed = button motor pressed
# "try except" allows to try the execution of a piece of code and
```
to execute another part if an error comes

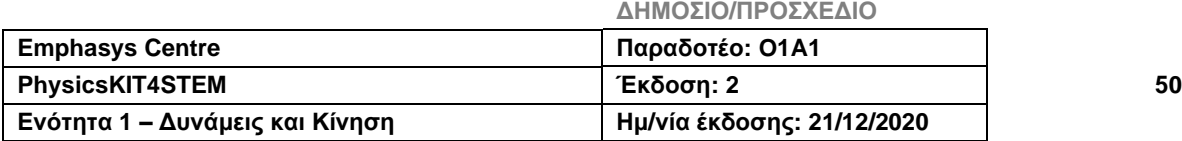

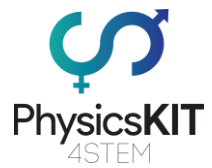

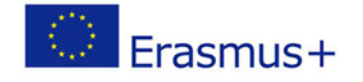

```
# Here we try an infinite loop and if there is an error it will be 
writen on the screen
try:
    # Infinite loop
    while True:
        if led1 state == 1:
             led1.value = scale(rotor.value)
        if led2 state == 1:
            led2.value = scale(rotor.value)
        if motor state == 1:
            motor.value = scale(rotor.value)
        nrj left = compute nrj left(rotor.value, led1 state,
led2 state, motor state)
         # For this experiment, the minimal value of the servomotor 
is 1, the maximal one is -1 (because the rotation is anticlockwise)
        servo.value = scale(nrj_left, src_min=0, src_max=1,
dst min=1, dst max=-1)
        sleep(0.1)
except Exception as e:
     # The error on the screen ("Keyboard interruption" if we stop 
the program with Ctrl + C)
    print(e)
```

```
#################################################################
```
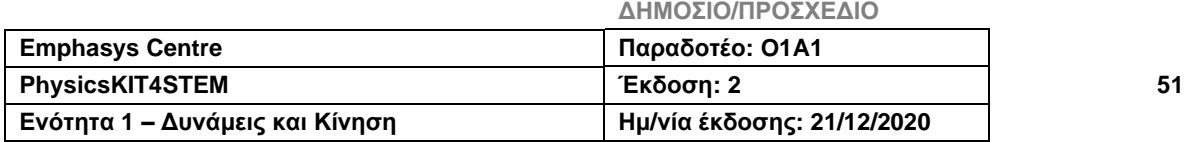

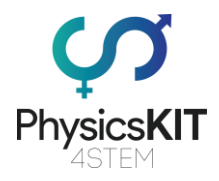

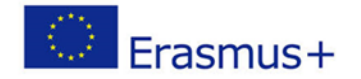

## 3.5 Αξιολόγηση

- I. Ποια είναι η διεθνής μονάδα μέτρησης της ενέργειας;
	- **a) Joule**
	- b) Hertz
	- c) Watt
	- d) Calorie
- II. Η φωτοσύνθεση είναι μια διαδικασία μετατροπής της ενέργειας που εφαρμόζεται στη φωτογραφία.
	- a. Σωστό
	- **b. Λάθος**
- III. Η θερμική ενέργεια είναι μια μορφή κινητικής ενέργειας.
	- **a. Σωστό**
	- b. Λάθος
- IV. Ποια από τις παρακάτω ενέργειες δεν είναι δυναμική ενέργεια;
	- a. Χημική
	- b. Πυρηνική
	- c. Ελαστική
	- **d. Θερμική**
- V. Στην εξίσωση E=KE+PE, τι σημαίνει PE;
	- **a. Δυναμική βαρυτική ενέργεια**
	- b. Δυναμική κινητική ενέργεια
	- c. Δυναμική βέλτιστη ενέργεια
	- d. Ταχύτητα του φωτός
- VI. Η ενέργεια της ακτινοβολίας βασίζεται στην κίνηση.
	- **a. Σωστό**
	- b. Λάθος
- VII. Η πυρηνική ενέργεια είναι μια χημική ενέργεια.
	- a. Σωστό
	- **b. Λάθος**
- VIII. Η μηχανή μπορεί να συνδεθεί απευθείας στο Raspberry Pi a. Σωστό

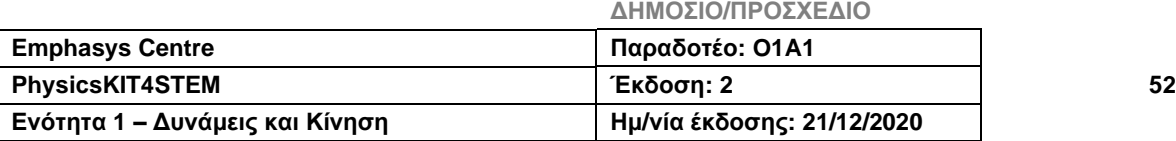

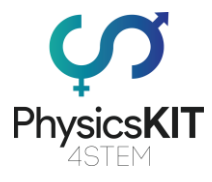

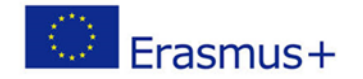

- b. **Λάθος** (Σωστή απάντηση: Χρειάζεστε το τσιπ L293D)
- IX. Χρειαζόμαστε μια αντίσταση για να ανάψουμε ένα λαμπτήρα LED, επειδή η υψηλή τάση θα τον κατέστρεφε.
	- **a. Σωστό**
	- b. Λάθος
- X. Ποια σημαντική μετατροπή ενέργειας βλέπουμε όταν ανάβουμε τους λαμπτήρες LED;
	- **a. Ηλεκτρική σε ενέργεια ακτινοβολίας**
	- b. Χημική ενέργεια σε ηλεκτρική
	- c. Ηλεκτρική ενέργεια σε πυρηνική
	- d. Θερμική ενέργεια σε ηλεκτρική

## 3.6 Συμπέρασμα

Η ενέργεια είναι η ικανότητα αλλαγής της κατάστασης ενός συστήματος. Είναι αόρατη και έχει πολλά πρόσωπα. Ο τελικός σκοπός της ενέργειας (μηχανικής ή δυναμικής) είναι να παράγει ένα έργο ή μια κίνηση, αλλά μπορεί επίσης να απελευθερώσει θερμότητα, φως ή ηλεκτρισμό (που είναι, σε ένα ορισμένο επίπεδο, η έκφραση των κινήσεων των σωματιδίων).

Συνοψίζοντας τον πρώτο νόμο, η ενέργεια ούτε δημιουργείται ούτε καταστρέφεται. Και σε ένα απομονωμένο σύστημα, η ενέργεια παραμένει σταθερή. Αλλά ένα αυστηρά απομονωμένο σύστημα είναι δύσκολο να βρεθεί, επειδή δεν υπάρχει ακόμα ως «ασπίδα» κατά της βαρύτητας ή των ηλεκτρομαγνητικών δυνάμεων. Ωστόσο, μπορούμε να φανταστούμε όλο το Σύμπαν σαν ένα απομονωμένο σύστημα, έτσι, στο τέλος, η ενέργεια φαίνεται να διατηρείται.

Υπό το πρίσμα της διαστολής του Σύμπαντος, ο νόμος της συντηρητικής ενέργειας είναι επίσης αμφισβητήσιμος. Από το Big Bang, την αρχή του Σύμπαντος, οι γαλαξίες μεγαλώνουν και εξαπλώνονται στο διάστημα. Οι επιστήμονες μελέτησαν αστέρια και ήλιους χωρίς να καταλάβουν ότι ίσως οι γαλαξίες απομακρύνθηκαν ο ένας από τον άλλο. Όμως, μια μέρα το 1912, ένας από αυτούς, ο Vesto Slipher, ένας Αμερικανός αστρονόμος, παρατήρησε ότι το φως από τους μακρινούς γαλαξίες έγινε θερμότερο, κοκκινωπό. Το φαινόμενο της ερυθράς μετατόπισης είναι το αποτέλεσμα της διαστολής του Σύμπαντος. Όσο οι γαλαξίες απομακρύνονται, τόσο περισσότερο απλώνεται το μήκος κύματος του φωτός, πράγμα που σημαίνει ότι το μήκος κύματος αυξάνεται. Και ένα μεγαλύτερο μήκος κύματος μεταφέρει λιγότερη ενέργεια. Πού πάει, λοιπόν, αυτή η ενέργεια που λείπει; Εξαφανίζεται η ενέργεια ελαφρώς από τη γέννηση του Σύμπαντος; Λοιπόν, στο τέλος, έχουμε περισσότερες ερωτήσεις από ό,τι στην αρχή...

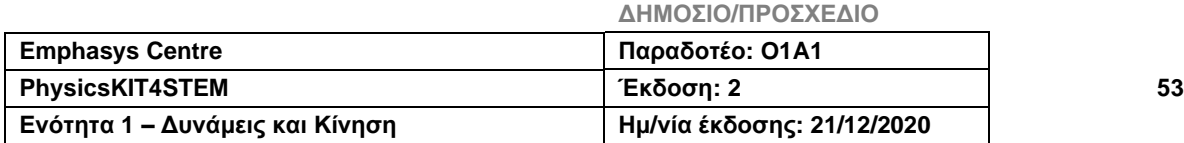

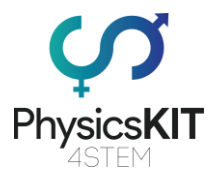

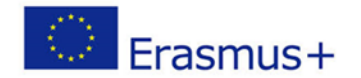

# 3.7 Πρόσθετες πηγές

Η ενέργεια είναι η πιο ισχυρή και χρήσιμη έννοια σε όλη τη φυσική, όμως τι ακριβώς είναι; [https://www.pbs.org/video/what-is-energy-iehizp/https://www.pbs.org/video/what-is-en](https://www.pbs.org/video/what-is-energy-iehizp/)[ergy-iehizp/](https://www.pbs.org/video/what-is-energy-iehizp/)

Διατηρείται πάντα η ενέργεια; <https://www.pbs.org/video/physics-girl-energy-conserved/>

Σύγκριση μονάδων ενέργειας:<http://hyperphysics.phy-astr.gsu.edu/hbase/egex.html#eu>

Μορφές Ενέργειας και Προσομοίωση Αλλαγών: [https://phet.colorado.edu/sims/html/en](https://phet.colorado.edu/sims/html/energy-forms-and-changes/latest/energy-forms-and-changes_en.html)[ergy-forms-and-changes/latest/energy-forms-and-changes\\_en.html](https://phet.colorado.edu/sims/html/energy-forms-and-changes/latest/energy-forms-and-changes_en.html)

Προσομοίωση Ιδιοτήτων Αερίων: [https://phet.colorado.edu/sims/html/gas-properties/lat](https://phet.colorado.edu/sims/html/gas-properties/latest/gas-properties_en.html)[est/gas-properties\\_en.html](https://phet.colorado.edu/sims/html/gas-properties/latest/gas-properties_en.html)

Προσομοίωση Μετατροπής Ενέργειας: Το παράδειγμα του skate park: [https://phet.colo](https://phet.colorado.edu/sims/html/energy-skate-park/latest/energy-skate-park_en.html)[rado.edu/sims/html/energy-skate-park/latest/energy-skate-park\\_en.html](https://phet.colorado.edu/sims/html/energy-skate-park/latest/energy-skate-park_en.html)

Προσομοίωση Μάζας και Ελατηρίου: [https://phet.colorado.edu/sims/html/masses-and](https://phet.colorado.edu/sims/html/masses-and-springs/latest/masses-and-springs_en.html)[springs/latest/masses-and-springs\\_en.html](https://phet.colorado.edu/sims/html/masses-and-springs/latest/masses-and-springs_en.html)

Απλή επίδειξη της μεταφοράς ορμής μέσω συγκρούσεων μεταξύ των δύο αντικειμένων: https://www.youtube.com/watch?v=yhTz\_6NFmV0

Πρώτο πείραμα σε κατάσταση: [https://www.wikidebrouil](https://www.wikidebrouillard.org/wiki/Des_cratères_d)[lard.org/wiki/Des\\_crat%C3%A8res\\_d%27%C3%A9nergie](https://www.wikidebrouillard.org/wiki/Des_cratères_d)

## 3.8 Βιβλιογραφικές αναφορές

[https://energyeducation.ca/encyclopedia/Energy\\_Education:Chapter\\_1](https://energyeducation.ca/encyclopedia/Energy_Education:Chapter_1)

[https://ec.europa.eu/eurostat/statistics-explained/index.php/Electricity\\_price\\_statis](https://ec.europa.eu/eurostat/statistics-explained/index.php/Electricity_price_statistics#Electricity_prices_for_household_consumers)[tics#Electricity\\_prices\\_for\\_household\\_consumers](https://ec.europa.eu/eurostat/statistics-explained/index.php/Electricity_price_statistics#Electricity_prices_for_household_consumers)

HyperPhysics © C.R. Nave, 2017 hosted by the Department of Physics and Astronomy in Georgia State University

**ΔΗΜΟΣΙΟ/ΠΡΟΣΧΕΔΙΟ**

<http://hyperphysics.phy-astr.gsu.edu/hbase/hframe.html>

<http://hyperphysics.phy-astr.gsu.edu/hbase/Chemical/chemeas.html#c2>

[https://en.wikipedia.org/wiki/Reciprocating\\_engine](https://en.wikipedia.org/wiki/Reciprocating_engine)

<https://en.wikipedia.org/wiki/photosynthesis>

<https://en.wikipedia.org/wiki/Incandescence>

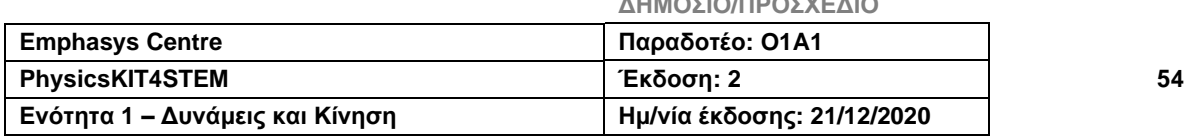

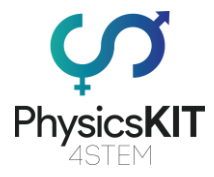

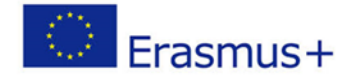

<https://en.wikipedia.org/wiki/Electroluminescence>

Mass of an Electromagnetic Wave by Mark A. Newstead and Stephen C. Newstead (2011) <https://vixra.org/pdf/1105.0041v2.pdf>

"29 notions clefs pour savourer et faire savourer la science", chapter l'énergie se conserve et se dégrade, collectif d'auteurs, sous la direction de Pierre Léna, Yves Quéré, Béatrice Salviat, Paris : Éd. le Pommier, 2009. ISBN 978-2-7465-0441-7 [in French] available online: [https://www.fondation-lamap.org/fr/page/20252/29-notions-clefs-lenergie-se-con](https://www.fondation-lamap.org/fr/page/20252/29-notions-clefs-lenergie-se-conserve-et-se-degrade)[serve-et-se-degrade](https://www.fondation-lamap.org/fr/page/20252/29-notions-clefs-lenergie-se-conserve-et-se-degrade)

Actisciences - Matière et Energie (cycle 2 et 3), Sequence 1: Qu'est-ce que l'énergie? David Wilgenbus, Hélène Gaillard, Gabrielle Zimmermann, Paris : Ed. Sed Mureaux, 2015. 978-2-8223-0206-7 [in French] available online: [https://www.fondation](https://www.fondation-lamap.org/sites/default/files/upload/media/ressources/activites/65459/F4121%20-%20Extrait%20-%20Matière%20et%20Énergie%20-%20FR%20-%20Seq1.pdf)[lamap.org/sites/default/files/upload/media/ressources/activites/65459/F4121%20-](https://www.fondation-lamap.org/sites/default/files/upload/media/ressources/activites/65459/F4121%20-%20Extrait%20-%20Matière%20et%20Énergie%20-%20FR%20-%20Seq1.pdf) [%20Extrait%20-%20Mati%C3%A8re%20et%20%C3%89nergie%20-%20FR%20-](https://www.fondation-lamap.org/sites/default/files/upload/media/ressources/activites/65459/F4121%20-%20Extrait%20-%20Matière%20et%20Énergie%20-%20FR%20-%20Seq1.pdf) [%20Seq1.pdf](https://www.fondation-lamap.org/sites/default/files/upload/media/ressources/activites/65459/F4121%20-%20Extrait%20-%20Matière%20et%20Énergie%20-%20FR%20-%20Seq1.pdf)

Engineering of the circuit<https://gpiozero.readthedocs.io/en/stable/recipes.html>

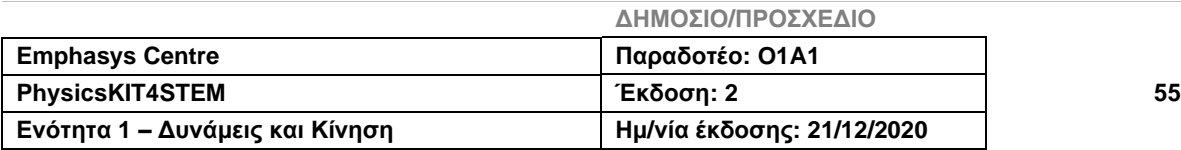

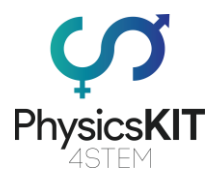

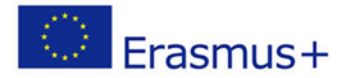

# 4 Ηλεκτρισμός και Μαγνητισμός 4.1. Λεξικό όρων

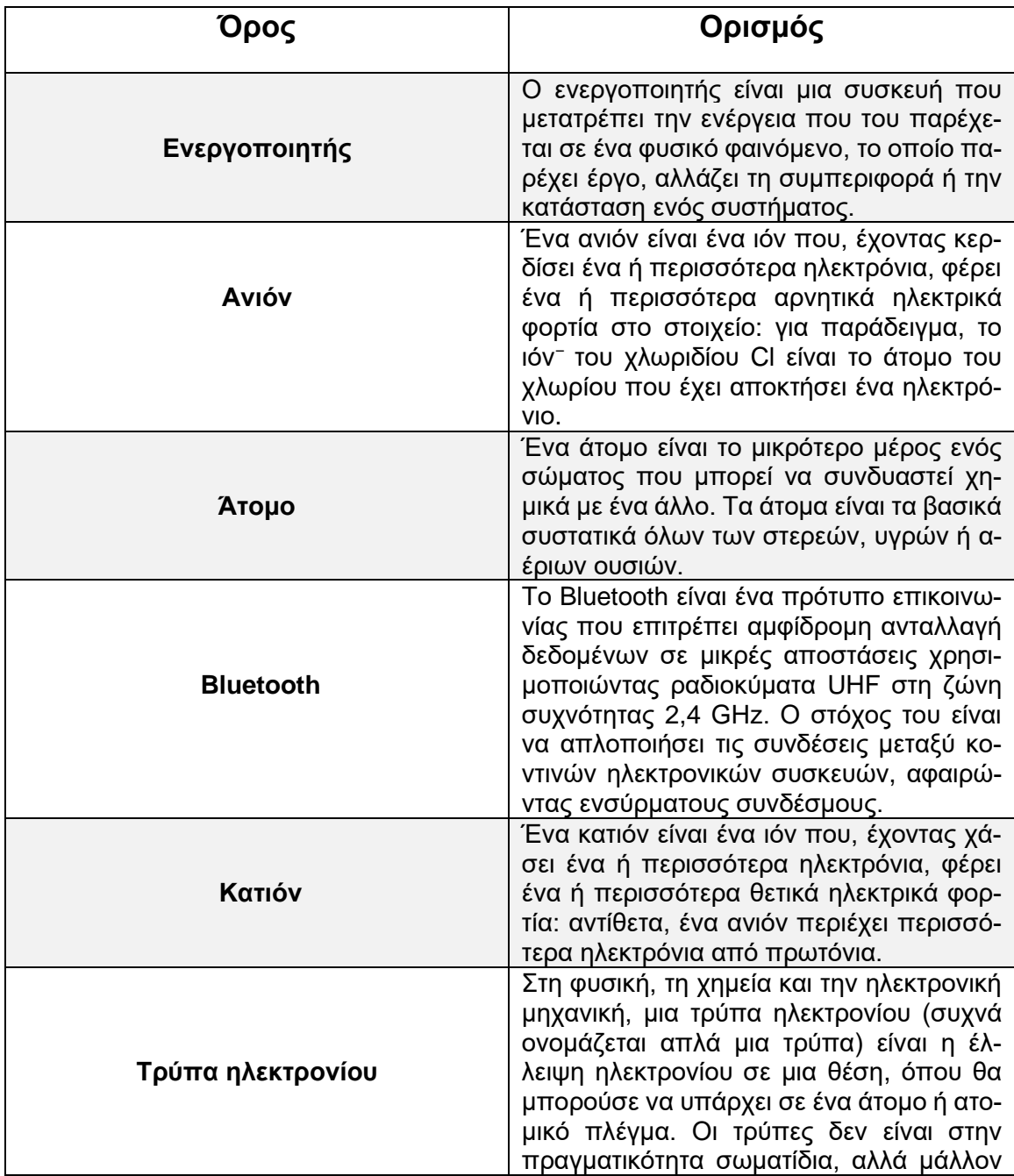

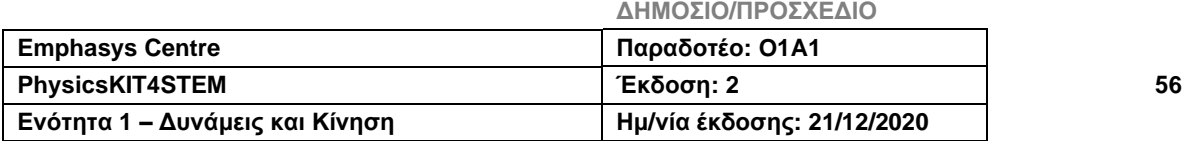

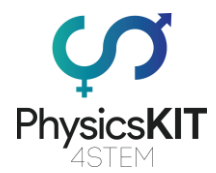

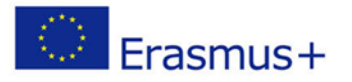

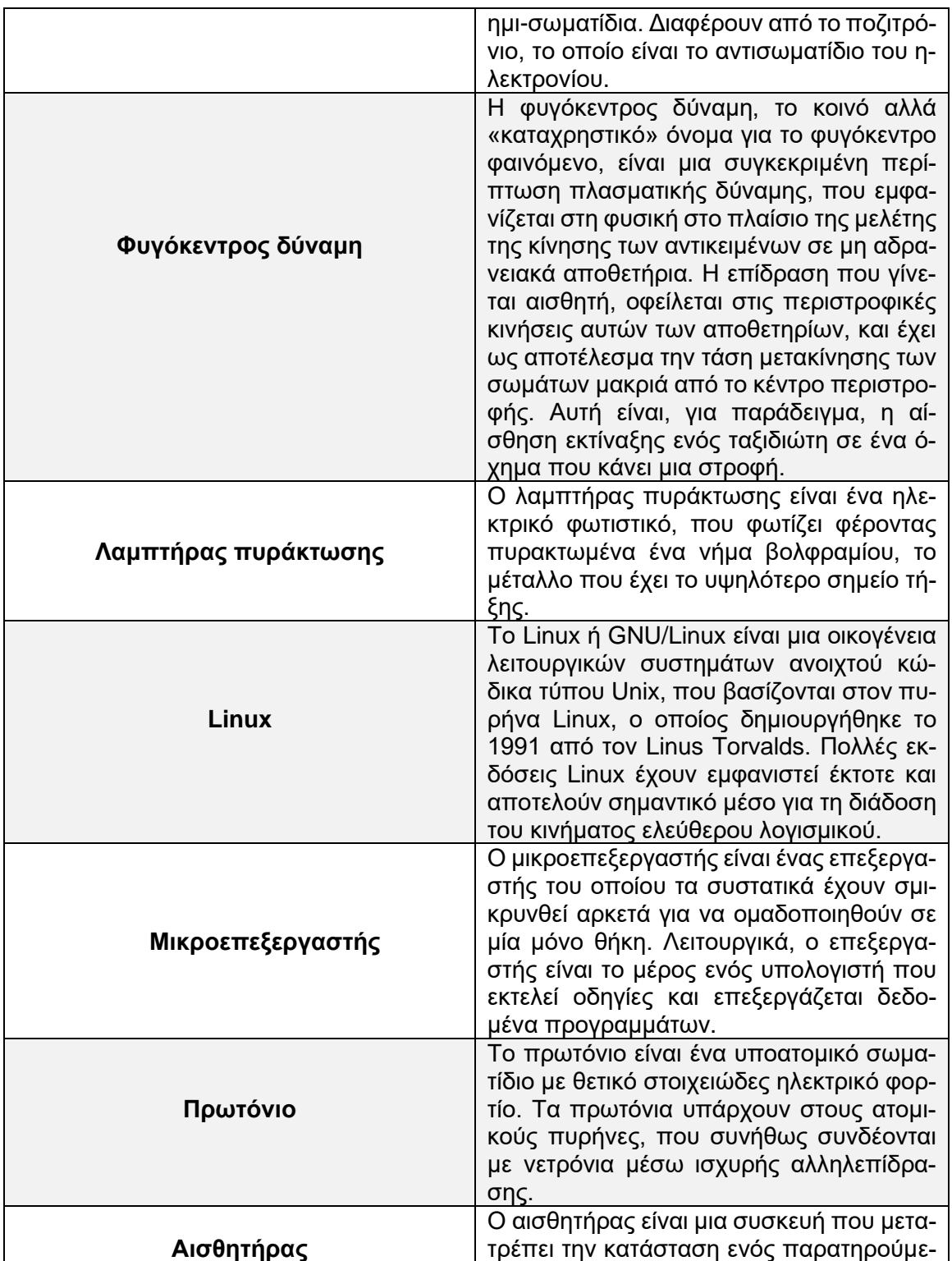

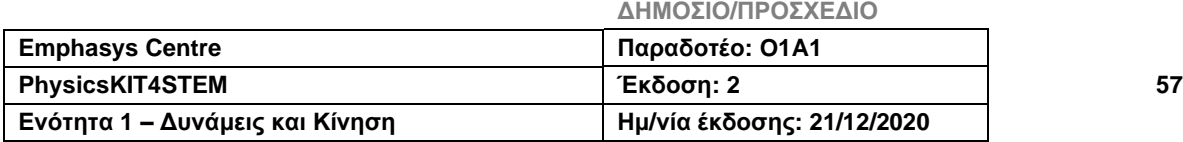

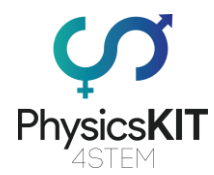

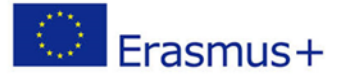

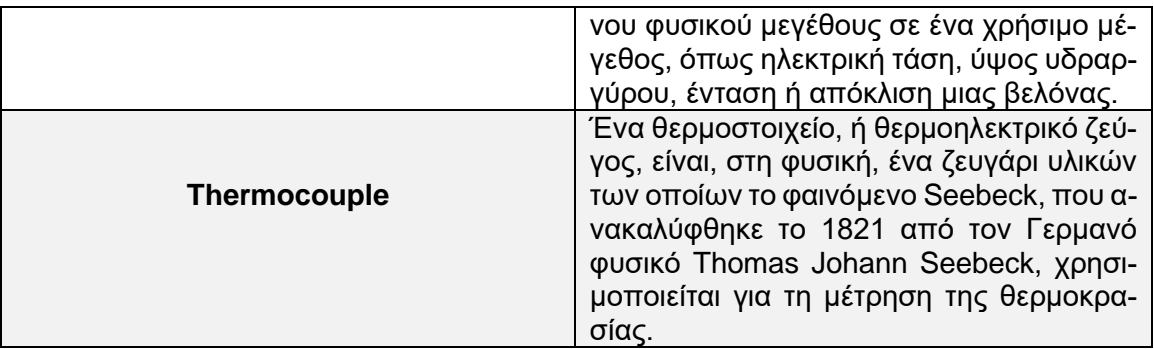

## 4.2. Εισαγωγή στον Ηλεκτρισμό και τον Μαγνητισμό

Ο ηλεκτρισμός υπήρχε από την αρχή του σύμπαντος, το οποίο αποτελείται, σύμφωνα με τις αρχές της φυσικής, από «ύλη». Η ανθρώπινη ιστορία του χρονολογείται από τις απαρχές της ανθρωπότητας. Είναι πολύ διακριτικός τις περισσότερες φορές, αλλά μερικές φορές εκδηλώνεται με έναν πολύ θεαματικό και βάναυσο τρόπο: για παράδειγμα, με τη μορφή κεραυνού που σχετίζεται με βροντές και την έλξη ορισμένων ουσιών από άλλες (κεχριμπαρένια και μαγνητικά πετρώματα).

Ο ηλεκτρισμός, που ανακαλύφθηκε τον 18ο αιώνα, μπορεί να παραχθεί από διαφορετικές πηγές ενέργειας. Η πιο κοινή είναι η θερμική ενέργεια, δηλαδή η θερμότητα που παράγεται από την καύση άνθρακα, πετρελαίου ή αερίου. Αυτή η θερμότητα μπορεί επίσης να προέλθει από το ζεστό νερό των υπόγειων υδάτων, και ονομάζεται γεωθερμική. Προέρχεται επίσης από ραδιενεργά μέταλλα, όπως το ουράνιο ή το πλουτώνιο, που χρησιμοποιούνται σε εργοστάσια παραγωγής πυρηνικής ενέργειας. Από την άλλη πλευρά, η θερμότητα αυτή μπορεί απλώς να είναι του ήλιου, η ηλιακή ενέργεια, ή αυτή του ανέμου, η αιολική.

Η ηλεκτρική ενέργεια που λαμβάνουμε σε σπίτια, εργοστάσια, σχολεία, κ.λπ., παράγεται σε ηλεκτροπαραγωγικούς σταθμούς. Αυτή η ηλεκτρική ενέργεια μπορεί να παραχθεί με διάφορους τρόπους, συμπεριλαμβανομένων:

• **Μέσω της τριβής:** τρίβοντας ένα αντικείμενο με ένα άλλο (στατικός ηλεκτρισμός). Ένα πλαστικό καλαμάκι που τρίβεται σε ύφασμα έλκει μικρά κομμάτια χαρτιού. Το τρίψιμο ενός πουλόβερ στο δέρμα. Η κίνηση των σύννεφων στην ατμόσφαιρα.

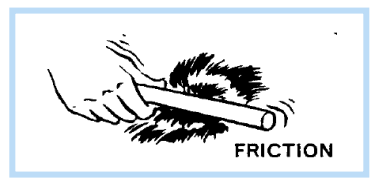

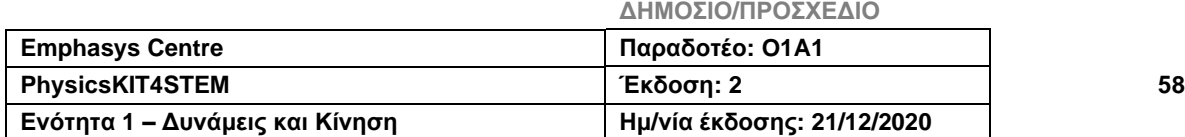

Μεταξύ του 1831 και του 1839 ο Michael Faraday, Βρετανός φυσικός και χημικός, γνωστός για τη θεμελιώδη εργασία του στον τομέα του ηλεκτρομαγνητισμού, πολλαπλασίασε τις θεμελιώδεις ανακαλύψεις του σύγχρονου ηλεκτρισμού, συμπεριλαμβανομένης της ηλεκτρομαγνητικής επαγωγής, οι εφαρμογές των οποίων αποτελούν βάση για ολόκληρη την ηλεκτρική βιομηχανία.

## 4.3 Μαθησιακά αποτελέσματα

Στο τέλος αυτής της ενότητας, ο μαθητής θα είναι σε θέση να χρησιμοποιήσει σωστά το λεξιλόγιο και τους όρους που χρησιμοποιούνται στον ηλεκτρισμό, να κατανοήσει τους βασικούς νόμους, και να εφαρμόσει σωστά τους τύπους για τη μελέτη ενός ηλεκτρικού συστήματος.

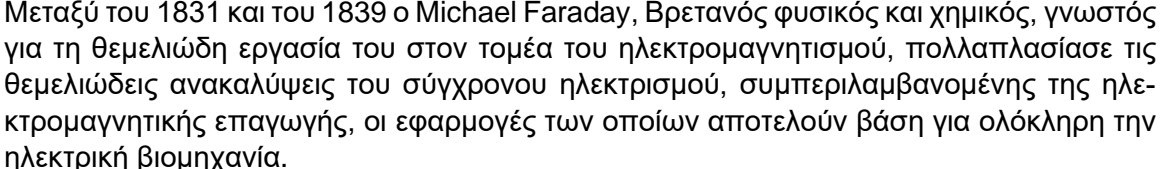

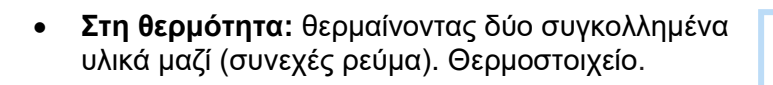

• **Άνεμος:** Η αιολική ενέργεια είναι η ενέργεια του ανέμου, του οποίου η κινητήρια δύναμη (κινητική ενέργεια) χρησιμοποιείται στην κίνηση ιστιοφόρων.

- κ.ά.
- **Χημική δράση:** βυθίζοντας δύο διαφορετικά υλικά σε μίγμα οξέος (συνεχές ρεύμα) και μπαταρίες.
- **Μέσω του φωτός:** (συνεχόμενο ρεύμα) Μετατροπή της ηλιακής ενέργειας σε ηλεκτρική. Φωτοβολταϊκά πάνελ, αριθμομηχανές, ρολόγια,
	-

**2020-1-FR01-KA201-080433**

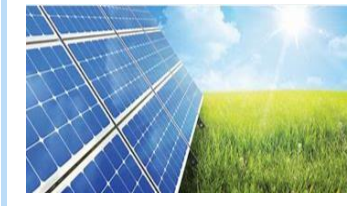

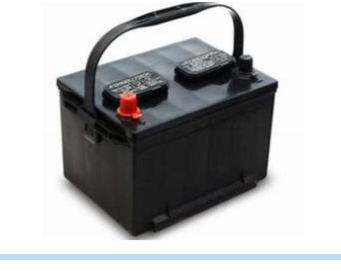

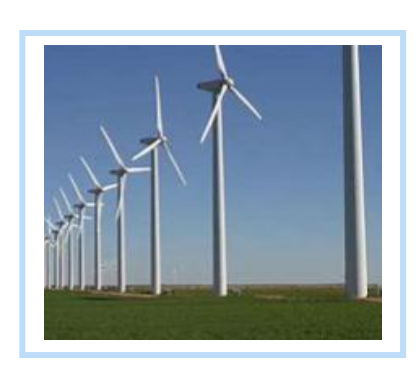

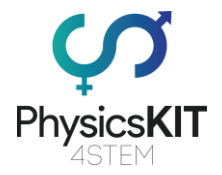

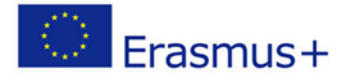

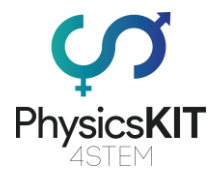

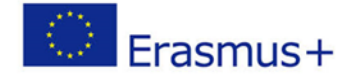

Τα εκπαιδευτικά βοηθήματα θα καλύψουν την παραγωγή ηλεκτρικής ενέργειας, τη σύσταση της ύλης, το ηλεκτρικό κύκλωμα, την τάση, το ηλεκτρικό ρεύμα, την αντίσταση, το νόμο του Ohm και τον μαγνητισμό.

Σε αυτό το κεφάλαιο θα βρείτε επίσης μερικά πειράματα, που μπορείτε να εκτελέσετε χρησιμοποιώντας το Raspberry Pi και διάφορους άλλους αισθητήρες. Επιπλέον, πηγές, αναφορές και άλλο χρήσιμο υλικό συμπεριλαμβάνονται στο τέλος του κεφαλαίου, για τη βελτίωση της εκμάθησης και κατανόησης του θέματος.

## 4.4. Θεωρία 4.4.1. Η σύσταση της ύλης

Τι είναι ο ηλεκτρισμός;

Για να απαντήσουμε σε αυτήν την ερώτηση, ας εξετάσουμε το μικρότερο στοιχείο που αποτελεί την ύλη: **το άτομο**. Αυτό το τελευταίο αποτελείται από:

- έναν **πυρήνα** που είναι θετικός (+).

- ένα ή περισσότερα **ηλεκτρόνια,** που είναι αρνητικά (-).

Το ηλεκτρόνιο περιστρέφεται, σε τροχιά (στρώμα), γύρω από τον πυρήνα.

Τα ηλεκτρόνια (-) έλκονται από τον πυρήνα (+), αλλά δεν κολλάνε σε αυτόν, γιατί υπάρχει μια φυγόκεντρος δύναμη που τα απομακρύνει από τον πυρήνα.

Το άτομο έχει έναν ακριβή αριθμό ηλεκτρονίων (-) κατανεμημένα σε διαδοχικά στρώματα.

Ας πάρουμε δύο παραδείγματα:

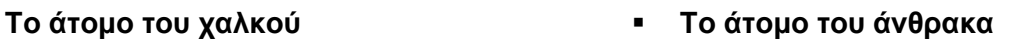

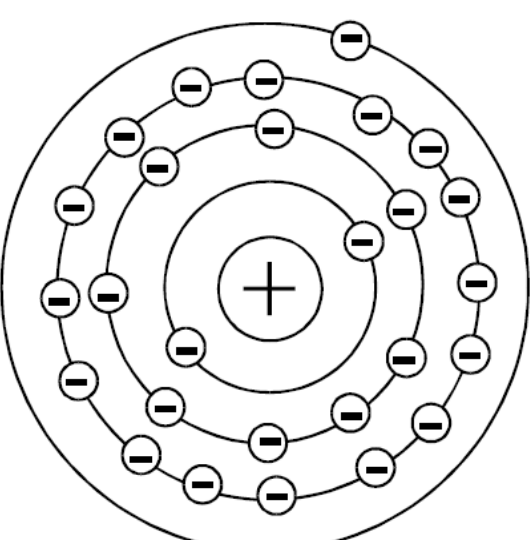

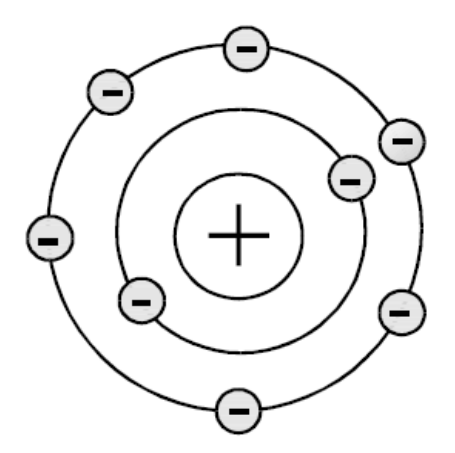

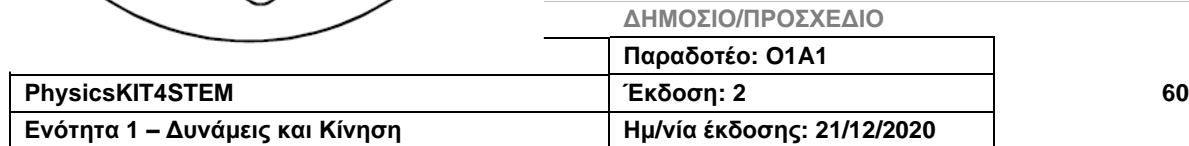

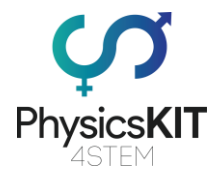

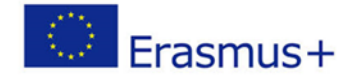

Τα άτομα που έχουν λιγότερα από τέσσερα ηλεκτρόνια στο τελευταίο τους στρώμα χάνουν εύκολα ένα (αυτό συμβαίνει με τον χαλκό). Αυτό ονομάζεται: χωρίς ηλεκτρόνια.

Το άτομο που έχει χάσει ένα ηλεκτρόνιο δεν είναι πλέον πλήρες. Στη συνέχεια, θα προσπαθήσει να προσελκύσει ένα άλλο ελεύθερο ηλεκτρόνιο που βρίσκεται κοντά του ή σε άλλο κοντινό άτομο. Αυτό συμβαίνει σε όλα τα στοιχεία.

Να λοιπόν τι συμβαίνει σε ένα χάλκινο σύρμα για παράδειγμα:

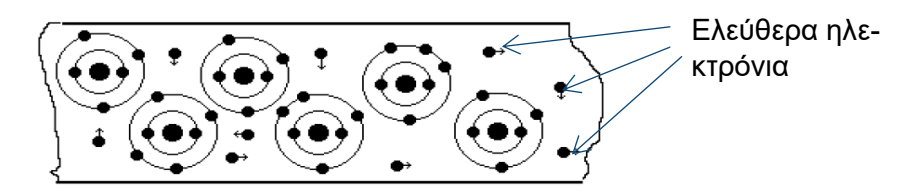

Υπάρχει μια ανταλλαγή ελεύθερων ηλεκτρονίων μεταξύ ατόμων, σε διαφορετικές κατευθύνσεις. Η μετατόπιση τους ενισχύεται αν τρίψουμε το υλικό, το ζεστάνουμε και το πιέσουμε.

## • **Πείραμα για την απεικόνιση αυτού του φαινομένου**

Για αυτό το πείραμα, απαιτείται στυλό και ένα μικρό κομμάτι χαρτί. Προσέχουμε ότι τίποτα δεν συμβαίνει αν πλησιάσουμε το στυλό των χαρτιών στο τραπέζι, γιατί τα δύο στοιχεία (χαρτί και στυλό) έχουν τα άτομά τους ισορροπημένα. Λέμε ότι και τα δύο αντικείμενα έχουν το ίδιο ηλεκτρικό δυναμικό.

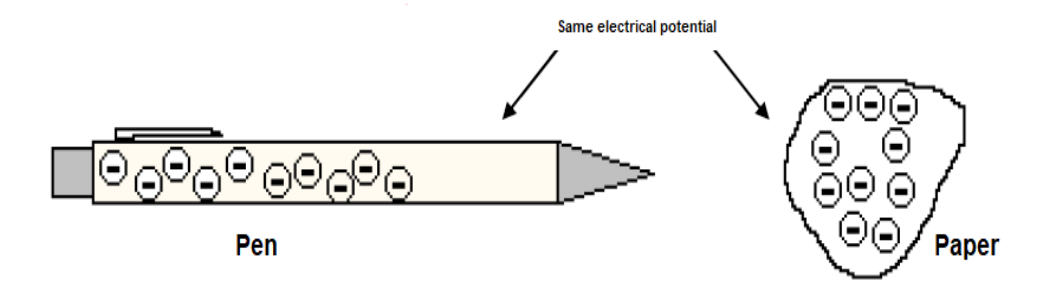

Τώρα, τρίβουμε το στυλό δυναμικά στο παντελόνι για μερικά δευτερόλεπτα και πλησιάζουμε το στυλό αργά πάνω από το χαρτί.

Παρατηρούμε ότι το χαρτί κολλάει στο στυλό, επειδή η ανταλλαγή ελεύθερων ηλεκτρονίων έχει ενισχυθεί. Ελεύθερα ηλεκτρόνια από το στυλό μεταφέρθηκαν στο παντελόνι. Υπάρχουν λοιπόν περισσότερα ελεύθερα ηλεκτρόνια στο χαρτί παρά στο στυλό. Λέμε, λοιπόν, ότι τα δύο αντικείμενα δεν έχουν το ίδιο ηλεκτρικό δυναμικό.

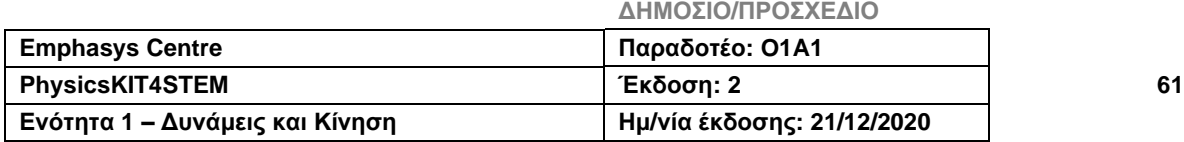

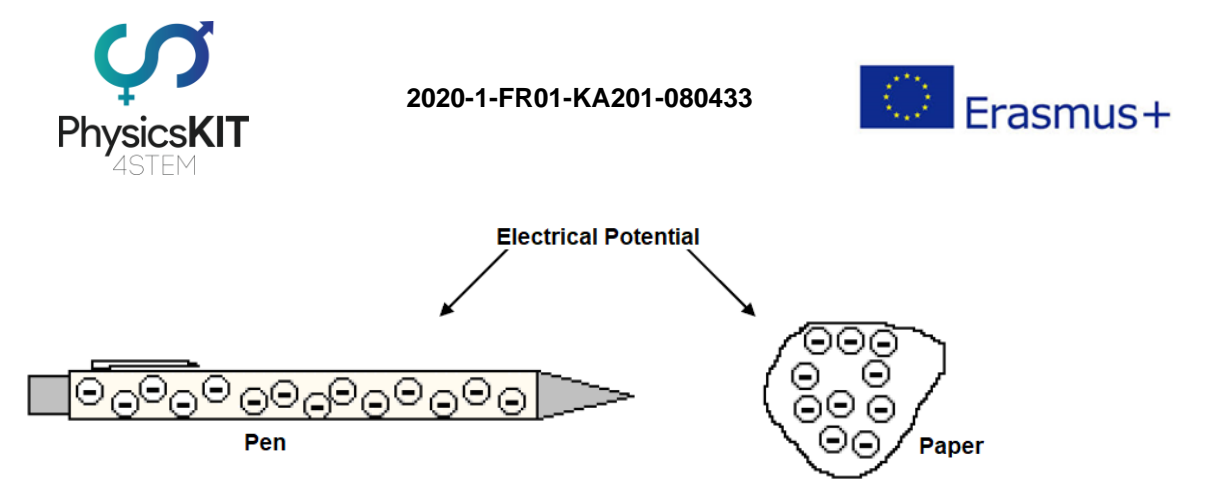

Όταν προσεγγίσαμε το στυλό στο χαρτί, δημιουργήθηκε μια ισορροπία μεταξύ των ελεύθερων ηλεκτρονίων τους...

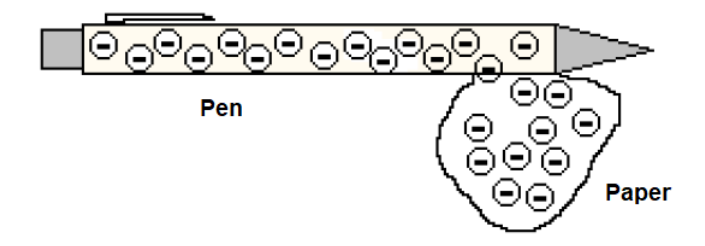

Λίγες στιγμές αργότερα το χαρτί πέφτει, η ισορροπία επιτυγχάνεται και τα δύο αντικείμενα έχουν ξανά το ίδιο ηλεκτρικό δυναμικό.

Συνοψίζοντας, υπήρξε ανταλλαγή ελεύθερων ηλεκτρονίων μεταξύ των δύο αντικειμένων, αφού τρίψαμε το στυλό στο παντελόνι και αφού το πλησιάσαμε στο χαρτί. Αυτή η ανταλλαγή έγινε από το στυλό στο χαρτί. Επομένως, μπορούμε να πούμε ότι το στυλό έχει περισσότερα ηλεκτρόνια από το χαρτί. Γνωρίζοντας ότι το ηλεκτρόνιο έχει αρνητικό φορτίο, συμπεραίνομε ότι το χαρτί έχει θετικό φορτίο. Τα ηλεκτρόνια μετακινήθηκαν από το στυλό, που είχε αρνητικό ηλεκτρικό φορτίο, στο χαρτί που είχε θετικό ηλεκτρικό φορτίο. Αυτή είναι η *αρχή του ηλεκτρισμού*.

Όλες οι δυνάμεις που εμπλέκονται στις αλληλεπιδράσεις μεταξύ ατόμων μπορούν να εξηγηθούν *με ηλεκτρομαγνητικές δυνάμεις,* οι οποίες δρουν μεταξύ των ηλεκτρικά φορτισμένων ατομικών πυρήνων και των ηλεκτρονίων των ατόμων.

## 4.4.2. Ηλεκτρισμός και Μαγνητισμός

Το 1820, ο Δανός φυσικός Hans Christian Ørsted ήταν ο πρώτος που απέδειξε την ύπαρξη σύνδεσης μεταξύ ηλεκτρισμού και μαγνητισμού. Αυτός ο άνθρωπος αρκέστηκε στη δημοσίευση των αποτελεσμάτων των πειραμάτων του, τα οποία έκαναν τον γύρο των επιστημόνων της εποχής του και οδήγησαν σε μια σειρά ανακαλύψεων στον τομέα του ηλεκτρομαγνητισμού.

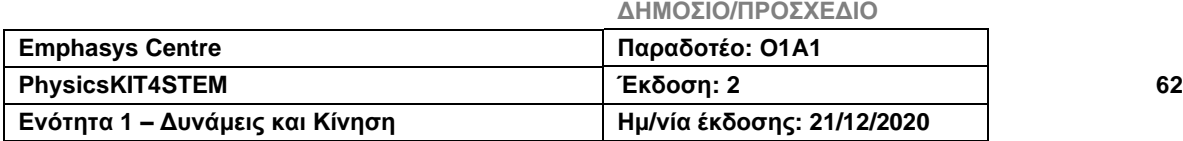

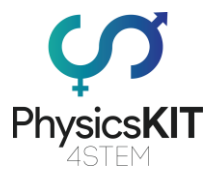

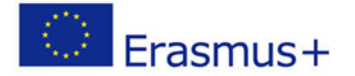

Στο πείραμά του, πλησίασε μια πυξίδα σε ένα απλό ηλεκτρικό κύκλωμα στο οποίο έρεε ηλεκτρικό ρεύμα και διαπίστωσε ότι η βελόνα του μαγνήτη περιστρεφόταν (βλ. φωτογραφία).

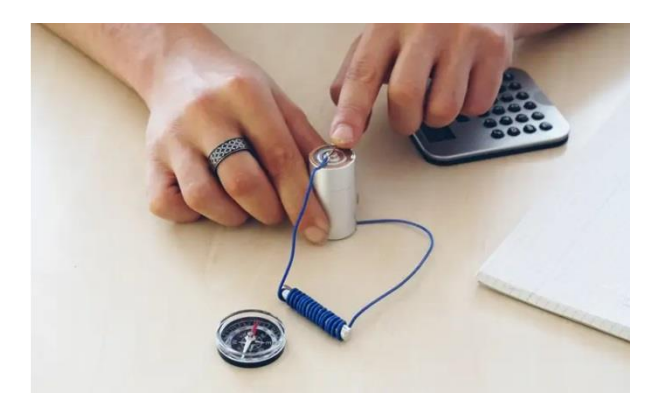

Όταν το κύκλωμα είναι ανοιχτό, επομένως δεν ρέει ρεύμα μέσω του καλωδίου, η πυξίδα δείχνει τον μαγνητικό βορρά της γης. Εάν κλείσουμε το κύκλωμα, άρα αφήσουμε το ρεύμα να περάσει, τότε η βελόνα της πυξίδας δείχνει προς άλλη κατεύθυνση απ' αυτή του βορρά.

Αυτό το απλό πείραμα έδειξε τη σύνδεση μεταξύ της κίνησης των ηλεκτρικών φορτίων (δηλαδή του ηλεκτρικού ρεύματος) και της δημιουργίας ενός μαγνητικού πεδίου. Έτσι, κινούμενα ηλεκτρικά φορτία δημιουργούν ένα μαγνητικό πεδίο.

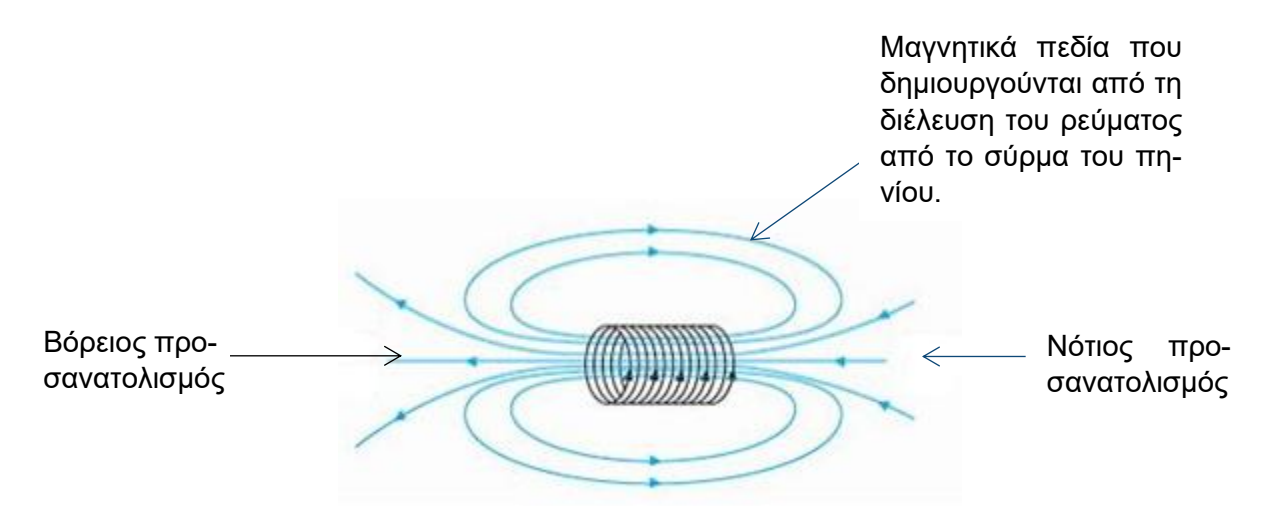

Με αυτό το πείραμα, ο Hans Christian Ørsted μόλις είχε αποδείξει, ότι η κίνηση των ηλεκτρικών φορτίων (που αργότερα αναφέρθηκε ως ηλεκτρικό ρεύμα) παράγει ένα μαγνητικό πεδίο.

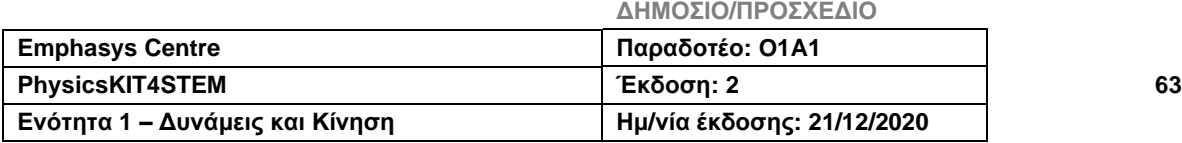

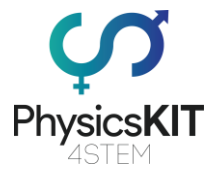

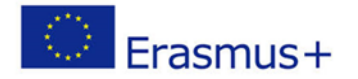

## ▪ **Σωληνοειδές και μαγνητικό πεδίο**

Ένα σωληνοειδές είναι ένα συσπειρωμένο ελικοειδές πηνίο, που σχηματίζει έναν μακρύ κύλινδρο. Όταν ένα σωληνοειδές διαπερνάται από ηλεκτρικό ρεύμα, δημιουργεί ένα μαγνητικό πεδίο στη γύρω περιοχή του και ιδιαίτερα εντός του. Αυτό το μαγνητικό πεδίο προσανατολίζεται σύμφωνα με τον άξονα του κυλίνδρου (Εικόνα α).

Το μαγνητικό πεδίο, που δημιουργείται έτσι από ένα σωληνοειδές πηνίο, είναι παρόμοιο με αυτό που δημιουργείται από έναν δεξιό μαγνήτη με ένα βόρειο και ένα νότιο πόλο (Εικόνα β).

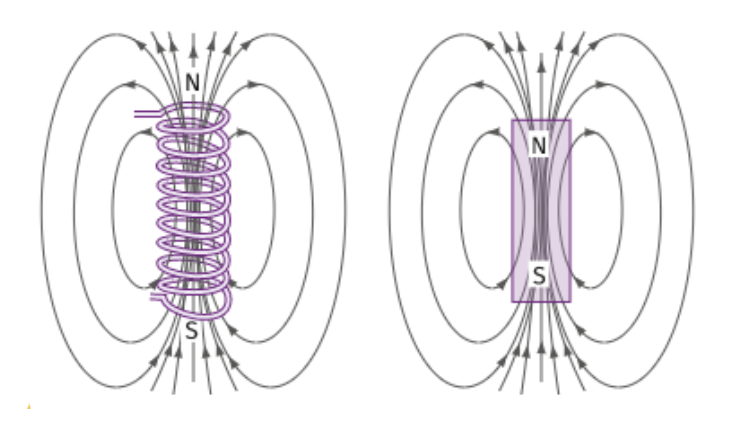

**Εικόνα α Εικόνα β**

**Ηλεκτρομαγνητική επαγωγή:** Το φαινόμενο της εμφάνισης ηλεκτρικής τάσης σε αγωγό που υπόκειται σε μεταβλητό μαγνητικό πεδίο.

## 4.4.3. Ηλεκτρικό Κύκλωμα

## 4.4.3.1. Σύσταση

Όλα τα ηλεκτρικά κυκλώματα αποτελούνται από τουλάχιστον τέσσερα στοιχεία:

- **Η γεννήτρια:** μια συσκευή που παρέχει ηλεκτρική ενέργεια (μπαταρία, εναλλακτήρας)
- **Ο δέκτης:** μια συσκευή που λαμβάνει ηλεκτρική ενέργεια και την μετατρέπει σε άλλη ενέργεια (όλες οι ηλεκτρικές συσκευές)
- **Οι αγωγοί:** στοιχεία που συνδέουν ηλεκτρικά τη γεννήτρια και τον δέκτη (αγωγοί, LP, διακόπτες, κ.ά.)
- **Προστασίες:** οι οποίες πρέπει να διακόπτουν τη ροή του ρεύματος σε περίπτωση βραχυκυκλώματος ή υπερφόρτωσης (ασφάλειες, διακόπτες κυκλώματος)

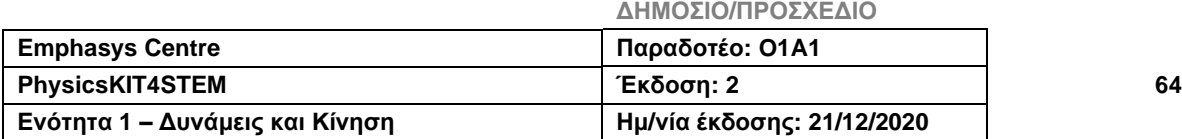

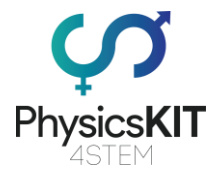

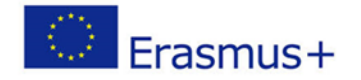

4.4.3.2. Αγωγοί & μονωτές

**Αγωγοί:** υλικά που μεταφέρουν ηλεκτρικό ρεύμα, όπως για παράδειγμα: χαλκός, αλουμίνιο, ορείχαλκος, κ.ά. (όλα τα μέταλλα).

**Μονωτές:** υλικά που δεν μεταφέρουν ηλεκτρικό ρεύμα, π.χ. το πλαστικό.

## 4.4.3.3. Αναπαράσταση

Ανοιχτό και κλειστό κύκλωμα

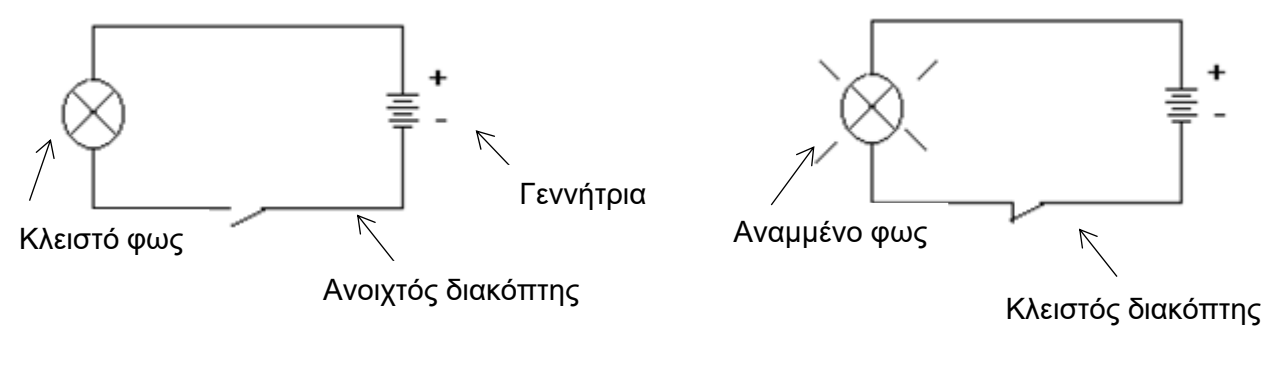

**- Ανοιχτό Κύκλωμα -**

 **- Κλειστό Κύκλωμα -**

## 4.4.3.4. Σειριακή και παράλληλη σύνδεση

Υπάρχουν δύο τρόποι να συνδεθούν τους δέκτες σε ένα ηλεκτρικό κύκλωμα:

## • **Σειριακό Κύκλωμα (και Λειτουργία)**

Οι δέκτες τοποθετούνται σε σειρά, όταν συνδέονται από άκρη σε άκρη, δηλαδή όταν το άκρο του πρώτου συνδέεται με την αρχή του δεύτερου κ.ο.κ.

Παράδειγμα: S → L1 και L2 και L3 (S είναι ένας διακόπτης που ελέγχει 3 λάμπες στη σειρά)

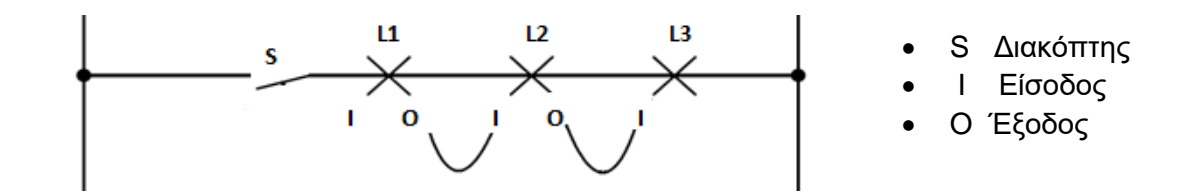

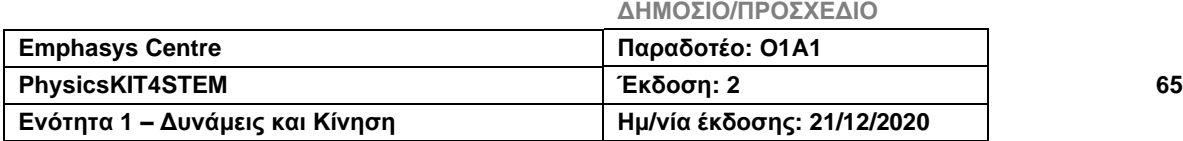

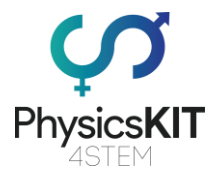

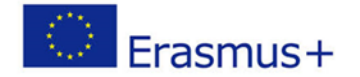

### ❖ **Εφαρμογές**

- **Γιρλάντες χριστουγεννιάτικου δέντρου:** Όλα τα λαμπάκια τοποθετούνται σειριακά για λόγους ασφαλείας. Πράγματι, κάθε λαμπάκι έχει σχεδιαστεί για να λειτουργεί με τάση περίπου 10V. Επιπλέον, είναι εύκολο να αναβοσβήνουν, γιατί αρκεί να διακοπεί η διέλευση του ρεύματος σε ένα μέρος για να σβήσουν όλα τα λαμπάκια.

- **Ομαδοποίηση γεννητριών:** Για να συνδέσουμε τα εξαρτήματα της μπαταρίας, ώστε να σχηματιστεί μια μπαταρία. Πρέπει να συνδεθούν σε σειρά. Έτσι, 6 αντιστάσεις 2V σε σειρά θα δώσουν μια μπαταρία 12V.

## • **Παράλληλο Κύκλωμα (και Λειτουργία)**

Οι δέκτες τοποθετούνται παράλληλα όταν τα δύο άκρα κάθε δέκτη συνδέονται μεταξύ τους στην ίδια πλευρά κάθε φορά.

Παράδειγμα: S → L1 ή L2 ή L3 (S είναι ένας διακόπτης που ελέγχει 3 λάμπες παράλληλα)

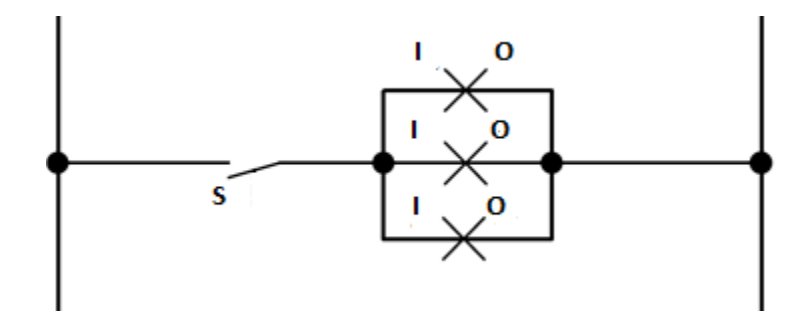

### ❖ **Εφαρμογή**

Σύνδεση λαμπτήρων και πριζών σε οικιακές εγκαταστάσεις.

## 4.4.4. Τάση και Διαφορά Δυναμικού

Ας πάρουμε το παράδειγμα 2 δοχείων Α και Β που συνδέονται μέσω σωλήνα με βαλβίδα.

**ΔΗΜΟΣΙΟ/ΠΡΟΣΧΕΔΙΟ**

## ❖ Στην περίπτωση που τα δύο δοχεία βρίσκονται στο ίδιο ύψος:

Παρατηρούμε ότι δε θα υπάρχει κυκλοφορία νερού.

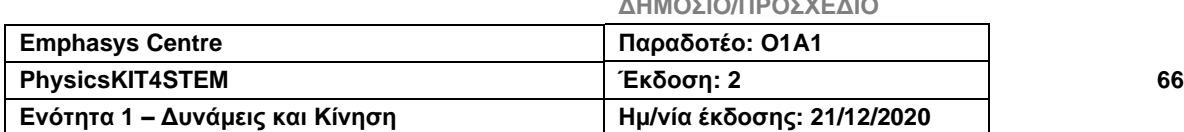

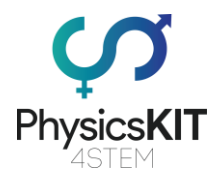

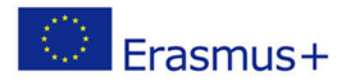

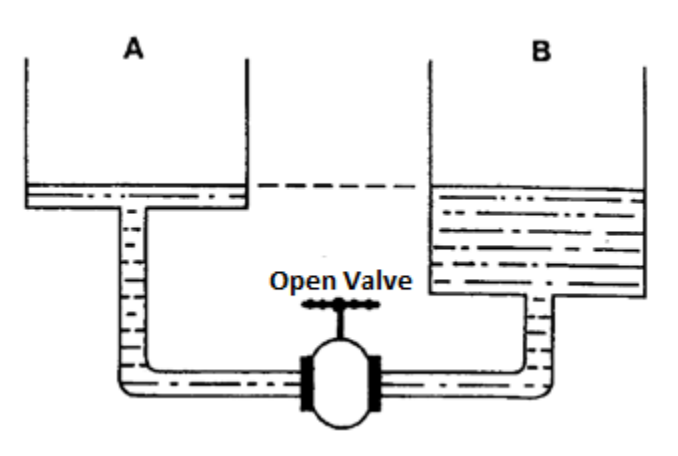

❖ Στην περίπτωση που η βαλβίδα είναι κλειστή και τα 2 δοχεία τοποθετημένα σε διαφορετικά ύψη:

Είναι φανερό ότι το άνοιγμα της βαλβίδας προκαλεί τη μετακίνηση του νερού από το Α στο Β.

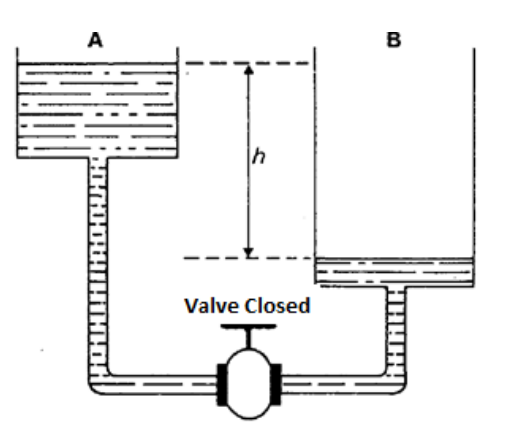

Πράγματι, εάν θέλουμε να ρέει νερό μεταξύ των δύο δοχείων, πρέπει να υπάρχει διαφορά στο επίπεδο ύψους μεταξύ τους. Αυτή είναι η αρχή των συγκοινωνούντων δοχείων. Δεδομένου ότι η βαλβίδα είναι κλειστή, η διαφορά στο ύψος του νερού (h) μεταξύ των δύο δοχείων καθορίζει μια διαφορά στην πίεση του νερού. Όταν ανοίξει η βαλβίδα, αυτή η διαφορά πίεσης θα προκαλέσει τη ροή του νερού από το δοχείο Α στο Β. Η ροή θα σταματήσει όταν δεν υπάρχει πλέον διαφορά πίεσης: τα επίπεδα θα είναι τότε στο ίδιο ύψος και στα δύο δοχεία.

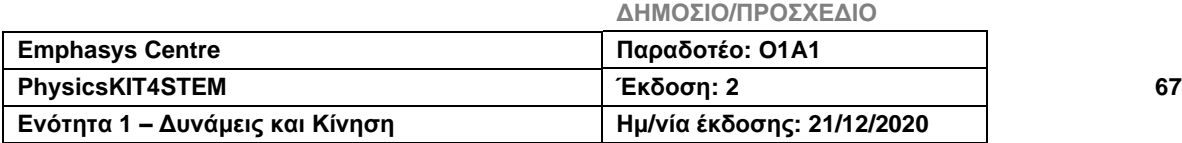

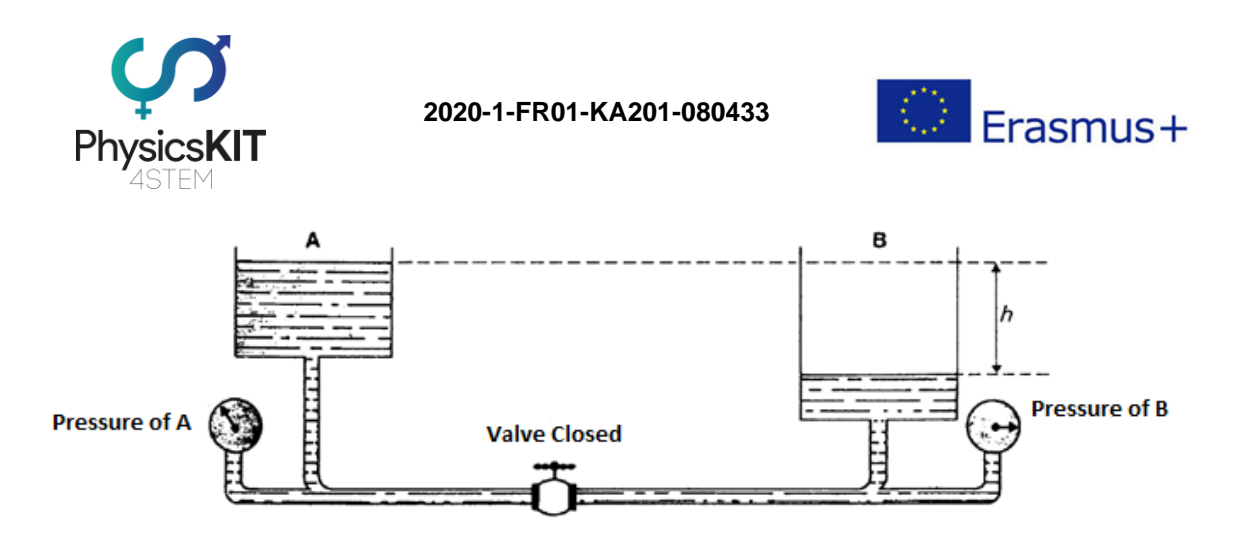

Ομοίως, στον ηλεκτρισμό, για να ρέει το ρεύμα σε ένα κύκλωμα, πρέπει να υπάρχει μια διαφορά ηλεκτρικής πίεσης στα άκρα του, που ονομάζεται *ΔΙΑΦΟΡΑ ΔΥΝΑΜΙΚΟΥ* ή *ΤΑΣΗ* στους ακροδέκτες του κυκλώματος.

Επομένως, η τάση είναι η διαφορά στον αριθμό των ηλεκτρονίων μεταξύ δύο σημείων στο κύκλωμα. Για τη μέτρηση της τάσης ή της διαφοράς δυναμικού στον ηλεκτρισμό, χρησιμοποιούμε ένα βολτόμετρο που είναι συνδεδεμένο παράλληλα.

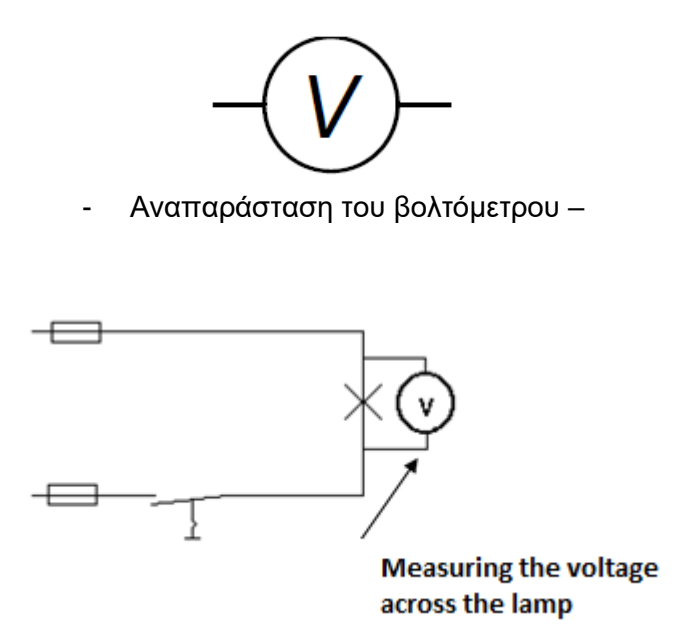

Γνωρίζουμε τώρα πολύ καλά ότι ο ηλεκτρισμός είναι μια κίνηση ελεύθερων ηλεκτρονίων προς την ίδια κατεύθυνση. Προκειμένου αυτά τα ελεύθερα ηλεκτρόνια να κινούνται προς την ίδια κατεύθυνση, είδαμε ότι πρέπει να υπάρχει διαφορά στον αριθμό τους μεταξύ των δύο άκρων του ηλεκτρικού κυκλώματος. Για να διατηρηθεί αυτή η διαφορά στον αριθμό των ηλεκτρονίων, χρησιμοποιείται μια γεννήτρια.

## **Πώς;**

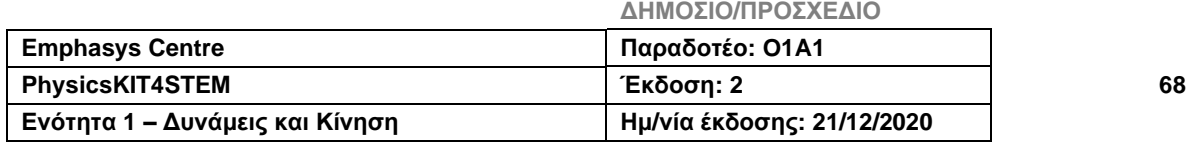

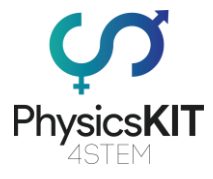

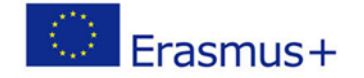

• Προκαλώντας μια χημική αντίδραση μεταξύ πολλών υλικών (μπαταρία, χημικό αποτέλεσμα).

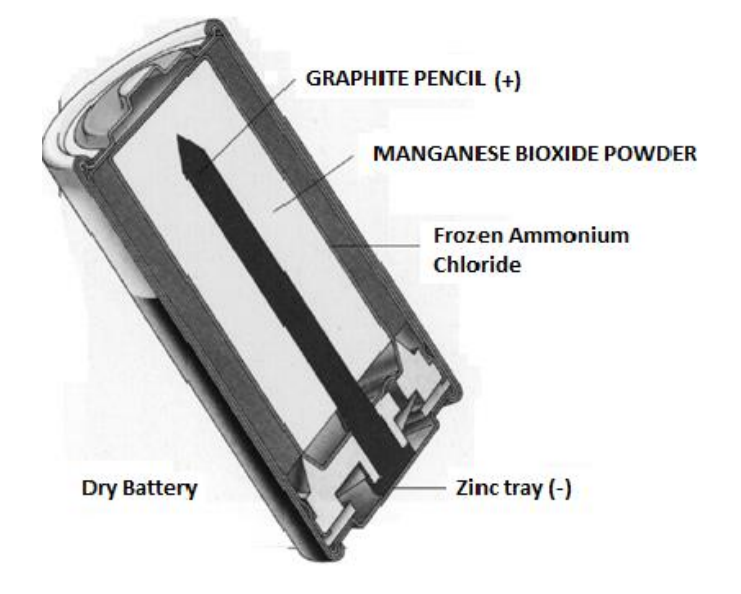

• Ή περιστρέφοντας ένα πηνίο χάλκινου σύρματος σε μαγνήτη (εναλλακτήρας, δυναμό, ... μαγνητικό αποτέλεσμα).

## 4.4.4.1. Λειτουργία γεννήτριας

- Η γεννήτρια έχει δύο πόλους όπου συγκεντρώνονται τα αντίθετα φορτία (- και +). Διατηρεί τη διαφορά στον αριθμό των ηλεκτρονίων μεταξύ των δύο ακροδεκτών ενός κυκλώματος, δηλαδή υπάρχουν πάντα περισσότερα ηλεκτρόνια στον - ακροδέκτη, παρά στον +.
- Ο **θετικός πόλος** φέρει έλλειψη ηλεκτρονίων (σε σύγκριση με τον πόλο).
- Ο **αρνητικός πόλος** φέρει μεγάλο αριθμό ηλεκτρονίων.

Η γεννήτρια (+ πόλος) λειτουργεί σαν αντλία ηλεκτρονίων, η οποία στη συνέχεια απορροφά μέσα και έξω. Έχει εσωτερική δύναμη που της επιτρέπει να μεταφέρει τα ηλεκτρόνια που αιχμαλωτίζονται από τον + πόλο προς τον – πόλο, από όπου μπορούν να ξεκινήσουν ξανά στο κύκλωμα. Αυτή η δύναμη ονομάζεται ηλεκτροκινητική (EMF).

Επομένως, η γεννήτρια αναπτύσσει ένα έργο που ονομάζεται ηλεκτρική ενέργεια.

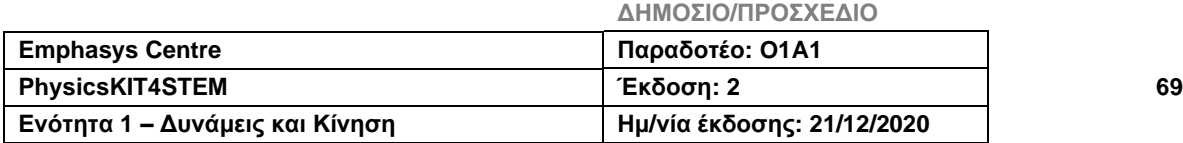

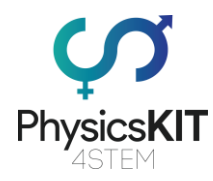

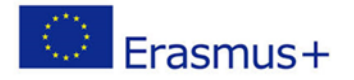

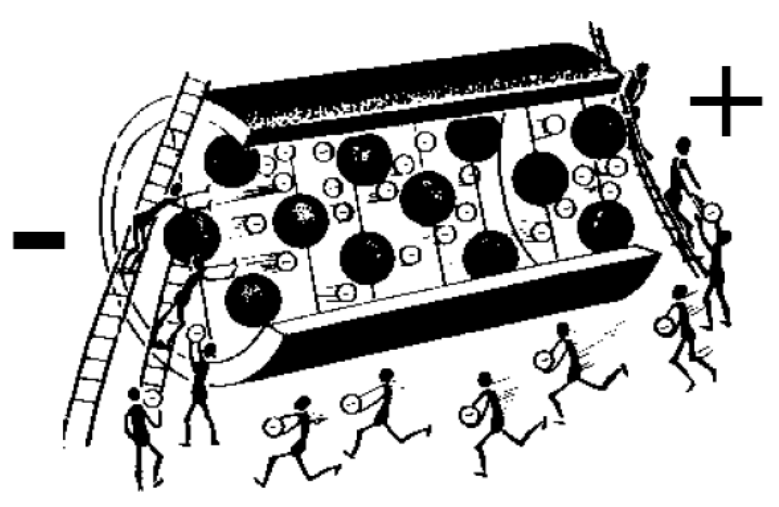

Συνεπώς, υπάρχει πάντα διαφορά στον αριθμό των ηλεκτρονίων στους ακροδέκτες της γεννήτριας και επομένως και του κυκλώματος.

**Υπενθύμιση:** Είναι αυτή η διαφορά στον αριθμό των ηλεκτρονίων που ονομάζεται τάση ή διαφορά δυναμικού.

Γιατί ο – ακροδέκτης είναι αρνητικός και ο + θετικός;

Επειδή, χάρη στην εσωτερική χημική δράση του κυττάρου, τα ελεύθερα ηλεκτρόνια ρέουν στον αρνητικό ακροδέκτη (-) και, ως εκ τούτου, υπάρχουν περισσότερα ηλεκτρόνια στον παρά στον + ακροδέκτη. Καθώς τα ηλεκτρόνια έχουν αρνητικό ηλεκτρικό φορτίο, ο - ακροδέκτης είναι επομένως πιο αρνητικός από τον +.

## 4.4.5. Ηλεκτρικό ρεύμα

Το ηλεκτρικό ρεύμα είναι μια ομαδική κίνηση φορέων ηλεκτρικών φορτίων, βασικά ηλεκτρονίων, μέσα σε ένα αγώγιμο υλικό. Αυτές οι κινήσεις επιβάλλονται από τη δράση της ηλεκτρομαγνητικής δύναμης, της οποίας η αλληλεπίδραση με την ύλη αποτελεί τη βάση του ηλεκτρισμού.

Κατά κανόνα, σε ένα ηλεκτρικό κύκλωμα ενός βρόχου και συνεχούς ρεύματος, το ηλεκτρικό ρεύμα αφήνει την ηλεκτρική γεννήτρια μέσω του θετικού (+) ακροδέκτη, περνάει μέσα από το ηλεκτρικό κύκλωμα και επιστρέφει στη γεννήτρια μέσω του αρνητικού (-) ακροδέκτη του. Αυτή η σύμβαση ονομάζεται "δέκτης" (το ρεύμα ρέει προς την κατεύθυνση των μειούμενων δυναμικών, η τάση και το ρεύμα "κατευθύνονται" προς την αντίθετη κατεύθυνση).

Αυτό ονομάζεται συμβατική κατεύθυνση ηλεκτρικού ρεύματος. Μπορεί να διαφέρει από την πραγματική κατεύθυνση κίνησης των φορέων φορτίου.

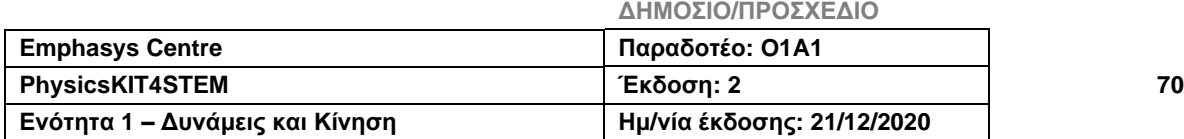

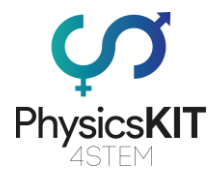

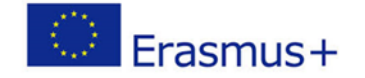

Έτσι, όταν οι φορείς φορτίου είναι ηλεκτρόνια (η πιο συχνή περίπτωση), ή ανιόντα, η πραγματική τους κίνηση είναι από το - στο +, η κατεύθυνση της κίνησης των αρνητικά φορτισμένων σωματιδίων, που συνεπώς έλκονται από τα θετικά.

Αντιθέτως, τα κατιόντα και οι τρύπες ηλεκτρονίων κινούνται προς τη συμβατική κατεύθυνση του ρεύματος.

Στη λεγόμενη σύμβαση γεννήτριας, το ρεύμα ρέει προς την κατεύθυνση των αυξανόμενων δυναμικών.

Υπάρχουν δύο τύποι ηλεκτρικού ρεύματος:

- **Συνεχές ρεύμα.** Τα ηλεκτρόνια κινούνται πάντα με την ίδια εναλλακτική κατεύθυνση μετακίνησης από - σε +.
- **Εναλλασσόμενο ρεύμα.** Τα ηλεκτρόνια κινούνται εναλλάξ από σε + και από + σε - .

## 4.4.5.1. Κατεύθυνση της κίνησης των ηλεκτρονίων σε ένα ηλεκτρικό κύκλωμα

Καθώς στον ακροδέκτη της θετικής γεννήτριας υπάρχει έλλειψη ηλεκτρονίων, συνεπώς προσπαθεί να προσελκύσει ηλεκτρόνια, προκειμένου να αποκαταστήσει την ηλεκτρική του ισορροπία.

Στη συνέχεια, υπάρχει μια ομαλή κίνηση ελεύθερων ηλεκτρονίων στην ύλη. Μετακινούνται από τον θετικό ακροδέκτη στον αρνητικό.

Σε αντίθεση με το ηλεκτρικό ρεύμα, τα ηλεκτρόνια μετακινούνται από τον αρνητικό ακροδέκτη στον θετικό.

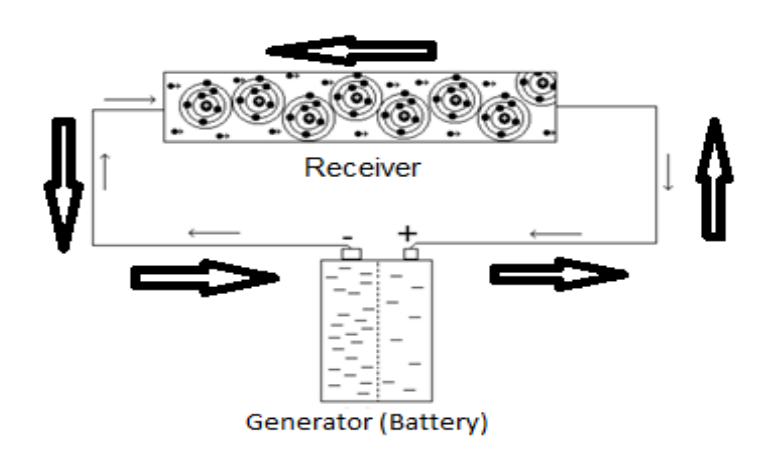

**ΔΗΜΟΣΙΟ/ΠΡΟΣΧΕΔΙΟ**

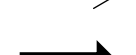

Κατεύθυνση των ηλεκτρονίων

Κατεύθυνση του ρεύματος

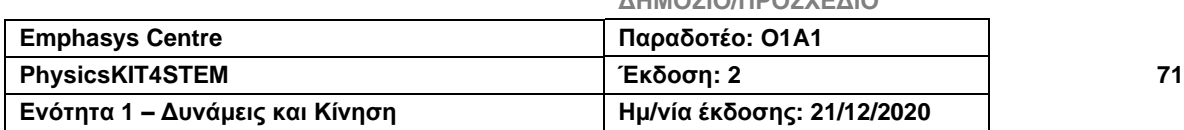
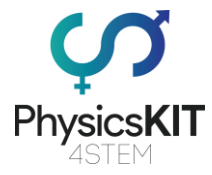

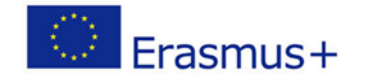

Αυτή η κίνηση των ηλεκτρονίων δημιουργεί αντιδράσεις που ονομάζονται: *επιδράσεις του ηλεκτρικού ρεύματος*.

### 4.4.5.2. Επιδράσεις του ηλεκτρικού ρεύματος

Η κίνηση των ελεύθερων ηλεκτρονίων στον αγωγό θα δημιουργήσει αντιδράσεις, οι οποίες με τη σειρά τους θα προκαλέσουν φαινόμενα, τα οποία, υπό ορισμένες συνθήκες, θα μας δώσουν θερμότητα, φως, μαγνητισμό, κ.ά.

### ▪ **Θερμιδικό φαινόμενο (φαινόμενο θερμότητας)**

Όταν το ηλεκτρικό ρεύμα ρέει μέσω ενός αγωγού, απελευθερώνεται θερμότητα. Αυτή ποικίλλει ανάλογα με την ποσότητα ρεύματος που ρέει μέσω του καλωδίου. Όσο περισσότερο το ρεύμα, τόσο πιο ζεστό το καλώδιο.

Σε όλες οι ηλεκτρικές συσκευές που χρησιμοποιούνται για τη μετάδοση θερμότητας, υπάρχει προστασία των ηλεκτρικών τους εγκαταστάσεων με εύτηκτο καλώδιο.

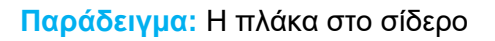

### ▪ **Φαινόμενο φωτός**

Όταν ρέει μεγάλη ποσότητα ηλεκτρικού ρεύματος μέσω ενός αγωγού, που είναι πολύ μικρός για να ρέει τόσο πολύ ρεύμα, υπάρχει μια απότομη αύξηση της θερμοκρασίας, που προκαλεί κοκκίνισμα ή ακόμη και λεύκανση του αγωγού. Αυτό ποικίλλει ανάλογα με την ποσότητα ρεύματος που διέρχεται από το καλώδιο.

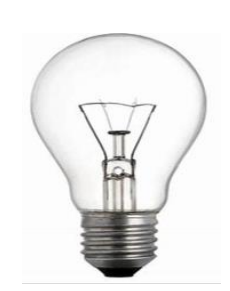

**Παράδειγμα:** Λάμπα πυράκτωσης

#### ▪ **Μαγνητικό φαινόμενο**

Όταν το ηλεκτρικό ρεύμα κυκλοφορεί σε ένα μονωμένο σύρμα, τυλιγμένο γύρω από ένα μεταλλικό μέρος, αυτό μαγνητίζεται. Ομοίως, εάν διακοπεί το ρεύμα, δεν υπάρχει πλέον μαγνήτιση.

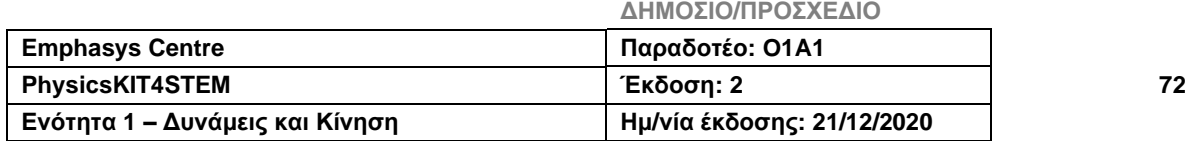

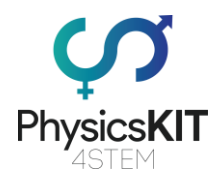

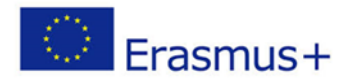

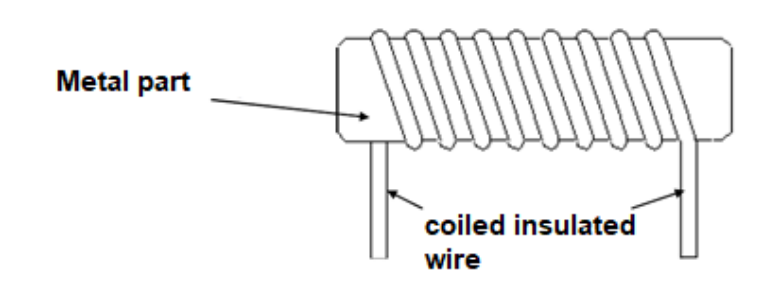

Αυτό ονομάζεται: ηλεκτρομαγνήτης, δηλ. μαγνήτης που ελέγχεται από ηλεκτρική ενέργεια.

**Παράδειγμα:** κουδούνια, ρελέ, γερανοί ανύψωσης, διακόπτες κυκλώματος, ανοίγματα πόρτας, διακόπτες τηλεχειριστηρίου, κ.ά.

### ▪ **Χημικό φαινόμενο**

Σκεφτείτε ένα περίβλημα ψευδαργύρου που χρησιμοποιείται ως αρνητική πλάκα, μια ράβδο άνθρακα αναρτημένη στη μέση αυτού του περιβλήματος, η οποία χρησιμεύει ως θετική πλάκα, και ένα διάλυμα χλωριούχου αμμωνίας σε μορφή πάστας, το οποίο αποτελεί τον ηλεκτρολύτη.

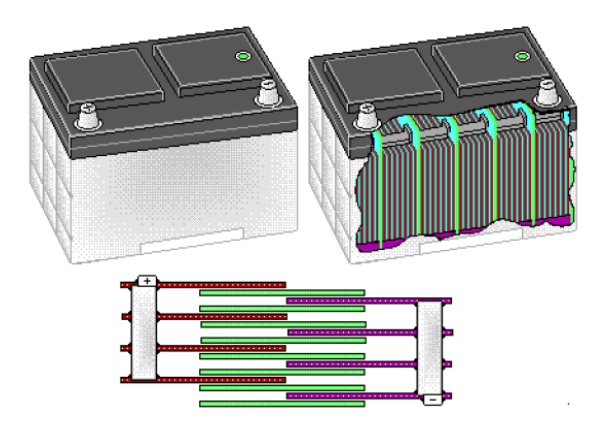

### 4.4.5.3. Ένταση ηλεκτρικού ρεύματος

Πάρτε για παράδειγμα μια ψηλή δεξαμενή νερού (στην εικόνα):

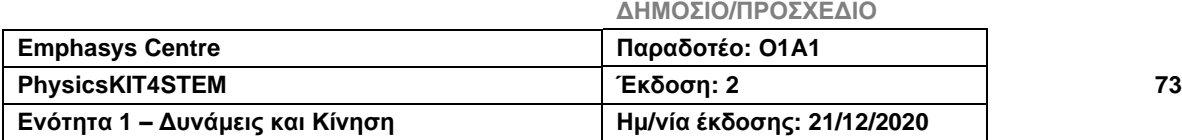

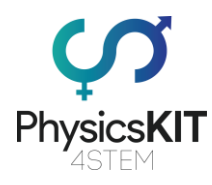

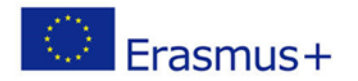

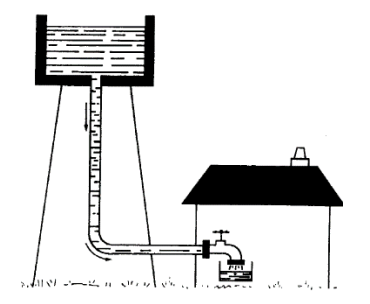

Ο αριθμός των σταγόνων νερού που διέρχονται από ένα σημείο του σωλήνα ονομάζονται **ροή**.

Σε ένα ηλεκτρικό κύκλωμα, ο αριθμός των ηλεκτρονίων που διέρχονται από ένα σημείο του κυκλώματος ονομάζεται: **ένταση του ηλεκτρικού ρεύματος**.

Η ένταση του ηλεκτρικού ρεύματος είναι ο αριθμός των ελεύθερων ηλεκτρονίων που κυκλοφορούν σε ένα δευτερόλεπτο σε έναν αγωγό.

### ❖ **Μέτρηση της έντασης του ρεύματος**

Για τη μέτρηση της ροής του νερού σε έναν σωλήνα, τοποθετείται ένας μετρητής στο κύκλωμα:

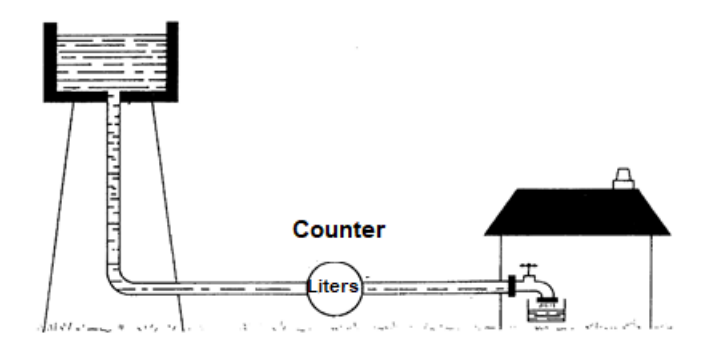

Ομοίως, στον ηλεκτρισμό, για να μετρήσουμε τον αριθμό των ηλεκτρονίων σε ένα σημείο του κυκλώματος, χρησιμοποιούμε ένα αμπερόμετρο που τοποθετείται σειριακά στο κύκλωμα.

Αναπαράσταση του αμπερόμετρου:

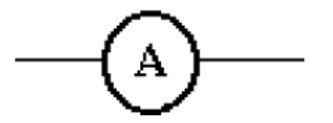

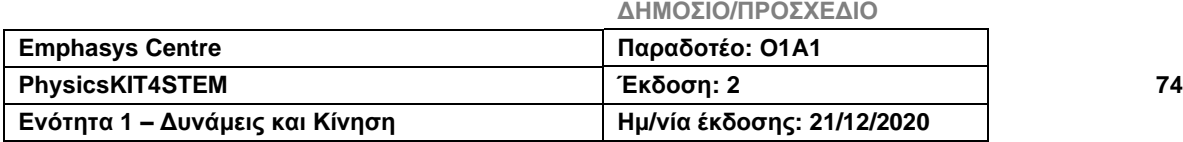

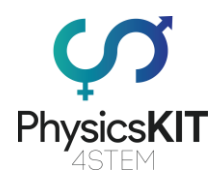

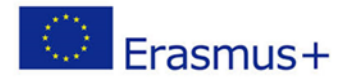

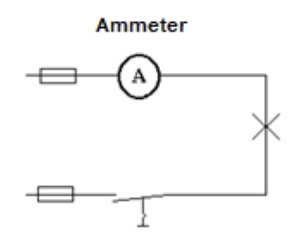

Η μονάδα μέτρησης του ηλεκτρικού ρεύματος είναι το Αμπέρ, γνωρίζοντας ότι: **1 Αμπέρ = 6,25 x 1018 Ηλεκτρόνια**.

### 4.4.6. Αντιστάσεις

Όλη η ύλη παρουσιάζει μια ορισμένη αντίθεση στο ηλεκτρικό ρεύμα, η οποία μπορεί να είναι ισχυρή ή χαμηλή: αυτή η αντίθεση ονομάζεται **αντίσταση**.

- Υλικά με χαμηλή αντίσταση εγκαταλείπουν εύκολα ελεύθερα ηλεκτρόνια.
- Υλικά με υψηλή αντίσταση δυσκολεύονται να εγκαταλείψουν ελεύθερα ηλεκτρόνια.

Ενώ κινούνται, τα ηλεκτρόνια συγκρούονται με τα άτομα του αγωγού, κι αυτή η σύγκρουση προκαλεί τη θέρμανσή του. Όσο περισσότερο το ρεύμα, τόσο πιο ζεστός ο αγωγός.

Σε έναν αγωγό που υποβάλλεται σε Τάση, τα ελεύθερα ηλεκτρόνια περιφέρονται από άτομα σε άτομα. Συνεχώς αιχμαλωτίζονται και στη συνέχεια απελευθερώνονται από άτομα.

Όταν μια τάση 1 Volt προκαλεί ρεύμα 1 Αμπέρ, η αντίσταση είναι 1 Ohm.

Για να μετρήσουμε την αντίσταση ενός αγωγού ή ενός ηλεκτρικού εξαρτήματος, χρησιμοποιούμε ένα ωμόμετρο (απενεργοποιημένο), που το συνδέουμε στους ακροδέκτες ή στα άκρα αυτού που θέλουμε να ελέγξουμε. Το μέτρο αντίστασης είναι το Ohm, που συμβολίζεται με το  $\Omega$ , και προφέρεται ως  $\Omega$ μέγα.

Σύμβολο: **R**.

Αναπαράσταση:

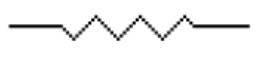

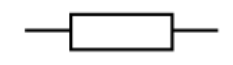

 $\P$ ολλαπλάσια: KΩ (kilo-ohm) = 1000 x 1Ω = 1.000 Ohm

 $M\Omega$  (meg-ohm) = 1.000.000 x 1 $\Omega$  = 1.000.000 Ohm

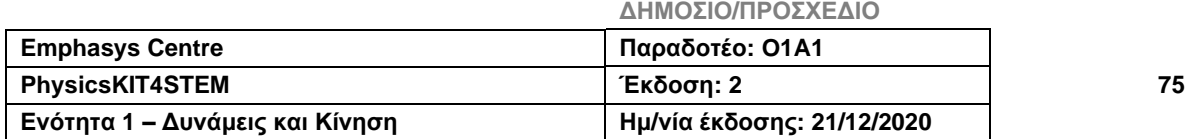

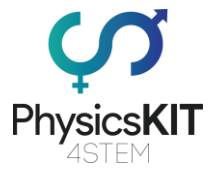

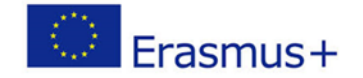

### 4.4.6.1. Διαφορετικοί Τύποι Αντιστάσεων

Οποιοσδήποτε αγωγός, όποιος και αν είναι, προσφέρει μια ορισμένη αντίσταση στη διέλευση του ηλεκτρικού ρεύματος: καλώδιο περιέλιξης κινητήρα ή μετασχηματιστή, σύρμα που μεταφέρει ηλεκτρισμό, πυράκτωση κ.λπ.

Υπάρχουν δύο τύποι αντιστάσεων:

- **Σταθερές αντιστάσεις:** Διατηρούν την ίδια τιμή (Συγκολλητικό σίδερο, ηλεκτρικά θερμαντικά σώματα, σίδερο).
- **Μεταβλητές αντιστάσεις:** Η τιμή τους μπορεί να αλλάξει.

### 4.4.6.2. Μέτρηση μιας αντίστασης

Για να μάθουμε την τιμή μιας ηλεκτρικής αντίστασης (σε Ohm Ω), υπάρχει ένα ωμόμετρο ή ω-μέτρο ή η κλασική μέθοδος, η οποία βασίζεται στην ανάγνωση του χρωματικού κώδικα που έχει σχεδιαστεί στην αντίσταση. Το διεθνές πρότυπο IEC 60757, με τίτλο "Colour Designation Code" (1983), ορίζει έναν κωδικό χρώματος για να επισημάνει την τιμή στις αντιστάσεις. Τα χρώματα σχετίζονται με αριθμούς ή ψηφία.

Το παρακάτω σχήμα δείχνει τις σταθερές αντιστάσεις που βρίσκονται στις ηλεκτρικές συσκευές.

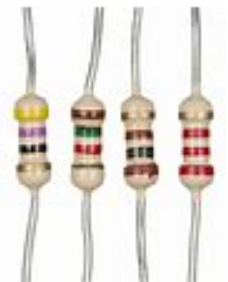

#### ❖ **Κωδικός χρώματος**

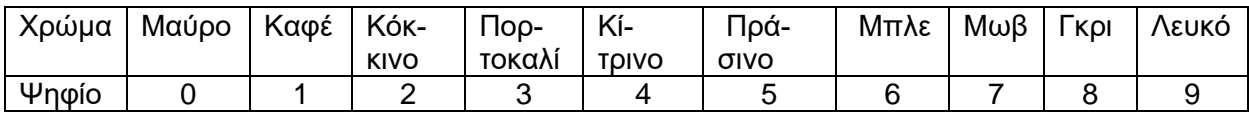

Τις περισσότερες φορές, η αντίσταση είναι 4 δακτυλίων: - Καθένας από τους δύο πρώτους δακτυλίους υποδεικνύει έναν αριθμό (στην περίπτωση αντίστασης ακριβείας, αυτοί είναι οι τρεις πρώτοι δακτύλιοι). - Ο προτελευταίος (επομένως ο τρίτος) υποδηλώνει έναν συντελεστή πολλαπλασιασμού (ακριβέστερα με δύναμη 10) του αριθμού που σχηματίζεται

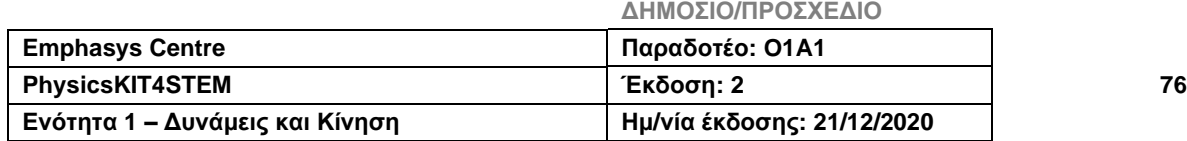

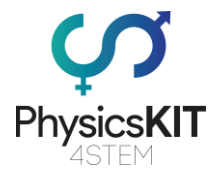

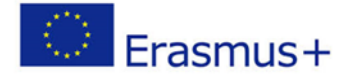

από τα δύο πρώτα. - Ο τελευταίος (τέταρτος, μερικές φορές πέμπτος) υποδεικνύει την ανοχή σφάλματος ή την ακρίβεια της υπολογισμένης τιμής. Αυτός ο δακτύλιος μερικές φορές απέχει περισσότερο από τους προηγούμενους. Δεν είναι πάντα παρών, με την απουσία του να σημαίνει τη μεγαλύτερη ανοχή: 20%. Μερικές φορές ένας πρόσθετος δακτύλιος κωδικοποιείται για αντιστάσεις ακριβείας, υποδεικνύοντας έναν συντελεστή αύξησης της ηλεκτρικής αντίστασης σε συνάρτηση με τη θερμοκρασία (σε ppm/Kelvin ή ppm/°C).

### Παραδείγματα

- Σε μια κίτρινη, πορτοκαλί, κόκκινη αντίσταση, οι αντίστοιχοι αριθμοί είναι: 4, 3, 2. Τα 2 πρώτα ψηφία αποτελούν τον αριθμό 43. Το τρίτο ψηφίο, 2, είναι η δύναμη του 10 πολλαπλασιαστή. Συνεπώς, ο υπολογισμός που πρέπει να πραγματοποιηθεί είναι 43 × 10<sup>2</sup> = 4300Ω
- Σε μια μπλε, κίτρινη, κόκκινη, καφέ, καφέ αντίσταση, που αντιστοιχεί στους αριθμούς 6, 4, 2, 1, 1. Ο υπολογισμός που πρέπει να γίνει είναι να γνωρίζουμε την τιμή είναι 642 × 10<sup>1</sup> ± 1% = 6420Ω ± 1%

### 4.4.6.3. Ο Νόμος του Ohm

Αυτός ο νόμος, που ανακαλύφθηκε από τον George Ohm, Γερμανό φυσικό (1789 - 1854), καθορίζει τη σχέση μεταξύ τάσης, ρεύματος και αντίστασης.

Η τάση (**U**) στους ακροδέκτες ενός κυκλώματος είναι ίση με το γινόμενο της αντίστασης (**R**) του κυκλώματος επί την ένταση (**I**) του ρεύματος που ρέει σε αυτό το κύκλωμα.

$$
\mathbf{U} = \mathbf{R} \quad \mathbf{x} \quad \mathbf{I} \implies \mathbf{R} = \frac{\mathbf{U}}{\mathbf{I}} \qquad \mathbf{I} = \frac{\mathbf{U}}{\mathbf{R}}
$$
\nNote: The image shows a function of the system of the system.

\n

#### **Σχηματοποίηση του Νόμου του Ohm**

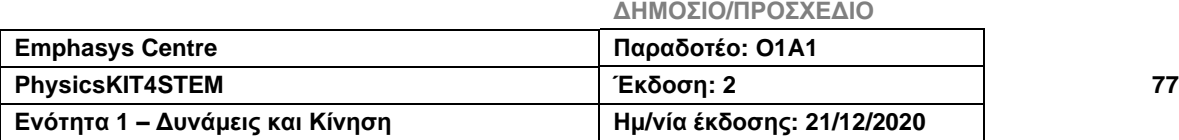

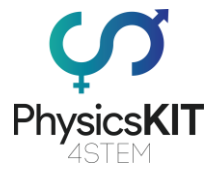

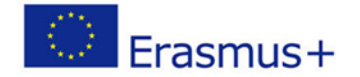

- **Ορισμοί**
- Το Βολτ είναι η τάση ή η διαφορά δυναμικού που υπάρχει στους ακροδέκτες της γεννήτριας, στην οποία κυκλοφορεί ρεύμα 1Α σε αντίσταση 1.
- Το Αμπέρ είναι η ένταση του ρεύματος που ρέει σε ένα κύκλωμα αντίστασης 1 $\Omega$ , εάν η γεννήτρια παράγει μια διαφορά δυναμικού 1V.
- Το Ohm είναι η αντίσταση του ηλεκτρικού κυκλώματος, που επιτρέπει στο ρεύμα 1A να ρέει σε διαφορά δυναμικού 1V στη γεννήτρια.
- **Πτώση τάσης**
- Όταν μια αντίσταση R διαπερνάται από ένα ρεύμα Ι, ο νόμος του Ohm μας λέει ότι πρέπει να βρούμε και στα δύο άκρα της αντίστασης μια τάση. Είναι ίση με το προϊόν R x I.

Υπάρχει διαφορά δυναμικού μεταξύ της εισόδου και της εξόδου της αντίστασης.

Η ροή του ρεύματος, Ι, μέσω αυτής της αντίστασης R προκαλεί απώλεια ενέργειας που ονομάζεται πτώση τάσης (u).

Αυτή η απώλεια ενέργειας εκδηλώνεται με τη θέρμανση της αντίστασης και του αέρα γύρω της. Η πτώση τάσης είναι επομένως το αποτέλεσμα της διέλευσης των ηλεκτρονίων σε μια αντίσταση και ορίζεται από τη σχέση:

#### $u = R x I$

Οποιοδήποτε κύκλωμα με αντίσταση θα αποτελέσει σημείο πτώσης τάσης.

### 4.4.7. Πειράματα

Μάλλον είστε όλοι εξοικειωμένοι με το Raspberry Pi, αυτόν τον μικροεπεξεργαστή νανοϋπολογιστή ARM μεγέθους πιστωτικής κάρτας, που μπορεί να «τρέξει» διαφορετικές παραλλαγές ενός συστήματος Linux. Με περισσότερες από 10 εκατομμύρια πωλήσεις αντιτύπων στο τέλος του 2016, αυτή η φοβερή μικρή συσκευή χρησιμοποιείται σε όλες τις εκδοχές. Κάποιοι το κάνουν φορητό υπολογιστή, μετεωρολογικό σταθμό, μόνιτορ οδικής κυκλοφορίας, άλλοι διακομιστή πολυμέσων Plex ή Kodi, συσκευή αναπαραγωγής ήχου, δέκτη Airplay/Bluetooth, κ.ο.κ., και το καλύτερο είναι ότι χρησιμοποιείται από τα πιο περίεργα έργα έως τις πιο χρήσιμες εφαρμογές.

Το Raspberry Pi είναι ένας βασικός υπολογιστής χαμηλού κόστους, ο οποίος αρχικά προοριζόταν να κεντρίσει το ενδιαφέρον για υπολογιστές σε παιδιά σχολικής ηλικίας.

Σε αυτό το μέρος, παρουσιάζουμε δύο παραδείγματα ηλεκτρικού κυκλώματος που βασίζεται στο Raspberry.

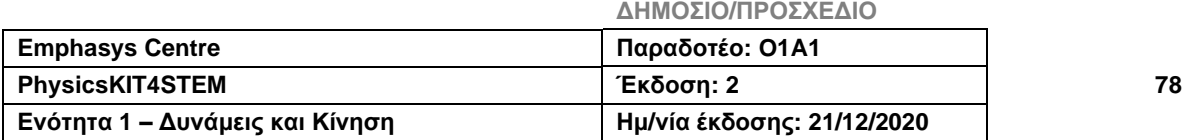

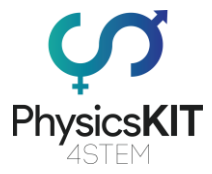

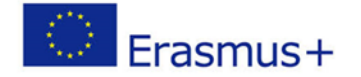

Παράδειγμα 1 Μέτρηση απόστασης με έναν αισθητήρα HC-SR04 και το Raspberry Pi

Ο υπερηχητικός αισθητήρας HC-SR04 μπορεί να μετρήσει μια απόσταση από 2 έως 400cm, στέλνοντας ηχητικά σήματα στα 40 kHz. Ανάλογα με το χρόνο μεταξύ εκπομπής και λήψης, υπολογίζεται η απόσταση. Ο αισθητήρας τροφοδοτείται με 5V.

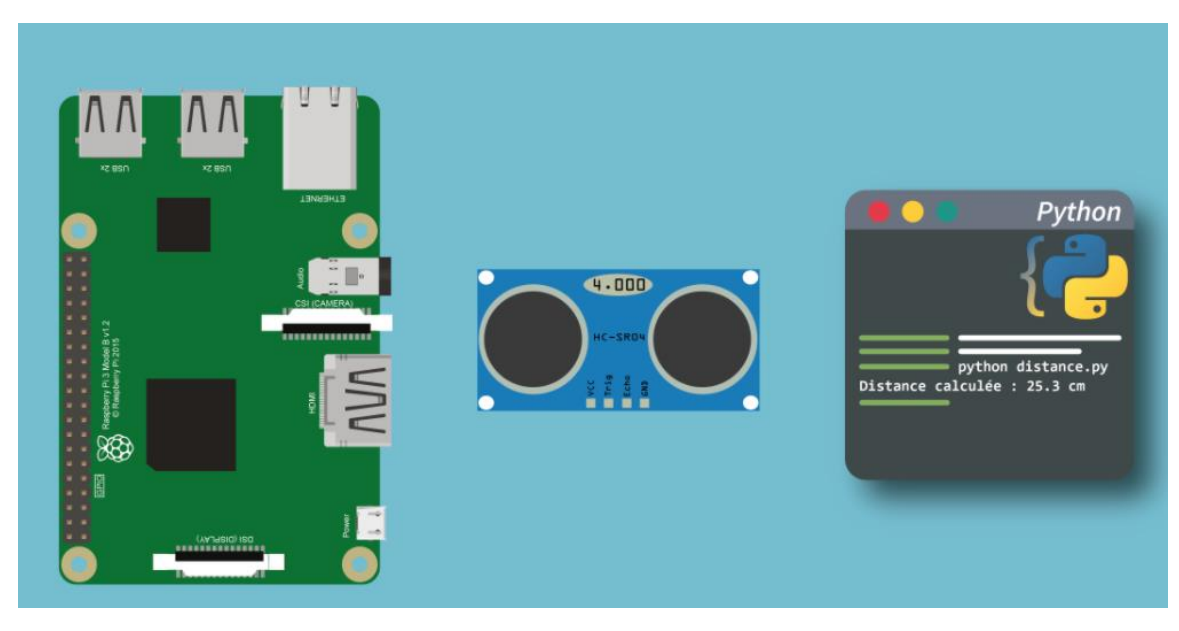

▪ **Προαπαιτούμενα**

Για τη χρήση ενός ανιχνευτή HC-SR04 με ένα Raspberry, θα χρειαστείτε:

- Ένα Raspberry Pi
- Έναν αισθητήρα HC-SR04
- Αντιστάσεις 1K και 2K
- Καλώδια

Μόλις συγκεντρώσετε όλα τα στοιχεία, μπορείτε να προχωρήσετε στη σύνδεση.

#### ▪ **Σύνδεση αισθητήρα με το Raspberry**

Ο αισθητήρας HC-SR04 συνδέεται με το Raspberry με 4 ακίδες: VCC, Trig, Echo και GND. Για να συνδεθεί, θα χρειαστούν δύο αντιστάσεις: 1K και 2K. Μπορείτε να συνδέσετε τον αισθητήρα HC-SR04 ως εξής:

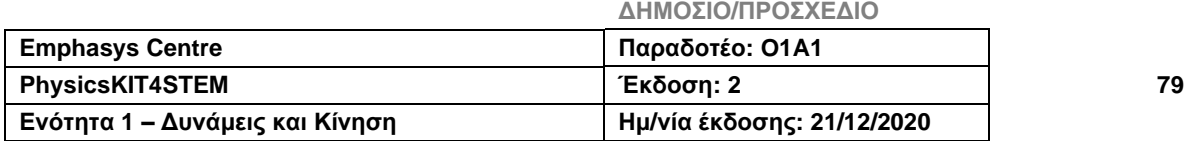

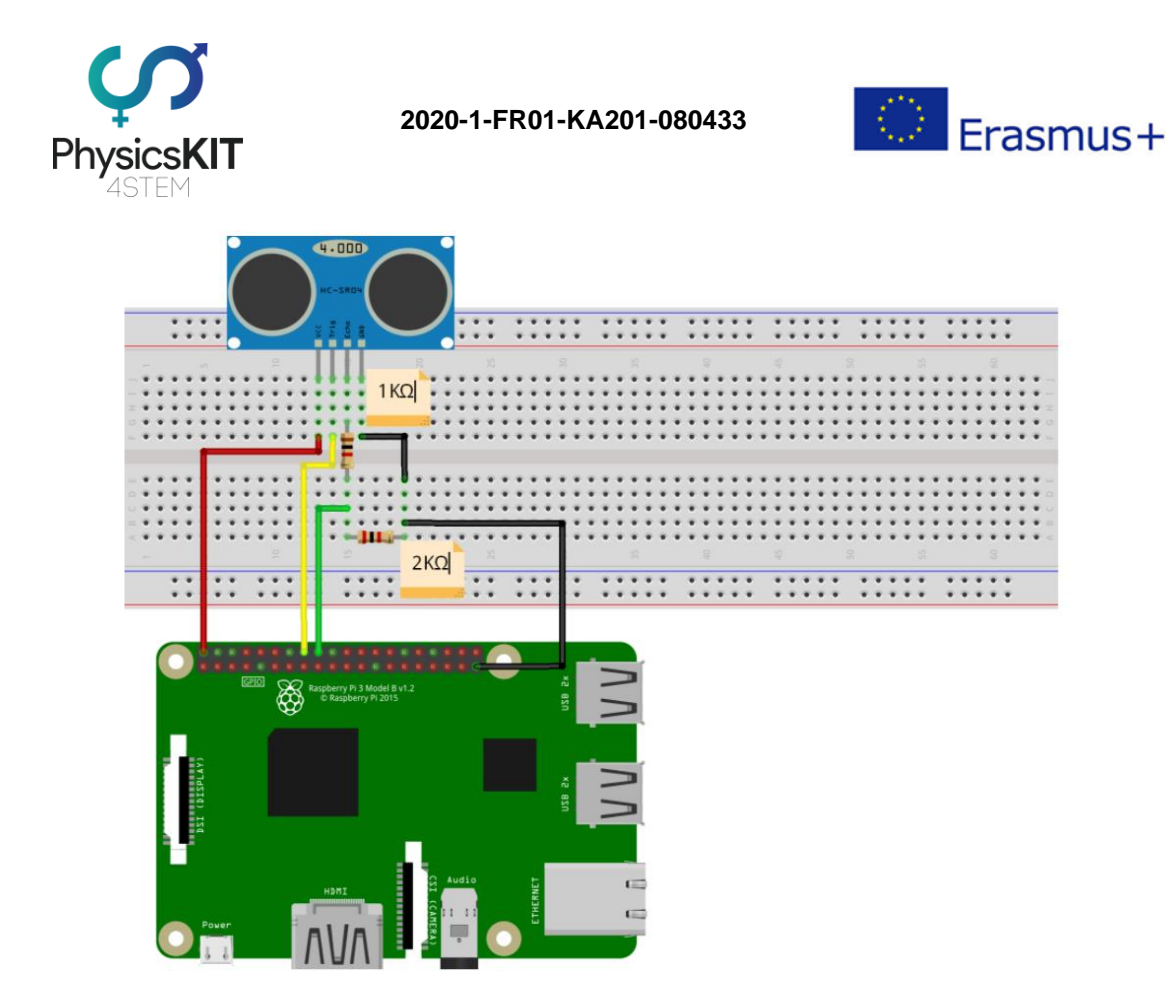

Μόλις συνδεθεί, απλώς εκτελέστε ένα σενάριο Python για να λάβετε την υπολογιζόμενη απόσταση μεταξύ του αισθητήρα και του εμποδίου.

▪ **Προγραμματισμός αισθητήρα με την Python**

```
import 
RPi.GPIO 
as GPIO
         import time
         GPIO.setmode(GPIO.BCM)
         print "+-----------------------------------+"
         print "|Distance measurement by HC-SR04 ultra-
         sonic sensor |"
```
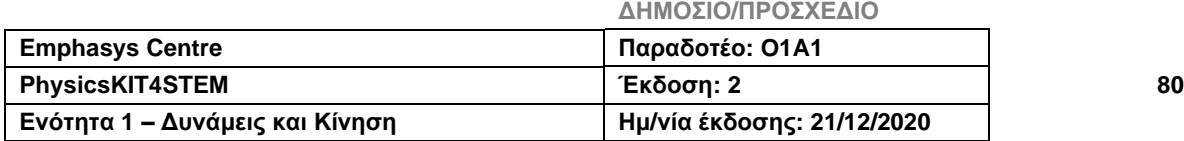

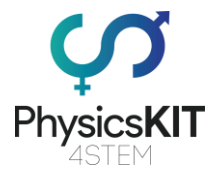

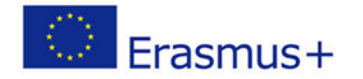

```
print "+-----------------------------------+"
```
Trig = 23 #Trig input from HC-SR04 branch to GPIO 23#

Echo = 24 #Echo Output of the HC-SR04 branch to GPIO 24#

GPIO.setup(Trig,GPIO.OUT)

GPIO.setup(Echo,GPIO.IN)

GPIO.output(Trig, False)

repet = input("Enter a number of measurement repetitions : ")

for x in range(repet): # We take the measure "repeat" times#

time.sleep(1) #We take the measure "repeat" time#

GPIO.output(Trig, True)

time.sleep(0.00001)

GPIO.output(Trig, False)

while GPIO.input(Echo) == $0:$  ## Ultrasound emission

 $debutImpulsion = time.time()$ 

while GPIO.input(Echo) == $1:$  ## Return of the Echo

 $finImpulsion = time.time()$ 

```
distance = round((finImpulsion - debutImpul-
sion) * 340 * 100 / 2, 1) ## Speed of sound
= 340 m/s
```
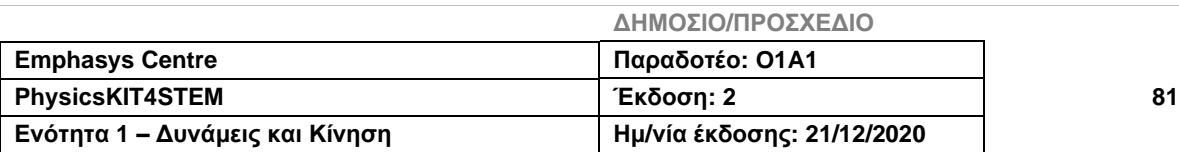

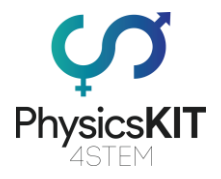

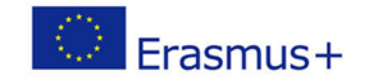

```
print "The distance is: ", distance, " cm"
```
GPIO.cleanup()

### **Παράδειγμα 2 Διεπαφή Αισθητήρα Κίνησης PIR με το Raspberry Pi**

Αναδείξτε τη χρήση ενός αισθητήρα PIR (παθητικός υπέρυθρος) με το Raspberry Pi, για να ενεργοποιήσετε ένα λαμπτήρα LED, όταν ένα άτομο (ή θερμόαιμο ζώο) εισέρχεται εντός εμβέλειας.

#### **Εξαρτήματα**

Καθώς οι αισθητήρες έχουν (σχεδόν) τα πάντα, εκτός από μια αντίσταση, δεν απαιτούνται πολλά πρόσθετα εξαρτήματα:

- Αισθητήρας PIR HC-SR501
- Αντίσταση 220Ω
- Πλακέτα διασυνδέσεων και καλώδια μεταγωγής

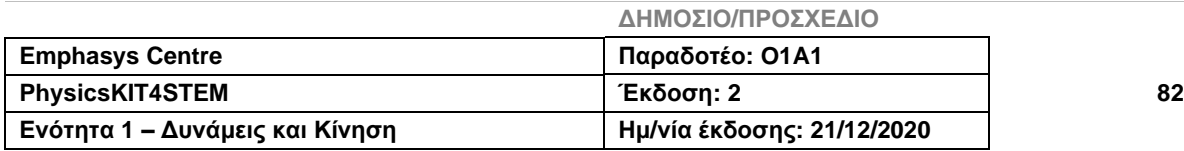

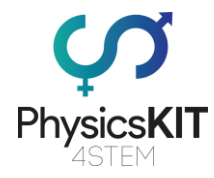

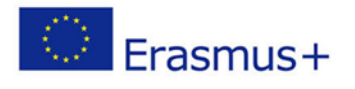

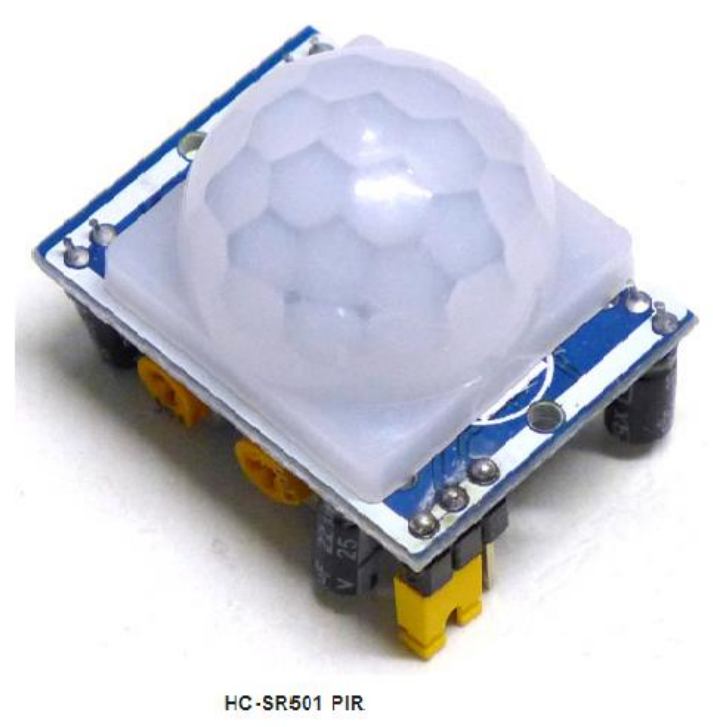

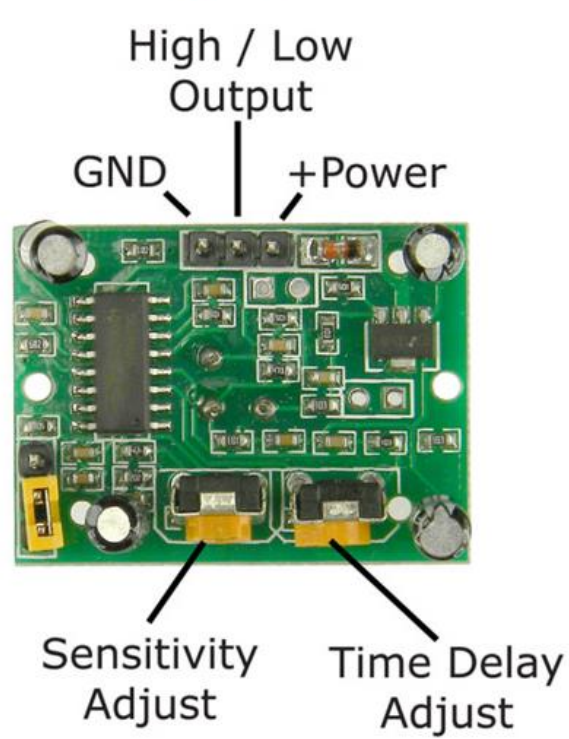

HC-SR501 PIR bottom view

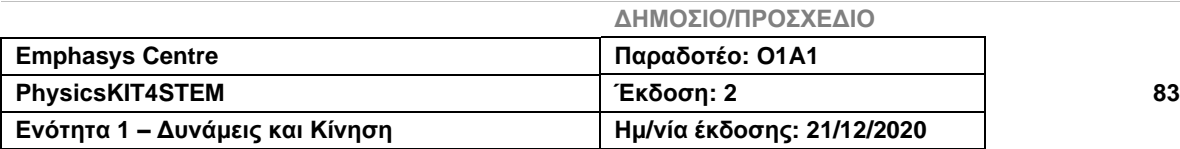

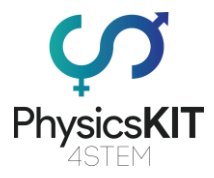

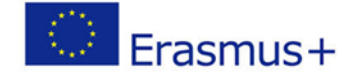

Θα χρησιμοποιήσουμε τον αισθητήρα κίνησης PIR HC-SR501, καθώς είναι φθηνός και εύκολος στη χρήση. Ο αισθητήρας λειτουργεί ανιχνεύοντας την κίνηση της υπέρυθρης ακτινοβολίας που εκπέμπεται από θερμά αντικείμενα (άτομα). Σε αυτό το έργο, θα ανάβει ένας λαμπτήρα LED, όταν ανιχνεύεται κίνηση.

### • **Σύνδεση του αισθητήρα PIR στο Raspberry Pi**

Η διασύνδεση με το Raspberry Pi απαιτεί μόνο λίγες συνδέσεις. Ο προγραμματισμός γίνεται με τη χρήση της γλώσσας Python. Συνδέστε το Raspberry Pi όπως φαίνεται παρακάτω:

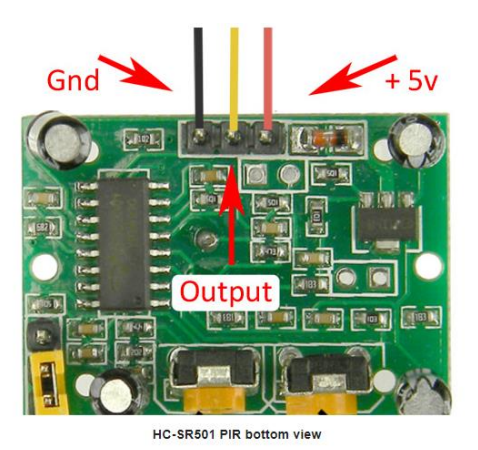

Συνδέστε τα καλώδια, όπως φαίνεται παραπάνω, στην κάτω πλευρά του PIR. Αναποδογυρίστε τον PIR και, στη συνέχεια, συνδέστε τα καλώδια PIR στην πλακέτα διασυνδέσεων.

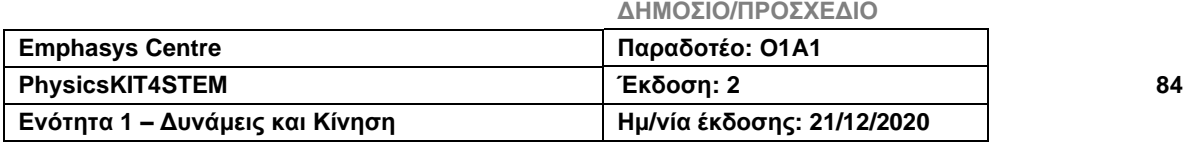

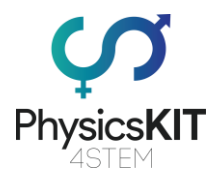

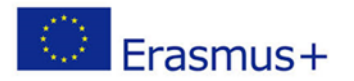

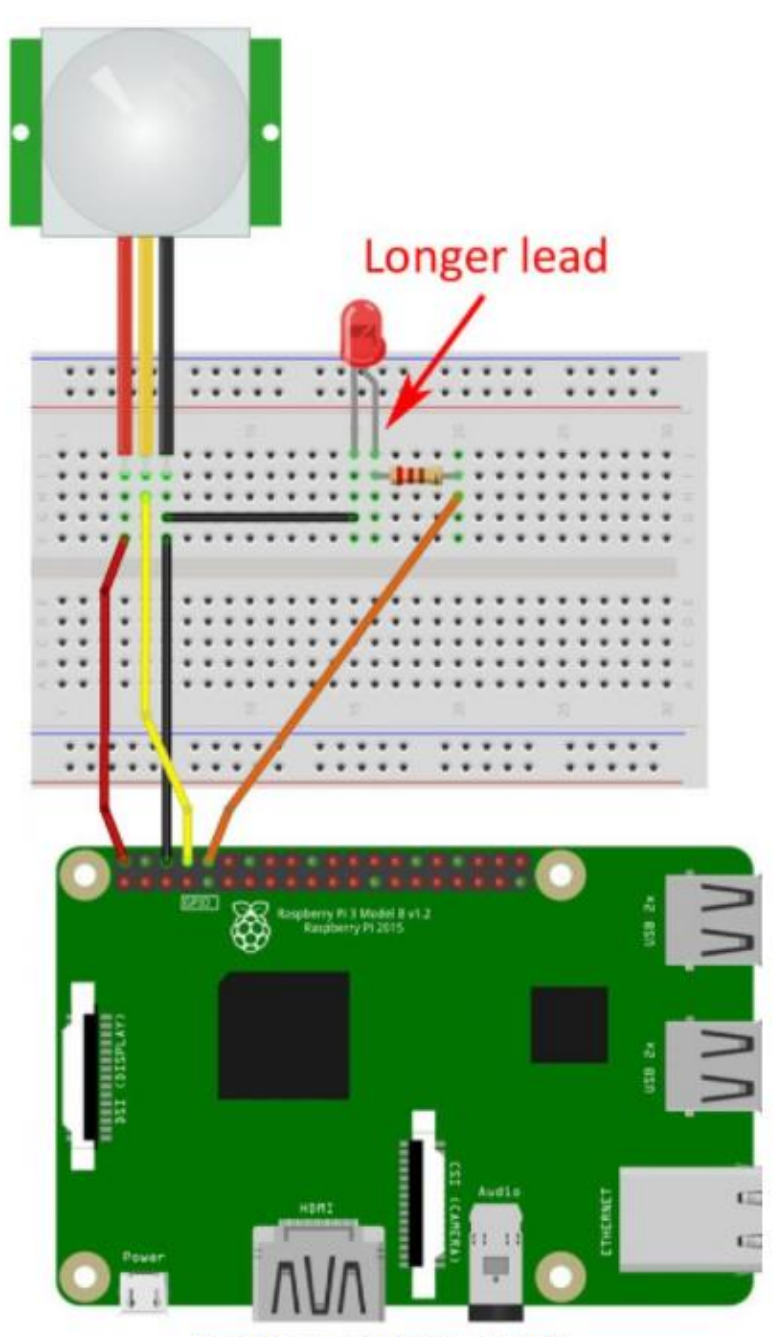

HC-SR501 PIR connections to Raspberry Pi

Όπως πάντα, ελέγξτε ξανά τις συνδέσεις σας!! Δεν θέλετε να "ψήσετε" το Pi σας λόγω λανθασμένης καλωδίωσης.

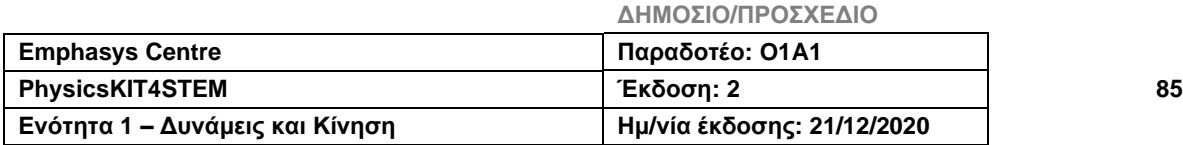

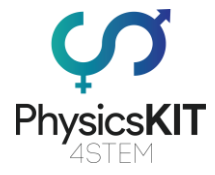

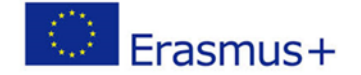

• **Ο κώδικας Python**

Ακολουθεί ο πηγαίος κώδικας στην Python που χρησιμοποιείται για αυτό το έργο. Πληκτρολογήστε τον παρακάτω πηγαίο κώδικα στο Raspberry Pi Text Editor. Αποθηκεύστε τον στο φάκελο Pi ως *pir.py*

```
# MBTechWorks.com 2017
# Use an HC-SR501 PIR to detect motion (infrared)
#!/usr/bin/python
import RPi.GPIO as GPIO
import time
GPIO.setmode(GPIO.BOARD) #Set GPIO to pin numbering
pir = 8 #Assign pin 8 to PIR
led = 10 #Assign pin 10 to LED
GPIO.setup(pir, GPIO.IN) #Setup GPIO pin PIR as input
GPIO.setup(led, GPIO.OUT) #Setup GPIO pin for LED as 
output
print ("Sensor initializing . . .")
time.sleep(2) #Give sensor time to startup
print ("Active")
print ("Press Ctrl+c to end program")
try:
while True:
if GPIO.input(pir) == True: #If PIR pin goes high, mo-
tion is detected
```
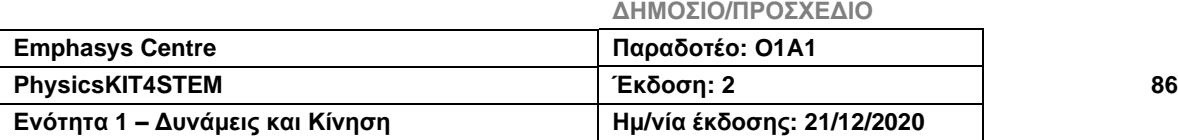

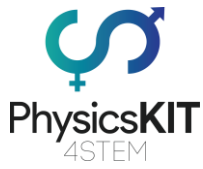

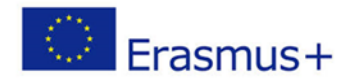

print ("Motion Detected!") GPIO.output(led, True) #Turn on LED time.sleep(4) #Keep LED on for 4 seconds GPIO.output(led, False) #Turn off LED time.sleep(0.1) except KeyboardInterrupt: #Ctrl+c pass #Do nothing, continue to finally finally: GPIO.output(led, False) #Turn off LED in case left on GPIO.cleanup() #reset all GPIO print ("Program ended")

#### • **Ώρα για ανίχνευση**

Μόλις έχετε τον κώδικα Python στο Raspberry Pi, ξεκινήστε την εντολή Terminal και πληκτρολογήστε εκεί την ακόλουθη εντολή (στον ίδιο κατάλογο όπου τοποθετήσατε το πρόγραμμα Python, το οποίο θα πρέπει να είναι /home/pi ):

#### **sudo python pir.py**

Απομακρυνθείτε από τον αισθητήρα και αφήστε τον να απενεργοποιηθεί για να σβήσει ο λαμπτήρας LED. Πλησιάστε τον αισθητήρα και θα πρέπει να ανάψει η λυχνία LED. Δοκιμάστε να αλλάξετε τη Ρύθμιση Ευαισθησίας (Sensitivity Adjust) και τη Ρύθμιση Χρόνου Λήξης (Time Out Adjust) όπως επιθυμείτε για το εύρος του αισθητήρα και την ενεργοποίηση του χρόνου του LED.

Πληκτρολογήστε Ctl c για να λήξετε το πρόγραμμα στην Python.

Ορίστε! Έχετε ένα Raspberry Pi που μπορεί να αισθανθεί ένα άτομο που πλησιάζει. Περαιτέρω προγραμματισμός και διαμόρφωση Pi μπορούν να οδηγήσουν σε άλλα έργα, όπως ενεργοποίηση συναγερμού ή συσκευής ειδοποίησης, ενεργοποίηση/απενεργοποίηση φώτων, ενεργοποίηση κάμερας, κ.ά.

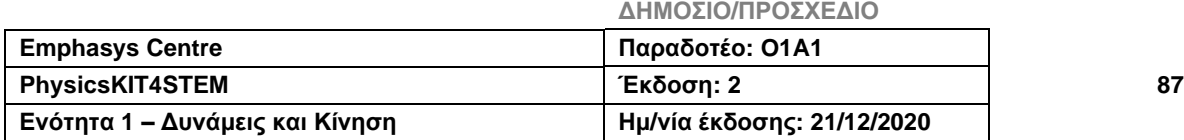

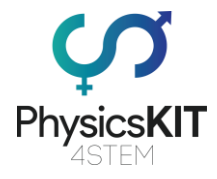

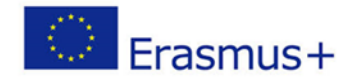

## 4.4 Αξιολόγηση

- 1- Ο ηλεκτρισμός μπορεί να παραχθεί από:
	- **α. τον ήλιο. β. τον άνεμο.** γ. τις πέτρες.
- 2- Η αντίσταση μιας συσκευής που απορροφά 5A υπό τάση 220V είναι:

**α. 44 A** β. 88 A γ. 22 A

3- Η τάση που πρέπει να εφαρμοστεί στους ακροδέκτες μιας αντίστασης 100Ω η οποία διαπερνάται από ρεύμα 0,05A είναι:

**α. 5V** β. 10V γ. 15V

4- Η τιμή αυτής της αντίστασης είναι: α. 740 ohm +/- 1% **β. 470 ohm +/-10%**

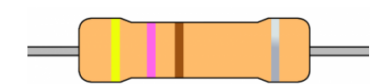

γ. 074 ohm +/- 10%

- 5- Ο ηλεκτρισμός και ο μαγνητισμός είναι δύο συναφή φαινόμενα που παράγονται από ηλεκτρομαγνητική δύναμη. Μαζί, σχηματίζουν τον ηλεκτρομαγνητισμό (**Σωστό**/Λάθος)
- 6- Ένα κινούμενο ηλεκτρικό φορτίο δημιουργεί μαγνητικό πεδίο. (**Σωστό**/Λάθος)
- 7- Ένα μαγνητικό πεδίο προκαλεί μια κίνηση ηλεκτρικού φορτίου, παράγοντας τάση. (Σωστό/**Λάθος**)

#### **Απάντηση: Ένα μαγνητικό πεδίο προκαλεί μια κίνηση ηλεκτρικού φορτίου, παράγοντας ρεύμα.**

8- Σε έναν αγωγό του οποίου οι ακροδέκτες συνδέονται με τους ακροδέκτες μιας μπαταρίας, τα ηλεκτρόνια κινούνται προς την ίδια κατεύθυνση από τον θετικό στον αρνητικό ακροδέκτη. (Σωστό/**Λάθος**)

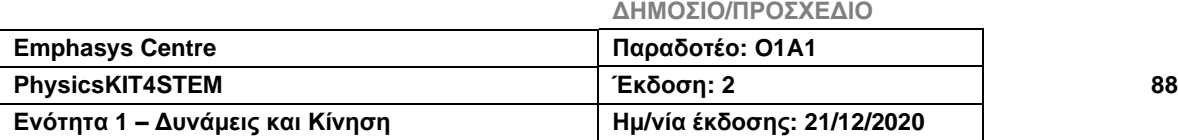

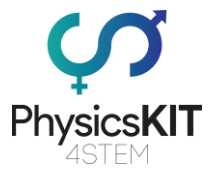

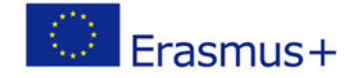

**Απάντηση: Σε έναν αγωγό του οποίου οι ακροδέκτες συνδέονται με τους ακροδέκτες μιας μπαταρίας, τα ηλεκτρόνια κινούνται προς την ίδια κατεύθυνση από τον αρνητικό στο θετικό ακροδέκτη.**

- 9- Το ηλεκτρικό ρεύμα ρέει από τον θετικό ακροδέκτη μιας γεννήτριας προς τον αρνητικό ακροδέκτη της. (**Σωστό**/Λάθος)
- 10- Η μονάδα μέτρησης του ρεύματος είναι το Volt. (Σωστό/**Λάθος**) **Απάντηση: Η μονάδα μέτρησης του ρεύματος είναι το Αμπέρ.**
- 11- Η μονάδα μέτρησης της τάσης είναι το Αμπέρ. (Σωστό/**Λάθος**) **Απάντηση: Η μονάδα μέτρησης της τάσης είναι το Volt.**

### 4.6. Συμπέρασμα

Αυτή η ενότητα 3 ήταν αφιερωμένη στις θεμελιώδεις έννοιες του Ηλεκτρισμού και του Μαγνητισμού. Μετά από μια γενική εισαγωγή σε αυτό το θέμα, όπου έγινε εισαγωγή σε ορισμένες μεθόδους παραγωγής ηλεκτρισμού, συζητήθηκαν οι έννοιες για τα συστατικά της ύλης. Σε αυτό το μέρος, δείξαμε ότι η ηλεκτρική ενέργεια είναι μια μετατόπιση ελεύθερων ηλεκτρονίων από μια αρνητικά φορτισμένη περιοχή (-) σε μια θετικά φορτισμένη περιοχή. Στη συνέχεια τονίστηκε η σύνδεση μεταξύ ηλεκτρισμού και μαγνητισμού, όπου δόθηκε έμφαση στο γεγονός ότι ένα κινούμενο ηλεκτρικό φορτίο δημιουργεί ένα μαγνητικό πεδίο και ένα μαγνητικό πεδίο με τη σειρά του προκαλεί μια κίνηση ηλεκτρικού φορτίου, παράγοντας ηλεκτρικό ρεύμα. Το υπόλοιπο αυτής της ενότητας αφιερώθηκε στην παρουσίαση της τάσης, του ρεύματος και της αντίστασης σε ένα ηλεκτρικό κύκλωμα. Πριν ολοκληρώσουμε, παρουσιάστηκαν δύο παραδείγματα για να ανακαλύψετε πώς να χρησιμοποιήσετε το PhysicsKIT και το Raspberry Pi, για να πραγματοποιήσετε πειράματα και να κατανοήσετε όλες τις έννοιες που συζητήθηκαν σε αυτήν την ενότητα, μέσω απλών ηλεκτρονικών μοντάζ.

## 4.7 Πρόσθετες πηγές

- 1- Raspberry Pi [How to Begin Coding Python on Raspberry Pi -](https://www.youtube.com/watch?v=xTIBG_KD8Bk) YouTube " [https://www.youtube.com/watch?v=xTIBG\\_KD88k"](https://www.youtube.com/watch?v=xTIBG_KD88k)
- 2- [Raspberry Pi 4 Getting Started -](https://www.youtube.com/watch?v=BpJCAafw2qE) YouTube ["https://www.youtube.com/watch?v=BpJCAafw2qE"](https://www.youtube.com/watch?v=BpJCAafw2qE)
- 3- [Camera Module with Raspberry Pi4 -](https://www.youtube.com/watch?v=0hrF8Wq8SSQ) YouTube <https://www.youtube.com/watch?v=0hrF8Wq8SSQ>

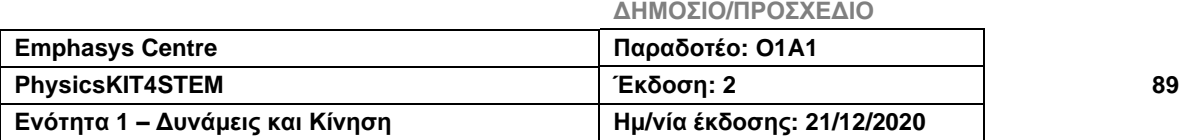

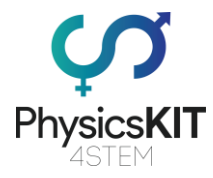

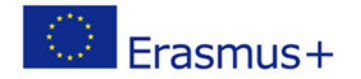

- 4- [Raspberry Pi Tutorial 11 -](https://www.youtube.com/watch?v=xA9rzq5_GFM) Camera Setup YouTube " [https://www.youtube.com/watch?v=xA9rzq5\\_GFM3"](https://www.youtube.com/watch?v=xA9rzq5_GFM3)
- 5- «Κάντε τα πρώτα σας βήματα στον κόσμο των ψηφιακών ηλεκτρονικών» [Faites](https://openclassrooms.com/fr/courses/5439146-faites-vos-premiers-pas-dans-le-monde-de-l-electronique-numerique)  [vos premiers pas dans le monde de](https://openclassrooms.com/fr/courses/5439146-faites-vos-premiers-pas-dans-le-monde-de-l-electronique-numerique) l'électronique numérique - OpenClass[rooms](https://openclassrooms.com/fr/courses/5439146-faites-vos-premiers-pas-dans-le-monde-de-l-electronique-numerique)
- 6- «Εξοικειωθείτε με τα ηλεκτρονικά, τους αισθητήρες και τους ενεργοποιητές» [Ini](https://openclassrooms.com/fr/courses/5119661-initiez-vous-a-lelectronique-embarquee-capteurs-et-actionneurs)[tiez-vous à l'électronique embarquée, capteurs et actionneurs -](https://openclassrooms.com/fr/courses/5119661-initiez-vous-a-lelectronique-embarquee-capteurs-et-actionneurs) OpenClass[rooms](https://openclassrooms.com/fr/courses/5119661-initiez-vous-a-lelectronique-embarquee-capteurs-et-actionneurs)

### 4.8 Βιβλιογραφικές αναφορές

- 1- Basic Electricity (2011) ["Electrical And Electronics Engineering Books,](https://book.jobscaptain.com/electrical-and-electronics-engineering-books/) [Edu](https://book.jobscaptain.com/education-books/)[cation Books](https://book.jobscaptain.com/education-books/)" pages 297, Technical Learning College.
- 2- Fundamentals of electricity (2015) "Cutler-Hammer", pages 40
- 3- Basic Electrical & DC Theory (1992) " DOE FUNDAMENTALS HANDBOOK" Electrical Science, Volume 1 of 4.
- 4- Introduction to Electricity "Microsoft PowerPoint [Intro to Electricity \(nyu.edu\)"](http://engineering.nyu.edu/gk12/amps-cbri/pdf/Intro%20to%20Electricity.pdf)
- 5- Introduction to Electronic Engineering, by Valery Vodovozov, pages 159.
- 6- Concept in electric Circuits, by Wasif Naeem, pages 87.
- 7- Electronic Measurements " Measurement Theory, Circuits and Sensors", by Geert Langerels.
- 8- Electricity and magnetism, by Purcell Edward, Berkeley Physics course-Volume 2.
- 9- Book Electricity and Magnetism, by Benjamin Crowell, Pages 218, Web Education. [Book Electricity and Magnetism pdf -](https://webéducation.com/book-electricity-and-magnetism-pdf/) Web Education (xn--webducation[dbb.com\).](https://webéducation.com/book-electricity-and-magnetism-pdf/)
- 10- Electricity and Magnetisme, by Sam Kinyera Obwoya Collection "AVU Resources En - Physics" <https://oer.avu.org/handle/123456789/498>

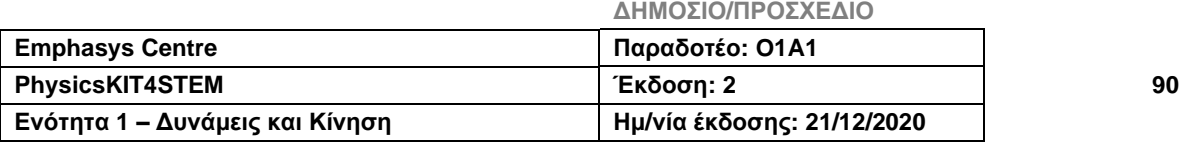

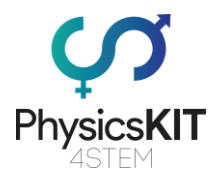

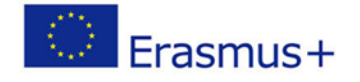

# 5. Κύματα

# 5.1 Λεξικό όρων

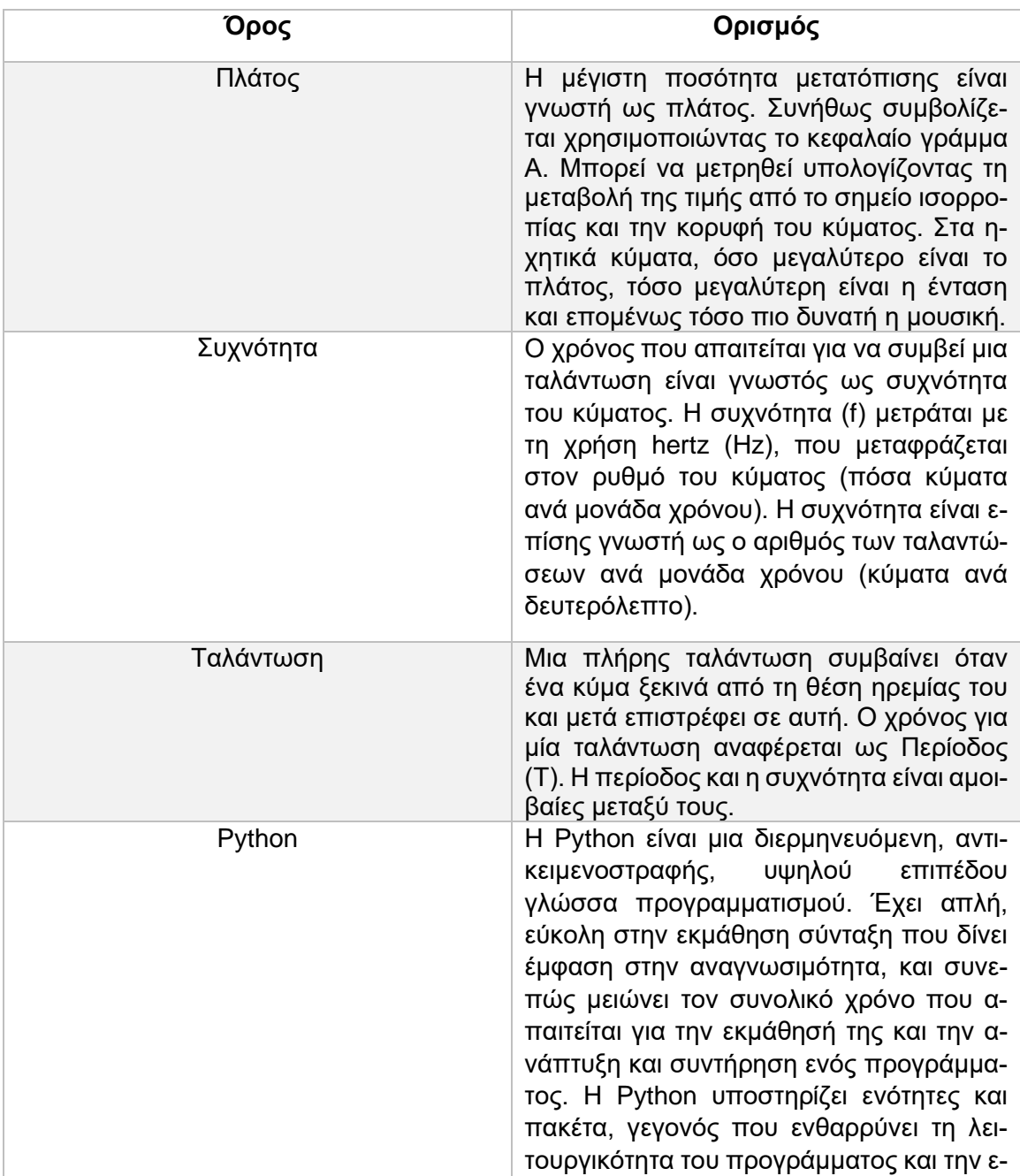

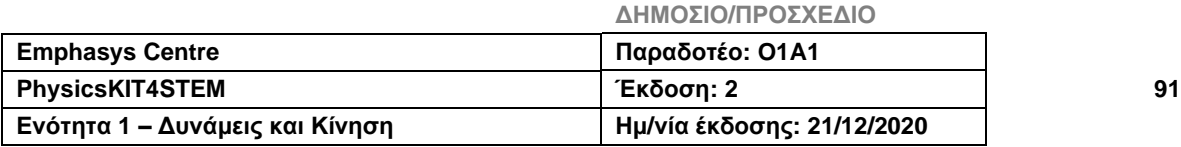

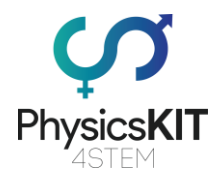

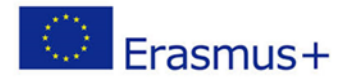

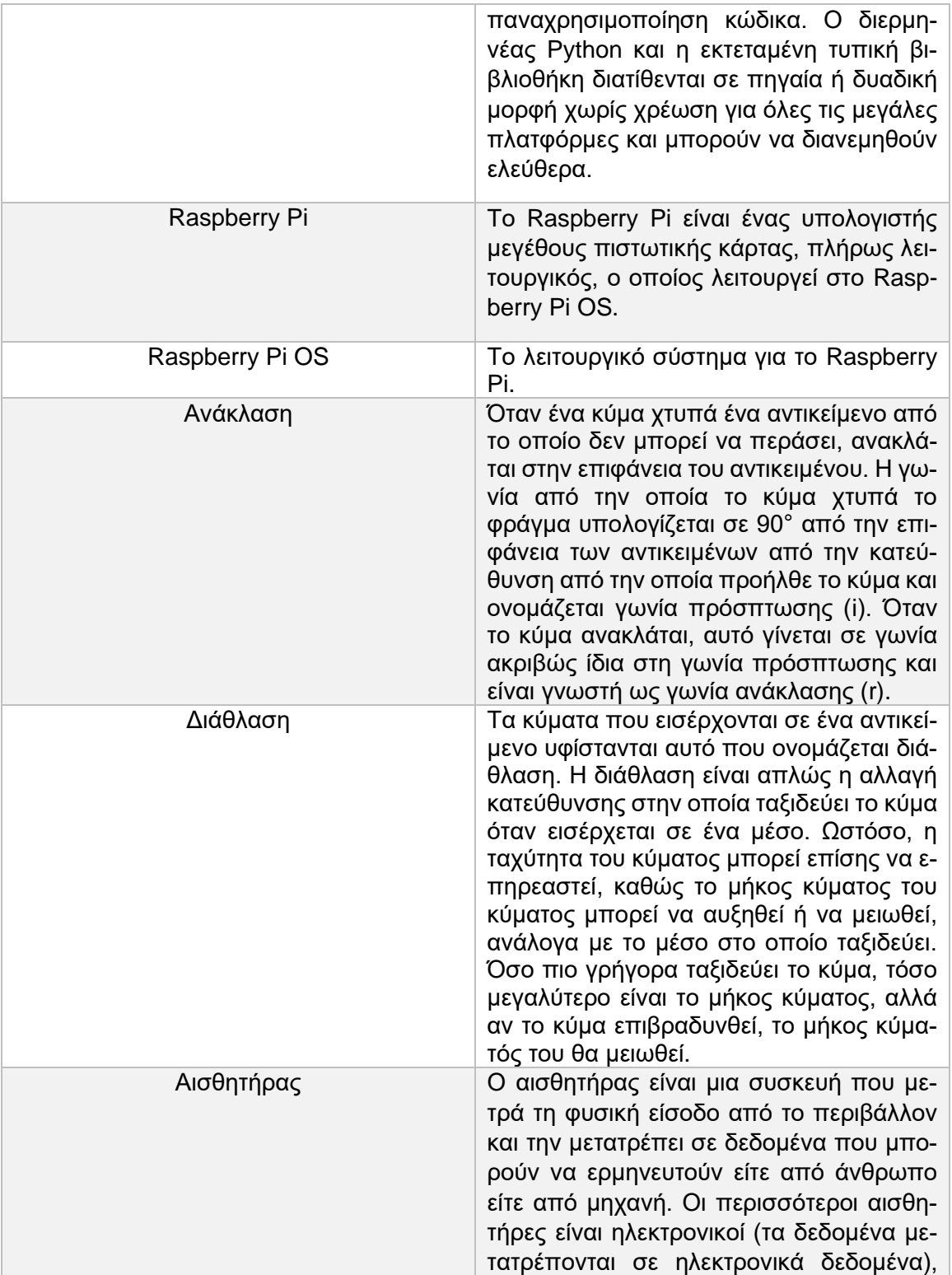

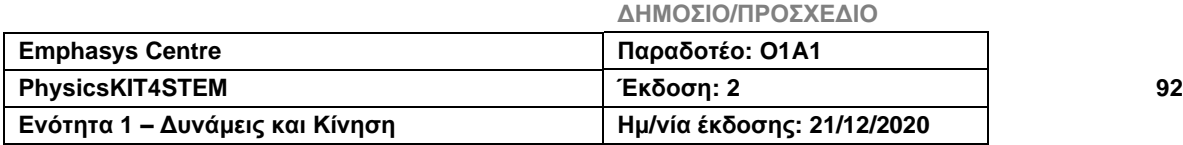

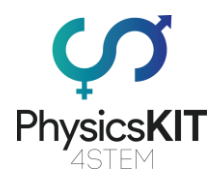

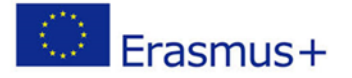

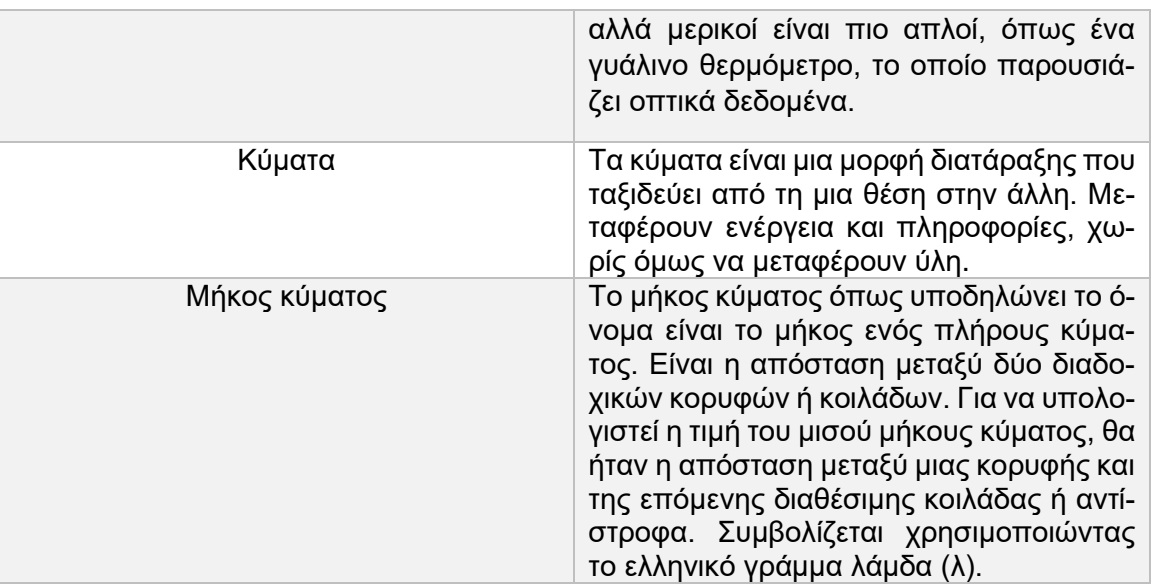

### 5.2 Εισαγωγή στα Κύματα

### 5.2.1 Περίληψη

Σε αυτήν την ενότητα, θα μάθετε για τα κύματα και τις διαφορές μεταξύ των τύπων τους. Επίσης, θα διερευνηθεί η θεωρία του πώς τα κύματα ταξιδεύουν και συμπεριφέρονται όταν ταξιδεύουν σε διαφορετικά μέσα. Το εκπαιδευτικό υλικό θα καλύψει εξισώσεις κυμάτων, διαμήκη κύματα, εγκάρσια κύματα, καθώς και τις ιδιότητες, ομοιότητες και διαφορές τους. Μαζί με το διδακτικό υλικό, θα βρείτε μερικά πειράματα που μπορείτε να εκτελέσετε χρησιμοποιώντας το Raspberry Pi και διάφορους άλλους αισθητήρες. Επιπλέον, θα βρείτε πηγές, αναφορές και άλλο χρήσιμο υλικό στο τέλος του κεφαλαίου, για να βελτιώσετε τη εκμάθηση και κατανόηση του θέματος. Στο τέλος αυτής της ενότητας, θα πρέπει να έχετε μια βασική κατανόηση του πεδίου των κυμάτων και της θεωρίας γύρω από αυτό.

### 5.2.2 Εισαγωγή

Τα κύματα υπάρχουν παντού γύρω μας, όμως όταν οι άνθρωποι καλούνται να αναφέρουν μερικά παραδείγματα κυμάτων, οι περισσότεροι μπορούν να ονομάσουν μόνο ηχητικά κύματα και μικροκύματα. Αλλά τι ακριβώς είναι ένα κύμα;

Τα κύματα είναι μια μορφή διατάραξης που ταξιδεύει από τη μια θέση στην άλλη. Μεταφέρουν ενέργεια και πληροφορίες, χωρίς όμως να μεταφέρουν ύλη.

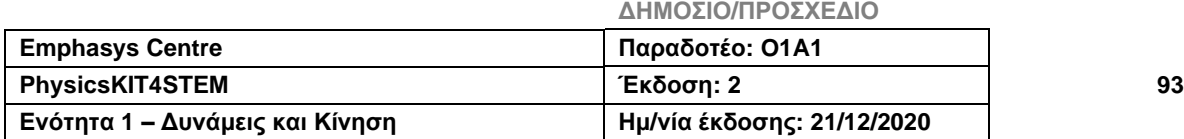

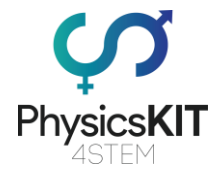

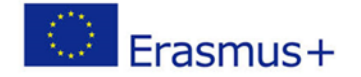

*Γνωρίζατε ότι το Wi-Fi χρησιμοποιεί ραδιοκύματα για τη μετάδοση πληροφοριών μεταξύ του δρομολογητή και του τηλεφώνου σας;*

Ωστόσο, δεν λειτουργούν όλα τα κύματα με τον ίδιο τρόπο. Ορισμένα κύματα μπορούν να ταξιδέψουν σε μεγάλες αποστάσεις, μερικά κύματα μπορούν να ταξιδέψουν σε μικρές αποστάσεις και μερικά μπορούν να ανιχνευθούν ή να παραχθούν μόνο με τη χρήση ειδικού επιστημονικού εξοπλισμού.

### 5.3 Μαθησιακά Αποτελέσματα

- Τι είναι ένα κύμα
- Τύποι κυμάτων
- Ανατομία των κυμάτων
- Ιδιότητες των κυμάτων
- Εξισώσεις κυμάτων
- Ανάκλαση, Διάθλαση και Περίθλαση

### 5.3.1 Τύποι Κυμάτων

#### **Εγκάρσια κύματα**

Τα εγκάρσια κύματα μπορούν να περιγραφούν καλύτερα ως κύματα που δονούνται ή ταλαντώνονται σε ορθή γωνία της κατεύθυνσης στην οποία κινείται το κύμα ή η ενέργεια.

Παραδείγματα: Κύματα φωτός, κύματα νερού (κυματισμοί), κύματα S από σεισμούς.

#### **Διαμήκη κύματα**

Τα διαμήκη κύματα είναι το αντίθετο των εγκάρσιων, καθώς οι δονήσεις και οι ταλαντώσεις τους βρίσκονται κατά την κατεύθυνση στην οποία κινείται το κύμα ή η ενέργεια.

Παραδείγματα: Ηχητικά κύματα, Κύματα συμπίεσης.

Το ακόλουθο διάγραμμα (Εικόνα 1) παρουσιάζει οπτικά τις διαφορές μεταξύ των δύο κυμάτων χρησιμοποιώντας ένα ελικοειδές ελατήριο (slinky coil).

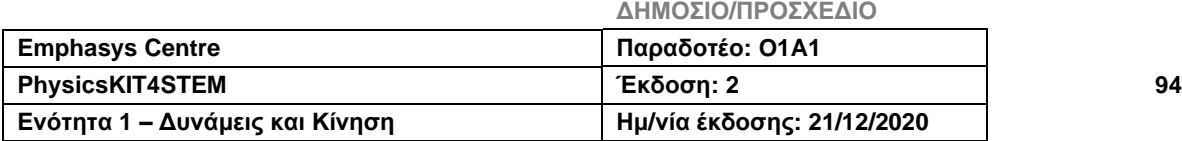

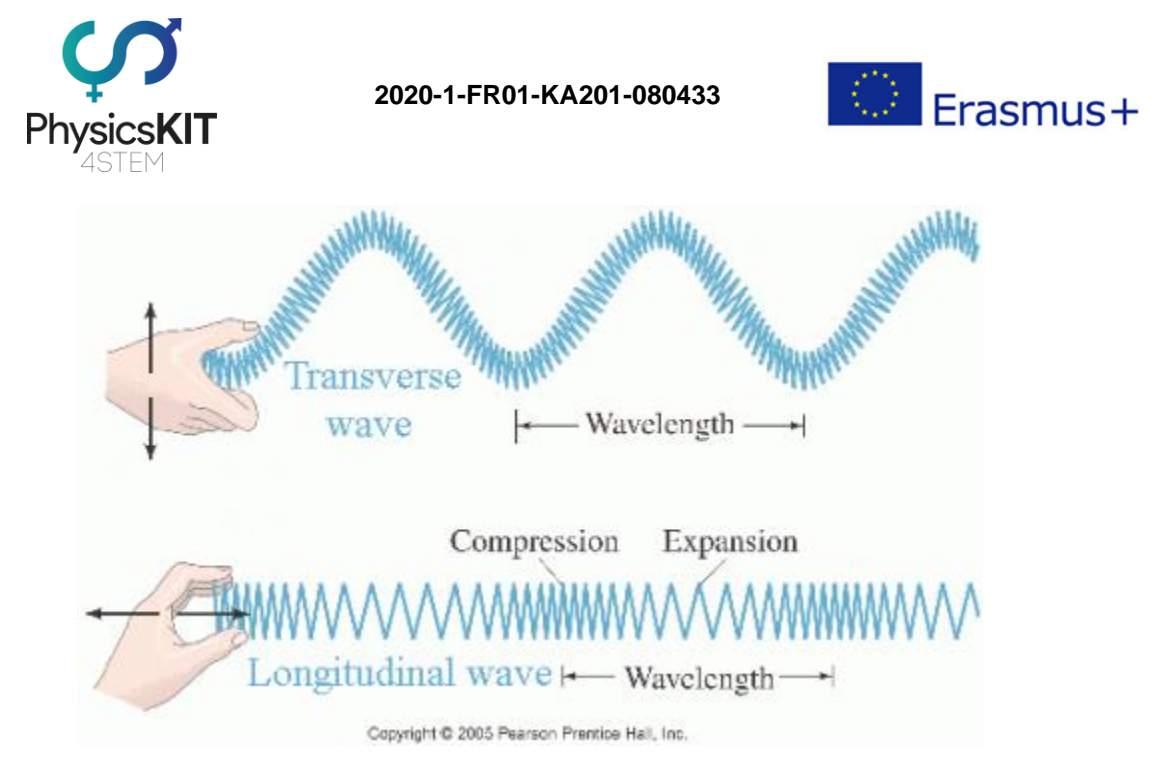

**ΕΙΚΟΝΑ 10 ΠΡΟΣΑΡΜΟΣΜΕΝΗ ΑΠΟ PEARSON PRENTICE HALL**

### 5.3.2 Η ανατομία των Κυμάτων

Οι τρεις κύριες ιδιότητες των κυμάτων είναι το πλάτος, το μήκος κύματος και η συχνότητα. Για να μπορέσουμε να εξηγήσουμε περαιτέρω αυτούς τους όρους, είναι σημαντικό να προσδιορίσουμε πρώτα ορισμένα στοιχεία κυμάτων που εμφανίζονται στα γραφήματα.

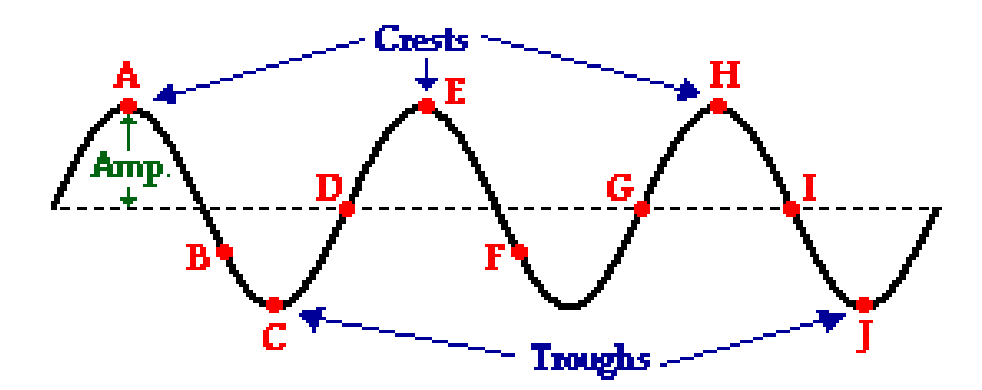

#### **ΕΙΚΟΝΑ 11 ΠΡΟΣΑΡΜΟΣΜΕΝΗ ΑΠΟ PHYSICSCLASSROOM.COM**

Το παραπάνω παράδειγμα (εικόνα 2), είναι παράδειγμα εγκάρσιου κύματος. Η οριζόντια διακεκομμένη γραμμή στο κέντρο του διαγράμματος αντιπροσωπεύει το σημείο μηδέν και σε εκείνο το σημείο το κύμα φτάνει σε ισορροπία (γνωστή και ως θέση ηρεμίας). Τα σημεία Α, Ε και Η είναι γνωστά ως κορυφές, που μεταφράζονται στα μέγιστα θετικά σημεία στο γράφημα, ενώ τα σημεία C και J, που δείχνουν τα μέγιστα αρνητικά σημεία στο γράφημα

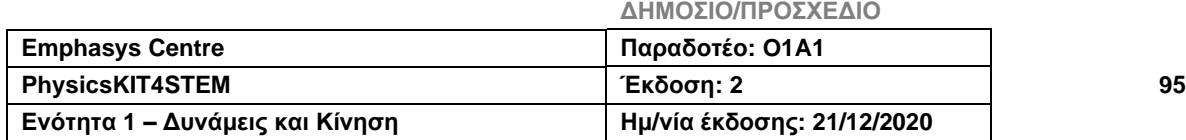

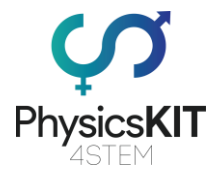

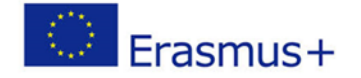

είναι γνωστά ως κοιλάδες. Εναλλακτικά, μερικές φορές αναφέρονται ως μέγιστα (κορυφή) και ελάχιστα (κοιλάδα), και το σημείο όπου αλλάζει η κλίση στο γράφημα είναι γνωστό ως σημείο καμπής (στην εικόνα 2 αυτά θα ήταν τα σημεία A, C, E, H, J).

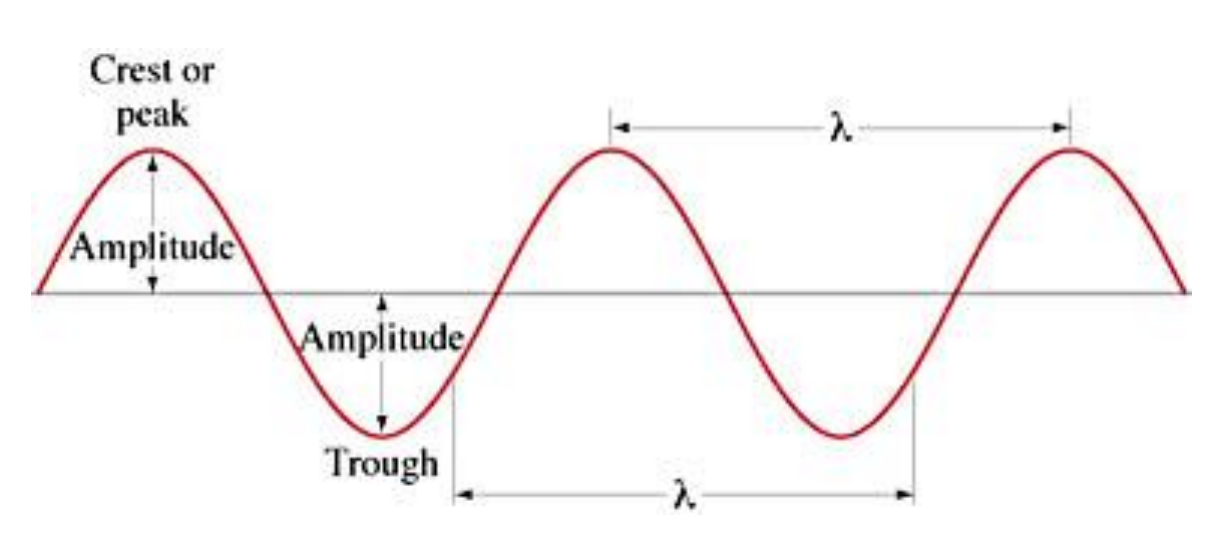

### 5.3.3 Ιδιότητες των Κυμάτων

**ΕΙΚΟΝΑ 12 ΠΡΟΣΑΡΜΟΣΜΕΝΗ ΑΠΟ ΤΟ NORTH WESTERN UNIVERSITY**

#### **Πλάτος**

Η μέγιστη ποσότητα μετατόπισης είναι γνωστή ως πλάτος. Συνήθως συμβολίζεται χρησιμοποιώντας το κεφαλαίο γράμμα Α. Μπορεί να μετρηθεί υπολογίζοντας τη μεταβολή της τιμής από το σημείο ισορροπίας και την κορυφή του κύματος. Για να το καταλάβετε καλύτερα, μπορείτε να το σκεφτείτε χρησιμοποιώντας ως παράδειγμα τη μουσική. Στα ηχητικά κύματα, όσο μεγαλύτερο είναι το πλάτος, τόσο μεγαλύτερη είναι η ένταση και, επομένως, τόσο πιο δυνατή η μουσική.

#### **Μήκος κύματος**

Το μήκος κύματος, όπως υποδηλώνει το όνομα, είναι το μήκος ενός πλήρους κύματος. Είναι η απόσταση μεταξύ δύο διαδοχικών κορυφών ή κοιλάδων. Για να υπολογιστεί η τιμή του μισού μήκους κύματος παίρνουμε την απόσταση μεταξύ μιας κορυφής και της επόμενης διαθέσιμης κοιλάδας ή το αντίστροφο. Συμβολίζεται χρησιμοποιώντας το ελληνικό γράμμα λάμδα (λ). Δύο παραδείγματα μηκών κύματος βρίσκονται στις εικόνες 3 και 4.

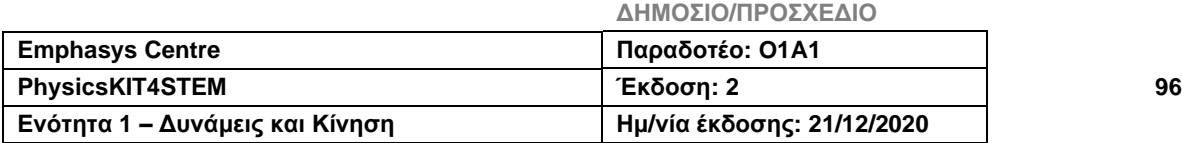

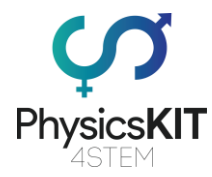

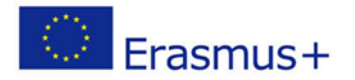

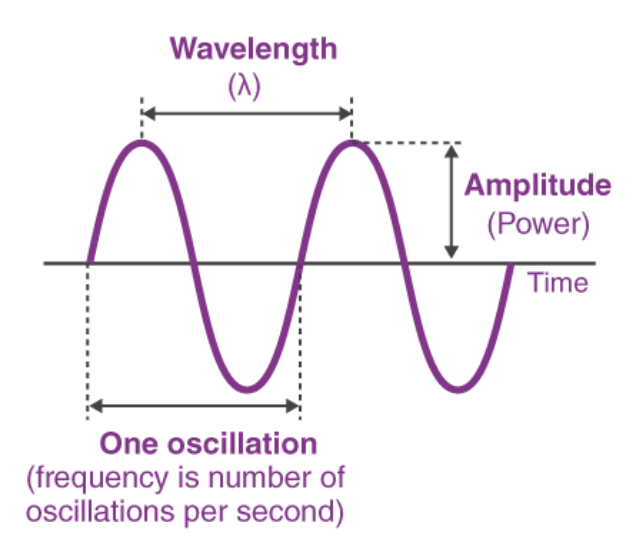

**ΕΙΚΟΝΑ 13 ΠΡΟΣΑΡΜΟΣΜΕΝΗ ΑΠΟ ΤΟ BYJUS.COM**

#### **Συχνότητα**

Ο χρόνος που απαιτείται για να συμβεί μια ταλάντωση είναι γνωστός ως συχνότητα του κύματος. Η συχνότητα (f) μετράται με τη χρήση hertz (Hz), που μεταφράζεται στον ρυθμό του κύματος (πόσα κύματα ανά μονάδα χρόνου). Η συχνότητα είναι επίσης γνωστή ως ο αριθμός των ταλαντώσεων ανά μονάδα χρόνου (κύματα ανά δευτερόλεπτο). Για παράδειγμα, μια πηγή κύματος που μπορεί να δημιουργήσει 10 πλήρη κύματα κάθε δευτερόλεπτο έχει συχνότητα 10 Hz.

*Το γνωρίζατε; Το ακουστικό φάσμα του ανθρώπου είναι μεταξύ 20 Hz - 20 kHz (η τιμή μπορεί να διαφέρει ελαφρώς ανά άτομο).*

*Συμβουλή: 1 kHz = 1000 Hz*

#### **Ταλάντωση**

Μια πλήρης ταλάντωση συμβαίνει όταν ένα κύμα ξεκινά από τη θέση ηρεμίας του και μετά επιστρέφει σε αυτή (Εικόνα 4). Ο χρόνος για μία ταλάντωση αναφέρεται ως Περίοδος (Τ). Η περίοδος και η συχνότητα είναι αμοιβαίες μεταξύ τους.

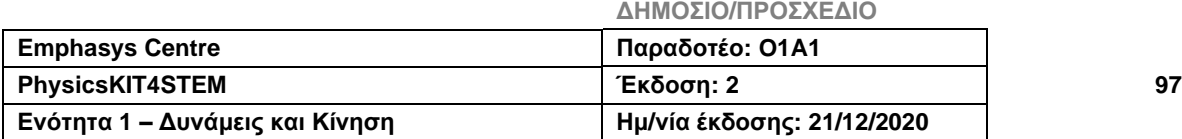

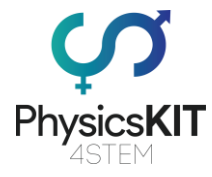

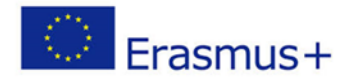

 $Period = \frac{1}{Fremencu}$ 

OR

 $Frequency = \frac{1}{Period}$ 

**ΕΙΚΟΝΑ 14 ΠΡΟΣΑΡΜΟΣΜΕΝΗ ΑΠΟ ΤΟ BUJYS.COM**

### 5.3.4 Εξισώσεις κυμάτων

#### **Ταχύτητα**

Τώρα που εξετάσαμε διαφορετικά στοιχεία που σχετίζονται με κύματα, ας ρίξουμε μια ματιά στο πώς αυτά τα στοιχεία σχετίζονται μεταξύ τους. Όπως ίσως γνωρίζετε από άλλες ενότητες, Ταχύτητα = απόσταση / χρόνος. Αυτή η εξίσωση ισχύει και για τα κύματα, αλλά ίσως σκέφτεστε «πώς μπορώ να βρω την ταχύτητα αν δεν γνωρίζω την απόσταση; Σχετίζεται η απόσταση με τα κύματα; Δεν μάθαμε τίποτα για την απόσταση». Αυτό είναι αλήθεια, αλλά και λάθος ταυτόχρονα. Δεν αναφέραμε την απόσταση, αλλά μιλήσαμε για το μήκος κύματος και τη συχνότητα, που μπορούν να μας βοηθήσουν να την καταλάβουμε.

*Θυμάστε; Η συχνότητα είναι ο αριθμός των ταλαντώσεων ανά μονάδα χρόνου και το μήκος κύματος είναι το μήκος ενός πλήρους κύματος.*

Επομένως, εάν γνωρίζουμε πόσα κύματα υπάρχουν σε ένα δευτερόλεπτο και το μήκος κάθε κύματος, τότε μπορούμε να υπολογίσουμε την απόσταση πολλαπλασιάζοντας τα δύο. Δεδομένου ότι η συχνότητα υπολογίζεται ανά δευτερόλεπτο, το Χ διαιρούμενο με 1 εξακολουθεί να είναι X. Αυτό σημαίνει ότι, πολλαπλασιάζοντας απλώς τη συχνότητα και το μήκος κύματος, μπορούμε να πάρουμε την ταχύτητα ενός κύματος (Εικόνα 6).

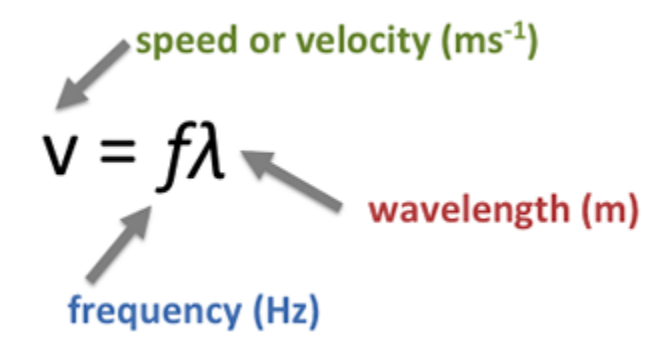

**ΕΙΚΟΝΑ 15 ΠΡΟΣΑΡΜΟΣΜΕΝΗ ΑΠΟ ΤΟ THEPROPERTIESOFWAVES.WEEBLY.COM**

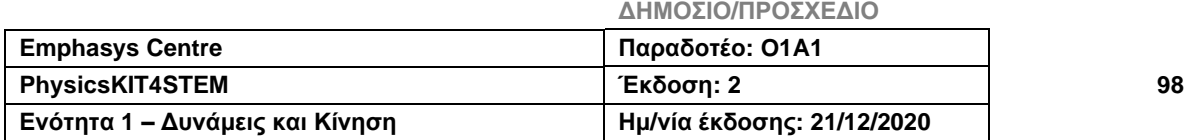

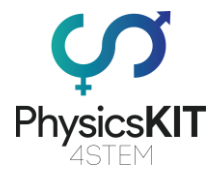

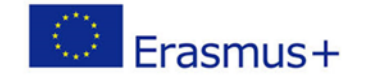

*Συμβουλή: Το μήκος κύματος μετριέται σε μέτρα και η ταχύτητα σε m/s. Ωστόσο, εάν η τιμή του μήκους κύματος είναι σε cm, ίσως χρειαστεί να δώσετε την ταχύτητα σε cm/s ή να κάνετε προσαρμογές στους υπολογισμούς σας.*

#### **Απόσταση**

Ένα από τα πρώτα πράγματα που μαθαίνουμε στη φυσική είναι ότι μπορούμε να υπολογίσουμε την απόσταση μεταξύ δύο αντικειμένων πολλαπλασιάζοντας την ταχύτητα και το χρόνο.

Απόσταση = ταχύτητα × χρόνος

Τα κύματα μπορούν να χρησιμοποιηθούν για τον υπολογισμό της απόστασης μεταξύ δύο αντικειμένων. Δεδομένου ότι γνωρίζουμε ήδη πώς να υπολογίσουμε την ταχύτητα ενός κύματος, το μόνο που χρειάζεται να κάνουμε είναι να το πολλαπλασιάσουμε με το χρόνο που χρειάζεται για να φτάσει σε ένα αντικείμενο.

### 5.3.5 Ανάκλαση, Διάθλαση και Περίθλαση

#### **Ανάκλαση**

Όταν ένα κύμα χτυπά ένα αντικείμενο από το οποίο δεν μπορεί να περάσει, ανακλάται στην επιφάνεια του αντικειμένου. Η γωνία από την οποία το κύμα χτυπά το φράγμα υπολογίζεται σε 90° από την επιφάνεια των αντικειμένων από την κατεύθυνση από την οποία προήλθε το κύμα, και ονομάζεται γωνία πρόσπτωσης (i). Όταν το κύμα ανακλάται, ανακλάται σε γωνία ακριβώς ίδια στη γωνία πρόσπτωσης, γνωστή ως γωνία ανάκλασης (r). Το σχήμα 7 δείχνει ένα παράδειγμα του πώς ένα κύμα ανακλάται σε μια επίπεδη επιφάνεια. Τα βέλη στο διάγραμμα δείχνουν την κατεύθυνση πορείας του κύματος. Όπως μπορείτε να δείτε, η γωνία πρόσπτωσης και η γωνία ανάκλασης είναι ακριβώς οι ίδιες.

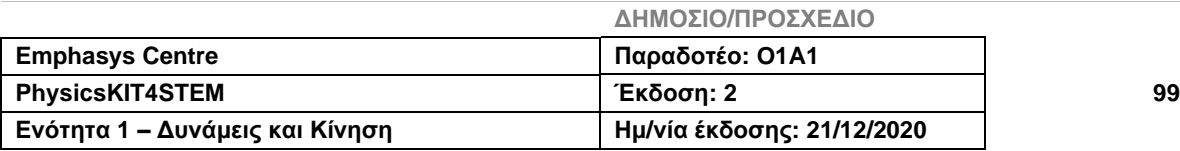

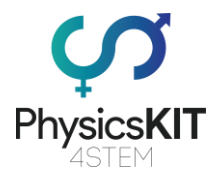

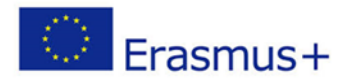

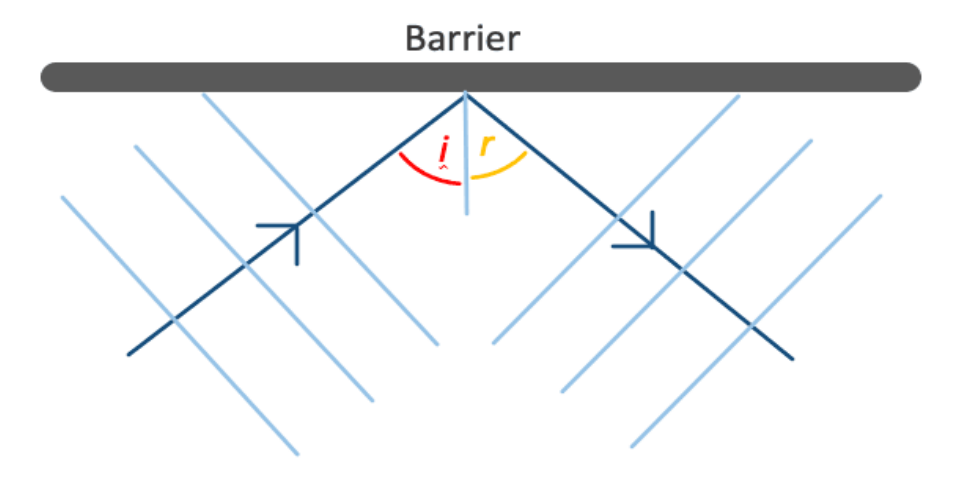

**ΕΙΚΟΝΑ 16 ΠΡΟΣΑΡΜΟΣΜΕΝΗ ΑΠΟ ΤΟ SAVEMYEXAMS**

*Το γνωρίζατε; Στην περίπτωση ενός τέλειου καθρέφτη, το φως θα αντανακλάται τέλεια. Τα γυαλιστερά αντικείμενα λάμπουν, επειδή έχουν λείες επιφάνειες και μπορούν να αντανακλούν κύματα φωτός προς τις ίδιες κατευθύνσεις. Ενώ τα ανώμαλα/τραχιά αντικείμενα διασκορπίζουν τα κύματα σε διαφορετικές κατευθύνσεις, κάτι που μπορεί να κάνουν τα αντικείμενα να φαίνονται θαμπά. Αυτή η διαδικασία είναι επίσης γνωστή ως διάχυτη αντανάκλαση (Εικόνα 8). Όταν βάζετε κερί σ' ένα αυτοκίνητο, αυτό φαίνεται πιο λαμπερό, γιατί το κερί γεμίζει τις μικρές τρύπες στην επιφάνειά του και το κάνει πιο λείο, προκαλώντας λιγότερη διάχυση φωτός.*

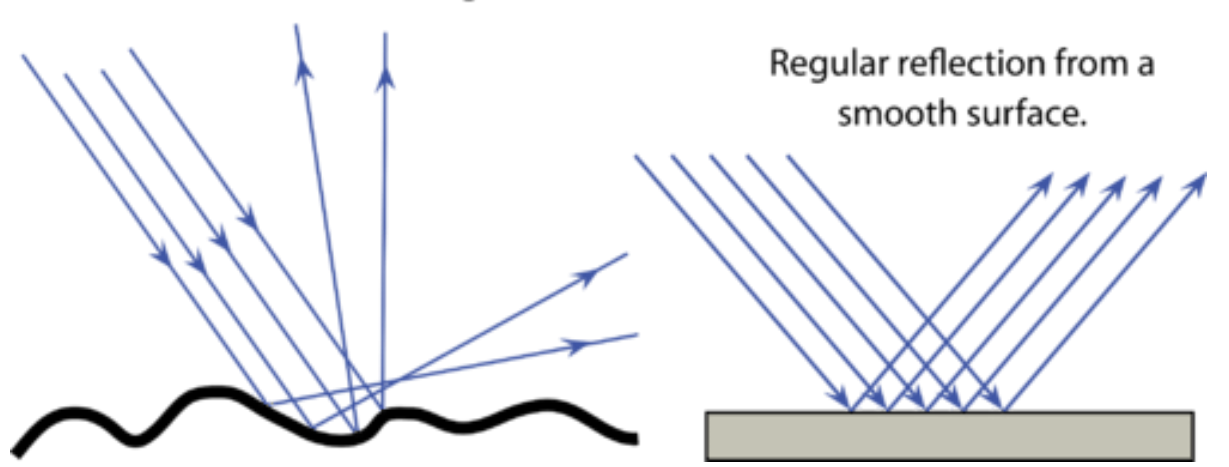

Diffuse reflection from a rough surface.

**ΕΙΚΟΝΑ 17 ΠΡΟΣΑΡΜΟΣΜΕΝΗ ΑΠΟ ΤΟ CK-12**

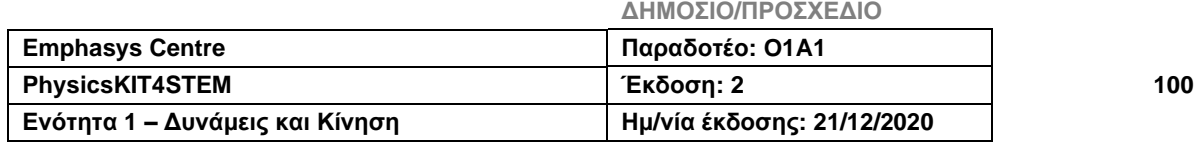

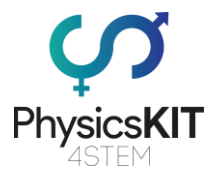

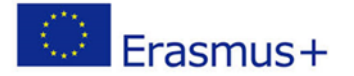

#### **Διάθλαση**

Τα κύματα που εισέρχονται σε ένα αντικείμενο υφίστανται αυτό που ονομάζεται διάθλαση. Η διάθλαση είναι απλώς η αλλαγή κατεύθυνσης στην οποία ταξιδεύει το κύμα όταν εισέρχεται σε ένα μέσο. Ωστόσο, η ταχύτητα του κύματος μπορεί επίσης να επηρεαστεί, καθώς το μήκος κύματος του κύματος μπορεί να αυξηθεί ή να μειωθεί, ανάλογα με το μέσο στο οποίο ταξιδεύει. Όσο πιο γρήγορα ταξιδεύει το κύμα, τόσο μεγαλύτερο είναι το μήκος κύματος, αλλά αν το κύμα επιβραδυνθεί, το μήκος κύματός του θα μειωθεί. Λάβετε υπόψη σας ότι, ανάλογα με το φράγμα ή το μέσο με το οποίο έρχεται το κύμα, είναι πιθανό να συμβεί μερική ανάκλαση κατά τη διάθλαση και αντίστροφα. Το σχήμα 9 απεικονίζει αυτήν την περίπτωση και δείχνει επίσης πώς μια ακτίνα φωτός αλλάζει κατεύθυνση καθώς εισέρχεται και εξέρχεται από ένα μέσο.

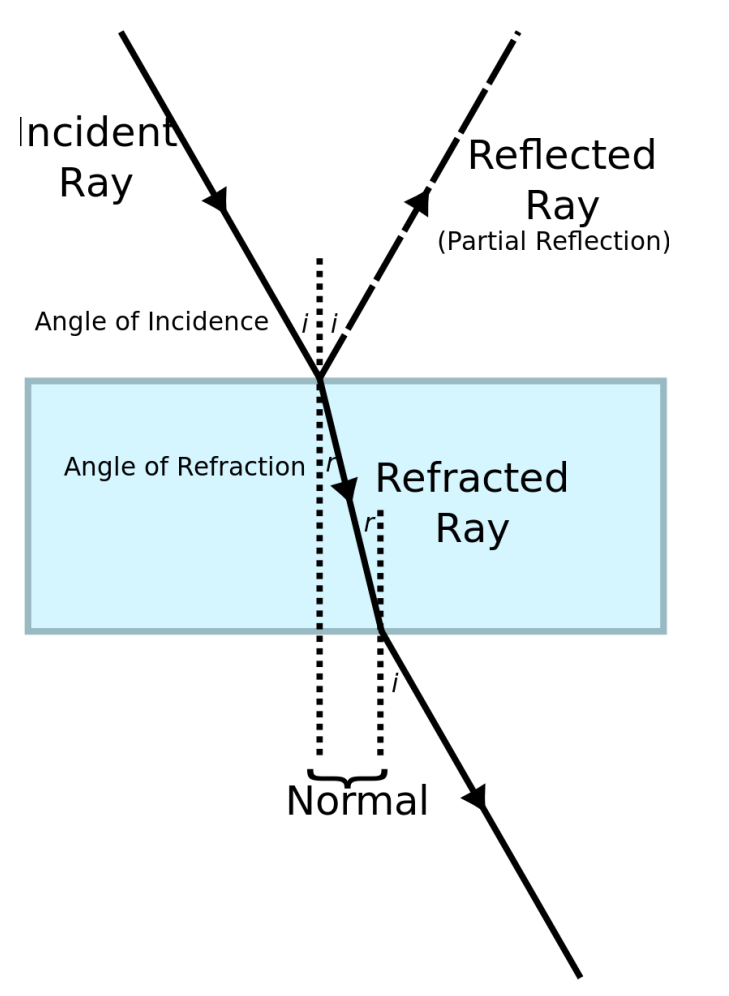

**ΕΙΚΟΝΑ 18 ΑΠΟ BOWERUK - OWN WORK, CC BY 3.0, HTTPS://[COMMONS](https://commons.wikimedia.org/w/index.php?curid=26331438).WIKI-MEDIA.ORG/W/INDEX.PHP?CURID[=26331438](https://commons.wikimedia.org/w/index.php?curid=26331438)**

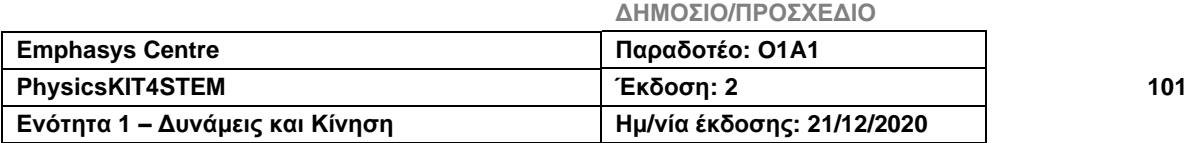

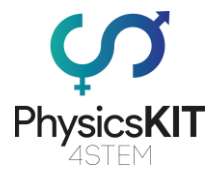

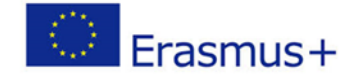

*Το γνωρίζατε; Ο λόγος που δεν μπορείτε να ακούσετε τους ανθρώπους καθαρά όταν είστε κάτω από το νερό σε μια πισίνα είναι επειδή τα ηχητικά κύματα επηρεάζονται από τη διάθλαση.*

### 5.3.7 Πειράματα

Αυτή η ενότητα περιλαμβάνει τη ρύθμιση του υλικού, καθώς και τον προγραμματισμό για να συνδέσουμε και να προγραμματίσουμε έναν υπερηχητικό αισθητήρα για τη μέτρηση της απόστασης από ένα αντικείμενο, με τη χρήση Python. Θα μάθουμε πώς να συνδέουμε τον υπερηχητικό αισθητήρα HC-SR04 με τις ακίδες GPIO και να μετράμε την απόσταση, χρησιμοποιώντας την ταχύτητα που ταξιδεύουν τα ηχητικά κύματα. Εκτός από τον αισθητήρα, μερικά καλώδια μεταγωγής, μία πλακέτα επέκτασης GPIO και μία πλακέτα διασυνδέσεων, δεν χρειάζονται άλλα εργαλεία.

Πριν ξεκινήσουμε τα πειράματα, απαιτείται κάποια βασική γνώση των ηλεκτρονικών που θα χρησιμοποιήσουμε. Πρώτα απ' όλα, ένα Raspberry Pi είναι ένας υπολογιστής ανοιχτού κώδικα, πλήρως λειτουργικός, μεγέθους πιστωτικής κάρτας, κατασκευασμένος από το Ίδρυμα Raspberry Pi.

Το Raspberry Pi διαθέτει 40 ανοιχτές ακίδες GPIO, που θα χρησιμοποιηθούν για τη σύνδεση και τον έλεγχο ηλεκτρονικών και αισθητήρων. Το GPIO σημαίνει "General Purpose Input/Output" («Είσοδος/Έξοδος Γενικής Χρήσης»), που σημαίνει ότι αυτές οι ακίδες στέλνουν και λαμβάνουν ηλεκτρικά σήματα για τον έλεγχο του υλικού ή την ανάγνωση δεδομένων αισθητήρα.

Δεύτερον, χρησιμοποιούμε την Python για τον προγραμματισμό αυτών των αισθητήρων. Η Python είναι μια αντικειμενοστραφής γλώσσα προγραμματισμού. Δεν απαιτείται προηγούμενη γνώση προγραμματισμού, καθώς τα προγράμματα που θα δημιουργήσουμε είναι πολύ απλά και χρησιμοποιούν τις απλούστερες εντολές Python.

Τώρα, ας ξεκινήσουμε τα πειράματα!

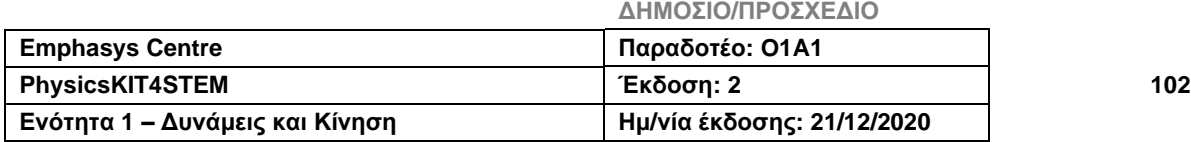

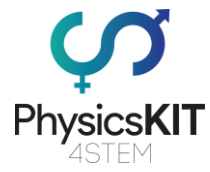

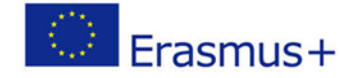

#### **Πειράματα – Μέτρηση της απόστασης με έναν υπερηχητικό αισθητήρα**

Γι' αυτό το πείραμα θα χρειαστούμε:

- Raspberry Pi 3 (RPi)
- 1 Πλακέτα επέκτασης GPIO
- 1 Πλακέτα διασυνδέσεων Full+
- 1 Υπερηχητικό αισθητήρα HC SR04
- 4 Καλώδια μεταγωγής (αρσενικό σε θηλυκό)

Ο υπερηχητικός αισθητήρας HC-SR04 χρησιμοποιεί SONAR (Sound Navigation and Ranging) για να καθορίσει την απόσταση ενός αντικειμένου. Αυτή η τεχνική είναι που χρησιμοποιούν και οι νυχτερίδες και τους επιτρέπει να "βλέπουν". Ο συγκεκριμένος αισθητήρας προσφέρει εξαιρετική ανίχνευση απόστασης χωρίς επαφή με υψηλή ακρίβεια (ακρίβεια 3mm) από 2cm έως 400cm. Αυτός ο αισθητήρας χρησιμοποιείται ευρέως σε μια ποικιλία εφαρμογών που απαιτούν μέτρηση απόστασης ή ανίχνευση αντικειμένων.

Ο υπερηχητικός αισθητήρας HC-SR04 είναι μια μονάδα τεσσάρων ακίδων, που ονομάζονται Vcc, Trigger, Echo και Ground, όπως φαίνεται παρακάτω:

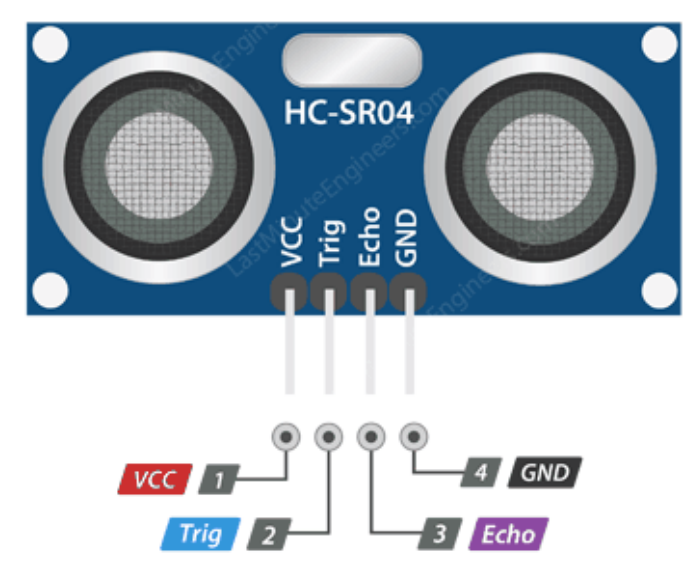

**ΕΙΚΟΝΑ 19: ΥΠΕΡΗΧΗΤΙΚΟΣ ΑΙΣΘΗΤΗΡΑΣ**

<https://lastminuteengineers.com/arduino-sr04-ultrasonic-sensor-tutorial/>

- Το VCC είναι το τροφοδοτικό για τον υπερηχητικό αισθητήρα απόστασης HC-SR04, με το οποίο συνδέουμε την ακίδα 5V στο Raspberry Pi.
- Η ακίδα Trig (Trigger) χρησιμοποιείται για την ενεργοποίηση των υπερηχητικών παλμών ήχου.

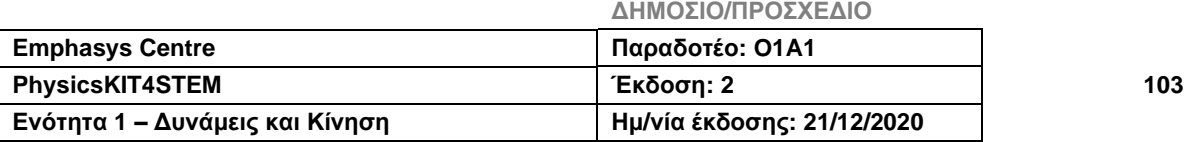

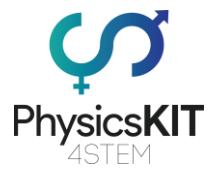

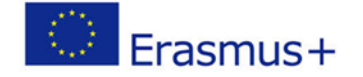

- Η ακίδα Echo παράγει έναν παλμό όταν λαμβάνεται το ανακλώμενο σήμα. Το μήκος του παλμού είναι ανάλογο με το χρόνο που χρειάστηκε για να εντοπιστεί το μεταδιδόμενο σήμα.
- Η ακίδα GND πρέπει να συνδεθεί με τη γείωση του Raspberry Pi.

### Πώς θα λειτουργήσει στη θεωρία:

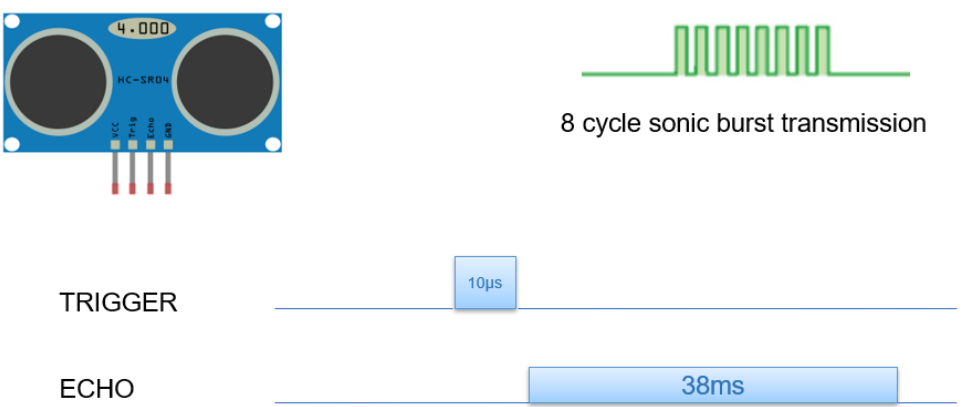

#### **ΕΙΚΟΝΑ 20: ΠΩΣ ΛΕΙΤΟΥΡΓΕΙ Ο ΥΠΕΡΗΧΗΤΙΚΟΣ ΑΙΣΘΗΤΗΡΑΣ**

Όταν ένας παλμός τουλάχιστον 10 μS (10 μικροδευτερολέπτων) σε διάρκεια εφαρμόζεται στην ακίδα Trigger, ο αισθητήρας ανταποκρίνεται εκπέμποντας μια ηχητική έκρηξη οκτώ παλμών στα 40 KHz. Αυτό το μοτίβο 8 παλμών διακρίνει την "υπερηχητική υπογραφή" της συσκευής, επιτρέποντας στον δέκτη να διακρίνει το μεταδιδόμενο μοτίβο από τον θόρυβο υπερήχων του περιβάλλοντος. Οι οκτώ υπερηχητικοί παλμοί απομακρύνονται από τον πομπό μέσω του αέρα. Εν τω μεταξύ, η ακίδα Echo έχει οριστεί σε HIGH για να αρχίσει να σχηματίζει το σήμα ηχώ-πίσω.

Εάν αυτοί οι παλμοί δεν ανακλώνται, το σήμα Echo θα λήξει και θα επιστρέψει στο LOW μετά από 38 mS (38 χιλιοστά του δευτερολέπτου). Ως αποτέλεσμα, ένας παλμός 38 mS εξασφαλίζει ότι δεν υπάρχει εμπόδιο εντός του εύρους του αισθητήρα. Στην άλλη περίπτωση, όπου αυτοί οι παλμοί ανακλώνται, η ακίδα Echo πηγαίνει στο LOW μόλις ληφθεί το σήμα, και έχει ως αποτέλεσμα έναν παλμό με πλάτος που κυμαίνεται από 150 mS έως 25 mS, ανάλογα με το χρόνο που χρειάστηκε για τη μετάδοση του σήματος. Στη συνέχεια, μπορούμε να χρησιμοποιήσουμε αυτόν τον παλμό για να υπολογίσουμε την απόσταση, αφού γνωρίζουμε την ταχύτητα του ήχου.

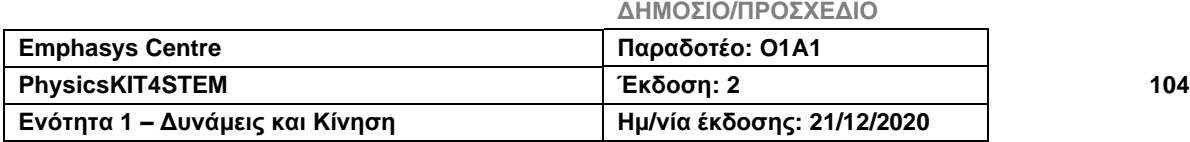

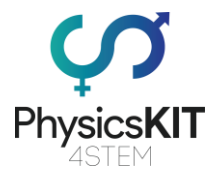

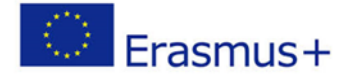

Ο πομπός και ο δέκτης υπερήχων σχηματίζονται από δύο έργα που μοιάζουν με μάτια στο μπροστινό μέρος της μονάδας. Το ένα λειτουργεί ως πομπός και στέλνει υπερηχητικούς παλμούς 40 KHz, οι οποίοι ταξιδεύουν στον αέρα και ανακλώνται προς τον αισθητήρα, όταν συναντούν οποιοδήποτε υλικό. Το άλλο λειτουργεί ως δέκτης και ανιχνεύει αυτό το ανακλώμενο κύμα. Μετά τη λήψη του ανακλώμενου κύματος, παράγει έναν παλμό εξόδου, του οποίου το πλάτος μπορεί να χρησιμοποιηθεί για να προσδιοριστεί η απόσταση που διανύθηκε από τον παλμό.

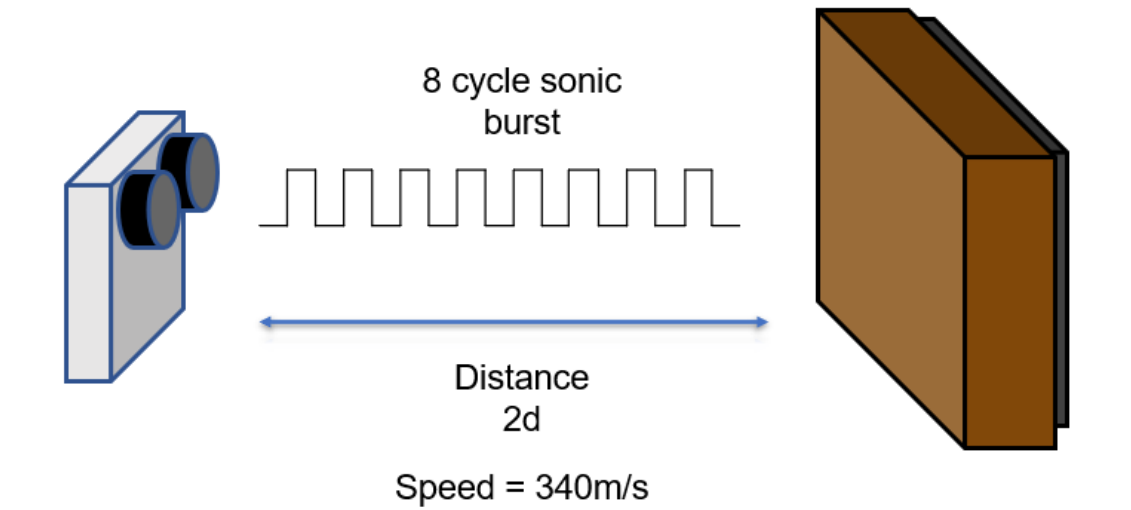

#### **ΕΙΚΟΝΑ 12: ΠΩΣ ΜΕΤΡΙΕΤΑΙ Η ΑΠΟΣΤΑΣΗ**

Ο αισθητήρας βασίζεται σε έναν απλό γνωστό τύπο:

### Απόσταση = Ταχύτητα x Χρόνος

Δεδομένου ότι γνωρίζουμε ότι το κύμα μας κινείται με την ταχύτητα του ήχου, που είναι 340m/s, και δεδομένου ότι έχουμε την τιμή του χρόνου, μπορούμε εύκολα να υπολογίσουμε την απόσταση.

\* Πρέπει να μετατρέψουμε την ταχύτητα του ήχου σε cm/μs για να υπολογίσουμε την απόσταση (0.034 cm/μs).

\* Η παράμετρος Απόσταση είναι διπλάσια από το μέγεθος που θέλουμε να υπολογίσουμε (2d), επειδή το σήμα έρχεται και φεύγει δύο φορές.

### 2d = 0.034 x Χρόνος

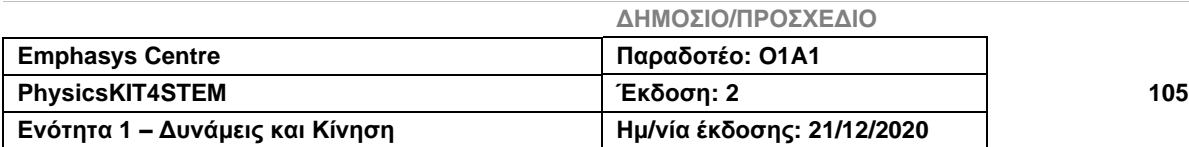

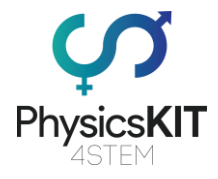

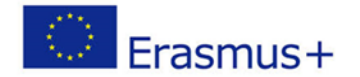

d = 0.017 x Χρόνος

### Πώς θα συνδεθεί:

Πίσω στο πείραμά μας, πρέπει να συνδέσουμε τον αισθητήρα με τις ακίδες GPIO του Raspberry Pi. Για να γίνει αυτό, πρέπει να συνδέσουμε τέσσερα καλώδια από τις ακίδες του υπερηχητικού αισθητήρα στην πλακέτα GPIO, όπως φαίνεται παρακάτω:

- Η VCC θα συνδεθεί με την ακίδα 5V (# 2 ή # 4)
- Η Trig θα συνδεθεί με την ακίδα GPIO 23 (#16)
- Η Echo θα συνδεθεί με την ακίδα GPIO 24 (#18)
- Η GND θα συνδεθεί με την ακίδα ΓΕΙΩΣΗΣ (#6,9,14,20,25,34,39)

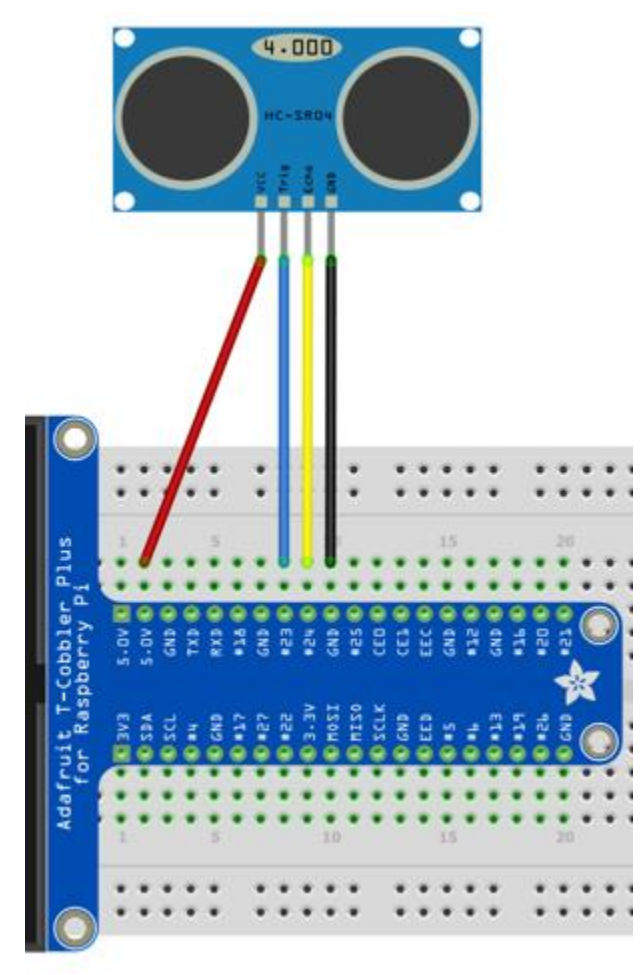

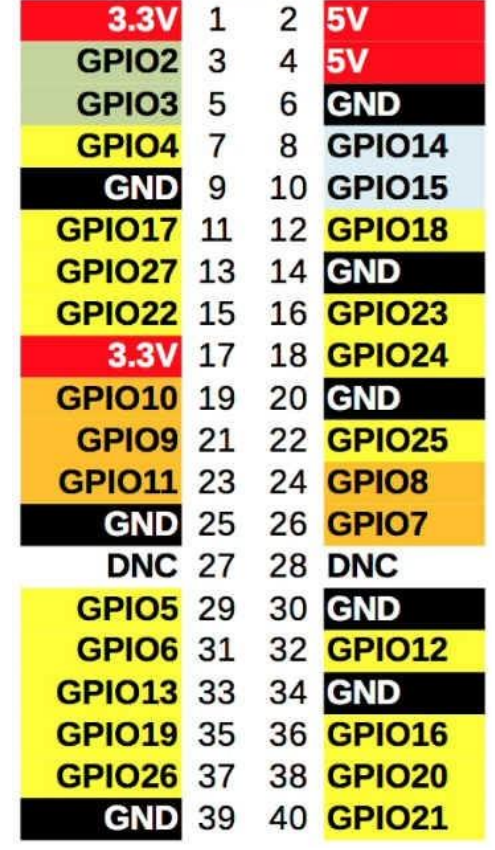

Pin No.

**ΕΙΚΟΝΑ 22: ΠΩΣ ΘΑ ΣΥΝΔΕΘΕΙ ΕΙΚΟΝΑ 21B: ΑΡΙΘΜΟΙ ΑΚΙΔΩΝ GPIO**

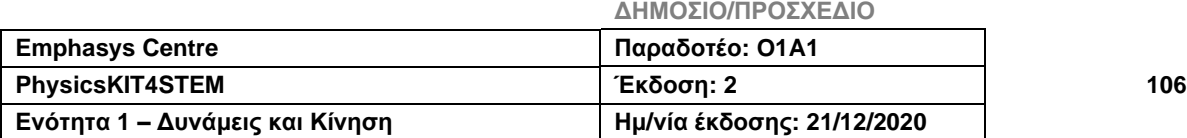

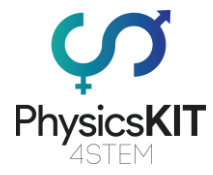

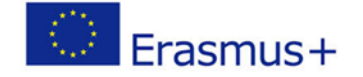

Όταν το κύκλωμά μας είναι έτοιμο, μπορούμε να ξεκινήσουμε να γράφουμε το πρόγραμμά μας στο Thonny Python (IDLE), το οποίο θα ελέγχει τους υπερηχητικούς αισθητήρες. Ανοίγουμε το Thonny Python και αποθηκεύουμε το αρχείο μας ως *ultra.py*. Στη συνέχεια θα χρειαστεί να γράψουμε τον παρακάτω κώδικα:

```
#################################################################
#Give access to the GPIO pins
import RPi.GPIO as GPIO
#Give access to the time module
import time
#Set the board numbering scheme starting from 1 to 40(top left is 
1 and top right is 2)
GPIO.setmode(GPIO.BOARD)
#The location of the trigger pin
trigPin = 16
#The location of the echo pin
echoPin = 18
#This is the maximum measuring distance in centimeters which the 
sensors can measure
maxDistance = 400#Calculate timeout according to the maximum measuring distance/ 
the time which the sensor will stop waiting for a signal if the 
distance from an object is larger than the maximum
timeOut = maxDistance*58.82 
#Get the pulse time of a pin under timeOut
def pulseIn(pin, level, timeOut) :
     time0 = time.time()while(GPIO.input(pin) != level):
           if(time.time() - time0) > timeOut*0.000001):
           #Return 0 if the time is greater than the timeout time
                return 0
     time0 = time.time()while(GPIO.input(pin) == level):if(time.time() - time0) > timeOut.0.000001):
           #Return 0 if the time is greater than the timeout time
           return 0
     #Calculate the pulse time
     pulseTime =(time.time() - time0) * 1000000
     return pulseTime
```
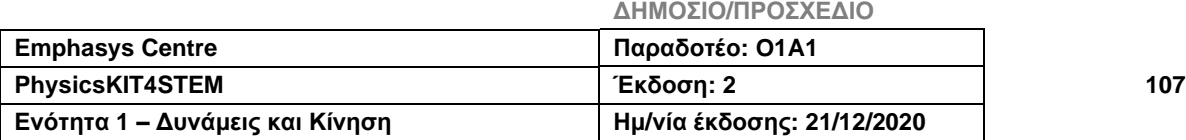
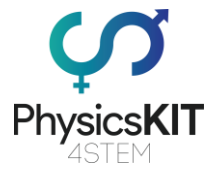

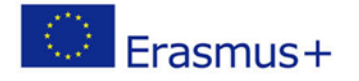

```
#Get the measurement results of ultrasonic module in centimeters
def getResponse():
     #Set trigPin to output 10us at HIGH level
     GPIO.output(trigPin,GPIO.HIGH)
     #Wait for 10us
     time.sleep(0.00001)
     #Set trigPin to output at L0W level
     GPIO.output(TrigPin.GPIO.LOW)
     #Store the pulse time of echoPin
     pingTime = pulseIn(echoPin, GPIO.HIGH, timeOut)#Calculate the distance with sound speed 340m/s
     distance = pingTime * 340.0 / 2.0 / 10000.0return distance
def setup():
     print('The Ultrasonic Sensor program is starting…')
     #Use Physical GPIO numbering
     GPIO.setmode(GPIO.BOARD)
     #Set trigPin to OUTPUT mode
     GPIO.setup(trigPin, GPIO.OUT)
     #Set echoPin to INPUT mode
     GPIO.setup(echoPin, GPIO.IN)
def main_loop():
     while(True):
           #Get the distance from an object
           distance = getResponse()
           #Print the distance
           print("The distance is : %.2f cm "%(distance))
           time.sleep(0.5)
if __name == \text{′\_main\_}':
     setup()
     try:
           main_loop()
     #Press CTROL+C to end the program
     except KeyboardInterrupt:
           #Release the GPIO resources.
           GPIO.cleanup()
```
#### #################################################################

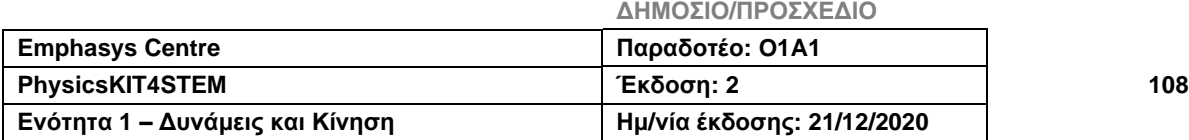

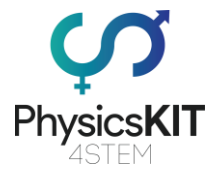

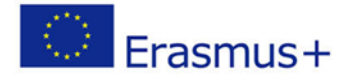

### **Πείραμα #1 – Μέτρηση της Απόστασης ενός αντικειμένου ~ 10 cm**

- Συνδέστε τον υπερηχητικό αισθητήρα σε ένα σταθερό αντικείμενο (π.χ. ένα κουτί).
- Τοποθετήστε ένα άλλο αντικείμενο απέναντι από το πρώτο αντικείμενο.
- Χρησιμοποιώντας έναν χάρακα προσπαθήστε να τοποθετήσετε το δεύτερο αντικείμενο 10 εκατοστά μακριά από τους αισθητήρες.
- Αφού γράψετε τον παραπάνω κώδικα python, ελέγξτε ξανά για σφάλματα και δοκιμάστε να τον εκτελέσετε και να ελέγξετε την έξοδο που εκτυπώνει ο αισθητήρας.

#### **\*Σημείωση: Χρησιμοποιήστε λεία αντικείμενα χωρίς καμπύλες.**

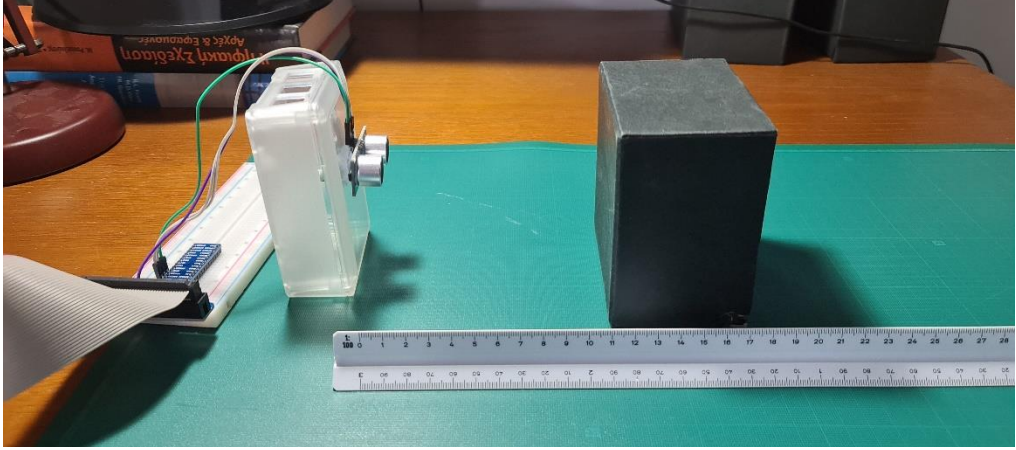

**ΕΙΚΟΝΑ 23: ΠΕΙΡΑΜΑ #1**

Θα πρέπει να μπορείτε να δείτε την απόσταση μεταξύ των αισθητήρων και του δεύτερου αντικειμένου σας μετά την εκτέλεση του προγράμματος. Μετακινήστε το αντικείμενο μέχρι να φτάσει σε απόσταση περίπου 10 εκατοστών, όπως φαίνεται στην εικόνα 14.

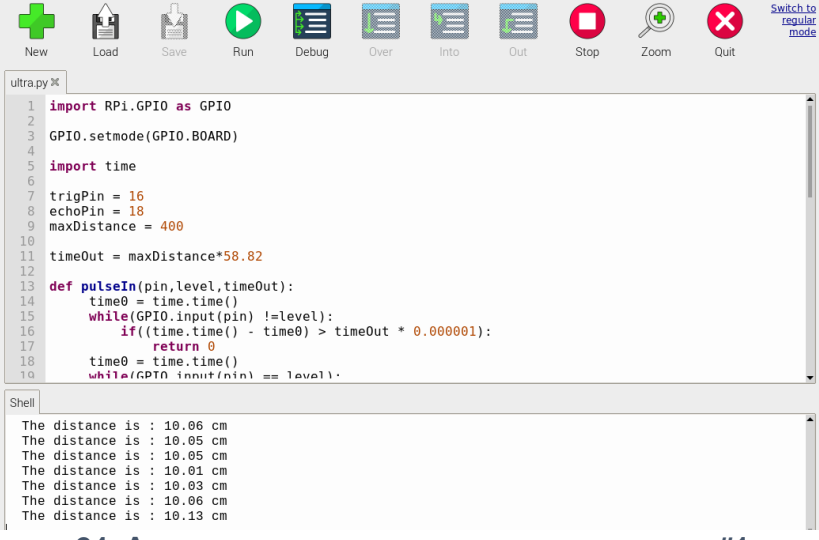

#### **ΕΙΚΟΝΑ 24: ΑΠΟΤΕΛΕΣΜΑ ΠΡΟΓΡΑΜΜΑΤΟΣ ΓΙΑ ΤΟ ΠΕΙΡΑΜΑ #1**

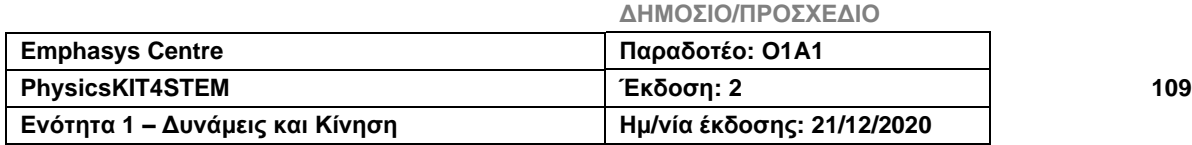

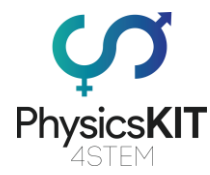

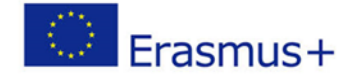

### **Πείραμα #2 – Μέτρηση απόστασης ενός αντικειμένου με γωνία 90 μοιρών ~ 30 cm**

- Περιστρέψτε το δεύτερο αντικείμενο προς τα δεξιά κατά 45 μοίρες.
- Παρατηρήστε το αποτέλεσμα του προγράμματος.

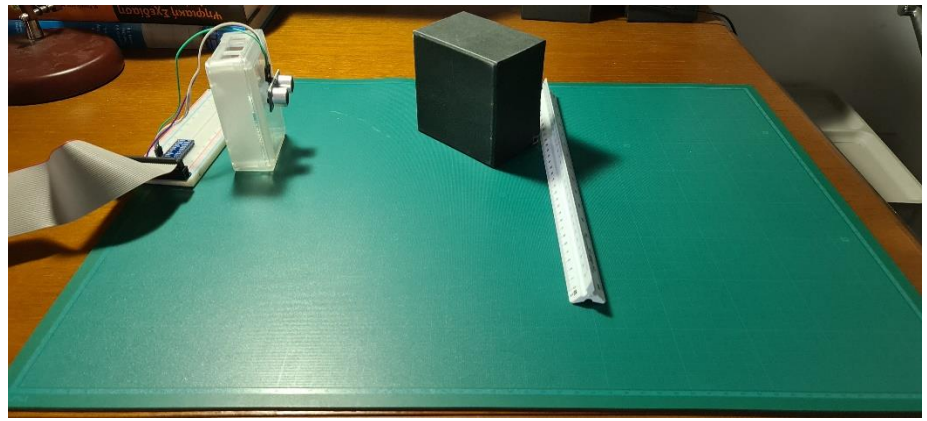

**ΕΙΚΟΝΑ 25: ΠΕΙΡΑΜΑ #2**

Θα παρατηρήσετε ότι η απόσταση έχει γίνει μεγαλύτερη. Αυτό οφείλεται στο φαινόμενο της ανάκλασης. Το κύμα υπερήχων ανακλά και αλλάζει κατεύθυνση στο δεύτερο, στη συνέχεια προσκρούει σ' ένα νέο αντικείμενο, πριν επιστρέψει στον αισθητήρα μέσω του δεύτερου αντικειμένου ξανά. Πιθανότατα το νέο αντικείμενο είστε εσείς ο/η ίδιος/α. Για να δείτε πώς μετατοπίζεται η απόσταση, δοκιμάστε να πάτε μπρος-πίσω για να το δοκιμάσετε.

| Switch to<br>regular<br>mode<br>New<br>Load<br>Run<br>Debug<br>Out<br>Save<br>Over<br>Into<br>Stop<br>Zoom<br>Quit<br>ultra.py $\times$<br>import RPi.GPIO as GPIO<br>$\overline{2}$<br>$\overline{3}$<br>GPIO.setmode(GPIO.BOARD)<br>$\overline{4}$<br>$\overline{5}$<br>import time<br>6<br>7<br>$triqPin = 16$<br>8<br>$echoPin = 18$<br>$maxDistance = 400$<br>$\overline{9}$<br>10<br>11<br>$timeOut = maxDistance*58.82$<br>12<br>13<br>def pulseIn(pin, level, timeOut): |
|----------------------------------------------------------------------------------------------------|
|                                                                                                    |
|                                                                                                    |
|                                                                                                    |
|                                                                                                    |
|                                                                                                    |
|                                                                                                    |
|                                                                                                    |
|                                                                                                    |
|                                                                                                    |
|                                                                                                    |
|                                                                                                    |
| 14<br>$time0 = time.time()$<br>15<br>$while(GPI0.input(pin) != level):$                                                                                                    |
| 16<br>$if((time.time() - time0) > timeOut * 0.000001):$                                                                                                    |
| 17<br>return 0<br>18<br>$time0 = time.time()$                                                                                                    |
| 10<br>$which = (GPT0 input(nin) == 1 = 1)$                                                                                                    |
| Shell                                                                                                    |
| The distance is: $47.42$ cm<br>The distance is : 47.01 cm                                                                                                    |
| The distance is: $47.36$ cm                                                                                                    |
| The distance is: $47.41$ cm<br>The distance is: $47.41$ cm                                                                                                    |
| The distance is: $47.32$ cm                                                                                                    |
| The distance is: $47.01$ cm                                                                                                    |

**ΕΙΚΟΝΑ 26: ΑΠΟΤΕΛΕΣΜΑ ΠΡΟΓΡΑΜΜΑΤΟΣ ΓΙΑ ΤΟ ΠΕΙΡΑΜΑ #2**

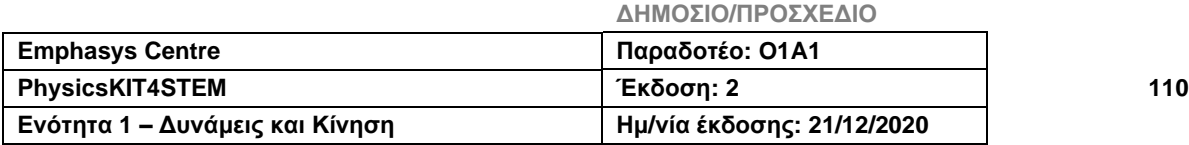

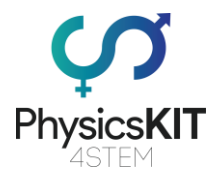

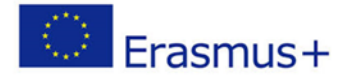

Εάν η προηγούμενη προσπάθεια απέτυχε, τοποθετήστε ένα νέο αντικείμενο στο δεύτερο αντικείμενο προς την αντίθετη κατεύθυνση του πρώτου, όπως φαίνεται στο Σχήμα 18. Καθορίστε μια απόσταση 30 εκατοστών χρησιμοποιώντας την ίδια τεχνική με το πρώτο

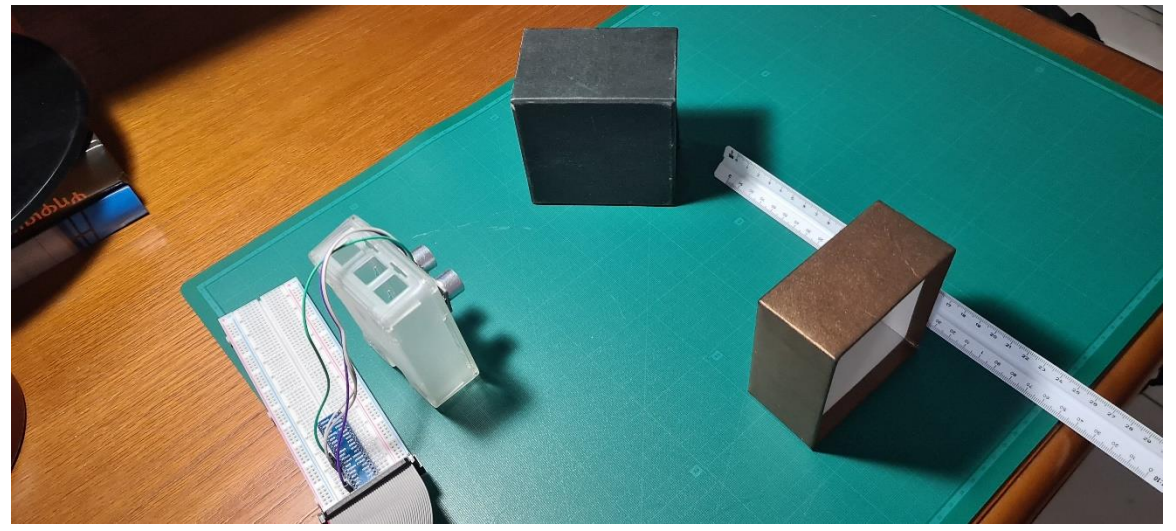

**ΕΙΚΟΝΑ 27: ΡΥΘΜΙΣΗ ΠΕΙΡΑΜΑΤΟΣ #2**

πείραμα με τον χάρακα.

Επανεκτελέστε το λογισμικό σας με τη νέα ρύθμιση και δείτε πόσο κοντά φτάσατε στο όριο των 30 εκατοστών.

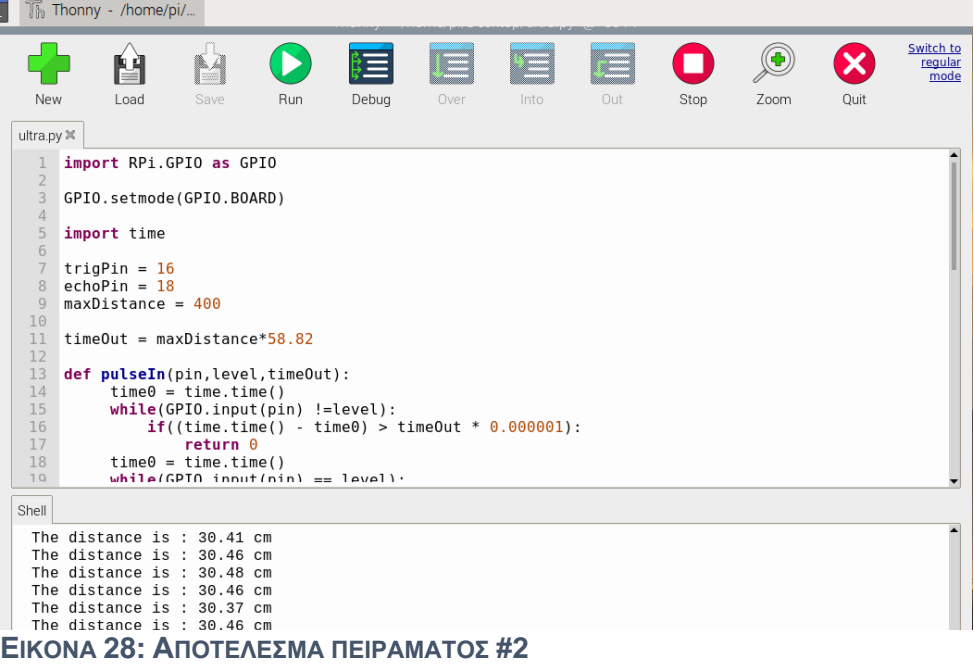

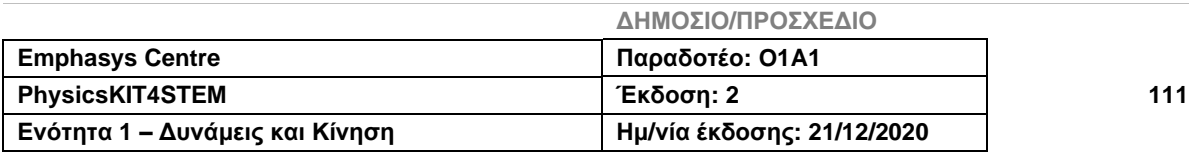

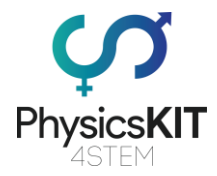

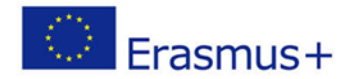

# 5.4 Ασκήσεις και Δραστηριότητες

- 1. Πόσοι τύποι κυμάτων υπάρχουν;
	- a. Ένας
	- **b. Δύο**
	- c. Τρεις
- 2. Μια αντίσταση …
	- a. βελτιώνει το ηλεκτρικό ρεύμα στο κύκλωμα.
	- b. βοηθά το ηλεκτρικό ρεύμα να ρέει γρηγορότερα.

### **c. περιορίζει τη ροή του ηλεκτρικού ρεύματος.**

- 3. Το μήκος κύματος, όπως υποδηλώνει το όνομα, είναι το μήκος -------- ολοκληρωμένου κύματος.
	- a. **ενός**
	- b. πέντε
	- c. δέκα
- 4. Το φαινόμενο της ανάκλασης συμβαίνει όταν ένα κύμα …
	- a. εισέρχεται σε ένα αντικείμενο που υφίσταται.

### **b. προσκρούει σ' ένα αντικείμενο το οποίο δεν μπορεί να διαπεράσει.**

- c. σταματά να εκπέμπει.
- 5. Το φαινόμενο της διάθλασης συμβαίνει όταν ένα κύμα …
	- a. **εισέρχεται σε ένα αντικείμενο που υφίσταται.**
	- b. προσκρούει σ' ένα αντικείμενο το οποίο δεν μπορεί να διαπεράσει.
	- c. ξεκινά να εκπέμπει.
- 6. Χρησιμοποιούμε καλώδια μεταγωγής:

### **a. στην πλακέτα διασυνδέσεων.**

- b. στον λαμπτήρα LED.
- c. στην αντίσταση.
- 7. Ο αισθητήρας HC-SR04 χρησιμοποιεί υπερηχητικά κύματα.
	- **a. Σωστό**
	- b. Λάθος
- 8. Ποια ακίδα δεν είναι συνδεδεμένη στον αισθητήρα HC-SR04.
	- a. Trig

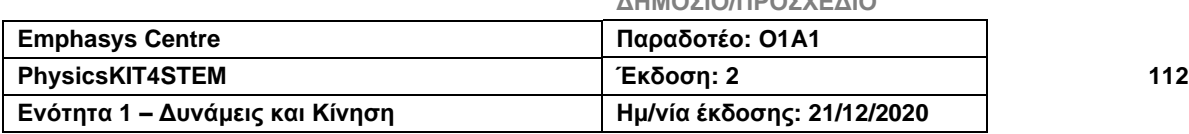

**ΔΗΜΟΣΙΟ/ΠΡΟΣΧΕΔΙΟ**

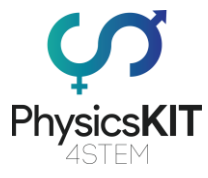

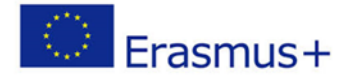

### **b. SDA**

- c. Echo
- 9. Η μέγιστη ποσότητα μετατόπισης είναι γνωστή ως ---------------.
	- a. ηχώ
	- b. ανάκλαση
	- **c. πλάτος**
- 10. Πόση είναι η ταχύτητα του ήχου;
	- a. 1km/h
	- **b. 340m/s**
	- c. 300m/s

# 5.5 Συμπέρασμα

Η ενότητα 4 διερεύνησε τις θεμελιώδεις έννοιες των κυμάτων. Μάθαμε για τις διάφορες μορφές κυμάτων, την ανατομία και τις ιδιότητές τους. Είδαμε επίσης πώς η εξίσωση της ταχύτητας και της απόστασης εφαρμόζεται στα κύματα. Επιπλέον, εξοικειωθήκαμε με όρους όπως αντανάκλαση, διάθλαση και περίθλαση. Σε μια πιο πρακτική πλευρά, μάθαμε πώς το PhysicsKIT μπορεί να χρησιμοποιηθεί για την εκτέλεση πειραμάτων που σχετίζονται με το θέμα των κυμάτων. Τέλος, ενθαρρύνουμε έντονα τους εκπαιδευτικούς, καθώς και τους μαθητές, να εξερευνήσουν αυτές τις έννοιες της φυσικής και να βρουν νέους τρόπους χρήσης του PhysicsKIT και του Raspberry Pi για τη διεξαγωγή πειραμάτων και την εκμάθηση φυσικής μέσω πρακτικών εκπαιδευτικών παιχνιδιών.

# 5.6 Πρόσθετες πηγές

- Εισαγωγή στα Κύματα <https://www.youtube.com/watch?v=aCu4VRKMstA>
- Διάθλαση <https://www.youtube.com/watch?v=UUc44Vg5pCI>
- Συχνότητα [https://www.youtube.com/watch?v=UPuFx\\_pVlHU](https://www.youtube.com/watch?v=UPuFx_pVlHU)
- Συχνότητα και Μήκος κύματος <https://www.youtube.com/watch?v=KWzyQKcJBYg>
- Ανάκλαση <https://www.youtube.com/watch?v=WDBtOeXUdWQ>
- Υπερηχητικοί αισθητήρες <https://www.youtube.com/watch?v=JNQAH3VMFTU>
- Έργα με υπερηχητικούς αισθητήρες <https://www.youtube.com/watch?v=KuTsn66Yf7M>
- <https://components101.com/sensors/ultrasonic-sensor-working-pinout-datasheet>

**ΔΗΜΟΣΙΟ/ΠΡΟΣΧΕΔΙΟ**

• <https://lastminuteengineers.com/arduino-sr04-ultrasonic-sensor-tutorial/>

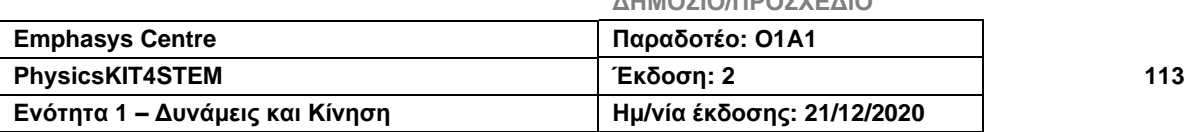

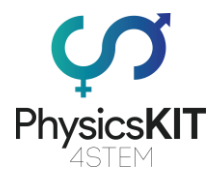

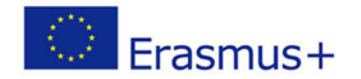

# 5.7 Βιβλιογραφικές αναφορές

### [1] Physicsclassroom.com

[https://www.physicsclassroom.com/class/waves/Lesson-2/The-Anatomy-of-a-](https://www.physicsclassroom.com/class/waves/Lesson-2/The-Anatomy-of-a-Wave#:~:text=The%20amplitude%20of%20a%20wave%20refers%20to%20the%20maximum%20amount,position%20to%20the%20trough%20position)[Wave#:~:text=The%20amplitude%20of%20a%20wave%20refers%20to%20the%20max](https://www.physicsclassroom.com/class/waves/Lesson-2/The-Anatomy-of-a-Wave#:~:text=The%20amplitude%20of%20a%20wave%20refers%20to%20the%20maximum%20amount,position%20to%20the%20trough%20position)[imum%20amount,position%20to%20the%20trough%20position.](https://www.physicsclassroom.com/class/waves/Lesson-2/The-Anatomy-of-a-Wave#:~:text=The%20amplitude%20of%20a%20wave%20refers%20to%20the%20maximum%20amount,position%20to%20the%20trough%20position)

[2] Longman Physics IGCSE, Brian Arnold, Steve Wooley and Penny Johnson

[3] North Western University

<https://faculty.wcas.northwestern.edu/~infocom/Ideas/waves.html>

[4] Byjus.com

<https://byjus.com/physics/waves/>

[5] thepropertiesofwaves.weebly.com

<https://thepropertiesofwaves.weebly.com/universal-wave-equation.html>

### [6] The Audible Spectrum

[https://www.ncbi.nlm.nih.gov/books/NBK10924/#:~:text=Humans%20can%20de](https://www.ncbi.nlm.nih.gov/books/NBK10924/#:~:text=Humans%20can%20detect%20sounds%20in,to%2015%E2%80%9317%20kHz)[tect%20sounds%20in,to%2015%E2%80%9317%20kHz](https://www.ncbi.nlm.nih.gov/books/NBK10924/#:~:text=Humans%20can%20detect%20sounds%20in,to%2015%E2%80%9317%20kHz)

### [7] Savemyexams

[https://www.savemyexams.co.uk/igcse-physics-edexcel-new/revision-notes/properties](https://www.savemyexams.co.uk/igcse-physics-edexcel-new/revision-notes/properties-of-waves/waves/)[of-waves/waves/](https://www.savemyexams.co.uk/igcse-physics-edexcel-new/revision-notes/properties-of-waves/waves/)

### [8] CK-12

<https://www.ck12.org/c/physics/reflection/lesson/Reflection-of-Light-PHYS/>

[9] Boweruk - Own work, CC BY 3.0, [https://commons.wikimedia.org/w/in](https://commons.wikimedia.org/w/index.php?curid=26331438)[dex.php?curid=26331438](https://commons.wikimedia.org/w/index.php?curid=26331438)

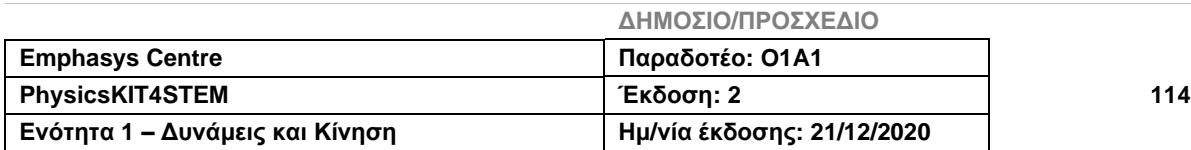

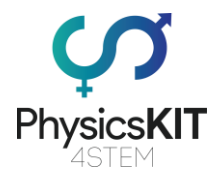

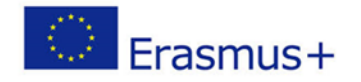

# 6. Βαρύτητα

# 6.1 Λεξικό όρων

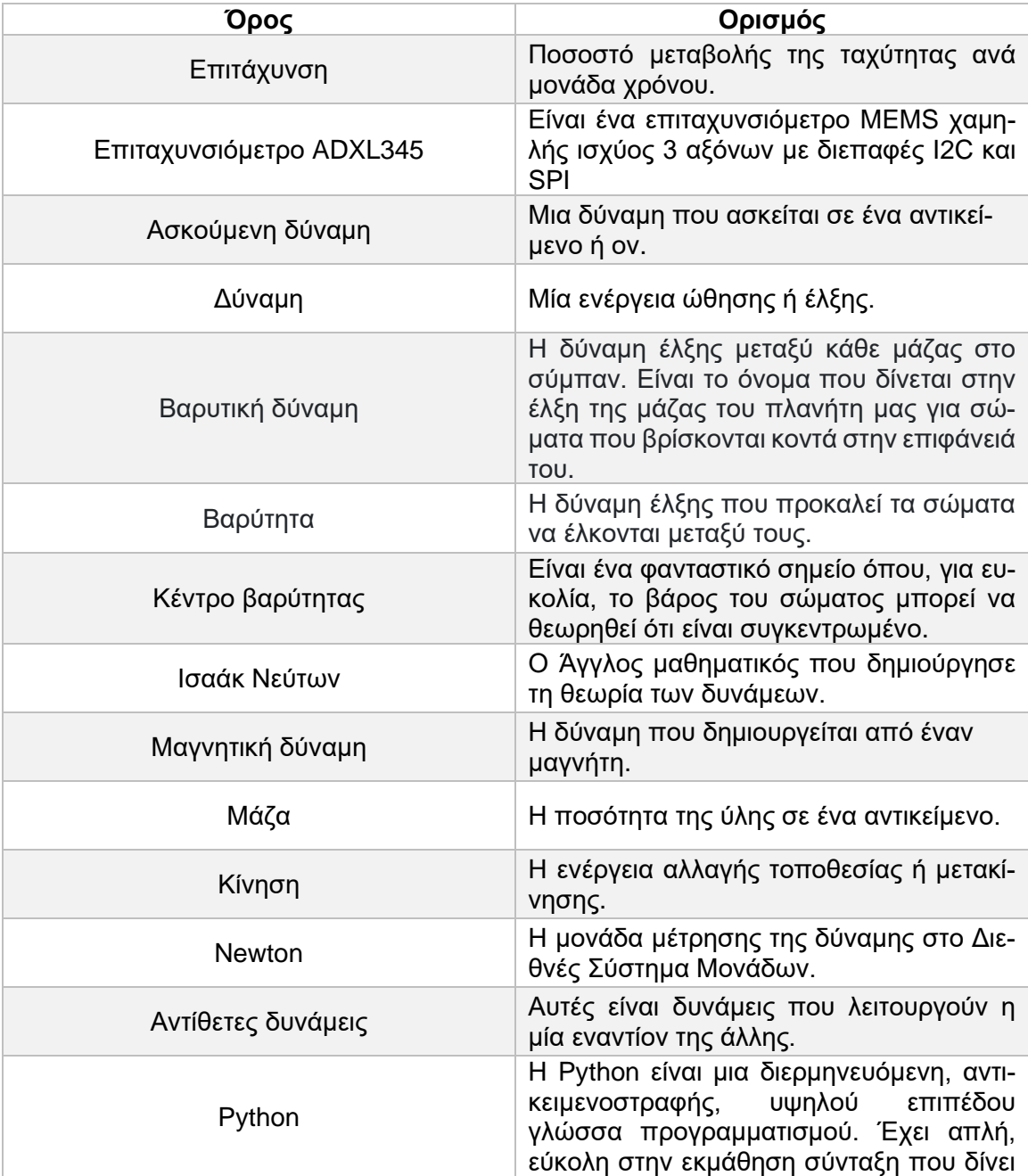

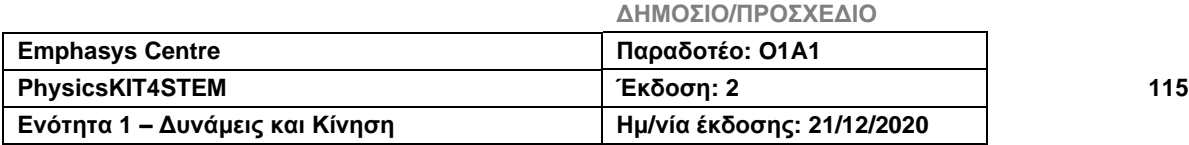

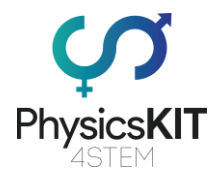

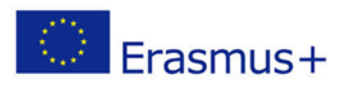

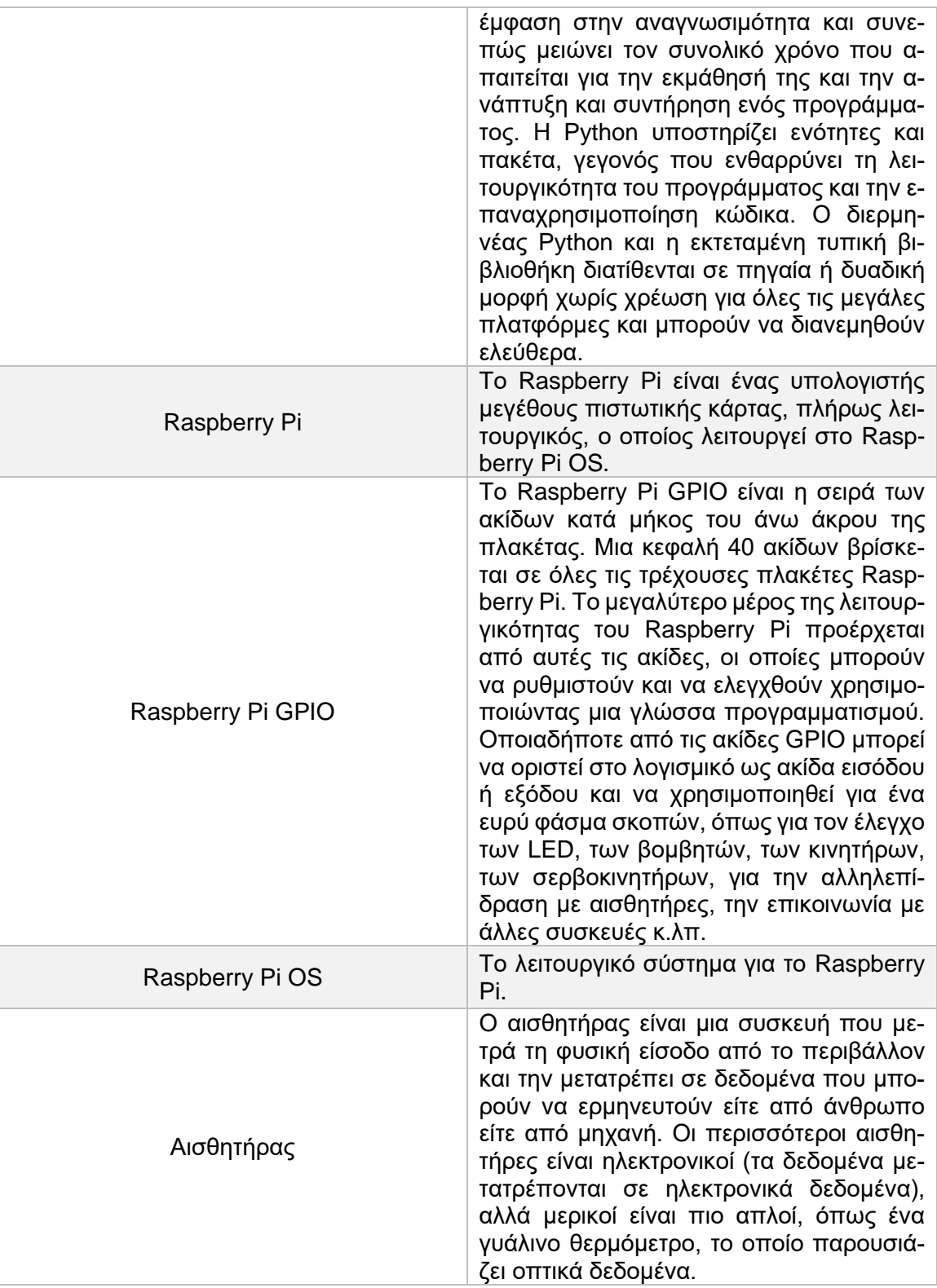

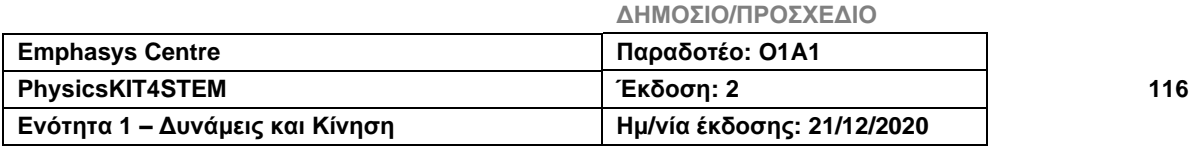

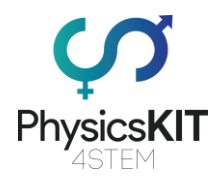

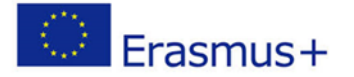

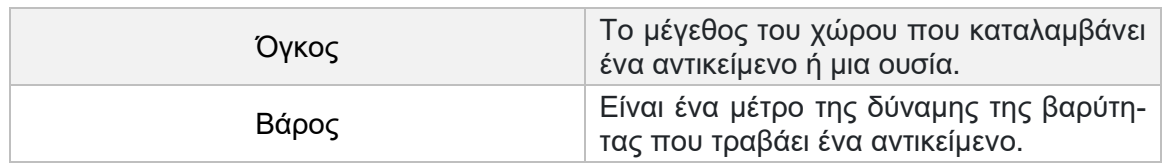

# 6.2 Εισαγωγή στη Βαρύτητα

Η βαρύτητα είναι μια δύναμη που μας περιβάλλει και είναι υπεύθυνη για την έλξη δύο αντικειμένων το ένα προς το άλλο.

Αυτή η δύναμη υπάρχει από την αρχή του σύμπαντος και λειτουργεί με τον ίδιο τρόπο παντού. Είναι αυτή η δύναμη που μας εμποδίζει να πέσουμε από τη Γη και αυτή που κρατά τη Γη και όλους τους άλλους πλανήτες του Ηλιακού Συστήματος σε τροχιά γύρω από τον ήλιο. Χάρη στη βαρυτική δύναμη δημιουργήθηκε ο ήλιος, πριν από τεσσεράμισι δισεκατομμύρια χρόνια.

Τον 17ο αιώνα, ο Ισαάκ Νεύτων ανακάλυψε ότι η ισχύς της βαρυτικής δύναμης αυξάνεται όσο πιο κοντά βρίσκονται δύο αντικείμενα το ένα από το άλλο. Εάν τα αντικείμενα απομακρυνθούν, η ισχύς της βαρυτικής δύναμης μειώνεται.

Η δύναμη της βαρύτητας ποικίλλει επίσης με τη μάζα των αντικειμένων. Εάν ένα αντικείμενο έχει μεγαλύτερη μάζα, θα έχει ισχυρότερη βαρυτική δύναμη.

Αυτό μας βοηθά να εξηγήσουμε γιατί μπορούμε να νιώσουμε τη Γη να μας τραβάει αλλά δεν μπορούμε να νιώσουμε τη βαρυτική δύναμη της Σελήνης. Αυτό συμβαίνει επειδή η Σελήνη είναι μικρότερη και πιο μακριά. Ωστόσο, η βαρυτική δύναμη της Σελήνης είναι αρκετά ισχυρή για να προκαλέσει τις παλίρροιες στον πλανήτη μας.

### 6.3 Μαθησιακά αποτελέσματα

Οι μαθητές θα κατανοήσουν τη βαρύτητα ως δύναμη που δεν μπορούμε να δούμε και που τραβά τα πράγματα προς το κέντρο του αντικειμένου. Θα αναγνωρίσουν ότι αυτή η δύναμη μπορεί να λειτουργήσει σε μεγάλες αποστάσεις και ότι έχει επίδραση σε κάθε αντικείμενο που έχει μάζα, συμπεριλαμβανομένου του πλανήτη μας. Θα συνειδητοποιήσουν επίσης ότι η βαρυτική έλξη είναι τόσο ισχυρότερη, όσο ένα αντικείμενο έχει μεγαλύτερη μάζα ή όσο πιο κοντά το ένα στο άλλο είναι δύο αντικείμενα.

Στο τέλος αυτής της ενότητας, οι μαθητές θα είναι σε θέση να καταλάβουν τι είναι η βαρύτητα, συνολικά, πώς λειτουργεί η βαρυτική δύναμη και τι μπορεί να αλλάξει την ισχύ αυτής της δύναμης.

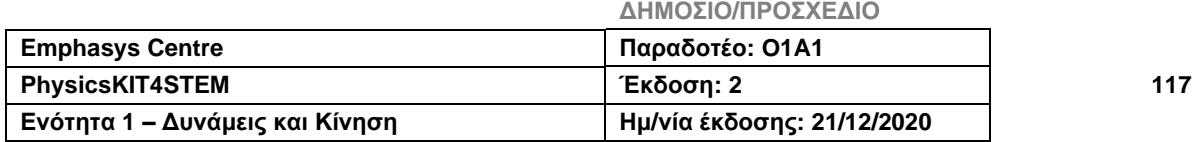

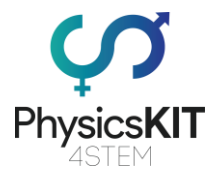

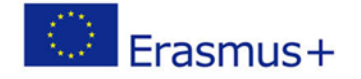

Θα μπορούν επίσης να χρησιμοποιούν σωστά το λεξιλόγιο και τους όρους σχετικά με το θέμα της βαρύτητας, όπως βαρύτητα, μάζα, βάρος, δύναμη, έλξη, για παράδειγμα.

Σε αυτό το κεφάλαιο θα υπάρχει επίσης ένα πείραμα που μπορείτε να πραγματοποιήσετε χρησιμοποιώντας το Raspberry Pi και άλλους αισθητήρες, για να παρέχει μια πιο σαφή και πρακτική κατανόηση του θέματος.

## 6.4 Θεωρία 6.4.1 Τι είναι οι δυνάμεις;

Ως δύναμη ορίζεται η κίνηση ώθησης ή έλξης που μπορεί να κάνει τα πράγματα να κινούνται, να αλλάζουν κατεύθυνση ή σχήμα. Μια δύναμη έχει τόσο μέγεθος όσο και κατεύθυνση. Μετριέται σε Newtons και αναπαρίσταται με το σύμβολο F.

Οι δυνάμεις μπορούν να εντοπιστούν παντού στον κόσμο μας. Για παράδειγμα, υπάρχει ένα αντικείμενο στο σπίτι μας, ας πούμε ένα κουτί. Όταν το κουτί παραμένει ακίνητο, εφαρμόζονται δύο δυνάμεις σε αυτό, μια δύναμη που τραβά το αντικείμενο στο έδαφος, διασφαλίζοντας ότι το κουτί δεν αιωρείται στον αέρα, και μια ίση και αντίθετη δύναμη, που σπρώχνει το κιβώτιο από το έδαφος. Όταν προσπαθούμε να αλλάξουμε τη θέση του κουτιού, εφαρμόζουμε μια άλλη δύναμη σε αυτό, η οποία προκαλεί τη μετακίνηση του κουτιού και την αλλαγή θέσης. Την ίδια στιγμή, μια άλλη δύναμη μας αντιστέκεται σπρώχνοντας το κουτί. Υπάρχουν επίσης άλλες δυνάμεις που εφαρμόζονται στο κουτί ή σε εμάς που είναι εξίσου σημαντικές να μάθουμε.

### 6.4.2 Τι είναι η βαρυτική δύναμη;

Οποιοδήποτε αντικείμενο πέσει, θα πέσει στη Γη και λόγω μιας δύναμης.

Αυτή η δύναμη, που δρα στο σώμα από απόσταση, προσελκύοντάς το στη Γη, ονομάζεται βαρυτική.

Η βαρυτική δύναμη που ασκεί η Γη σε ένα αντικείμενο, όπου κι αν βρίσκεται αυτό, έχει:

- Την κατεύθυνση της γραμμής που διέρχεται από το κέντρο του αντικειμένου και το κέντρο του πλανήτη Γη.
- Την αίσθηση του σώματος προς τη Γη.

Η ένταση αυτής της δύναμης εξαρτάται από:

- Τη μάζα του αντικειμένου,

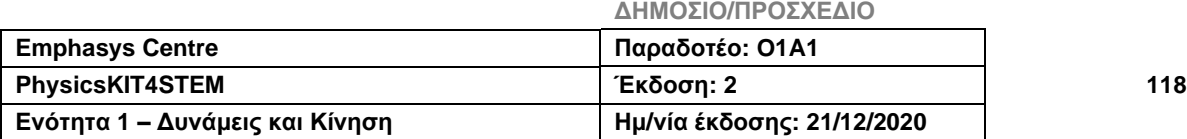

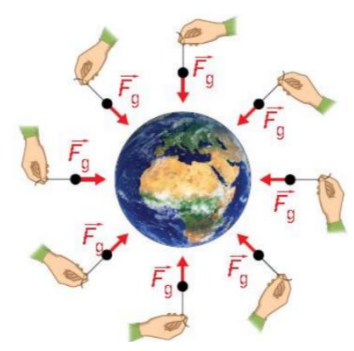

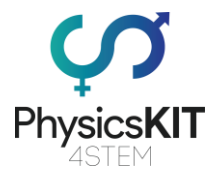

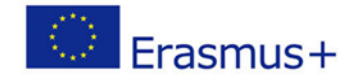

Μεγαλύτερη απόσταση → χα-

- Την απόσταση μεταξύ του αντικειμένου και του κέντρου της Γης.

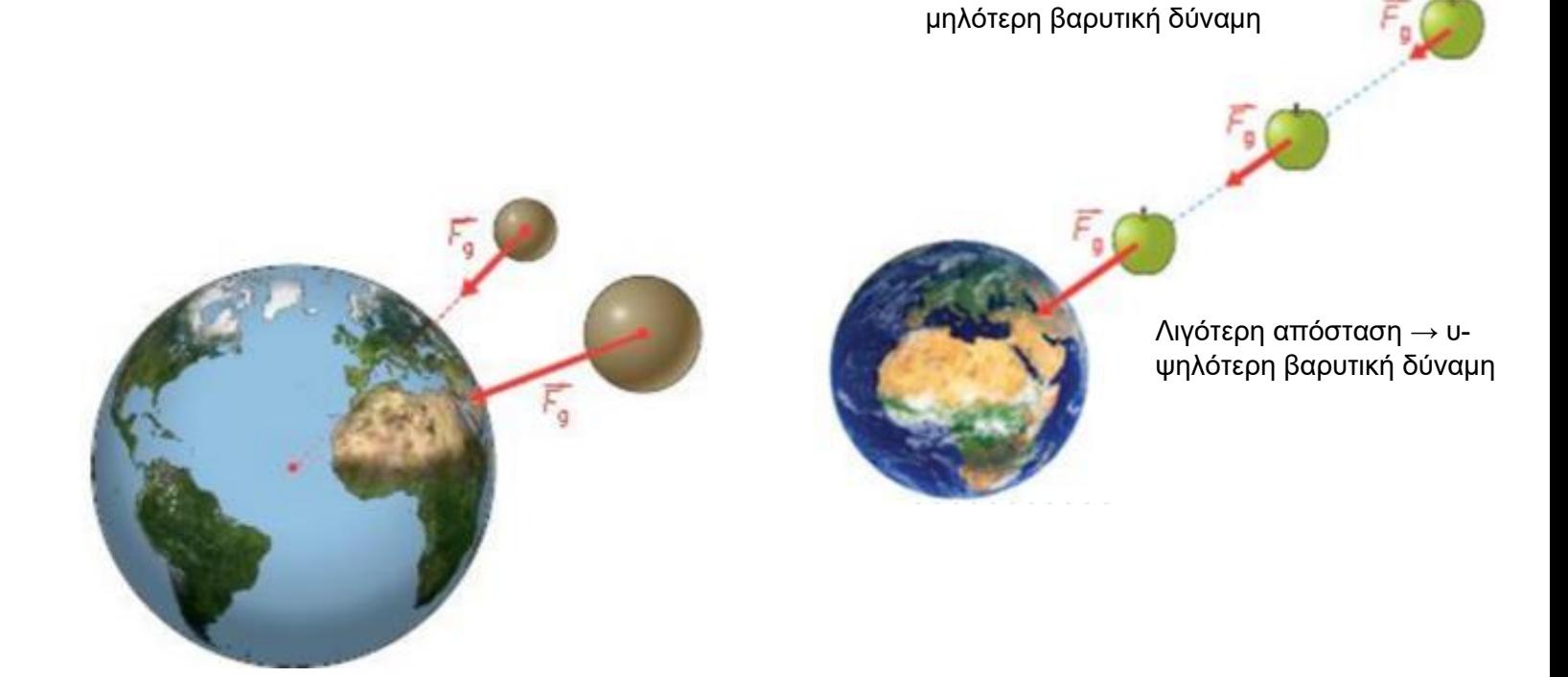

### 6.4.3 Ποια είναι η διαφορά μεταξύ μάζας και βάρους;

Οι φυσικοί ονομάζουν **βάρος** ενός αντικειμένου τη δύναμη που έλκει αυτό το αντικείμενο στη Γη.

Το βάρος ενός αντικειμένου μπορεί να αναπαρασταθεί με ένα διανυσματικό:

- **Σημείο εφαρμογής** το κέντρο βάρους του αντικειμένου G.
- **Κατεύθυνση**  κάθετη, η ίδια κατεύθυνση της γραμμής που διέρχεται από το κέντρο του αντικειμένου και το κέντρο της Γης.
- **Αίσθηση**  προς τα κάτω, από το αντικείμενο στη Γη**.**
- **Ισχύς** η τιμή του βάρους.

Η μονάδα μέτρησης **βάρους** στο Διεθνές Σύστημα Μονάδων είναι η ίδια με εκείνη της δύναμης: **Ν**, το **newton**.

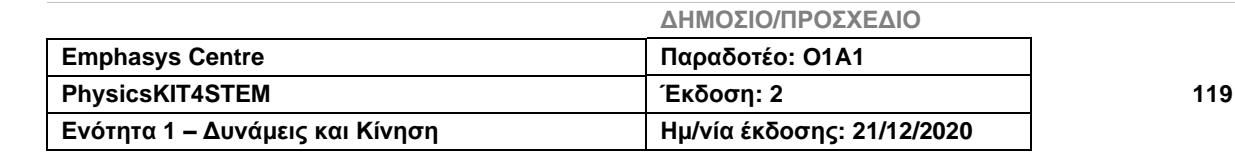

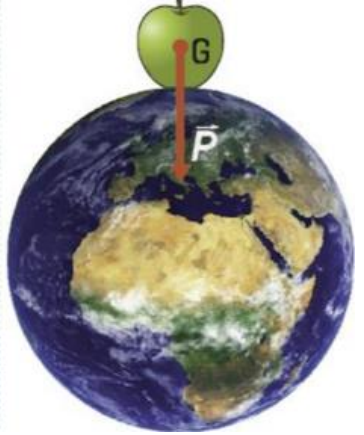

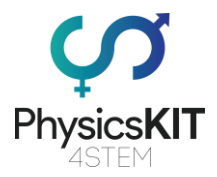

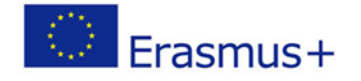

Η **μάζα** είναι μια ιδιότητα της ύλης που είναι πλήρως κατανοητή από την αξία της. Είναι ένα κλιμακωτό φυσικό μεγαλείο.

Η μονάδα μέτρησης της μάζας στο Διεθνές Σύστημα Μονάδων είναι το κιλό, kg.

Μετράμε τη μάζα ενός αντικειμένου χρησιμοποιώντας ζυγαριές:

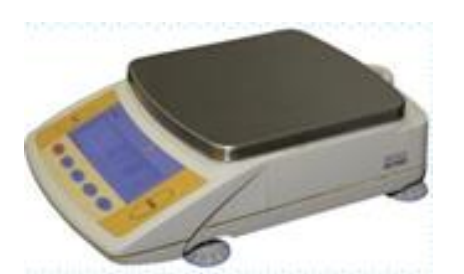

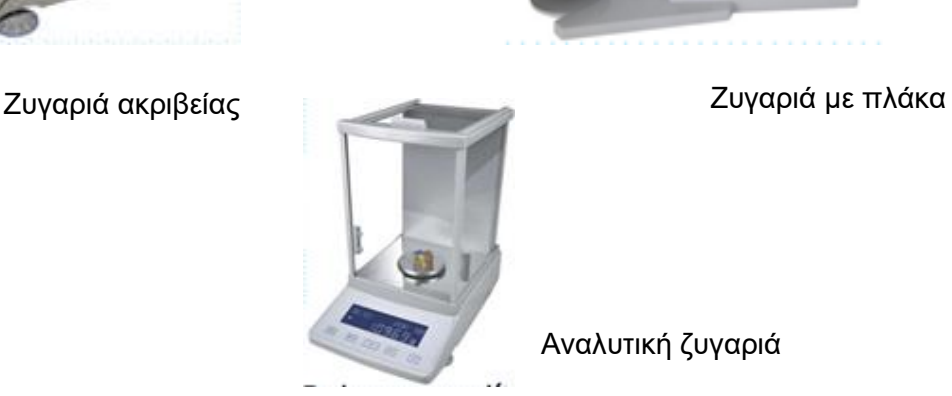

**Στο ίδιο σημείο του πλανήτη,** το βάρος ενός αντικειμένου είναι ανάλογο με τη μάζα του. Αυτό σημαίνει ότι καθώς αυξάνεται η μάζα, θα αυξάνεται και το βάρος.

Αν διαιρέσουμε το βάρος αυτών των αντικειμένων, δηλαδή σε Ν, με κάθε μία από τις μάζες τους, δηλαδή σε κιλά, έχουμε το ίδιο αποτέλεσμα:

$$
\frac{9.8 \text{ N}}{1 \text{ kg}} = \frac{19.6 \text{ N}}{2 \text{ kg}} = 9.8 \text{ N/kg}
$$

$$
\frac{\beta \dot{\alpha} \rho o \varsigma}{\mu \dot{\alpha} \zeta \alpha} = \sigma \tau \alpha \theta \varepsilon \rho \dot{\alpha}
$$

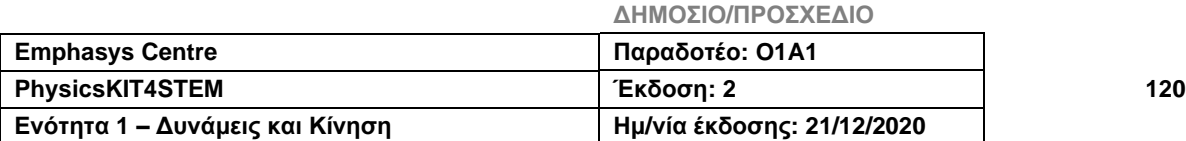

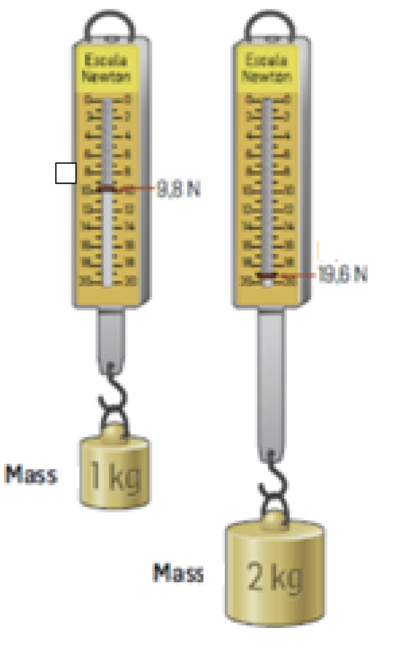

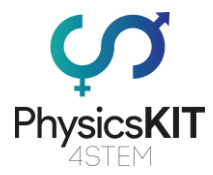

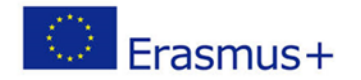

### Στη Γη, η βαρυτική δύναμη είναι περίπου 9, 8  $N/s^2$ .

Δεδομένου ότι το βάρος είναι η δύναμη που προσελκύει ένα αντικείμενο στη Γη, η τιμή του εξαρτάται από την απόσταση μεταξύ του κέντρου της Γης και του κέντρου του σώματος.

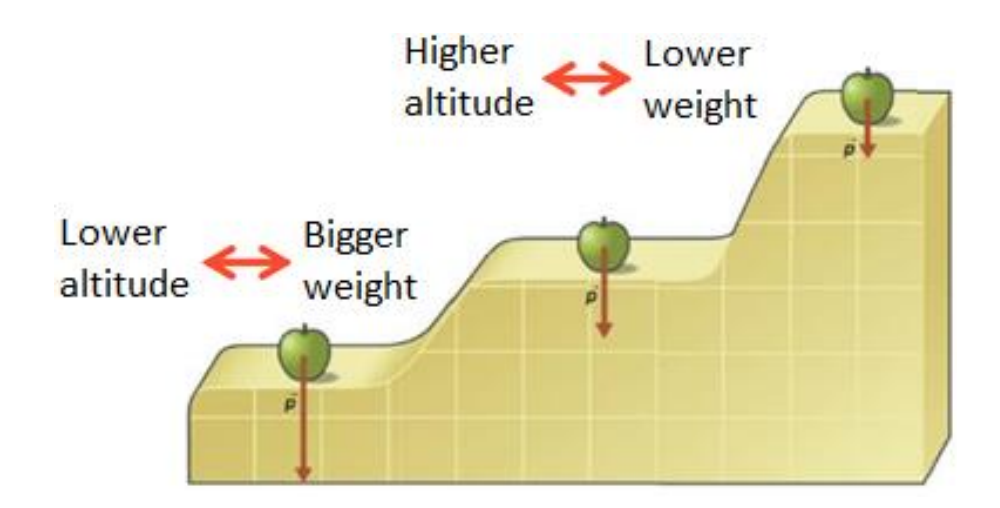

### 6.4.4 Η δύναμη της βαρύτητας στο Ηλιακό μας Σύστημα

Η ένταση της βαρυτικής δύναμης εξαρτάται επίσης από τη μάζα του πλανήτη που έλκει το αντικείμενο.

Όσο μεγαλύτερη μάζα είναι του πλανήτη, τόσο ισχυρότερη η ένταση της δύναμης που τραβά ένα αντικείμενο προς τον πλανήτη.

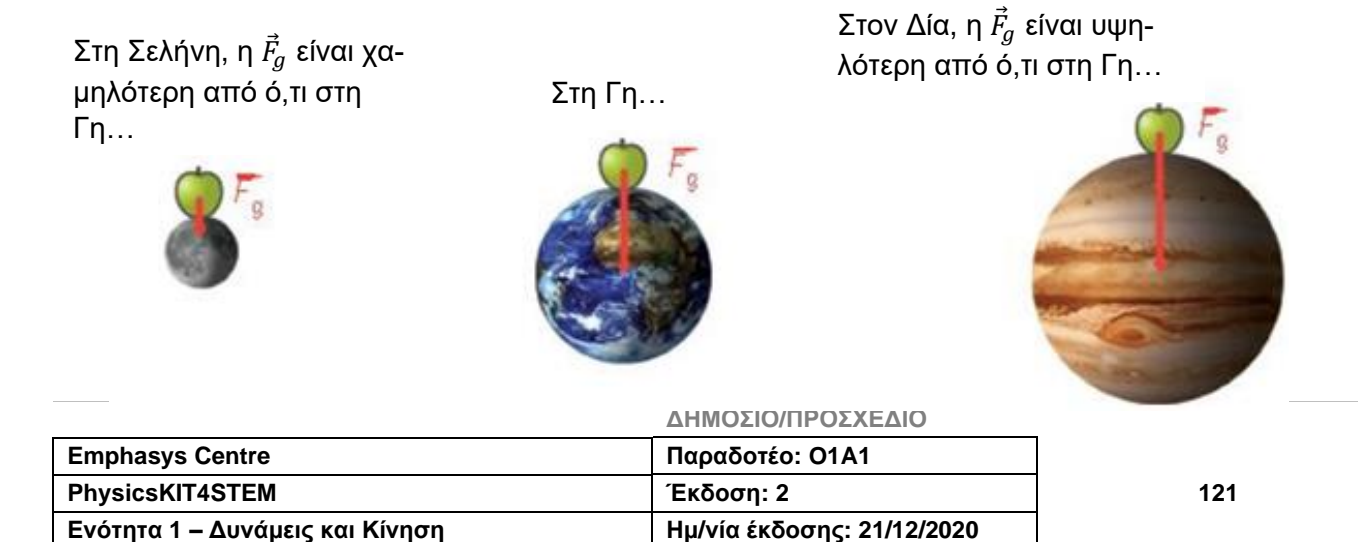

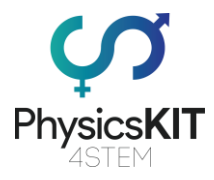

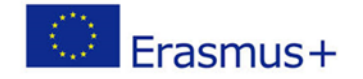

Η ένταση της βαρυτικής δύναμης εξαρτάται από τη μάζα των δύο ουράνιων αντικειμένων και την απόσταση μεταξύ τους. Αυτή η δύναμη είναι πιο έντονη όσο μεγαλύτερη είναι η μάζα των αντικειμένων και όσο πιο κοντά είναι το ένα στο άλλο.

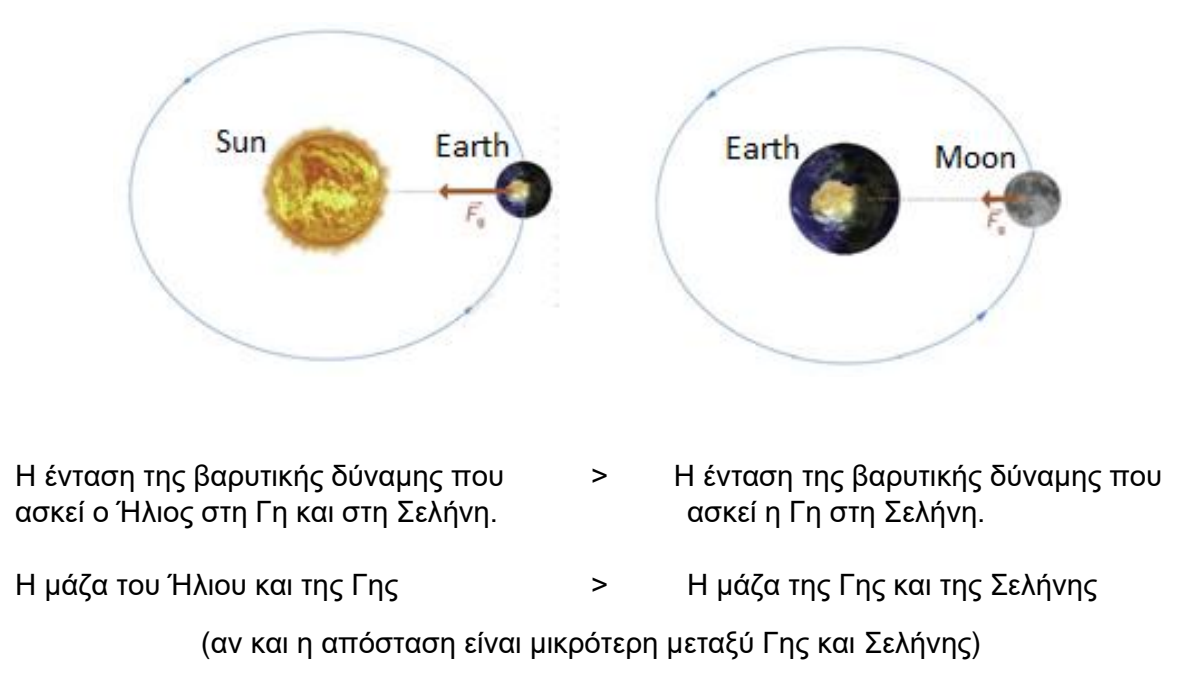

### 6.4.5 Πώς υπολογίζουμε το βάρος ή τη μάζα ενός αντικειμένου

Ονομάζουμε βάρος τη μέτρηση της δύναμης της βαρύτητας που τραβάει ένα αντικείμενο. Για τον προσδιορισμό του βάρους χρησιμοποιούμε τον δεύτερο νόμο του Νεύτωνα:

$$
W=m\times g,
$$

όπου *m* είναι η μάζα του αντικειμένου σε *kg*, και *g* είναι το μέτρο της δύναμης της βαρύτητας που, στη Γη, είναι περίπου *9,8 m/s 2* .

Δεδομένου ότι το βάρος είναι η μονάδα μέτρησης μιας δύναμης, μπορούμε να γράψουμε:

$$
\vec{F} = m \times g
$$

Με αυτόν τον τύπο, μπορούμε να καθορίσουμε τόσο το βάρος όσο και τη μάζα του αντικειμένου, αφού γνωρίζουμε την βαρύτητα.

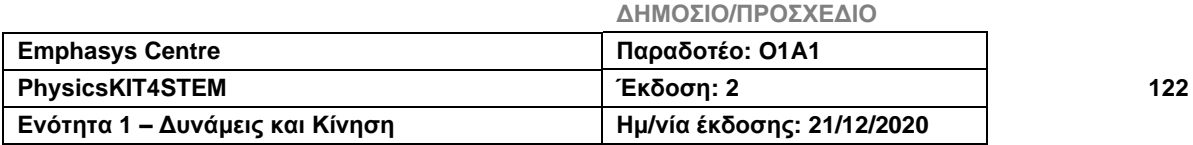

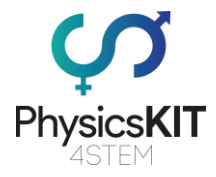

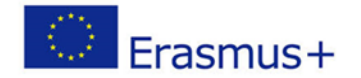

### 6.4.6 Πειράματα

### **Πείραμα #1: Νερό χωρίς βάρος**

Αυτή η δραστηριότητα θα βοηθήσει τους μαθητές να κατανοήσουν λίγο περισσότερο τη βαρύτητα και τη βαρυτική δύναμη, και να δουν την επίδρασή της δύναμης σε αντικείμενα.

Γι' αυτό το πείραμα, θα χρειαστούμε:

- Ποτηράκια (πλαστικά ή από φελιζόλ)
- Ψαλίδι ή άλλο αιχμηρό αντικείμενο (για να κάνουμε τρύπες στα ποτηράκια)
- Νερό
- Δίσκο ή μεγάλο δοχείο

Πώς να εφαρμόσετε το πείραμα: (αυτό το πείραμα πρέπει να γίνει σε ένα μέρος που μπορεί να λερωθεί, επειδή θα χυθεί πολύ νερό).

Χωρίστε την τάξη σε μικρές ομάδες και ξεκινήστε ρωτώντας τους τι γνωρίζουν για τη βαρύτητα.Στη συνέχεια, δώστε τους ένα ψαλίδι και ένα ποτήρι για την ομάδα και ζητήστε τους να κάνουν δύο τρύπες στο ποτήρι, κοντά στο κάτω μέρος του, με τέτοιο τρόπο ώστε να μπορούν να τις καλύψουν με τα δάχτυλά τους.

Ζητήστε από έναν από τους μαθητές της ομάδας να βάλει το ποτηράκι μέσα στο δίσκο και στη συνέχεια να καλύψει τις τρύπες του. Έπειτα, ρίξτε νερό μες στο ποτήρι μέχρι τη γραμμή πριν από το πάνω χείλος του ποτηριού.

Επαναλάβετε σε κάθε ομάδα και στη συνέχεια ρωτήστε τους μαθητές τι θα συμβεί αν πάρουν τα δάχτυλά τους από τις τρύπες.

Ζητήστε τους να αφαιρέσουν τα δάχτυλα για μια στιγμή, για να επαληθεύσουν την υπόθεσή τους. Πείτε τους να καλύψουν ξανά τις τρύπες και να ξαναγεμίσουν το ποτήρι μέχρι το ίδιο σημείο με πριν.

Ρωτήστε τους μαθητές τι πιστεύουν ότι θα συμβεί εάν ρίξουν το ποτήρι του νερού, αφήνοντάς το να πέσει στο δίσκο.

Ζητήστε από έναν μαθητή κάθε ομάδας να ανέβει σε μια καρέκλα (με τα δάχτυλα να καλύπτουν τις τρύπες στο φλιτζάνι) και να ρίξει το ποτήρι νερό στο δίσκο, στο πάτωμα.

Δεν πέφτει νερό από τις τρύπες του ποτηριού κατά την πτώση. Συζητήστε με τους μαθητές γιατί συμβαίνει αυτό.

Συμπέρασμα: Η βαρυτική δύναμη τραβά το νερό μέσα από την τρύπα του ποτηριού, εάν αυτό παραμείνει ακίνητο. Όταν το ποτήρι ριχτεί και αφεθεί να πέσει ελεύθερα προς τον άδειο δίσκο, το νερό παραμένει μέσα στο ποτήρι, επειδή υπάρχει ίση ποσότητα βαρύτητας που ασκείται στο ποτήρι και το νερό μέσα σ' αυτό. Με αυτόν τον τρόπο, τόσο το νερό όσο και το ποτήρι, θα πέσουν με την ίδια ταχύτητα.

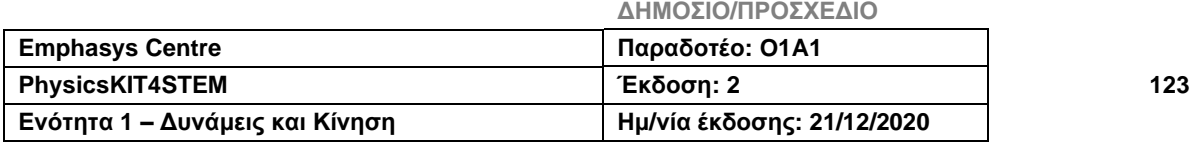

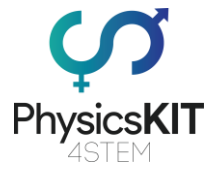

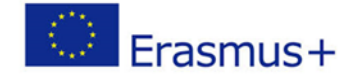

### **Πείραμα #2: Ανίχνευση ελεύθερης πτώσης**

Ο στόχος αυτού του πειράματος είναι να μπορέσουν να χρησιμοποιούν οι μαθητές ένα επιταχυνσιόμετρο για τον εντοπισμό αντικειμένων που είναι σε ελεύθερη πτώση.

### Γι' αυτό το πείραμα, θα χρειαστούμε:

- Raspberry pi
- Πλακέτα διασυνδέσεων
- Καλώδια μεταγωγής
- Επιταχυνσιόμετρο ADXL354

### **Πώς να συνδέσετε το επιταχυνσιόμετρο στο Raspberry Pi:**

- Συνδέστε την ακίδα GND του επιταχυνσιόμετρου στη φυσική ακίδα 6 (GND) στο Raspberry Pi.
- Συνδέστε την ακίδα VCC του επιταχυνσιόμετρου στη φυσική ακίδα 1 (3v3) του Raspberry Pi.
- Συνδέστε την ακίδα SDA του επιταχυνσιόμετρου στη φυσική ακίδα 3 (SDA) στο Raspberry Pi.
- Συνδέστε την ακίδα SLC του επιταχυνσιόμετρου στη φυσική ακίδα 5 (SCL) στο Raspberry Pi.

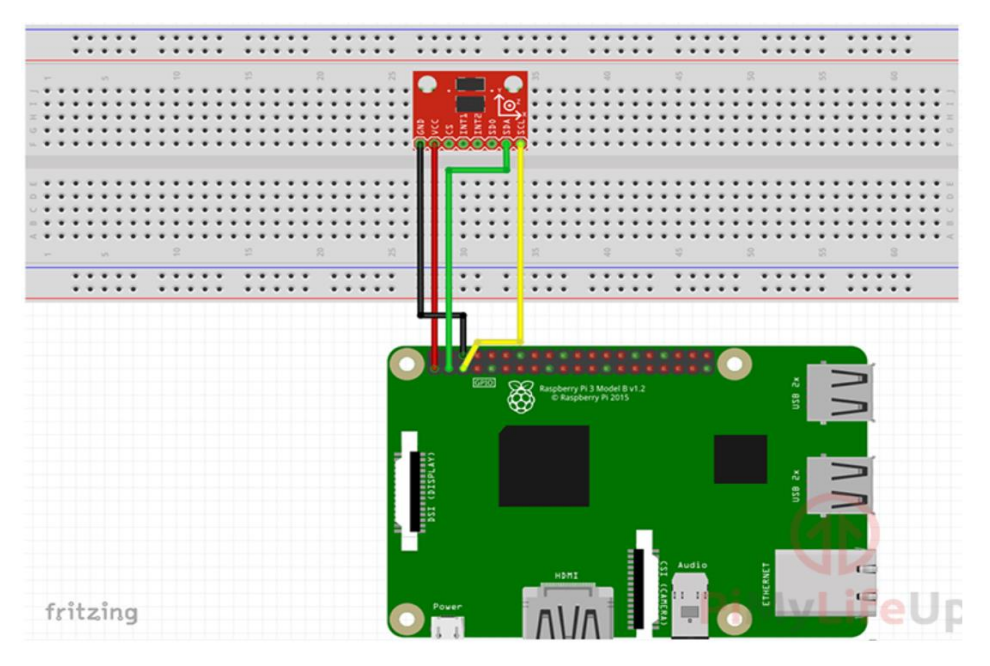

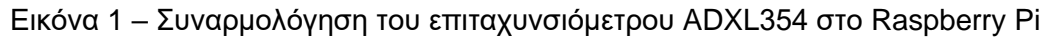

### **Εγκατάσταση στην Python της Βιβλιοθήκης ADXL34x**

Ήρθε η ώρα να εγκαταστήσετε τη βιβλιοθήκη **Adafruit\_Blinka** που θα σας δώσει πρόσβαση στην υποστήριξη CircuitPython στο Phyton.

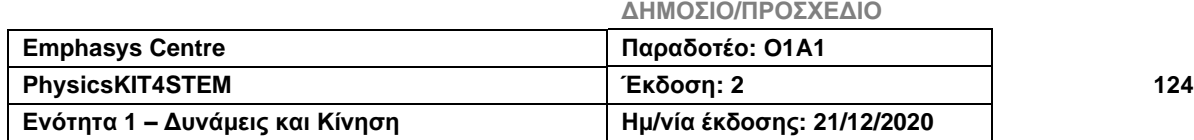

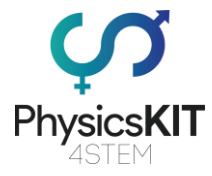

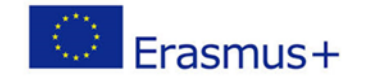

Ξεκινήστε εκτελώντας την ακόλουθη εντολή:

**sudo pip3 install adafruit-circuitpython-adxl34x**

Όταν ολοκληρωθεί το προηγούμενο βήμα, μπορούμε να αρχίσουμε να προγραμματίζουμε τον κώδικά μας στην Python.

Ας ξεκινήσουμε να γράφουμε αυτό το αρχείο πληκτρολογώντας την ακόλουθη εντολή:

#### **Nano~/accelerometer.py**

Τώρα ας γράψουμε τις ακόλουθες γραμμές του κώδικα:

- **import time** (εισάγουμε τη βιβλιοθήκη "χρόνος" ώστε να μπορέσουμε να αφήσουμε τον κώδικα σε κατάσταση αδράνειας για μικρό χρονικό διάστημα)
- **import board** (αυτή η βιβλιοθήκη έχει σχεδιαστεί για να αναγνωρίζει γρήγορα ποιες ακίδες είναι διαθέσιμες σε μια συσκευή)
- **import busio** (αυτή η ενότητα περιέχει μια ποικιλία διαφορετικών βιβλιοθηκών για τον χειρισμό διαφόρων σειριακών πρωτοκόλλων)
- **import adafruit\_adxl34x** (αυτή η βιβλιοθήκη περιέχει όλο τον κώδικα που απαιτείται για την ανάγνωση των πληροφοριών από το επιταχυνσιόμετρο ADXL345)
- **i2c = busio.I2C(board.SCL, board.SDA)** (αυτή προετοιμάζει τη σύνδεση I2C για τις τρέχουσες πλακέτες των ακίδων SCL και SDA.)

Η επόμενη γραμμή θα ενεργοποιήσει τη βιβλιοθήκη ADXL345 στο αντικείμενο «επιταχυνσιόμετρο». Αυτό το αντικείμενο θα χρησιμοποιηθεί για την ανάγνωση και τη λήψη πληροφοριών από τον αισθητήρα μας.

```
accelerometer = adafruit_adxl34x.ADXL345(i2c)
```
Τώρα, χρησιμοποιήστε την εντολή "**while True**" για να ξεκινήσετε έναν αέναο βρόχο:

Σε αυτόν τον αέναο βρόχο, πρέπει να εκτυπώσουμε τις τιμές επιτάχυνσης από τα Χ, Υ και Ζ που έχει ανακτήσει η βιβλιοθήκη από το επιταχυνσιόμετρο:

```
while True:
    print("%f %f %f"%accelerometer.acceleration)
     time.sleep(0.5)
```
Μόλις εκτυπώσουμε τις τιμές Χ, Υ και Ζ, τότε θέτουμε τον κώδικα σε κατάσταση αδράνειας για μισό δευτερόλεπτο.

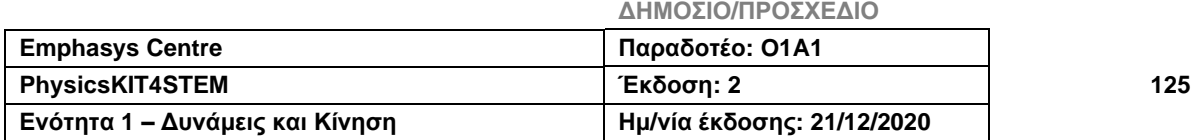

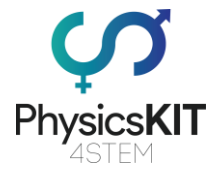

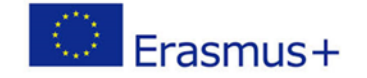

Θέτουμε τον κώδικα σε αδράνεια, για να μην εμποδίζει τη γραμμή εντολών με τιμές που παρέχονται από το επιταχυνσιόμετρο.

Ο κώδικας έχει τελειώσει και τώρα μπορούμε να πατήσουμε τα πλήκτρα **CTRL + X** και στη συνέχεια το **Y**, ακολουθούμενο από το **ENTER**.

Για να εκτελέσουμε τον κώδικα χρησιμοποιούμε την εντολή:

#### **python3 ~/accelerometer.py**

Ας εξερευνήσουμε τη βιβλιοθήκη επιταχυνσιόμετρου ADXL345 του Adafruit χρησιμοποιώντας την ακόλουθη εντολή:

```
nano ~/accelerometer.py
```
Βρείτε τη γραμμή:

```
accelerometer = adafruit_adxl34x.ADXL345(i2c)
```
Τώρα, ας προσθέσουμε:

**accelerometer.enable\_freefall\_detection(threshold=10, time=25)**

Αυτή η γραμμή κώδικα διασφαλίζει ότι οι βιβλιοθήκες μπορούν να εντοπίσουν τα συμβάντα ελεύθερης πτώσης. Εξετάζει δύο διαφορετικές μεταβλητές, τον ουδό και τον χρόνο.

Ο **ουδός** ορίζει τη μέγιστη τιμή, σε όλους τους άξονες, που μπορεί να πάρει η επιτάχυνση, έτσι ώστε η κίνηση που γίνεται να διαβαστεί ως ελεύθερη πτώση. Λαμβάνοντας τον συντελεστή κλίμακας ως 62,5 mg, αυτό σημαίνει ότι **10\*62.5=625 mg.**

Στην ίδια λογική, η μεταβλητή του **χρόνου** ορίζει τη μέγιστη τιμή που ο χρόνος, σε όλους τους άξονες, πρέπει να είναι κάτω από τον ουδό, έτσι ώστε να καταγράφει και μία πτώση. Στο παράδειγμά μας, δεδομένου ότι ο συντελεστής κλίμακας είναι 5ms, ο χρόνος είναι **25×5=125ms.**

**accelerometer.enable\_motion\_detection(threshold=18)**

Αυτή η γραμμή κώδικα, η οποία λαμβάνει μόνο μία μεταβλητή, τον ουδό, θα επιτρέψει στον ανιχνευτή κίνησης των βιβλιοθηκών να ξεκινήσει να λειτουργεί.

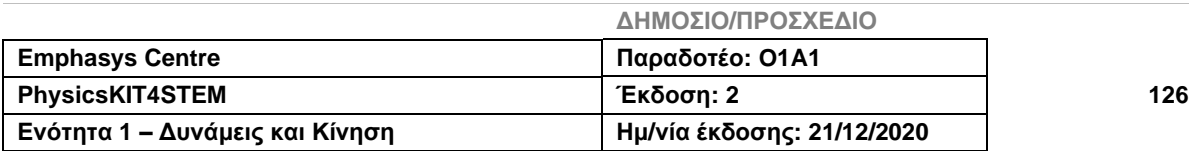

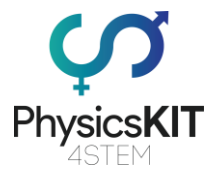

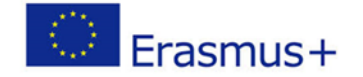

Σε αυτή την περίπτωση, η μεταβλητή του **ουδού** ορίζει την ελάχιστη τιμή που μπορεί να πάρει η επιτάχυνση σε όλους τους άξονες, για να ανιχνευθεί μια κίνηση. Αυτή η τιμή μπορεί να αλλάξει είτε είναι αρκετά ευαίσθητη είτε όχι. Για έναν ουδό 18, αφού ο συντελεστής κλίμακας είναι 62,5mg, παίρνουμε **18\*62.5=1125 mg.**

**accelerometer.enable\_tap\_detection(tap\_count=1,threshold=20, duration=50, latency=20, window=255)**

Η παραπάνω γραμμή επιτρέπει στις βιβλιοθήκες να ανιχνεύσουν το χτύπημα.

Η μεταβλητή **tap\_count** ρυθμίζει αν θα πρέπει να ανιχνευτεί ένα χτύπημα (1) ή ένα διπλό χτύπημα (2).

Για να ορίσετε πόσο ευαίσθητο είναι το χτύπημα, χρησιμοποιήστε τη μεταβλητή του **ουδού**. Όσο υψηλότερη είναι η τιμή του ουδού, τόσο λιγότερο ευαίσθητος θα είναι ο κώδικας για την ανίχνευση του χτυπήματος. Θυμηθείτε ότι ο συντελεστής κλίμακας είναι επίσης 62.5mg.

Η επόμενη μεταβλητή που πρέπει να οριστεί είναι η **διάρκεια**, η οποία πρέπει να ρυθμιστεί σε ms. Αυτή καθορίζει το μήκος που πρέπει να πραγματοποιήσει η κίνηση. Αν ορίσετε μια τιμή πολύ υψηλή, ενδέχεται να μην εντοπιστεί ως άγγιγμα.

Η μεταβλητή της **αδράνειας** ορίζει τον χρόνο στον οποίο ο κώδικας πρέπει να αναζητήσει το δεύτερο χτύπημα, μετά την ανίχνευση του πρώτου. Χρησιμοποιούμε ms για να ορίσουμε αυτήν την τιμή.

Παρόλο που μπορεί να φαίνεται παρόμοιο, η μεταβλητή **παραθύρου** καθορίζει πόσο χρόνο πρέπει να αναζητά ο κώδικας για το δεύτερο χτύπημα. Αυτή η τιμή πρέπει επίσης να είναι σε ms.

Βρείτε τη γραμμή:

**print("%f %f %f"%accelerometer.acceleration)**

Αφού τη βρείτε, προσθέστε τις παρακάτω γραμμές:

```
print("Dropped: %s"%accelerometer.events["freefall"])
    print("Tapped: %s"%accelerometer.events['tap'])
    print("Motion detected: %s"%accelerometer.events['motion'])
```
Αυτές είναι οι γραμμές που θα μας ενημερώσουν εάν ενεργοποιηθούν τυχόν συμβάντα.

Συνήθως, δεν θα ελέγχετε όλα αυτά τα συμβάντα ταυτόχρονα.

Όταν είστε ικανοποιημένοι ότι όλος ο κώδικας είναι σωστός, μπορείτε να τον αποθηκεύσετε πατώντας **CTRL + X**, έπειτα **Y** και τέλος **ENTER**.

**ΔΗΜΟΣΙΟ/ΠΡΟΣΧΕΔΙΟ**

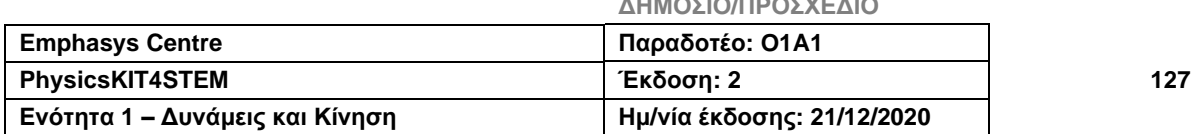

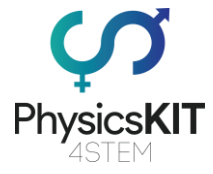

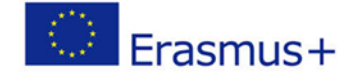

Με τον κώδικα να είναι τώρα ολοκληρωμένος, ας προχωρήσουμε και ας εκτελέσουμε το σενάριο, εκτελώντας την ακόλουθη εντολή:

**python3 ~/accelerometer.py**

Όταν εκτελείτε αυτόν τον κώδικα, θα λάβετε πληροφορίες σχετικά με τις θέσεις **X, Y** και **Z** που καταγράφει ο επιταχυντής. Μπορείτε επίσης να κατανοήσετε την κατάσταση όλων των γεγονότων.

**0.235360 0.353039 8.355266 Dropped: False Tapped: False Motion detected: False**

### 6.5 Αξιολόγηση

1. Ποια είναι η κατεύθυνση της βαρυτικής δύναμης;

### **a. Η ίδια με τη γραμμή που περνάει από το κέντρο του αντικειμένου και το κέντρο του πλανήτη Γη.**

- b. Πάντα προς τα δεξιά.
- c. Είναι αδύνατο να γνωρίζουμε.
- 2. Η ένταση της βαρυτικής δύναμης εξαρτάται από (επιλέξτε όλες τις σωστές επιλογές):
	- a. το μέγεθος του αντικειμένου.
	- **b. τη μάζα του αντικειμένου.**
	- **c. την απόσταση μεταξύ του αντικειμένου και του κέντρου της Γης.**
- 3. Συμπληρώστε σωστά την πρόταση: «Όσο μεγαλύτερη η απόσταση από τη Γη…»
	- a. τόσο μεγαλύτερη η βαρυτική δύναμη.
	- **b. τόσο χαμηλότερη η βαρυτική δύναμη.**
	- c. τόσο πιο κοντά είναι το αντικείμενο.
- 4. Η μονάδα μέτρησης της μάζας στον Διεθνές Σύστημα Μονάδων είναι:
	- a. km
	- b. g
	- **c. kg**
- 5. Η μονάδα μέτρησης του βάρους στο Διεθνές Σύστημα Μονάδων είναι:

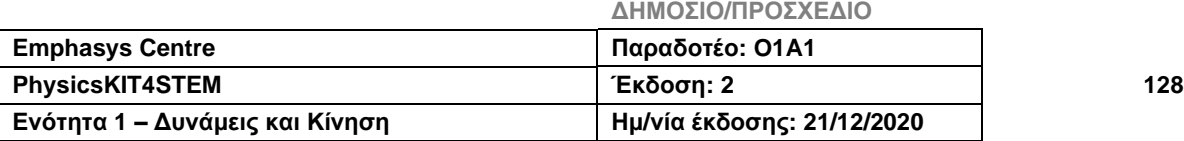

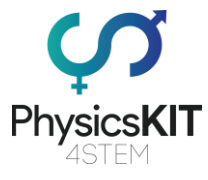

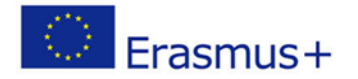

### a. **Newton**

- b. Jule
- c. Isaac
- 6. Υπολογίζουμε το βάρος ενός αντικειμένου χρησιμοποιώντας τον τύπο:

a.  $\vec{F} = \frac{m}{a}$  $\alpha$ 

b.  $\vec{W} = m \times v$ 

**c.**  $\vec{F} = m \times a$ 

7. Η βαρυτική δύναμη του Ήλιου διατηρεί τους υπόλοιπους πλανήτες του Ηλιακού Συστήματος σε τροχιά:

**a. Σωστό**

b. Λάθος

- 8. Η βαρύτητα είναι η ίδια σε όλους τους πλανήτες του Ηλιακού Συστήματος:
	- a. Σωστό

**b. Λάθος**

- 9. Το επιταχυνσιόμετρο:
	- **a. ανιχνεύει την κίνηση.**
	- b. μετράει την απόσταση.
	- c. ζυγίζει ένα αντικείμενο.
- 10. Πόση είναι η βαρυτική δύναμη στη Γη;
	- a.  $15 \text{ m/s}^2$
	- **b. 9,8 m/s<sup>2</sup>**
	- c.  $2 \text{ m/s}^2$

### 6.6 Συμπέρασμα

Η Ενότητα 5 διερευνά την έννοια της Βαρύτητας. Σ' αυτήν την ενότητα μάθαμε για την επίδραση της βαρύτητας, για τη βαρυτική δύναμη και πώς να την υπολογίσουμε. Καταλάβαμε επίσης τη διαφορά μεταξύ βάρους και μάζας, αφού το ένα είναι δύναμη και το άλλο είναι ένα κλιμακωτό φυσικό μέτρο.

Με τα πειράματα είδαμε κάποιες ιδιότητες της βαρύτητας, όπως ο τρόπος με τον οποίο η βαρύτητα επηρεάζει ένα ακίνητο αντικείμενο ή ένα κινούμενο αντικείμενο. Χρησιμοποιήσαμε επίσης το PhysicsKIT και ένα επιταχυνσιόμετρο για να ανιχνεύσουμε ένα σώμα που

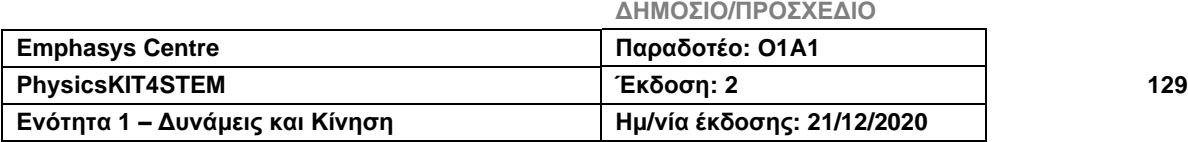

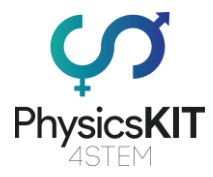

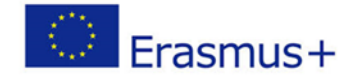

πέφτει υπό την επίδραση της βαρύτητας – ελεύθερη πτώση. Οι μαθητές μπορούν να διερευνήσουν την έννοια της βαρύτητας χρησιμοποιώντας το PhysicsKIT και μερικούς αισθητήρες, για να μάθουν λίγο περισσότερα για τη βαρύτητα και τις ιδιότητές της.

## 6.7 Πρόσθετες πηγές

Εδώ μπορείτε να βρείτε μερικούς ενδιαφέροντες συνδέσμους που θα σας βοηθήσουν να εξερευνήσετε το θέμα της βαρύτητας:

- <https://www.youtube.com/watch?v=xICEt51A-Ac> Τι είναι η βαρύτητα;
- <https://www.youtube.com/watch?v=U78NOo-oxOY> Εξηγήσεις για το βάρος, τη

δύναμη, τη μάζα και τη βαρύτητα.

- <https://www.youtube.com/watch?v=cHySqQtb-rk> Παρακολούθηση του φαινομένου της βαρύτητας στο σύμπαν.
- [https://www.teachengineering.org/activities/view/cub\\_mars\\_lesson04\\_activity1](https://www.teachengineering.org/activities/view/cub_mars_lesson04_activity1)

Πείραμα STEM σχετικά με την ταχύτητα διαφυγής (ταχύτητα διαφυγής από την έλξη της βαρύτητας)

- <https://www.youtube.com/watch?v=hqDhW8HkOQ8> Πειράματα για τον προσδιορισμό του κέντρου βάρους διαφορετικών αντικειμένων.
- <https://www.youtube.com/watch?v=QH1umP-duik> Σύνδεση του επιταχυνσιόμετρου ADXL345 με το Raspberry Pi
- Μερικές πηγές σχετικά με τη βαρύτητα:<https://teachearthscience.org/gravity.html>
- Πειράματα και δραστηριότητες για τη βαρύτητα: [https://study.com/academy/popu](https://study.com/academy/popular/gravity-for-kids-experiments-activities.html)[lar/gravity-for-kids-experiments-activities.html](https://study.com/academy/popular/gravity-for-kids-experiments-activities.html)
- Δραστηριότητα ελεύθερης πτώσης: [https://www.scientificamerican.com/arti](https://www.scientificamerican.com/article/bring-science-home-free-fall/)[cle/bring-science-home-free-fall/](https://www.scientificamerican.com/article/bring-science-home-free-fall/)

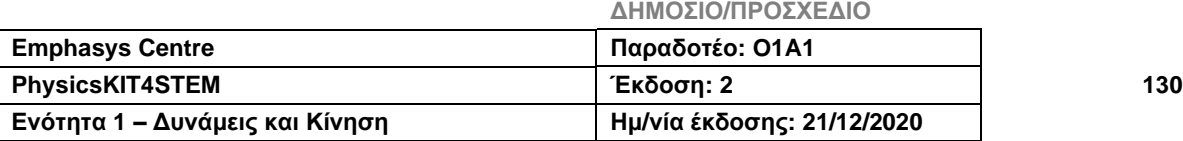

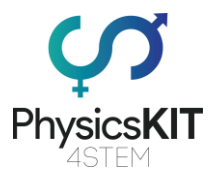

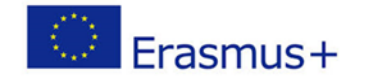

- Πτώση αντικειμένων: [https://www.physicscentral.com/experiment/phys](https://www.physicscentral.com/experiment/physicsquest/falling-physics.cfm)[icsquest/falling-physics.cfm](https://www.physicscentral.com/experiment/physicsquest/falling-physics.cfm)

### 6.8 Βιβλιογραφικές αναφορές

Lesson Plan about gravity: [https://www.commonsense.org/education/lesson-plans/grav](https://www.commonsense.org/education/lesson-plans/gravity)[ity](https://www.commonsense.org/education/lesson-plans/gravity)

Explanation about gravity:<https://www.theschoolrun.com/homework-help/gravity>

Difference between weight and mass: [https://fq-para-to](https://fq-para-todos.webnode.pt/_files/200000295-b2c6ab3c29/ppt%2011%20Peso%20e%20massa.pdf)[dos.webnode.pt/\\_files/200000295-b2c6ab3c29/ppt%2011%20Peso%20e%20massa.pdf](https://fq-para-todos.webnode.pt/_files/200000295-b2c6ab3c29/ppt%2011%20Peso%20e%20massa.pdf) (in Portuguese)

Several resources about gravity:<https://teachearthscience.org/gravity.html>

Experiments and activities about gravity: [https://study.com/academy/popular/gravity-for](https://study.com/academy/popular/gravity-for-kids-experiments-activities.html)[kids-experiments-activities.html](https://study.com/academy/popular/gravity-for-kids-experiments-activities.html)

The free falling water experience: [https://www.thirteen.org/edonline/ntti/resources/les](https://www.thirteen.org/edonline/ntti/resources/lessons/gravity/b.html)[sons/gravity/b.html](https://www.thirteen.org/edonline/ntti/resources/lessons/gravity/b.html)

Freefall Raspberry Pi and accelerometer ADXL345: [https://pimylifeup.com/raspberry-pi](https://pimylifeup.com/raspberry-pi-accelerometer-adxl345/)[accelerometer-adxl345/](https://pimylifeup.com/raspberry-pi-accelerometer-adxl345/)

Freefall Raspberry Pi and accelerometer ADXL345: [https://learn.adafruit.com/adxl343](https://learn.adafruit.com/adxl343-breakout-learning-guide/circuitpython) [breakout-learning-guide/circuitpython](https://learn.adafruit.com/adxl343-breakout-learning-guide/circuitpython)

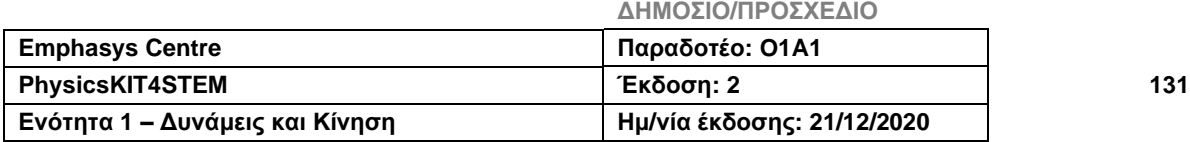